### وبايونا بو Cisco TelePresence SX20 Codec API Reference Guide **CISCO**

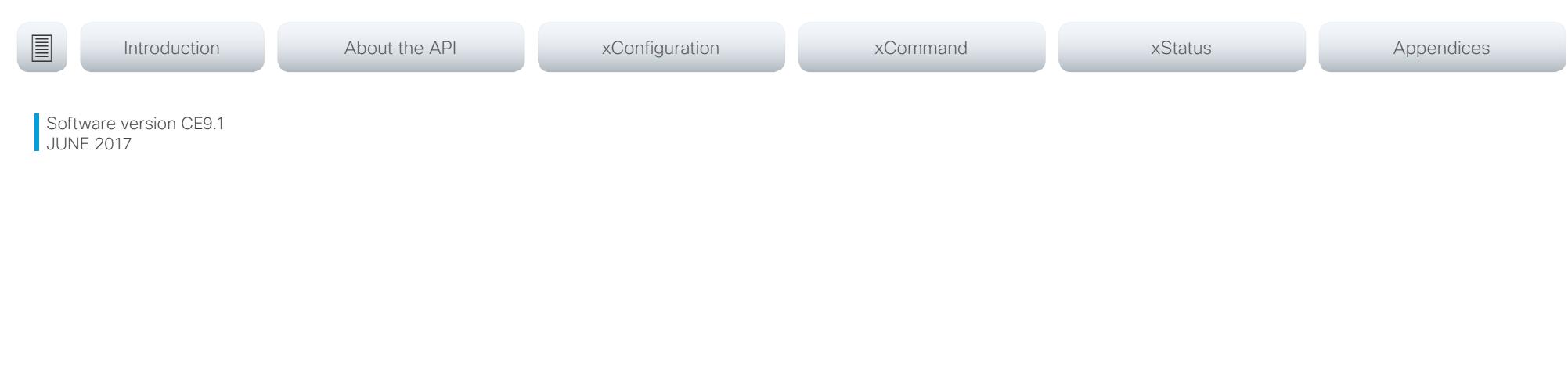

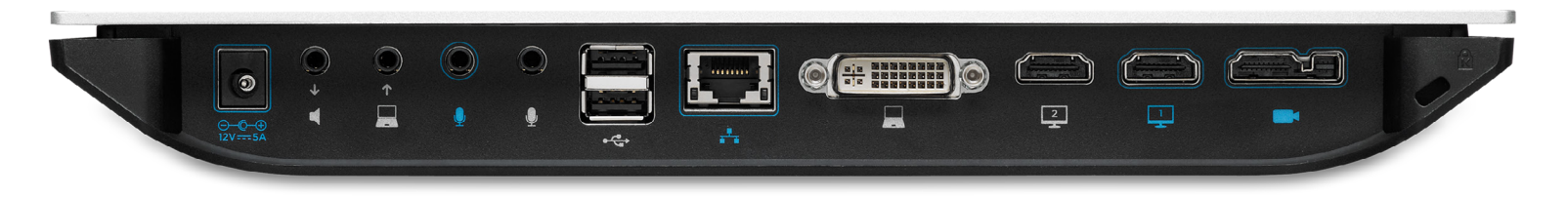

# Application Programming Interface (API) Reference Guide

Cisco TelePresence SX20 Codec

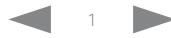

## Cisco TelePresence SX20 Codec API Reference Guide

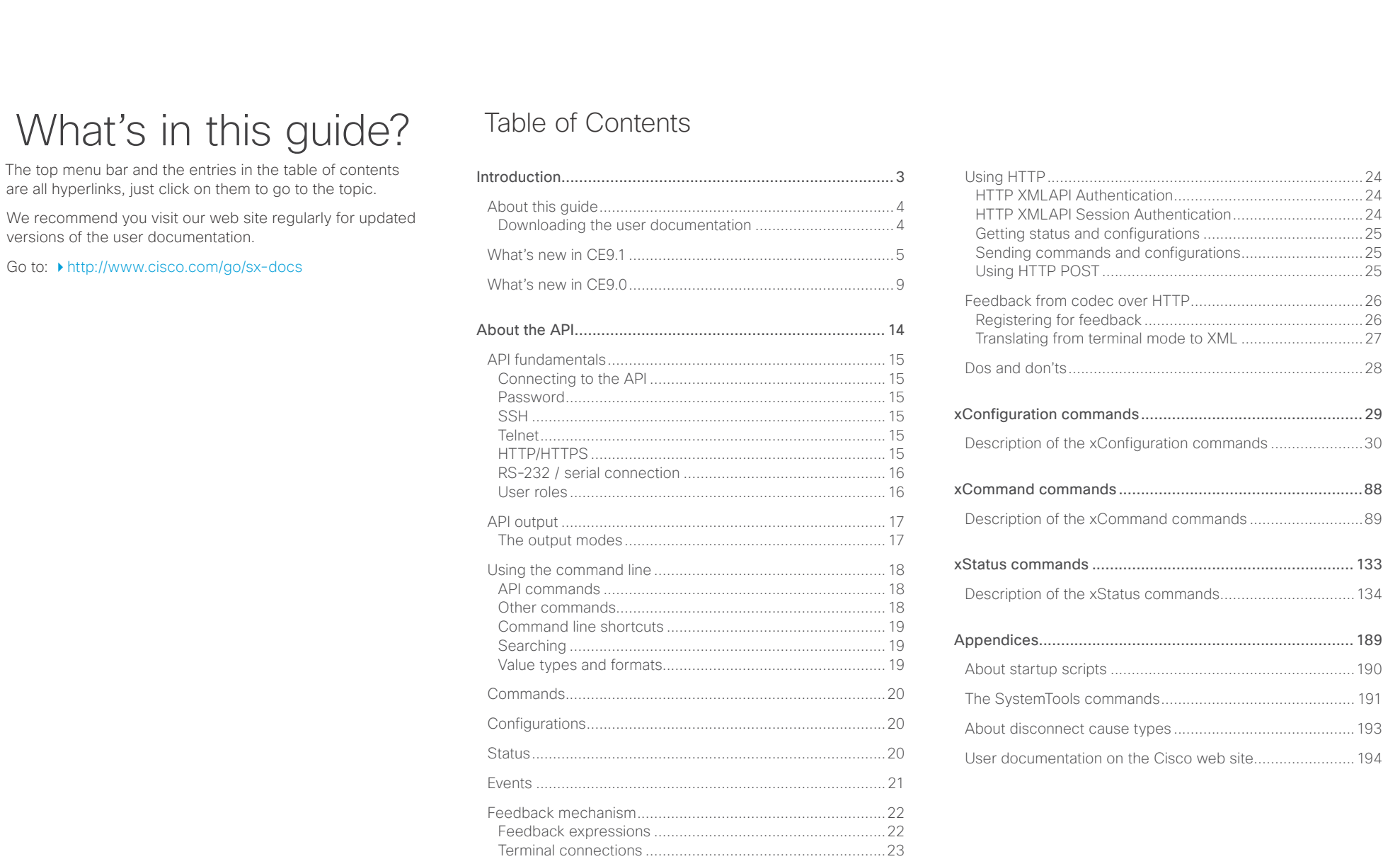

### <span id="page-2-0"></span> $\pm 1$  and  $\pm 1$ Cisco TelePresence SX20 Codec and the state of the state of the state of the state of the API Reference Guide **CISCO**

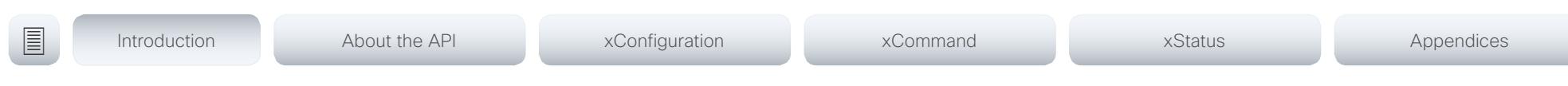

Chapter 1

# Introduction

D15316.07 SX20 Codec API Reference Guide CE9.1, JUNE 2017. 3 Copyright © 2017 Cisco Systems, Inc. All rights reserved.

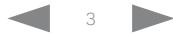

### <span id="page-3-0"></span>المنابط **CISCO** Cisco TelePresence SX20 Codec API Reference Guide API Reference Guide API Reference Guide

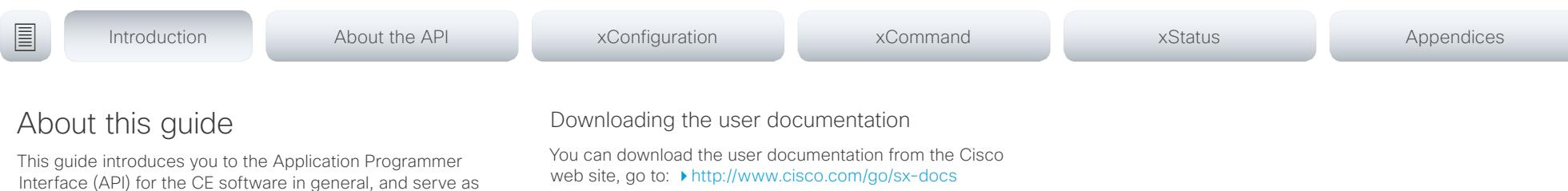

a reference guide for the command line commands for the For Spark registred systems, go to: <https://support.ciscospark.com>

> Guidelines for how to find the documentation on the Cisco web site are included in the  $\rightarrow$  User documentation on the [Cisco web site](#page-193-1) appendix.

• Cisco TelePresence SX20 Codec

following product:

The guide describes the API for on-premise registered video systems (CUCM, VCS) as well as video systems registered to Cisco's cloud service (Cisco Spark). For Cisco Spark registered systems only a subset of the API is available, and the user role (*integrator* and *roomcontrol*) of the local user determines which commands are available.

### <span id="page-4-0"></span>المتلبطين cisco Cisco TelePresence SX20 Codec API Reference Guide

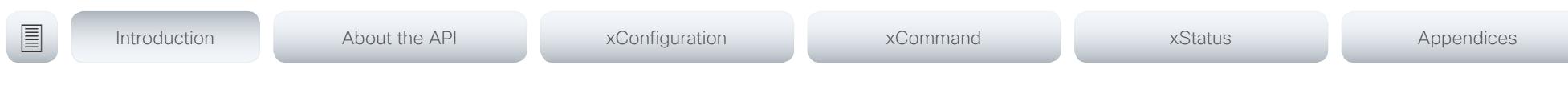

### What's new in CF9.1

This section provides an overview of the new and changed system settings, and the new features and improvements in the Cisco Collaboration Endpoint software version 9.1 (CE9.1) compared to CE9.0.

For more details, we recommend reading the Software release notes:

[http://www.cisco.com/c/en/us/support/collabo](http://www.cisco.com/c/en/us/support/collaboration-endpoints/telepresence-quick-set-series/products-release-notes-list.html)[ration-endpoints/telepresence-quick-set-series/](http://www.cisco.com/c/en/us/support/collaboration-endpoints/telepresence-quick-set-series/products-release-notes-list.html) [products-release-notes-list.html](http://www.cisco.com/c/en/us/support/collaboration-endpoints/telepresence-quick-set-series/products-release-notes-list.html)

### New features and improvements

### New wake-up experience

The new wake-up experience introduces a *Halfwake* state, which leads to a calmer wake-up of the system, and gives users better guidance on how to get started.

When wake-up on motion detection is enabled the system will automatically wake to the *Halfwake* state when people enter the room. It will also wake to this state when a user pairs a Cisco Proximity client to the system.

### Additions for Room Analytics

Detect people presence in the room: The video system has the capability to find whether there are people present in the room. The feature is based on ultrasound, and it does not keep record of who was in the room, only whether or not the room is in use.

### المنابط **CISCO** Cisco TelePresence SX20 Codec **API Reference Guide** API Reference Guide

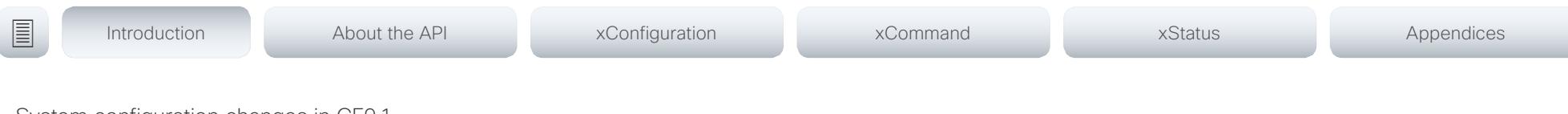

System configuration changes in CE9.1

### New configurations

RoomAnalytics PeoplePresenceDetector

### Configurations that are removed

None.

### Configurations that are modified

Conference DefaultCal Rate

OLD: Default value: 3072

NEW: Default value: 6000

### Network[ 1] IEEE8021X Password

OLD: Valuespace: String(0, 32)

NEW: Valuespace: String(0, 50)

Video Input Connector [n] PresentationSelection

OLD: Valuespace: AutoShare/Manual/OnConnect

NEW: Valuespace: AutoShare/Desktop/Manual/OnConnect

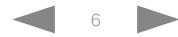

### **CISCO** Cisco TelePresence SX20 Codec **API Reference Guide** API Reference Guide

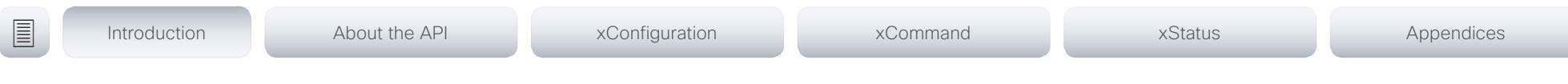

System command changes in CE9.1

### New commands

SystemUnit FirstTimeWizard Stop

UserInterface Extensions Set

### Commands that are removed

None.

### Commands that are modified

SystemUnit FactoryReset (All products)

OLD: Keep: LocalSetup/Network/Spark/Provisioning

NEW: Keep: LocalSetup/Network/Spark/Provisioning/SerialPort/Certificates (not in use)

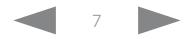

### عيانينا ب CISCO. Cisco TelePresence SX20 Codec  $\blacksquare$

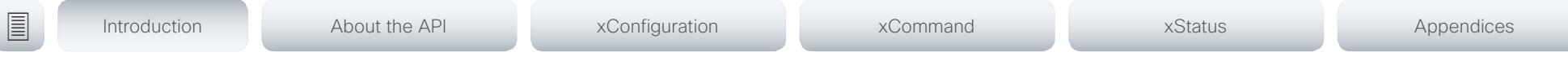

System status changes in CE9.1

### New statuses

RoomAnalytics PeoplePresence

SystemUnit Software OptionKeys Encryption

### Statuses that are removed

None

### Statuses that are modified

### Diagnostics Message Type

OLD: Value space: CAPFOperationState / CTLinstallation / CUCMVendorConfigurationFile / CallProtocolDualStackConfig / CallProtocolIPStackPlatformCompatibility / CallProtocolVcsProvisioningCompatibility / CameraId / CameraPairing / CameraSerial / CameraSoftwareVersion / CameraStatus / CamerasDetected / ConfigurationFile / DefaultCallProtocolRegistered / EthernetDuplexMatches / FanStatus / PresenterTrack / H320GatewayStatus / H323GatekeeperStatus / HasValidReleaseKey / IpCameraStatus / IPv4Assignment / IPv6Assignment / IPv6Mtu / ISDNLinkCompatibility / ISDNLinkIpStack / ITLinstallation / InvalidSIPTransportConfig / LockDown / RoomControl / MediaBlockingDetected / NetLinkStatus / NetSpeedAutoNegotiated / NetworkQuality / NTPStatus / OSDVideoOutput / OutputConnectorLocations / ProvisioningDeveloperOptions / ProvisioningStatus / SIPEncryption / SIPListenPortAndOutboundMode / SIPProfileRegistration / SIPProfileType / SelectedVideoInputSourceConnected / SipIceAndAnatConflict / SIPListenPortAndRegistration / TCPMediaFallback / TemperatureCheck / TLSVerifyRequiredCerts / TouchPanelConnection / ControlSystemConnection / TurnBandwidth / UdpPortRangeViolation / UltrasoundSpeakerAvailability / ValidPasswords / VideoFromInternalCamera / VideoInputStability / VideoInputSignalQuality / SparkConnectivity / SpeakerTrackFrontPanelMountedCorrectly / SpeakerTrackMicrophoneConnection / SpeakerTrackVideoInputs / SpeakerTrackEthernetConnection / ANATOnVCS / ECReferenceDelay / AudioECRefDelay / AudioPairingNoise / AudioPairingRate / AudioPairingSNR / AudioPairingInterference / AudioPairingTokenDecode / AudioInternalSpeakerDisabled / AbnormalCallTermination / HasActiveCallProtocol / SipOrH323ButNotBothEnabled / PresentationSourceSelection / SoftwareUpgrade / PlatformSanity / ContactInfoMismatch / MicrophoneReinforcement / FirstTimeWizardNotCompleted / CaptivePortalDetected / MonitorDelay

NEW: Value space: : CAPFOperationState / CTLinstallation / CUCMVendorConfigurationFile / CallProtocolDualStackConfig / CallProtocolIPStackPlatformCompatibility / CallProtocolVcsProvisioningCompatibility / CameraId / CameraPairing / CameraSerial / CameraSoftwareVersion / CameraStatus / CamerasDetected / CamerasDetectedNoIr

/ ConfigurationFile / DefaultCallProtocolRegistered / EthernetDuplexMatches / FanStatus / PresenterTrack / H320GatewayStatus / H323GatekeeperStatus / HasValidReleaseKey / IpCameraStatus / IPv4Assignment / IPv6Assignment / IPv6Mtu / ISDNLinkCompatibility / ISDNLinkIpStack / ITLinstallation / InvalidSIPTransportConfig / LockDown / RoomControl / MediaBlockingDetected / NetLinkStatus / NetSpeedAutoNegotiated / NetworkQuality / NTPStatus / OSDVideoOutput / OutputConnectorLocations / ProvisioningDeveloperOptions / ProvisioningStatus / SIPEncryption / SIPListenPortAndOutboundMode / SIPProfileRegistration / SIPProfileType / SelectedVideoInputSourceConnected / SipIceAndAnatConflict / SIPListenPortAndRegistration / TCPMediaFallback / TemperatureCheck / TLSVerifyRequiredCerts / TouchPanelConnection / ControlSystemConnection / TurnBandwidth / UdpPortRangeViolation / UltrasoundSpeakerAvailability / ValidPasswords / VideoFromInternalCamera / VideoInputStability / VideoInputSignalQuality / SparkConnectivity / SpeakerTrackFrontPanelMountedCorrectly / SpeakerTrackMicrophoneConnection / SpeakerTrackVideoInputs / SpeakerTrackEthernetConnection / ANATOnVCS / ECReferenceDelay / AudioECRefDelay / AudioPairingNoise / AudioPairingRate / AudioPairingSNR / AudioPairingInterference / AudioPairingTokenDecode / AudioInternalSpeakerDisabled / AbnormalCallTermination / HasActiveCallProtocol / SipOrH323ButNotBothEnabled / PresentationSourceSelection / SoftwareUpgrade / PlatformSanity / ContactInfoMismatch / MicrophoneReinforcement / FirstTimeWizardNotCompleted / CaptivePortalDetected / MonitorDelay / WifiCARequired

### Standby State

OLD: Value space: Standby/EnteringStandby/Off

NEW: Value space: Standby/EnteringStandby/Halfwake/Off

### <span id="page-8-0"></span>عيانينا ب cisco Cisco TelePresence SX20 Codec API Reference Guide API Reference Guide

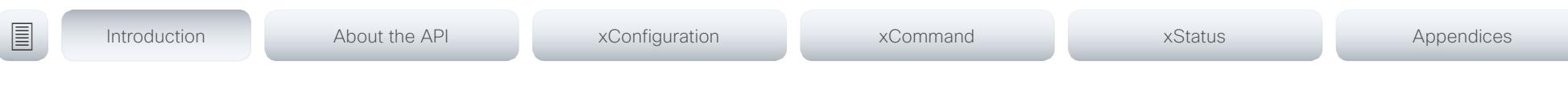

### What's new in CF9.0

This section provides an overview of the new and changed system settings, and the new features and improvements in the Cisco Collaboration Endpoint software version 9.0 (CE9.0) compared to CE8.3.

For more details, we recommend reading the Software release notes:

[http://www.cisco.com/c/en/us/support/collaboration](http://www.cisco.com/c/en/us/support/collaboration-endpoints/telepresence-quick-set-series/products-release-notes-list.html)[endpoints/telepresence-quick-set-series/](http://www.cisco.com/c/en/us/support/collaboration-endpoints/telepresence-quick-set-series/products-release-notes-list.html) [products-release-notes-list.html](http://www.cisco.com/c/en/us/support/collaboration-endpoints/telepresence-quick-set-series/products-release-notes-list.html)

### New features and improvements

### Updated user interface

The user interfaces on the Touch 10, on screen, and on the integrated touch screen have been updated. The main menu items on the home screen have been replaced with more prominent activities.

Some of the setting have been removed from the Touch 10 advanced settings menu to align with the on-screen display menu.

### Wakeup on motion detection

Wakeup on motion detection senses when a person walks into the conference room and the system wakes up automatically. You need to enable the following setting for this feature to work:

### xConfiguration Standby WakeupOnMotionDetection

You can't manually place the system in standby when this feature is enabled.

### Updated In-Room Control Editor

The In-Room Control editor is updated with a new look, improved logic and usability for producing a control interface more efficiently. In addition, a new directional pad widget and an In-Room Control simulator is added.

### Added language support

We have added support for Potuguese (Portugal) to the on-screen display and Touch controller menus.

### Other changes

- Support for HTTPS client certificates has been added.
- Unplugging the presentation cable instantly stops the presentation sharing.

## Cisco TelePresence SX20 Codec API Reference Guide

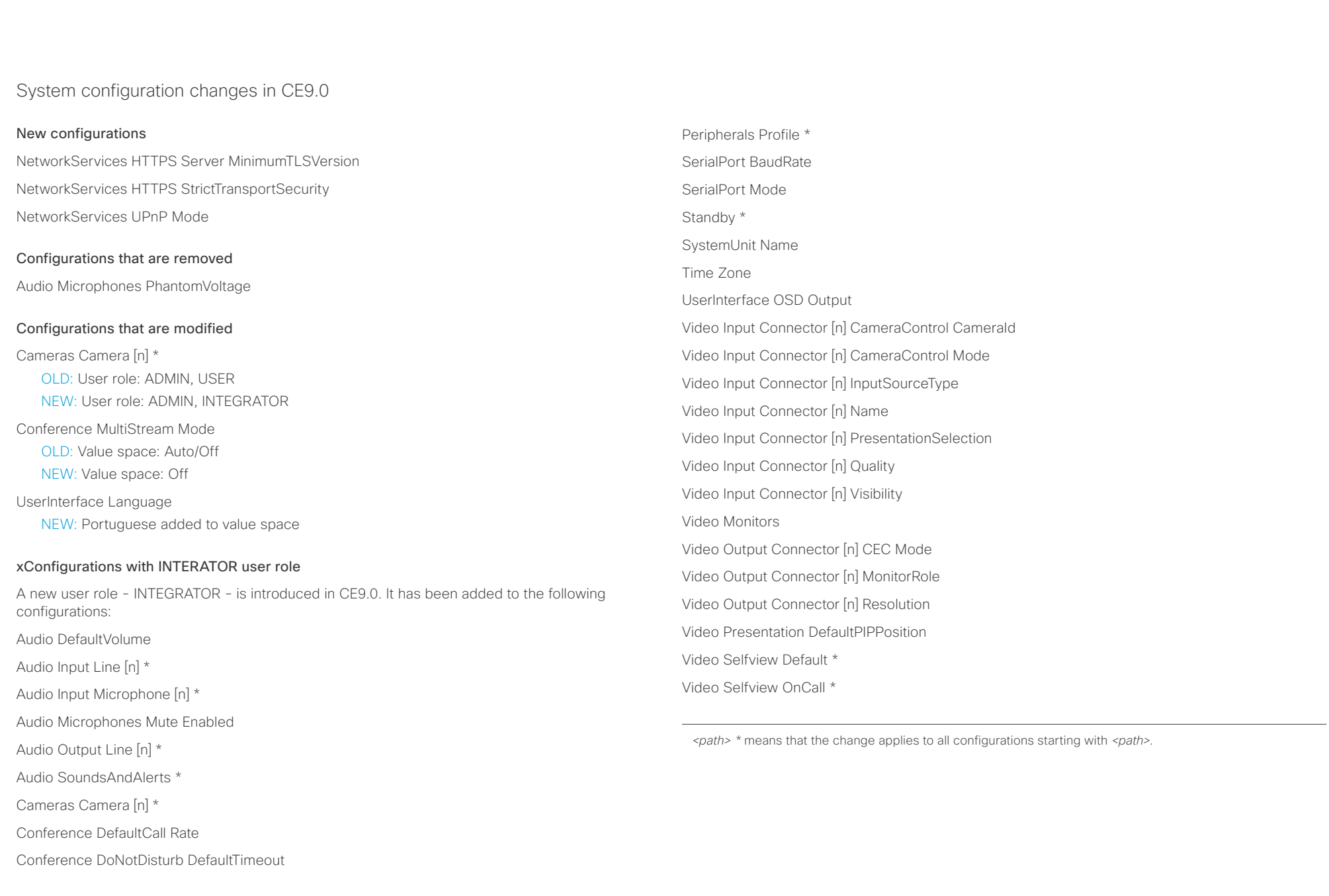

### وبا بوابر **CISCO** Cisco TelePresence SX20 Codec API Reference Guide

### xCommand changes in CE9.0 New commands Audio Microphones ToggleMute Audio Volume ToggleMute Audio Sound Play Audio Sound Stop SystemUnit SignInBanner Clear SystemUnit SignInBanner Get SystemUnit SignInBanner Set Commands that are modified SystemUnit FactoryReset NEW: Keep: LocalSetup, Network, Spark, Provisioning xCommand with INTEGRATOR user role Audio Microphones Mute Audio Microphones ToggleMute Audio Microphones Unmute Audio Sound Play Audio SoundsAndAlerts Ringtone List Audio SoundsAndAlerts Ringtone Play UserInterface Extensions Widget SetValue UserInterface Extensions Widget UnsetValue UserInterface Message Alert Clear UserInterface Message Alert Display UserInterface Message Prompt Clear UserInterface Message Prompt Display UserInterface Message Prompt Response UserInterface Message TextLine Clear UserInterface Message TextLine Display UserInterface Presentation ExternalSource Add UserInterface Presentation ExternalSource List UserInterface Presentation ExternalSource Remove UserInterface Presentation ExternalSource RemoveAll UserInterface Presentation ExternalSource Select UserInterface Presentation ExternalSource State Set UserManagement User Passphrase Change Video Input SetMainVideoSource ■ Introduction About the API xConfiguration xCommand xCommand xStatus Appendices

Audio Sound Stop

Peripherals Connect

Peripherals List

Standby Activate

Standby Deactivate

SystemUnit Boot

UserInterface Extensions Clear

UserInterface Extensions List

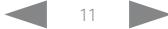

### عيانينا ب **CISCO** Cisco TelePresence SX20 Codec API Reference Guide

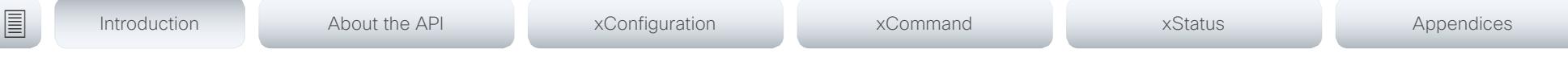

xStatus changes in CE9.0

### New statuses

Video Output Connector [n] ConnectedDevice CEC [n] Name Video Output Connector [n] ConnectedDevice CEC [n] VendorId

### Statuses that are modified

### Diagnostics Message [n] Type

OLD: CAPFOperationState, CTLinstallation, CUCMVendorConfigurationFile, CallProtocolDualStackConfig, CallProtocolIPStackPlatformCompatibility, CallProtocolVcsProvisioningCompatibility, CameraId, CameraPairing, CameraSerial, CameraSoftwareVersion, CameraStatus, CamerasDetected, ConfigurationFile, DefaultCallProtocolRegistered, EthernetDuplexMatches, FanStatus, PresenterTrack, H320GatewayStatus, H323GatekeeperStatus, HasValidReleaseKey, IpCameraStatus, IPv4Assignment, IPv6Assignment, IPv6Mtu, ISDNLinkCompatibility, ISDNLinkIpStack, ITLinstallation, InvalidSIPTransportConfig, LockDown, RoomControl, MediaBlockingDetected, NetLinkStatus, NetSpeedAutoNegotiated, NetworkQuality, NTPStatus, OSDVideoOutput, OutputConnectorLocations, ProvisioningStatus, SIPEncryption, SIPListenPortAndOutboundMode, SIPProfileRegistration, SIPProfileType, SelectedVideoInputSourceConnected, SipIceAndAnatConflict, TCPMediaFallback, TemperatureCheck, TLSVerifyRequiredCerts, TouchPanelConnection, ControlSystemConnection, TurnBandwidth, UdpPortRangeViolation, UltrasoundSpeakerAvailability, ValidPasswords, VideoFromInternalCamera, VideoInputStability, SparkConnectivity, SpeakerTrackFrontPanelMountedCorrectly, SpeakerTrackMicrophoneConnection, SpeakerTrackVideoInputs, SpeakerTrackEthernetConnection, ANATOnVCS, ECReferenceDelay, AudioECRefDelay, AudioPairingNoise, AudioPairingRate, AudioPairingSNR, AudioPairingInterference, AudioPairingTokenDecode, AudioInternalSpeakerDisabled, AbnormalCallTermination, HasActiveCallProtocol, SipOrH323ButNotBothEnabled, PresentationSourceSelection, SoftwareUpgrade, PlatformSanity, ContactInfoMismatch, MicrophoneReinforcement

NEW: CAPFOperationState, CTLinstallation, CUCMVendorConfigurationFile, CallProtocolDualStackConfig, CallProtocolIPStackPlatformCompatibility, CallProtocolVcsProvisioningCompatibility, CameraId, CameraPairing, CameraSerial, CameraSoftwareVersion, CameraStatus, CamerasDetected, ConfigurationFile, DefaultCallProtocolRegistered, EthernetDuplexMatches, FanStatus, PresenterTrack, H320GatewayStatus, H323GatekeeperStatus, HasValidReleaseKey, IpCameraStatus, IPv4Assignment, IPv6Assignment, IPv6Mtu, ISDNLinkCompatibility, ISDNLinkIpStack, ITLinstallation, InvalidSIPTransportConfig, LockDown, RoomControl, MediaBlockingDetected, NetLinkStatus, NetSpeedAutoNegotiated, NetworkQuality, NTPStatus, OSDVideoOutput, OutputConnectorLocations, ProvisioningDeveloperOptions, ProvisioningStatus, SIPEncryption, SIPListenPortAndOutboundMode, SIPProfileRegistration, SIPProfileType, SelectedVideoInputSourceConnected, SipIceAndAnatConflict, SIPListenPortAndRegistration, TCPMediaFallback, TemperatureCheck, TLSVerifyRequiredCerts, TouchPanelConnection, ControlSystemConnection, TurnBandwidth, UdpPortRangeViolation, UltrasoundSpeakerAvailability, ValidPasswords, VideoFromInternalCamera, VideoInputStability, VideoInputSignalQuality, SparkConnectivity, SpeakerTrackFrontPanelMountedCorrectly, SpeakerTrackMicrophoneConnection, SpeakerTrackVideoInputs, SpeakerTrackEthernetConnection, ANATOnVCS, ECReferenceDelay, AudioECRefDelay, AudioPairingNoise, AudioPairingRate, AudioPairingSNR, AudioPairingInterference, AudioPairingTokenDecode, AudioInternalSpeakerDisabled, AbnormalCallTermination, HasActiveCallProtocol, SipOrH323ButNotBothEnabled, PresentationSourceSelection, SoftwareUpgrade, PlatformSanity, ContactInfoMismatch, MicrophoneReinforcement, FirstTimeWizardNotCompleted, CaptivePortalDetected, MonitorDelay

### xStatus with INTEGRATOR user role

Audio Input Connectors Microphone[n] ConnectionStatus

Audio Microphones Mute

Audio Output Connectors Line[n] DelayMs

Audio Volume

Call[n] FacilityServiceId

Call[n] ReceiveCallRate

Call[n] TransmitCallRateCameras Camera[n] Capabilities Options

Cameras Camera[n] Connected

Cameras Camera[n] Flip

Cameras Camera[n] HardwareID

Cameras Camera[n] MacAddress

Cameras Camera[n] Manufacturer

Cameras Camera[n] Model

Cameras Camera[n] Position Focus

Cameras Camera[n] Position Pan

Cameras Camera[n] Position Tilt

## Cisco TelePresence SX20 Codec API Reference Guide

U

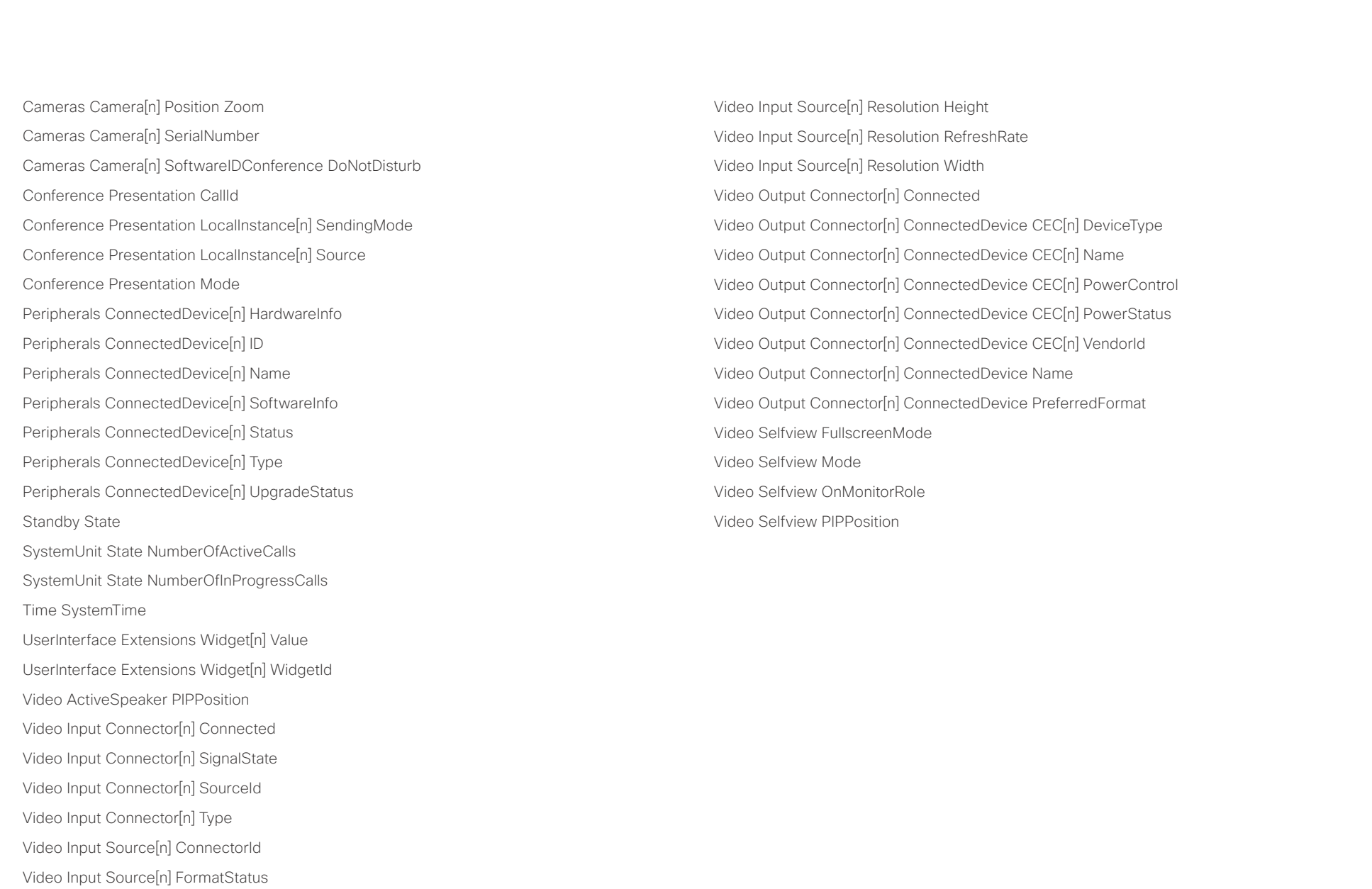

Video Input Source[n] FormatType

### <span id="page-13-0"></span> $\pm 1$  and  $\pm 1$ entralismente de la contrava de la contrava de la contrava de la contrava de la contrava de la contrava de la contrava de la contrava de la contrava de la contrava de la contrava de la contrava de la contrava de la contrav

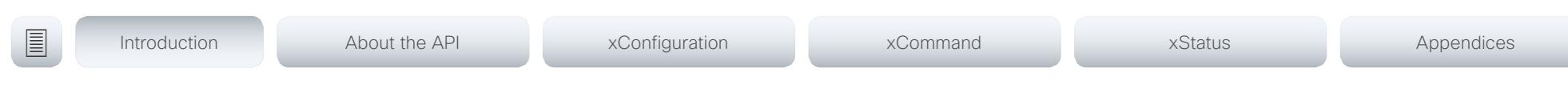

Chapter 2

# About the API

D15316.07 SX20 Codec API Reference Guide CE9.1, JUNE 2017. 14 Copyright © 2017 Cisco Systems, Inc. All rights reserved.

### <span id="page-14-0"></span>وبا بوابر **CISCO** Cisco TelePresence SX20 Codec API Reference Guide

# ■ Introduction About the API xConfiguration xCommand xCommand xStatus Appendices

### API fundamentals

This chapter contains a top-level view of the mechanisms supported by the codec API.

Here you can read about how to access the API, how to use the command line and what the different parts of the API can be used for. Information on how to use the feedback functions that are available for the codec is included in this chapter.

The API consists of four major groups:

- Commands
- **Configurations**
- **Status**
- **Events**

These four groups are hierarchically organized, which makes it easier to find related functionality. You can find the complete lists of all commands, configurations and statuses in the following chapters.

### Connecting to the API

There are several ways to access the codec API. Regardless of which method you choose, the structure of the API stays the same. Choose the connection method that suits your application best. Before you start, please read this section about the different methods, as some of those may require additional configuration changes before being enabled.

The following configurations, apart from password, can be set from the System configuration menu on the web interface or from the command line interface. All of the examples are for the command line interface.

### Password

The video system is delivered with a default user account with full credentials. The user name is *admin*, and initially, no password is set for the default user.

It is mandatory to set a password for the admin user in order to restrict access to system configuration. You should in addition set a password for any other user with similar credentials.

You can set the password on the codec's web interface. Open a web browser and enter the IP address of the video system in the address bar and log in. Click your user name in the upper right corner and choose *Change password* in the drop down menu.

### SSH

SSH is a secure TCP/IP connection and it is enabled by default on the codec. It can be disabled. You need a SSH client, such as PuTTY, to access the API over SSH.

xConfiguration NetworkServices SSH Mode:  $<$ Off.On $>$ 

### Telnet

Telnet can be viewed as the equivalent of the serial protocol in the TCP/IP world. Telnet is disabled by default. Before connecting to the codec with Telnet you have to enable it.

To enable Telnet service, configure the following setting on the codec. Changing this setting does not require a reboot of the device, but it may take some time to take effect.

xConfiguration NetworkServices Telnet Mode: <Off,On>

### HTTP/HTTPS

As HTTP/HTTPS are connectionless protocols, there is no persistent connection. There are several ways of communicating with the API over HTTP.

In order to enable or disable the HTTP and HTTPS services, configure the following setting on the codec.

xConfiguration NetworkServices HTTP Mode: <Off/HTTP+HTTPS/HTTPS>

### Connecting

You can inspect the API by entering the IP-address or host name of the codec in your favorite web browser. In the web interface, you can find the API documents under the menu section *Integration > Developer API.* The HTTP POST and GET methods are used to execute commands and get feedback from the codec. This is described in ["Using HTTP" on page 24](#page-23-1) in this document.

<span id="page-15-0"></span>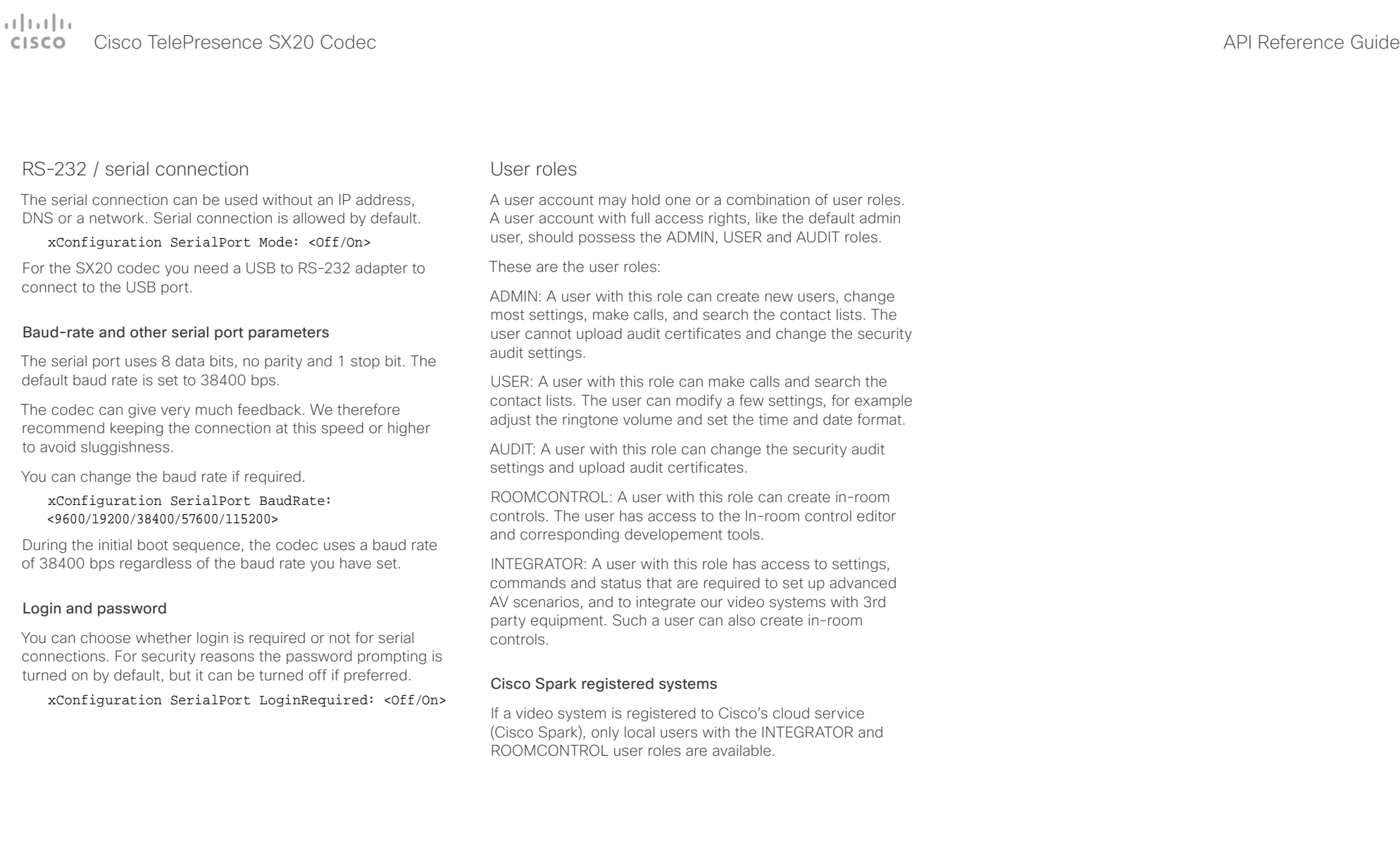

### <span id="page-16-0"></span> $\pm1$  and  $\pm1$ cristal Cisco TelePresence SX20 Codec API Reference Guide API Reference Guide API Reference Guide

<span id="page-16-1"></span>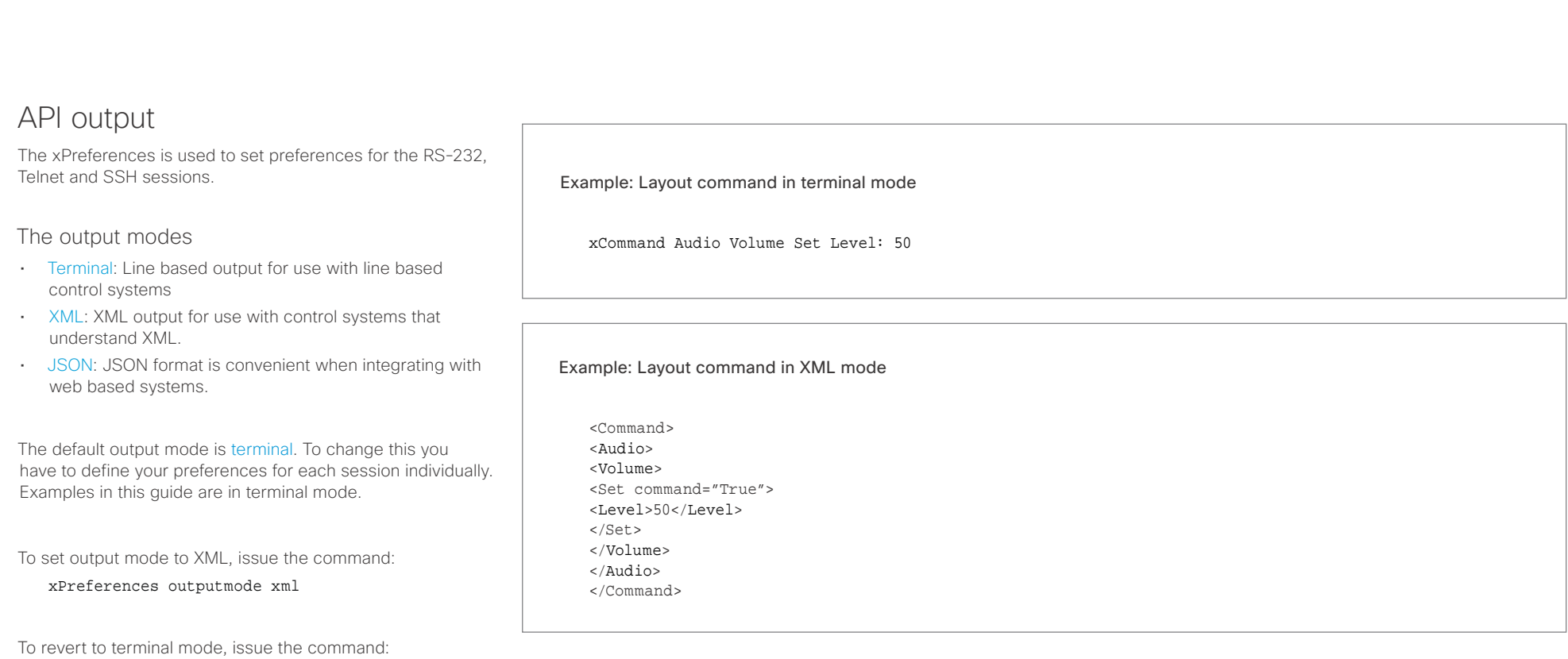

xPreferences outputmode terminal

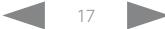

## <span id="page-17-0"></span>Cisco TelePresence SX20 Codec API Reference Guide

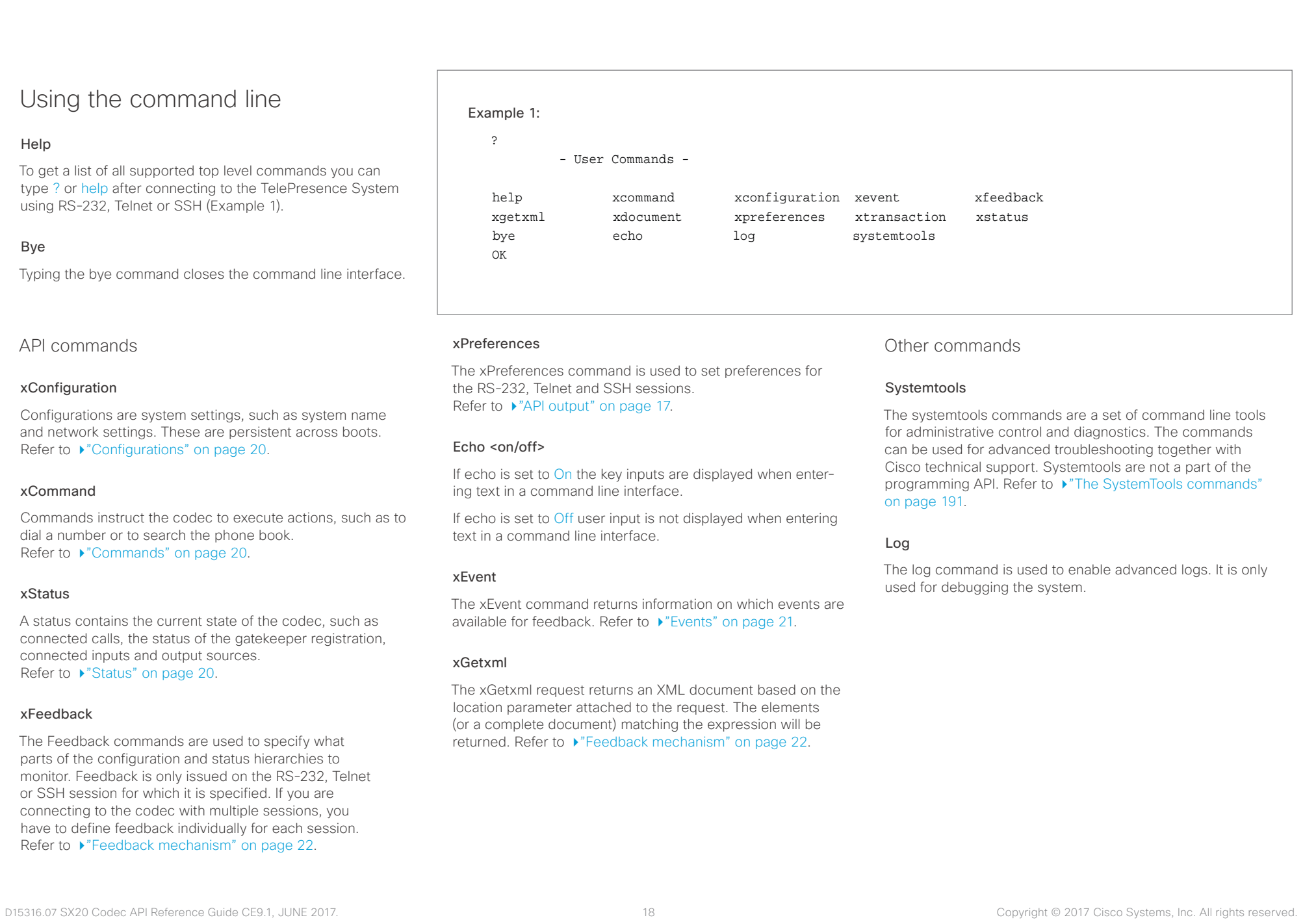

### <span id="page-18-0"></span>وبا بوابر CISCO.

## Cisco TelePresence SX20 Codec API Reference Guide

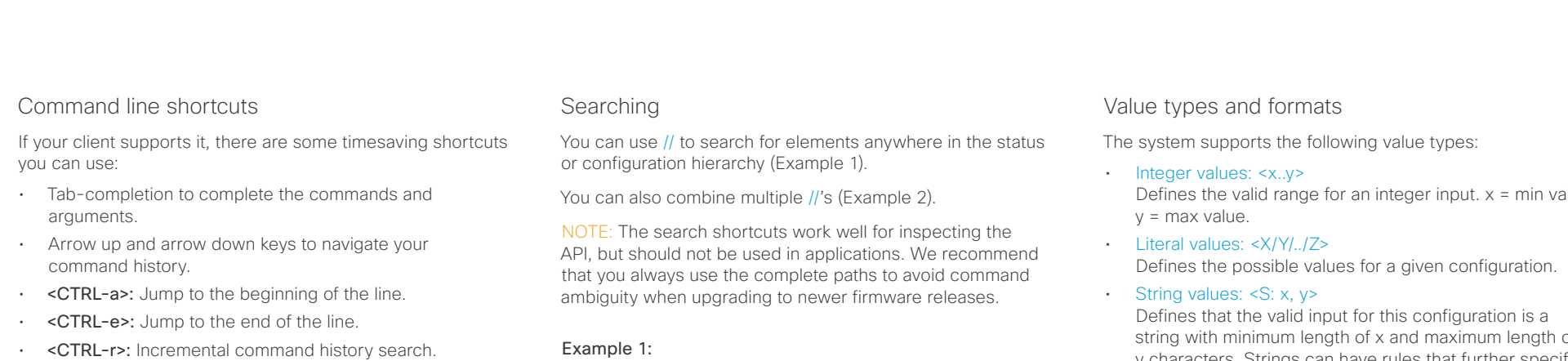

• <CTRL-w>: Erase the current line.

List all configurations that include words that starts with OUT and HDMI:

xconfiguration //out//hdmi

- \*c xConfiguration Audio Output HDMI 1 Level: 0
- \*c xConfiguration Audio Output HDMI 1 Mode: On
- \*c xConfiguration Audio Output HDMI 2 Level: 0
- \*c xConfiguration Audio Output HDMI 2 Mode: Off \*\* end

### Example 2:

Get the resolution width of all connected sources for both inputs and outputs:

xStatus //vid//res//wid

- \*s Video Input Source 1 Resolution Width: 1920
- \*s Video Input Source 2 Resolution Width: 0
- \*s Video Input Source 3 Resolution Width: 0
- \*s Video Input Source 4 Resolution Width: 0
- \*s Video Output Connector 1 Resolution Width: 1920
- \*s Video Output Connector 2 Resolution Width: 1280
- \*s Video Output Connector 3 Resolution Width: 1280
- \*\* end
- Defines the valid range for an integer input.  $x = min$  value,
	- string with minimum length of x and maximum length of y characters. Strings can have rules that further specify their format and length.

### Input values that contain spaces need to be quoted

Any values for configurations and commands containing spaces must be enclosed in quotes. Quotes are not necessary for values without spaces.

### Example:

Correct: xCommand dial number: "my number contains spaces"

Correct: xCommand dial number: 12345

Incorrect: xCommand dial number: my number contains spaces

### Case sensitivity

All commands are case-insensitive. All of the following commands will work.

XCOMMAND DIAL NUMBER: foo@bar.org xcommand dial number: foo@bar.org xCommand Dial Number: foo@bar.org

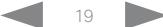

### <span id="page-19-0"></span>عيانينا ب Cisco TelePresence SX20 Codec API Reference Guide CISCO.

<span id="page-19-2"></span>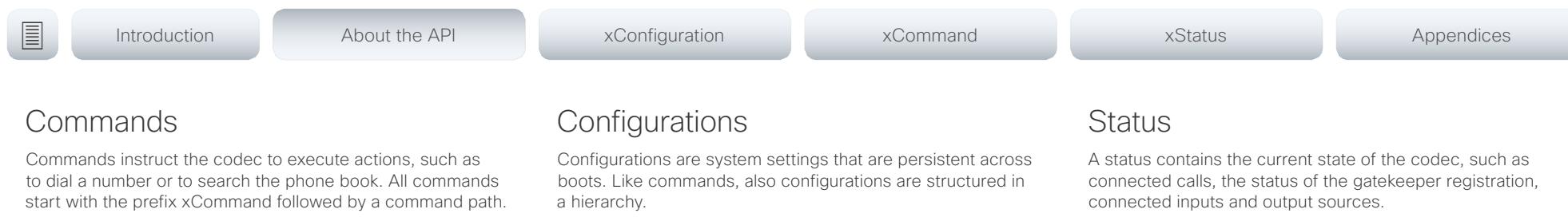

Writing xCommand ? on the command line will list all the top level commands.

To view the complete list of commands and their parameters, write xCommand ?? on the command line.

Command arguments are key-value pairs.

When issuing a xCommand, the command consists of one argument and one required parameter. In this document the command usage is described for all xCommands, with both required and optional parameters. The optional parameters are in brackets.

### Example: xCommand Dial Number: 123

- xCommand is the command prefix. The command to be executed is Dial.
- The example contains one argument, Number: 123. Number is the key and 123 is its value. The key/value pair is separated with ".".

<span id="page-19-1"></span>Writing xConfiguration ? on the command line lists all the top level configurations.

Writing xConfiguration ?? lists all configurations and their value spaces.

Writing xConfiguration lists all configurations and their current values. To list out only some of the configurations, write xConfiguration followed by one or more parts of the configuration paths.

### Example: Set the H323 Alias ID

Write in:

xConfiguration H323 Profile 1 H323Alias ID: "changed@company.com"

### Example: Get the H323 Alias ID

Write in:

xConfiguration H323 Profile 1 H323Alias ID

Result:

\*c xConfiguration H323 Profile 1 H323Alias ID: "changed@company.com" \*\*end

<span id="page-19-3"></span>Writing xStatus ? on the command line lists all top level statuses.

Writing xStatus lists all statuses and their current values.

To list out only some of the statuses, write xstatus followed by the relevant part of the status path (address expression):

xStatus <address expression>

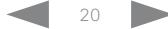

### <span id="page-20-0"></span> $\mathbf{u}$  and  $\mathbf{u}$ Cisco TelePresence SX20 Codec API Reference Guide

<span id="page-20-1"></span>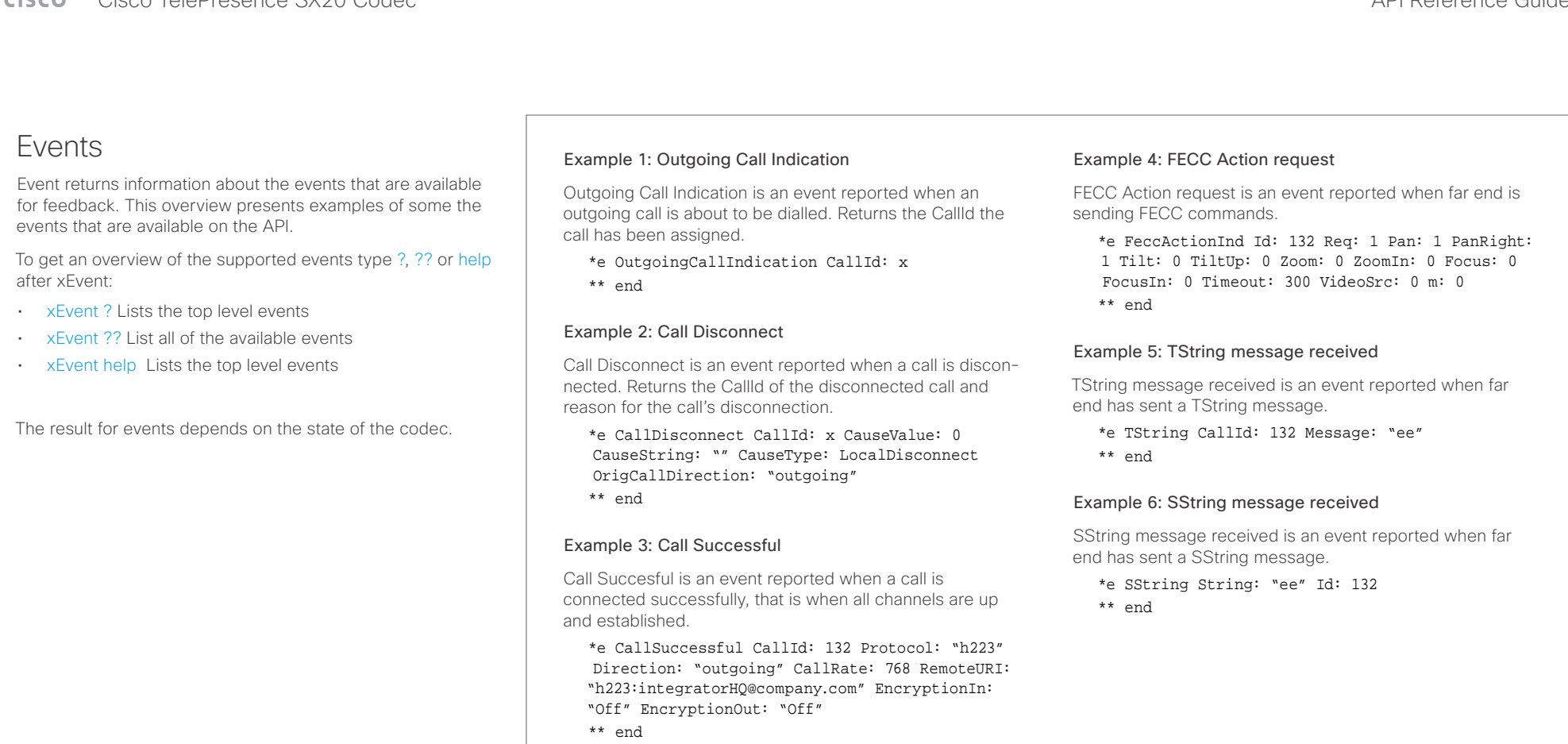

### <span id="page-21-0"></span> $\overline{a}$

<span id="page-21-1"></span>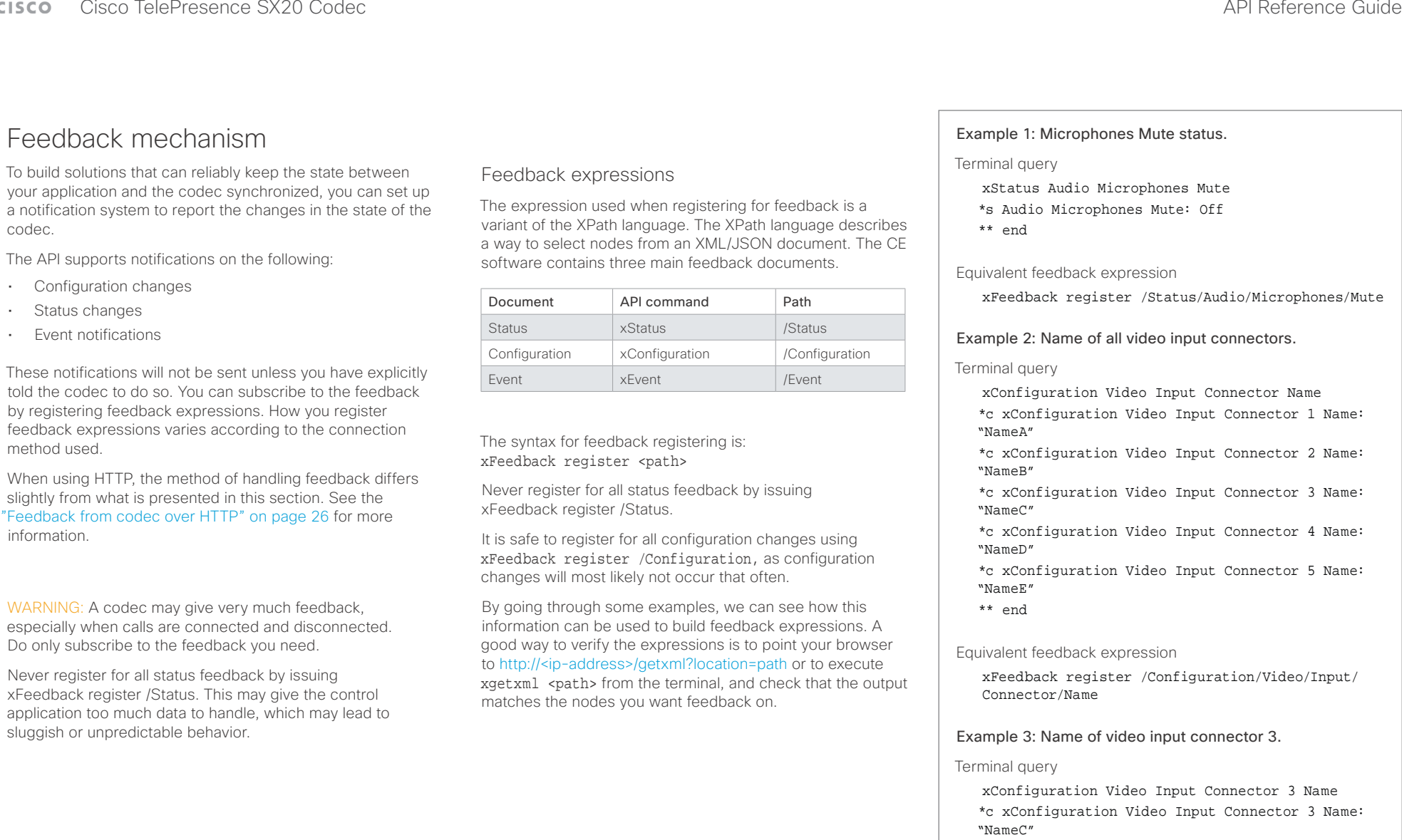

\*\* end

Equivalent feedback expression

xFeedback register /Configuration/Video/Input/ Connector[@item='3']/Name

### <span id="page-22-0"></span> $\pm1$  <br>  $\pm1$  ,  $\pm1$ cisco TelePresence SX20 Codec and the state of the state of the state of the state of the API Reference Guide

You can

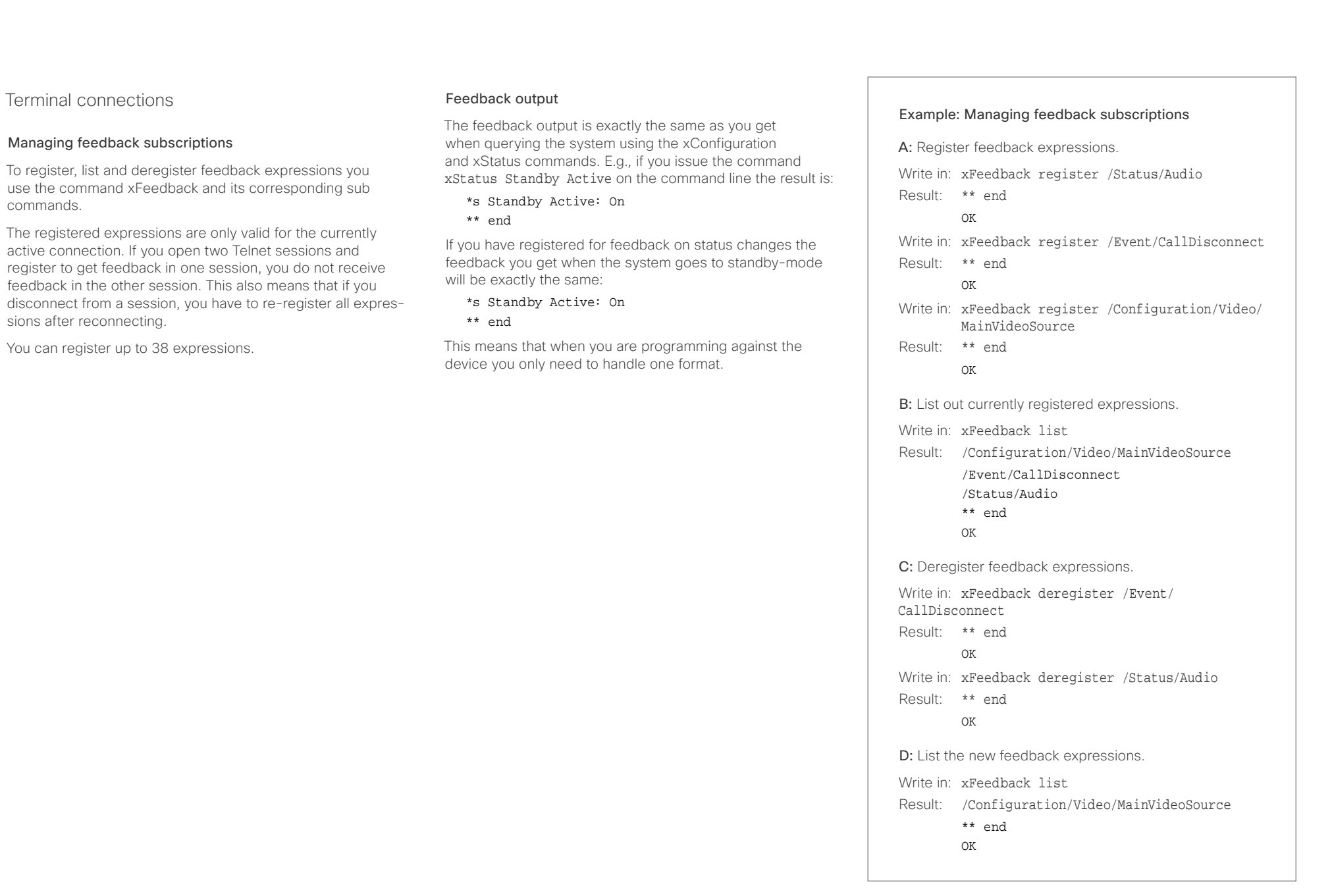

### <span id="page-23-0"></span>وبا بواب Cisco TelePresence SX20 Codec API Reference Guide CISCO.

### <span id="page-23-1"></span>Using HTTP

The codec supports sending commands and configurations over HTTP and HTTPS. It is also possible to retrieve configurations and statuses this way. This interface exposes the same API as the command line, but in XML format.

### HTTP XMLAPI Authentication

Access to the XMLAPI requires the user to authenticate using HTTP Basic Access Authentication as a user with 'ADMIN' role. Unauthenticated requests prompt a 401 HTTP response containing a Basic Access Authentication challenge. How to use HTTP Basic Access Authentication varies according to the HTTP library or tool that you are using.

If your application will be issuing multiple commands through the API, we highly recommend that you use Session Authentication (see below). The standard basic authentication does a full re-authentication per request, which may affect the performance of your application.

### HTTP XMLAPI Session Authentication

Authenticating with your username and password combination for each API request might introduce too much latency for some use-cases. To mitigate this, the API supports a session-based authentication mechanism.

### To open a session, issue a POST to

http://<ip-address>/xmlapi/session/begin with Basic Access Authentication. The response sets a SessionId-cookie that can be used with subsequent requests.

Note that when using API Session Authentication, it is important to explicitly close the session when you are done. Failing to do so may cause the device to run out of sessions, as there are a limited number of concurrent sessions available, and they do not time out automatically.

■ Introduction About the API xConfiguration xCommand xCommand xStatus Appendices

### URL cheat sheet

The following table contains the main URLs used when accessing the API over HTTP.

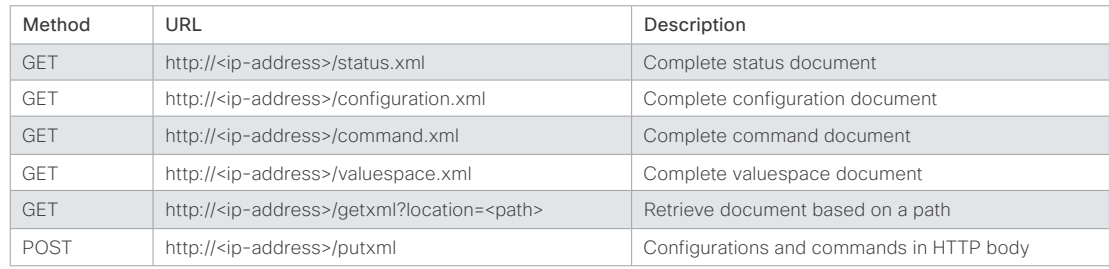

### Example: Starting a HTTP XMLAPI session

### Request:

POST /xmlapi/session/begin HTTP/1.1 Authorization: Basic <Base64 encoded authentication string>

### Response:

HTTP/1.1 204 No Content

Server: nginx/1.8.0

Connection: keep-alive

Set-Cookie: SessionId=f08102c8ce5aaf8fba23a7238 cc2ef464b990e18bfbb7fb048820c0e28955c54; Path=/; HttpOnly

This session counts toward the systems concurrent sessions limit.

With an open session, provide the SessionId cookie to following requests. Your tool/library may do this automatically.

### Example: Using a HTTP XMLAPI session

### Request:

GET /configuration.xml HTTP/1.1 Cookie: SessionId=f08102c8ce5aaf8fba23a7238cc2ef46 4b990e18bfbb7fb048820c0e28955c54

### Response:

HTTP/1.1 200 OK Server: nginx/1.8.0 Content-Type: text/xml; charset=UTF-8 Content-Length: 43549 Connection: keep-alive <?xml version="1.0"?> <Configuration product="Cisco Codec" version="ce8.2.0" apiVersion="4"> ... </Configuration>

To close a session after use, issue a POST to http://<ip-address>/xmlapi/session/end with the provided cookie.

### Example: Closing a HTTP XMLAPI session

### Request:

POST /xmlapi/session/end HTTP/1.1 Cookie: SessionId=f08102c8ce5aaf8fba23a7238cc2ef46 4b990e18bfbb7fb048820c0e28955c54

### Response:

HTTP/1.1 204 No Content Server: nginx/1.8.0 Connection: keep-alive Set-Cookie: SessionId=; Max-Age=0; Path=/; HttpOnly

## <span id="page-24-0"></span> $\pm1$  <br>[  $\pm1$  ]  $\pm\pm$

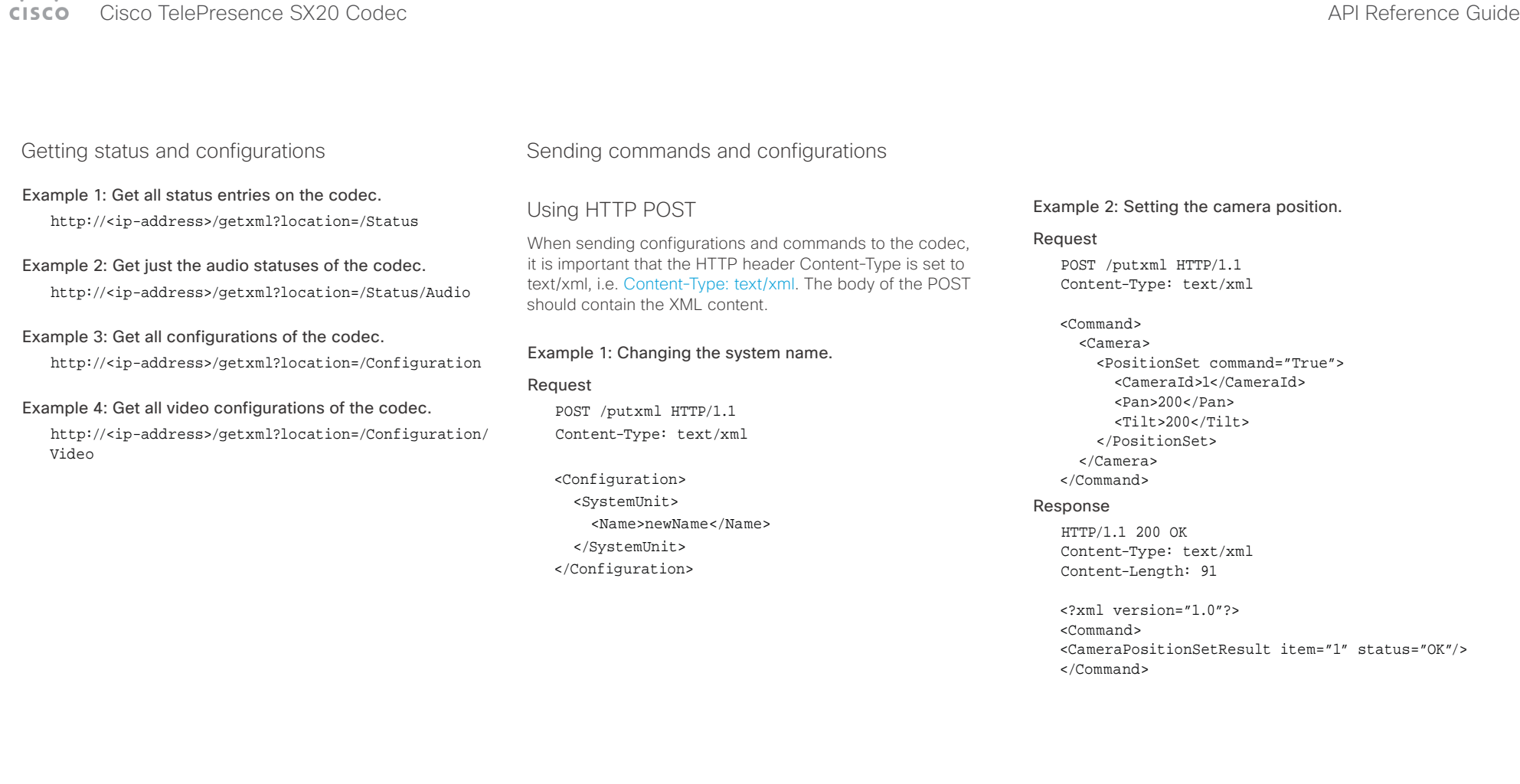

### <span id="page-25-0"></span>وبا بواب CISCO. Cisco TelePresence SX20 Codec API Reference Guide

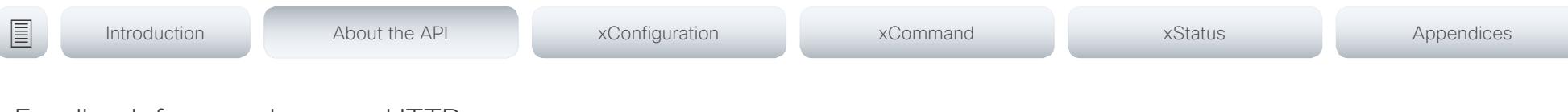

### <span id="page-25-1"></span>Feedback from codec over HTTP

You can get the device to post http feedback messages (also known as webhooks) on changes to the API state, e.g. statuses, events and configuration updates. The HTTP Post feedback messages will be sent to the specified ServerURL. You can choose between events being posted in either XML or JSON format. You can subscribe to changes on multiple parts of the API by register up to 15 different feedback expressions.

### Registering for feedback

The command for registering is xCommand HttpFeedback Register. The syntax for this command and its arguments are described in this section.

### HttpFeedback Register syntax:

xCommand HttpFeedback Register FeedbackSlot: <1..4> ServerUrl(r): <S: 1, 2048> Format: <XML/JSON> Expression: <S: 1, 255> Expression: <S: 1, 255>

### HttpFeedback Register arguments:

FeedbackSlot: The codec can register up to 4 slots of servers requesting HTTP feedback. Set the registering to one of them.

NOTE: Avoid using FeedbackSlot 3 in an environment where Cisco TelePresence Management Suite (TMS) is used as TMS uses this feedback slot to register its expressions.

ServerUrl: The URL to the HTTP server where you want the codec to post the HTTP feedback messages to.

Format: Set the format for the feedback from the HTTP server to XML or JSON.

Expression 1-15: The XPath expression specifies which parts of the Status, Configuration or Event documents are monitored. You can have from 1 to 15 XPath expressions

Register the expressions you want to receive feedback on. See the ["Feedback mechanism" on page 22](#page-21-1) section for more information about the expression formats.

Example: Registering feedback on configuration changes, disconnect events and call status changes.

POST /putxml HTTP/1.1 Content-Type: text/xml

### <Command>

 <HttpFeedback> <Register command="True"> <FeedbackSlot>1</FeedbackSlot> <ServerUrl>http://127.0.0.1/ myhttppostscripturl</ServerUrl> <Format>XML</Format> <Expression item="1">/Configuration</ Expression> <Expression item="2">/Event/ CallDisconnect</Expression> <Expression item="3">/Status/Call</ Expression> </Register> </HttpFeedback> </Command>

### Feedback output

When the codec notifies the registered HTTP server about changes, the body contains the same XML as when polling. There is however one small difference. The root-node contains an Identification node with children that specify the codec from which the notification originated. This means that you can handle multiple codecs with a single HTTP server URI.

### Example: Audio volume changed.

<Configuration xmlns="http://www.company.com/XML/  $CULL/2.0"$ 

<Identification>

 <SystemName>My System Name</SystemName> <MACAddress>00:00:de:ad:be:ef</MACAddress> <IPAddress>192.168.1.100</IPAddress> <ProductType>Cisco Codec</ProductType> <ProductID>Cisco Codec SX20</ProductID> <SWVersion>CE8.3.0.199465</SWVersion> <HWBoard>101401-5 [08]</HWBoard> <SerialNumber>PH0000000</SerialNumber> </Identification> <Audio item="1"> <Volume item="1">60</Volume> </Audio> </Configuration>

### <span id="page-26-0"></span>عيانينا ب cisco Cisco TelePresence SX20 Codec API Reference Guide API Reference Guide

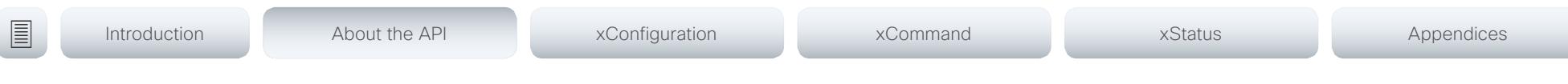

### Translating from terminal mode to XML

### Translating commands

The XML commands maintain the same structure as the terminal commands, but they use a parent-child relationship to describe the hierarchy. You can see this structure in the examples below.

### Example 1: Setting up a call.

### Terminal

xCommand Dial Number: "12345" Protocol: H323

### XML

### <Command>

 <Dial command="True"> <Number>12345</Number> <Protocol>H323</Protocol> </Dial> </Command>

Example 2: Assigning volume level

### Terminal

xCommand Audio Volume Set Level: 50

### XML

```
<Command>
        <Audio>
             <Volume>
                    <Set command="True">
                     <sub>level</sub><sub>1</sub><sub>1</sub><sub>1</sub><sub>1</sub><sub>2</sub><sub>1</sub><sub>2</sub><sub>1</sub><sub>2</sub><sub>2</sub><sub>1</sub></sub></sub></sub></sub></sub></sub></sub></sub></sub></sub></sub></sub>
                   \langleSet>
             </Volume>
        </Audio>
</Command>
```
### Translating configurations

Translating from xConfiguration to XML is similar to commands, but with the addition of a special attribute item="NN" for specifying the index in arrays.

### Example: Configuring the input source type for video input connector 2.

### Terminal

xConfiguration Video Input Connector 2 InputSourceType: camera

### XML

<Configuration> <Video> <Input> <Connector item="2"> <InputSourceType>camera</InputSourceType> </Connector> </Input> </Video> </Configuration>

## <span id="page-27-0"></span>Cisco TelePresence SX20 Codec API Reference Guide

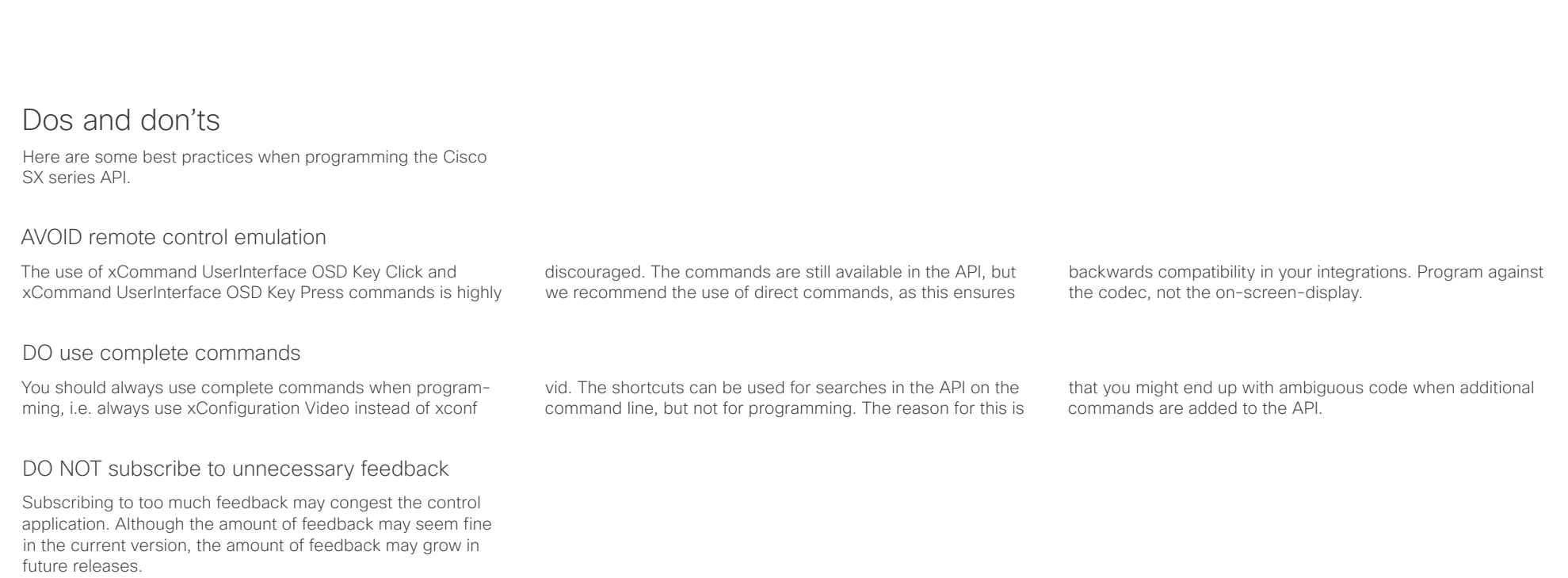

### <span id="page-28-0"></span>Cisco TelePresence SX20 Codec API Reference Guide **CISCO**

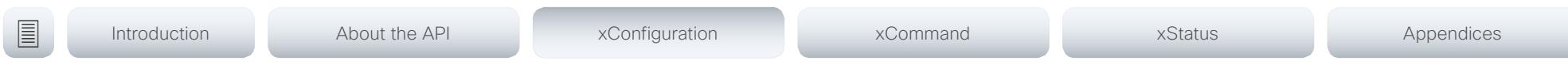

Chapter 3

# xConfiguration commands

D15316.07 SX20 Codec API Reference Guide CE9.1, JUNE 2017. 29 29 Copyright © 2017 Cisco Systems, Inc. All rights reserved.

### <span id="page-29-0"></span>وبا بوابر Cisco TelePresence SX20 Codec API Reference Guide CISCO.

# ■ Introduction About the API xConfiguration xCommand xCommand xStatus Appendices

### Description of the xConfiguration commands

In this chapter, you can find a complete list of the xConfiguration commands. The examples show either the default value or an example of a value.

We recommend you visit our web site regularly for updated versions of the manual. Go to: <http://www.cisco.com/go/sx-docs>

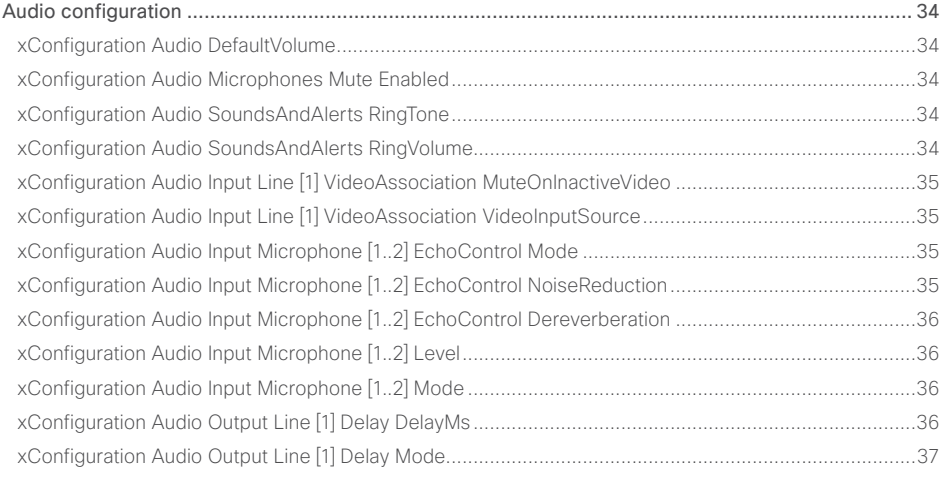

### Cameras configuration [.........................................................................................................................](#page-36-0) 37 [xConfiguration Cameras Camera \[1\] Backlight DefaultMode](#page-36-0) .....................................................................37 [xConfiguration Cameras Camera \[1\] Brightness Mode](#page-36-0) ..............................................................................37 [xConfiguration Cameras Camera \[1\] Brightness DefaultLevel](#page-37-0) ...................................................................38 [xConfiguration Cameras Camera \[1\] Flip....................................................................................................38](#page-37-0) [xConfiguration Cameras Camera \[1\] Focus Mode......................................................................................38](#page-37-0) [xConfiguration Cameras Camera \[1\] Gamma Mode...................................................................................38](#page-37-0) xConfiguration Cameras Camera [1] Gamma Level [...................................................................................39](#page-38-0) [xConfiguration Cameras Camera \[1\] Mirror................................................................................................39](#page-38-0) [xConfiguration Cameras Camera \[1\] Whitebalance Mode](#page-38-0) .........................................................................39

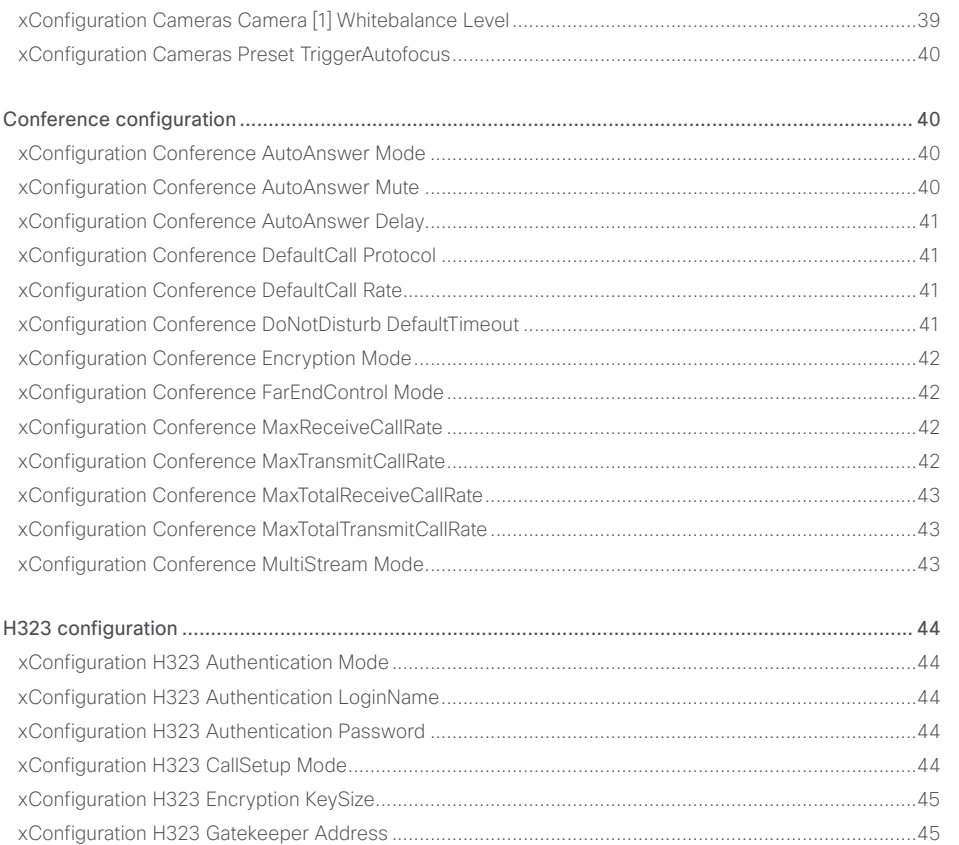

### $\pm1$  and  $\pm1$ cristal Cisco TelePresence SX20 Codec API Reference Guide API Reference Guide API Reference Guide

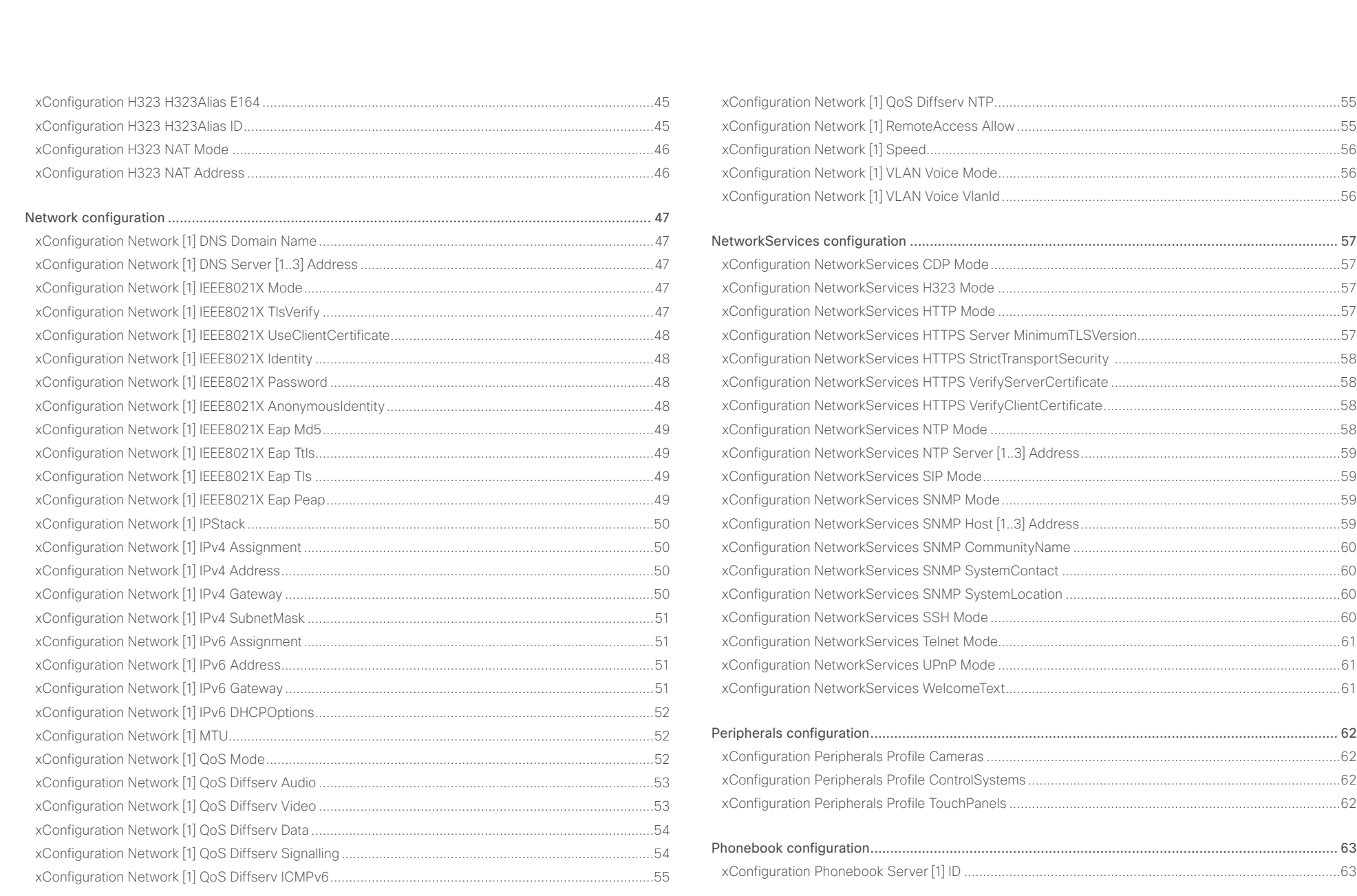

### $\pm 1$   $\left[$   $\pm 1$   $\right]$   $\left[$   $\pm \pm$ **CISCO** Cisco TelePresence SX20 Codec

### API Reference Guide

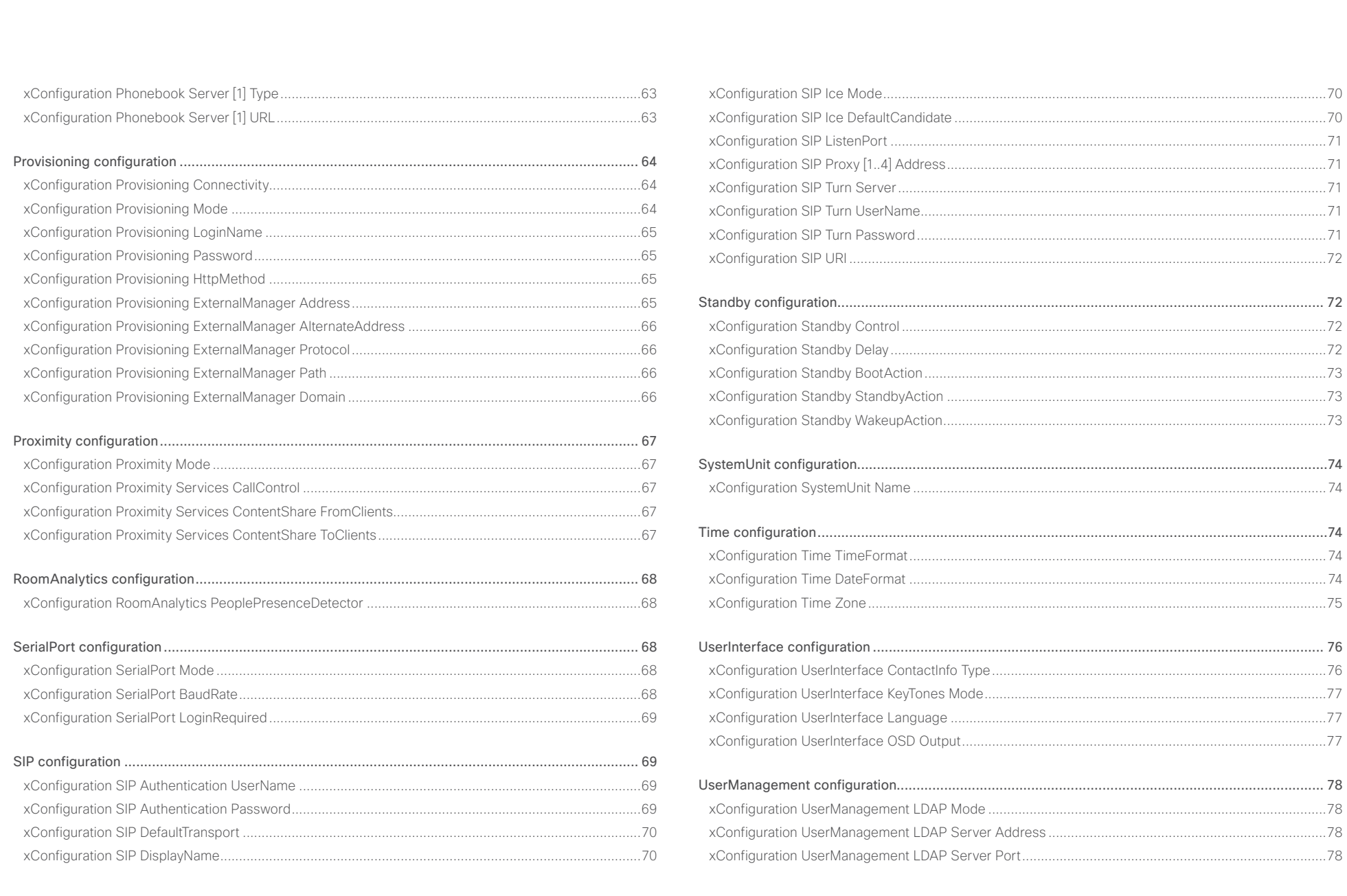

 $\left| \right|$  32

## Cisco TelePresence SX20 Codec API Reference Guide

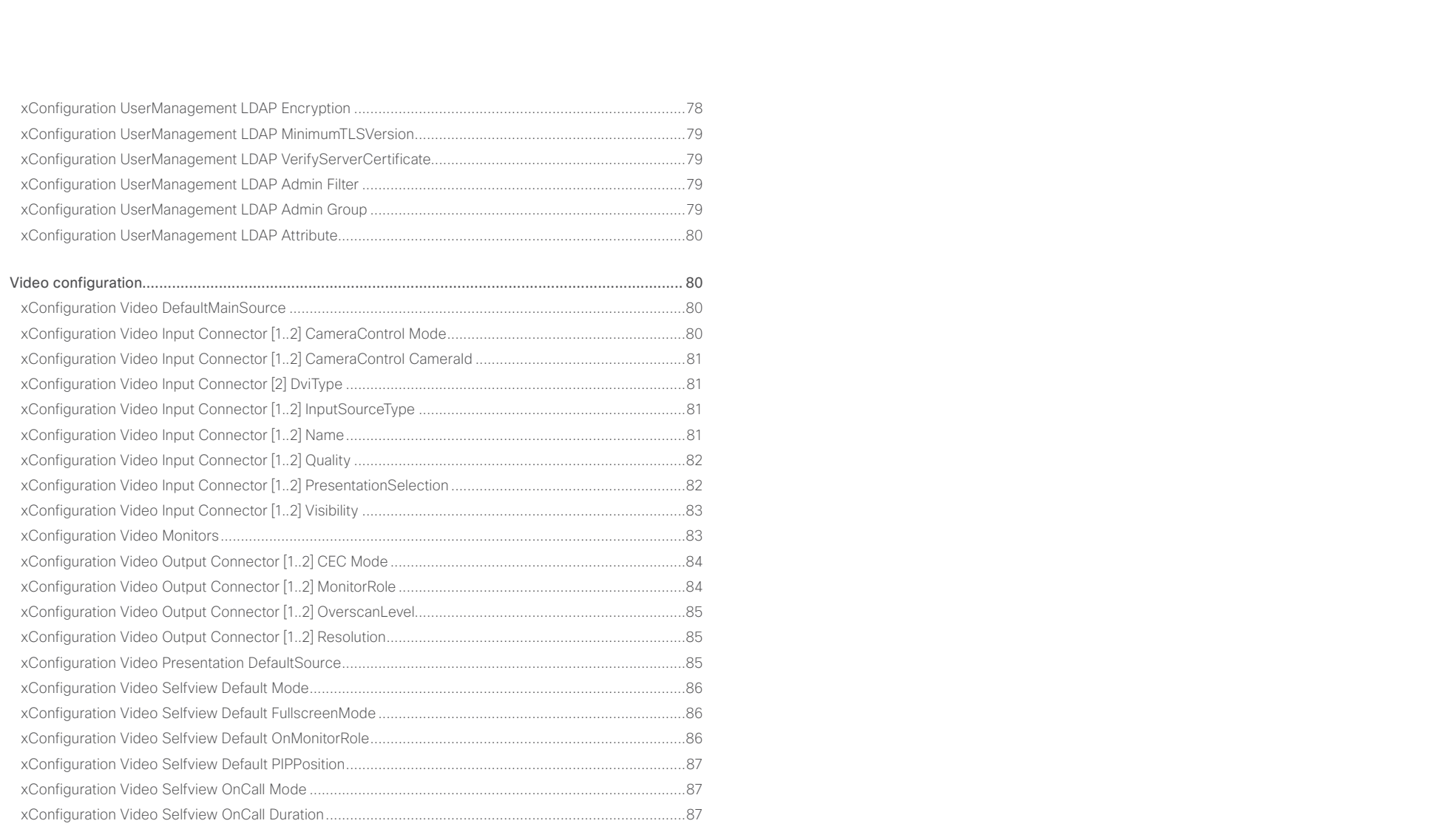

<span id="page-33-0"></span>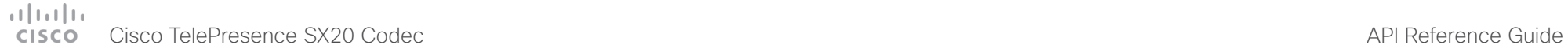

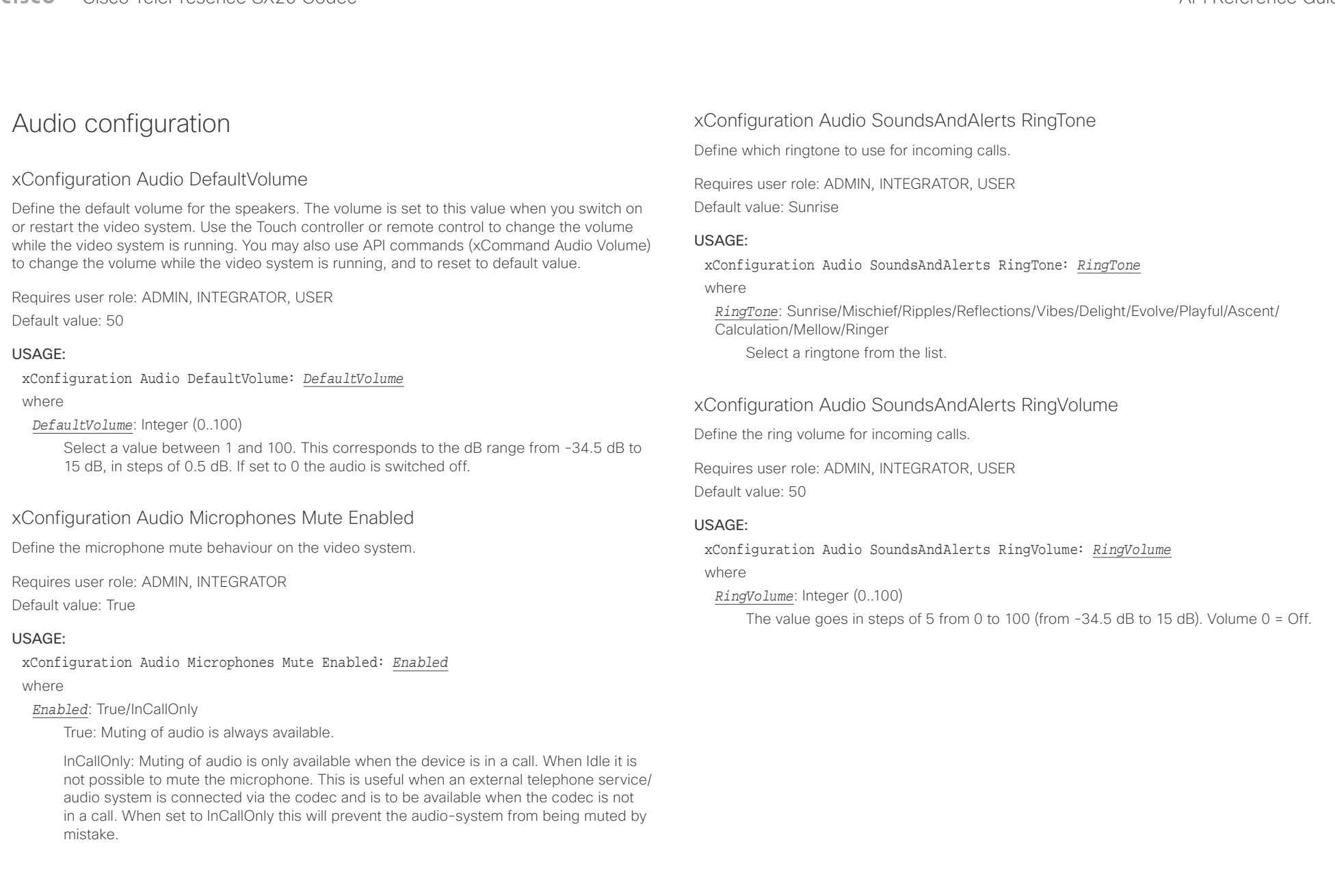

### <span id="page-34-0"></span>عيانينا ب cisco Cisco TelePresence SX20 Codec API Reference Guide API Reference Guide

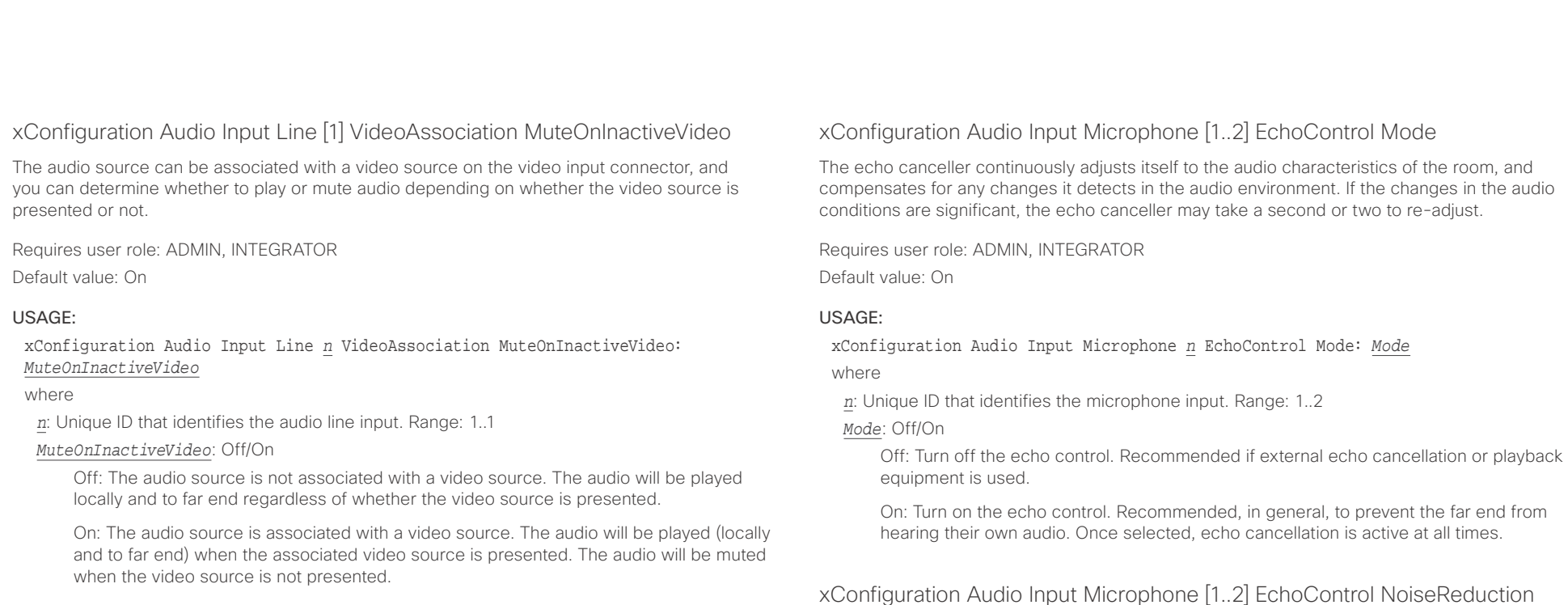

### xConfiguration Audio Input Line [1] VideoAssociation VideoInputSource

The audio source can be associated with a video source on the video input connector.

Requires user role: ADMIN, INTEGRATOR

Default value: 2

### USAGE:

xConfiguration Audio Input Line *n* VideoAssociation VideoInputSource: *VideoInputSource*

where

*n*: Unique ID that identifies the audio line input. Range: 1..1

### *VideoInputSource*: 1/2

Select the video input connector to associate the audio source with.

### The system has built-in noise reduction, which reduces stationary background noise, for

example noise from air-conditioning systems, cooling fans etc. In addition, a high pass filter (Humfilter) reduces very low frequency noise. Noise reduction requires that Audio Input Microphone [n] EchoControl Mode is enabled.

Requires user role: ADMIN, INTEGRATOR

Default value: On

### USAGE:

### xConfiguration Audio Input Microphone *n* EchoControl NoiseReduction: *NoiseReduction*

### where

*n*: Unique ID that identifies the microphone input. Range: 1..2

*NoiseReduction*: Off/On

Off: Turn off the noise reduction.

On: Turn on the noise reduction. Recommended in the presence of low frequency noise.

### <span id="page-35-0"></span> $\alpha$  and  $\alpha$ Cisco TelePresence SX20 Codec API Reference Guide

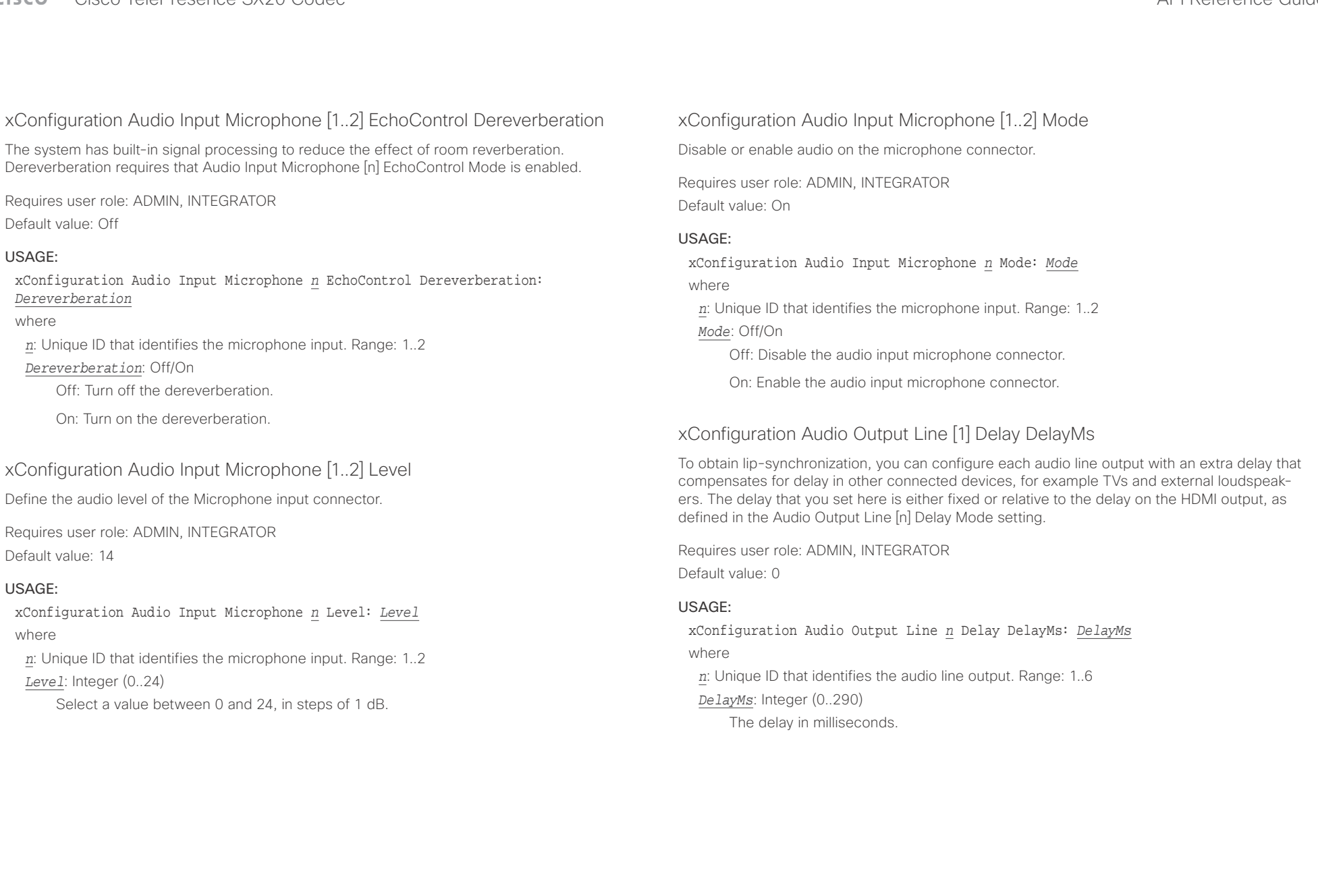
#### وبالتوالين Cisco TelePresence SX20 Codec API Reference Guide CISCO.

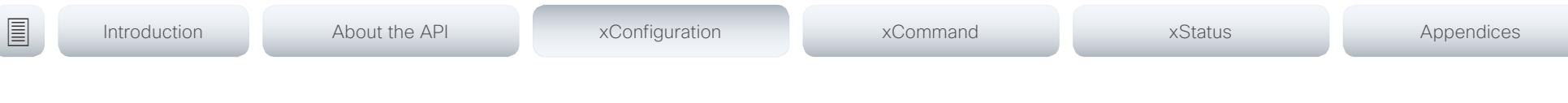

# xConfiguration Audio Output Line [1] Delay Mode

You may add extra delay to an audio line output with the Audio Output Line [n] Delay DelayMs setting. The extra delay added is either a fixed number of milliseconds, or a number of milliseconds relative to the detected delay on the HDMI output (typically introduced by the connected TV).

Requires user role: ADMIN, INTEGRATOR

Default value: RelativeToHDMI

### USAGE:

xConfiguration Audio Output Line *n* Delay Mode: *Mode* where

*n*: Unique ID that identifies the audio line output. Range: 1..6

### *Mode*: Fixed/RelativeToHDMI

Fixed: Any extra delay (DelayMs) added to the output, will be a fixed number of millisecond.

RelativeToHDMI: Any extra delay (DelayMs) added to the output, will be relative to the detected delay on the HDMI output. The actual delay is HDMI-delay + DelayMs. The Audio Output Connectors Line [n] DelayMs status reports the actual delay.

# Cameras configuration

# xConfiguration Cameras Camera [1] Backlight DefaultMode

This configuration turns backlight compensation on or off. Backlight compensation is useful when there is much light behind the persons in the room. Without compensation the persons will easily appear very dark to the far end.

Requires user role: ADMIN, INTEGRATOR

Default value: Off

### USAGE:

### xConfiguration Cameras Camera *n* Backlight DefaultMode: *DefaultMode* where

*n*: Unique ID that identifies the camera. Range: 1..1

### *DefaultMode*: Off/On

Off: Turn off the camera backlight compensation.

On: Turn on the camera backlight compensation.

# xConfiguration Cameras Camera [1] Brightness Mode

Define the camera brightness mode.

Requires user role: ADMIN, INTEGRATOR Default value: Auto

### USAGE:

xConfiguration Cameras Camera *n* Brightness Mode: *Mode* where

*n*: Unique ID that identifies the camera. Range: 1..1

### *Mode*: Auto/Manual

Auto: The camera brightness is automatically set by the system.

Manual: Enable manual control of the camera brightness. The brightness level is set using the Cameras Camera [n] Brightness DefaultLevel setting.

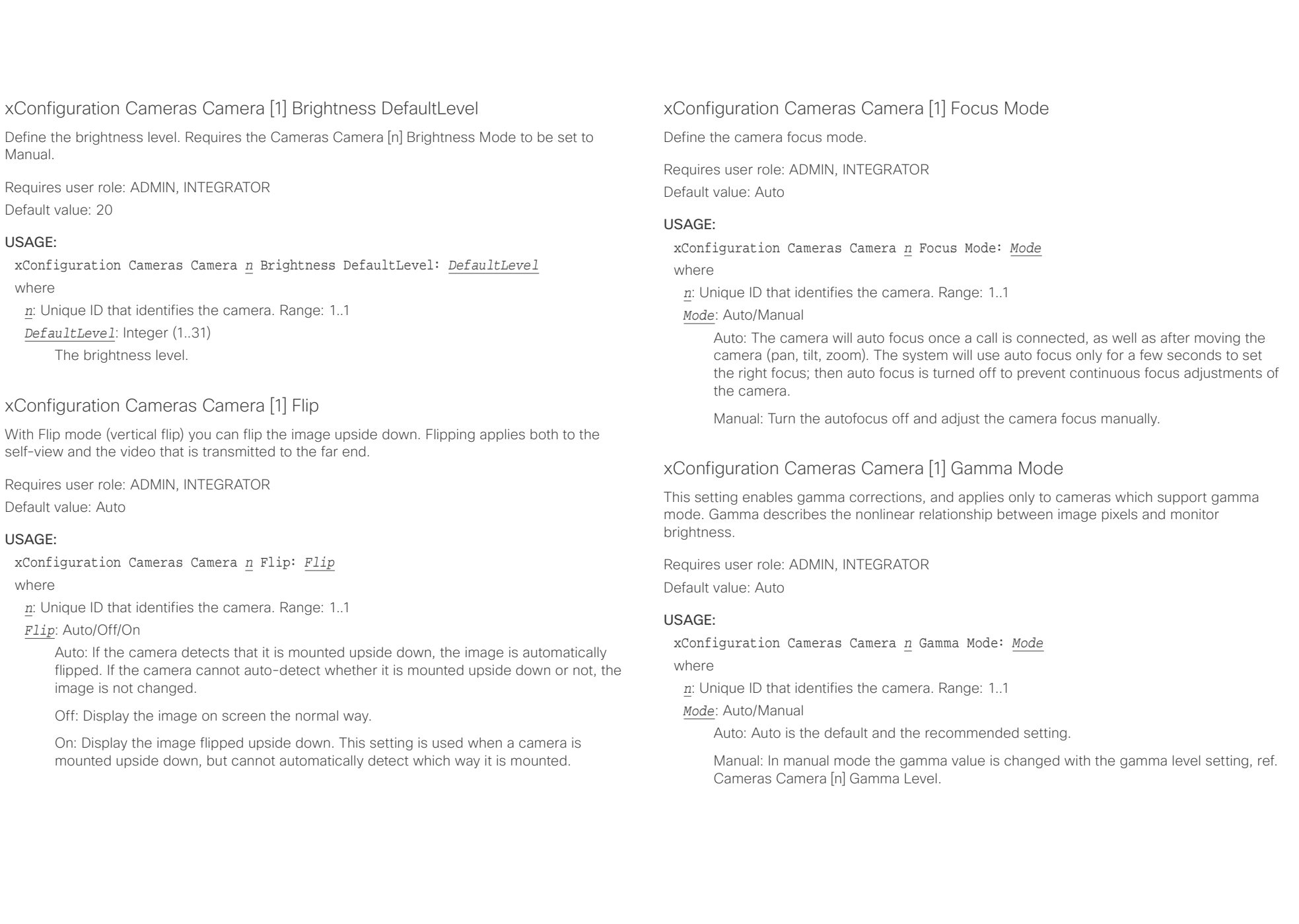

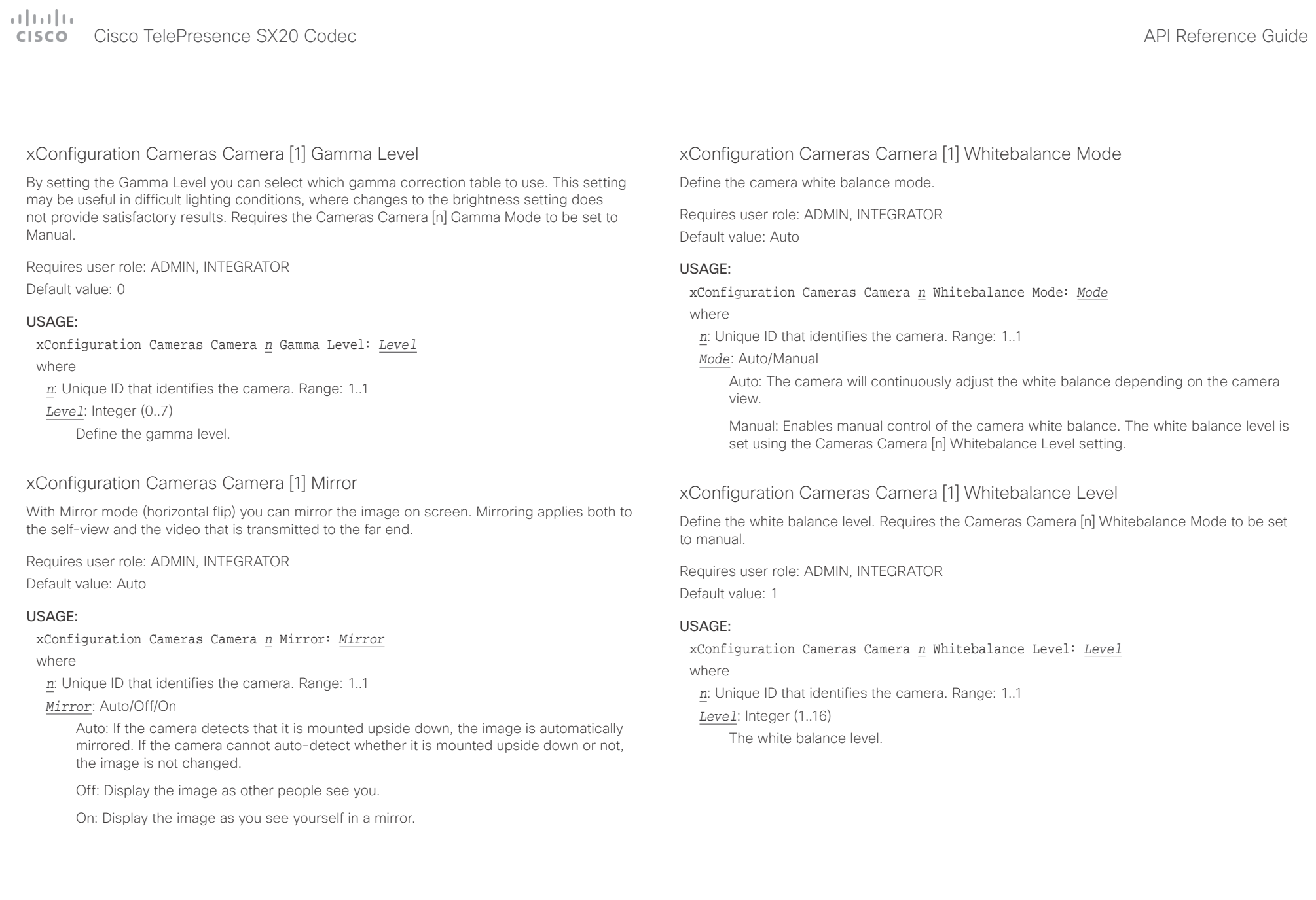

#### وبالتوابذ Cisco TelePresence SX20 Codec API Reference Guide CISCO.

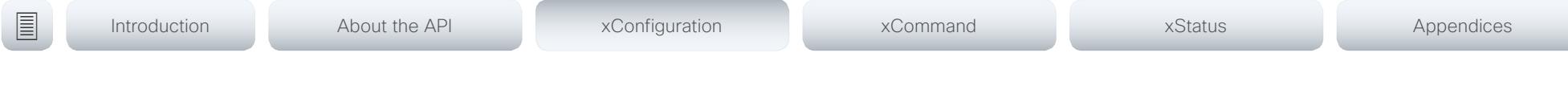

# xConfiguration Cameras Preset TriggerAutofocus

The current position (pan and tilt), zoom and focus are stored with a preset. Use this setting to determine if the camera should refocus or use the focus value that is stored with the preset.

Requires user role: ADMIN

Default value: Auto

### USAGE:

xConfiguration Cameras Preset TriggerAutofocus: *TriggerAutofocus* where

### *TriggerAutofocus*: Auto/Off/On

Auto: Whether the camera refocuses or not when selecting a preset, depends on the camera type.

Off: The focus value that is stored with the preset will be used. The camera will not refocus when selecting a preset.

On: The camera will refocus when selecting a preset. The focus value that is stored with the preset may be overridden.

# Conference configuration

# xConfiguration Conference AutoAnswer Mode

Define the auto answer mode. Use the Conference AutoAnswer Delay setting if you want the system to wait a number of seconds before answering the call, and use the Conference AutoAnswer Mute setting if you want your microphone to be muted when the call is answered.

Requires user role: ADMIN

Default value: Off

### USAGE:

xConfiguration Conference AutoAnswer Mode: *Mode*

where

### *Mode*: Off/On

Off: You must answer incomming calls manually by pressing the OK key or the green Call key on the remote control, or by tapping Answer on the Touch controller.

On: The system automatically answers incoming calls, except if you are already in a call. You must always answer or decline incoming calls manually when you are already engaged in a call.

# xConfiguration Conference AutoAnswer Mute

Define if the microphone shall be muted when an incoming call is automatically answered. Requires that AutoAnswer Mode is switched on.

Requires user role: ADMIN

Default value: Off

## USAGE:

### xConfiguration Conference AutoAnswer Mute: *Mute*

where

### *Mute*: Off/On

Off: The incoming call will not be muted.

On: The incoming call will be muted when automatically answered.

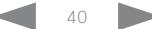

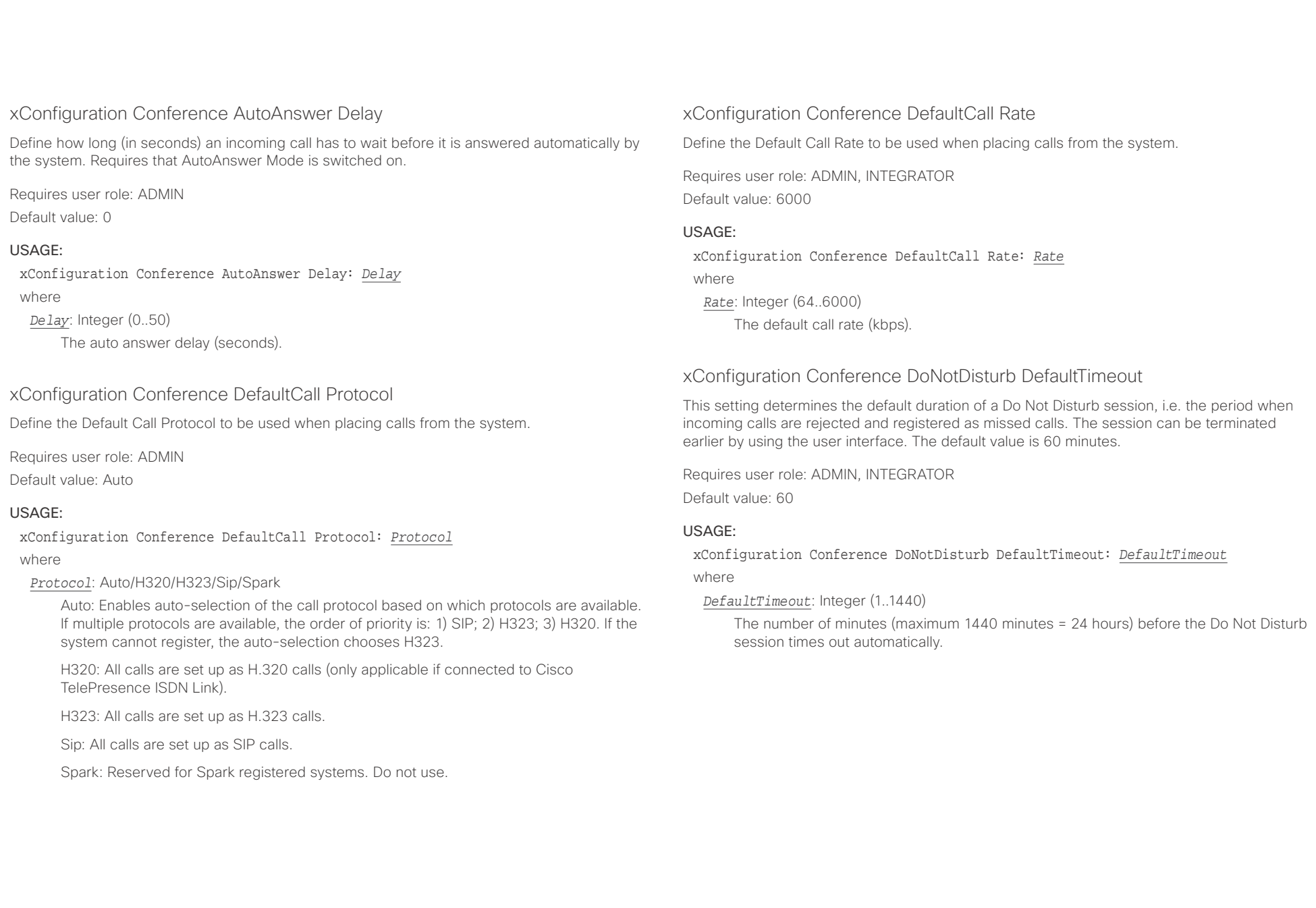

# $\pm 1$  and  $\pm 1$ entralismente de la contrava de la contrava de la contrava de la contrava de la contrava de la contrava de la contrava de la contrava de la contrava de la contrava de la contrava de la contrava de la contrava de la contrav

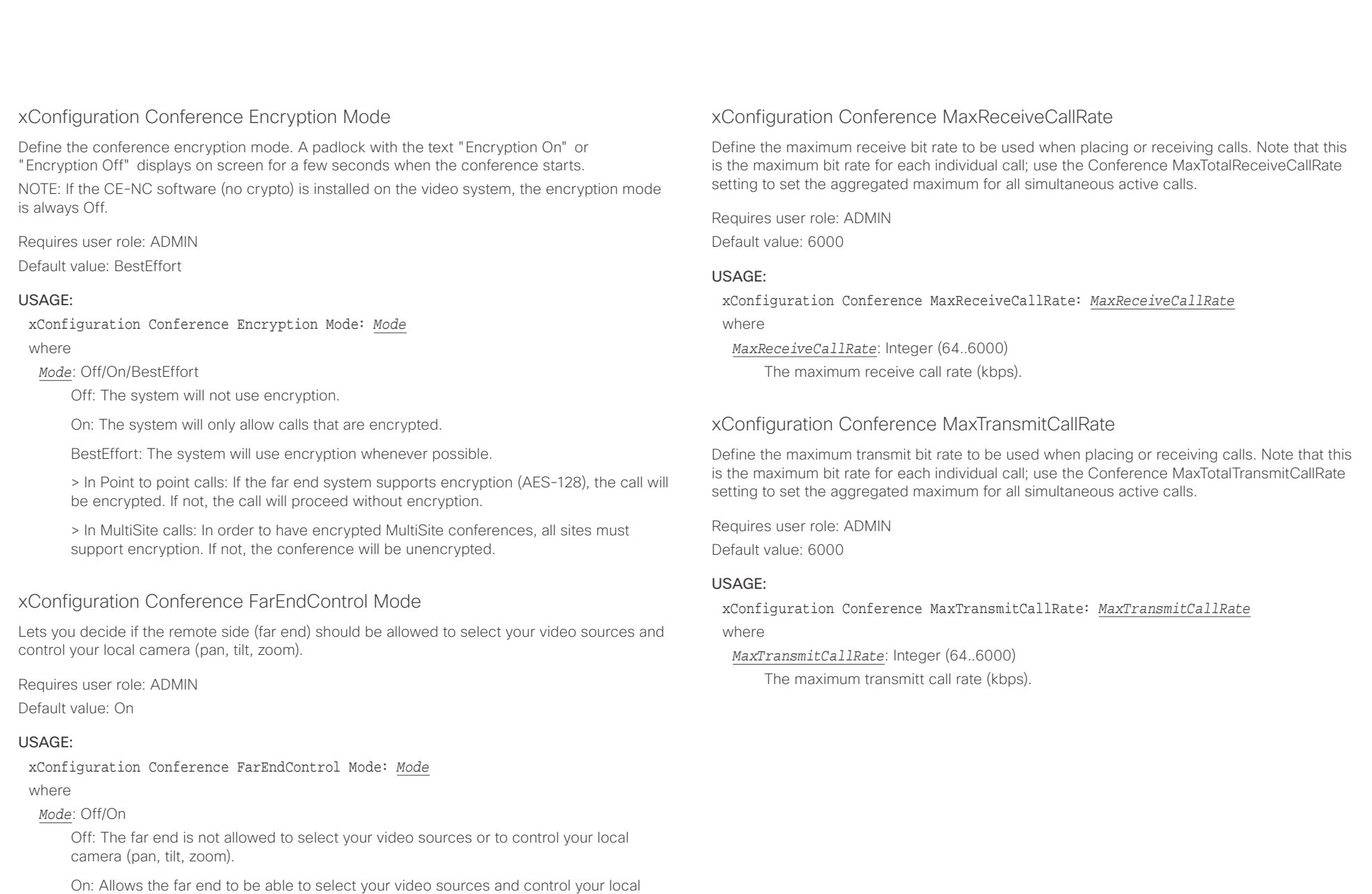

D15316.07 SX20 Codec API Reference Guide CE9.1, JUNE 2017. 42 42 Copyright © 2017 Cisco Systems, Inc. All rights reserved.

video sources as normal.

camera (pan, tilt, zoom). You will still be able to control your camera and select your

## cisco TelePresence SX20 Codec and the state of the state of the state of the state of the API Reference Guide

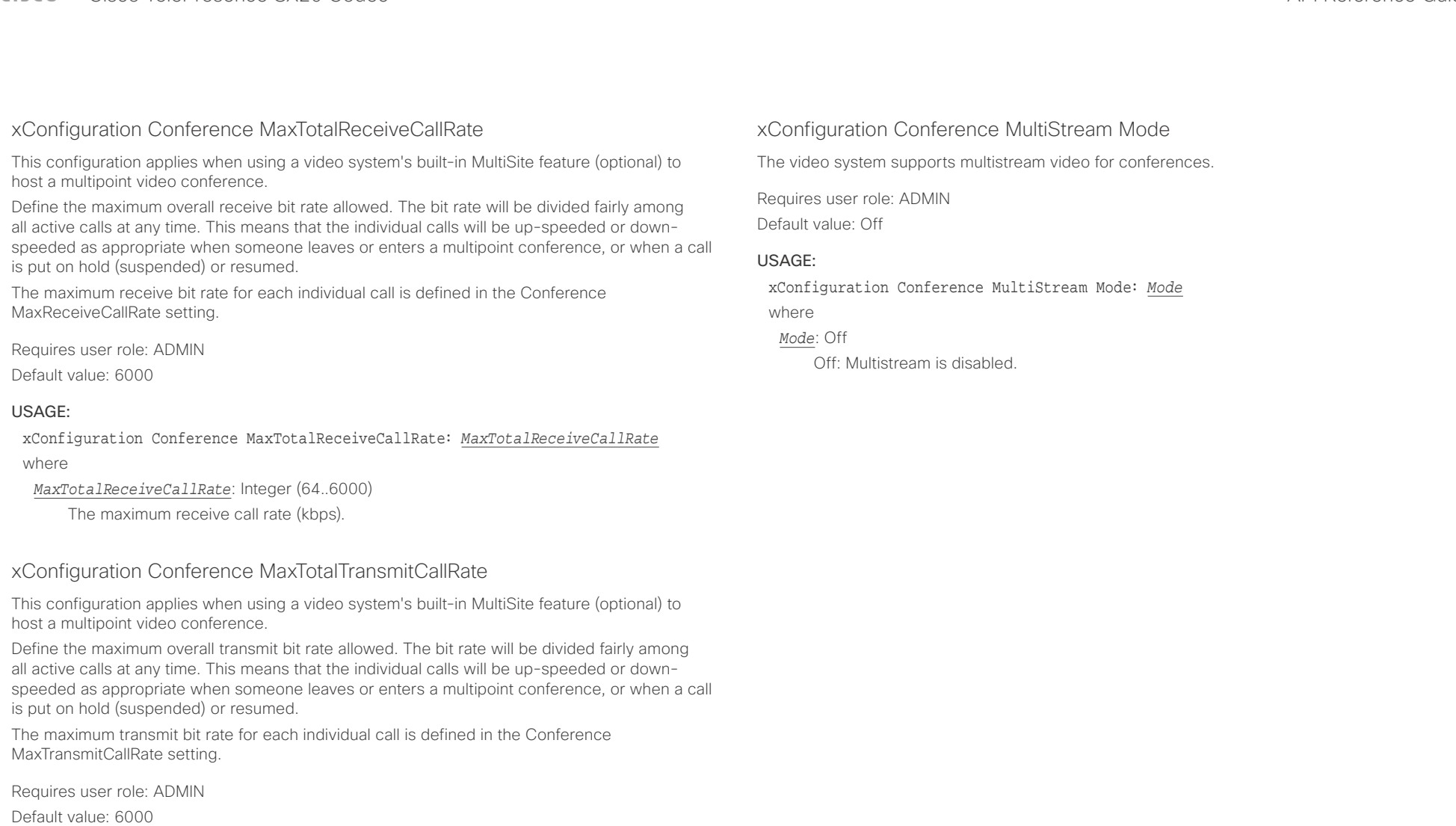

#### USAGE:

## xConfiguration Conference MaxTotalTransmitCallRate: *MaxTotalTransmitCallRate* where

*MaxTotalTransmitCallRate*: Integer (64..6000)

The maximum transmit call rate (kbps).

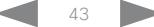

 $\frac{1}{2}$  and  $\frac{1}{2}$  and  $\frac{1}{2}$  and  $\frac{1}{2}$ Cisco TelePresence SX20 Codec API Reference Guide

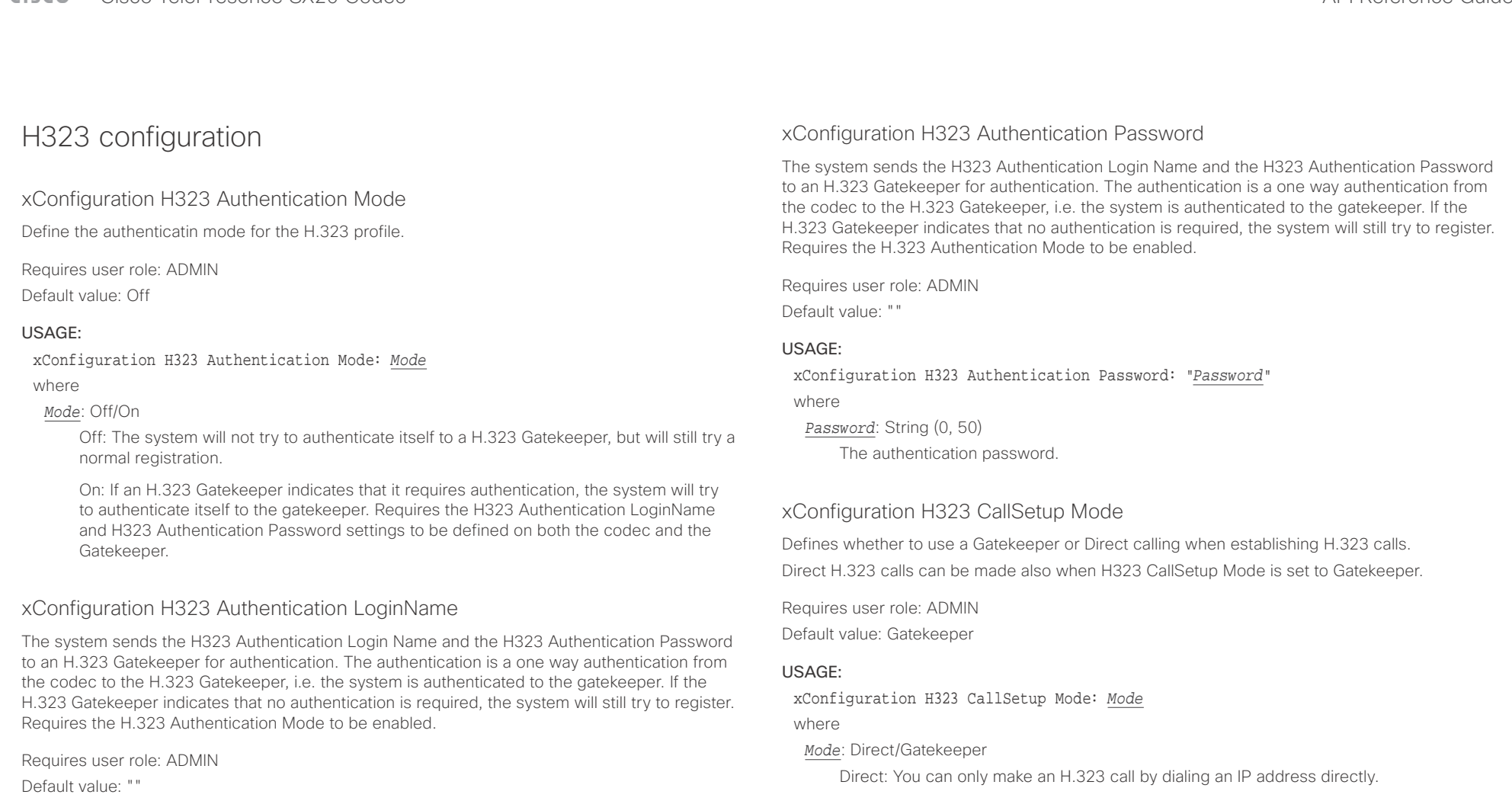

### USAGE:

xConfiguration H323 Authentication LoginName: "*LoginName*"

where

*LoginName*: String (0, 50)

The authentication login name.

Gatekeeper: The system uses a Gatekeeper to make an H.323 call. When choosing this option, the H323 Gatekeeper Address must also be configured.

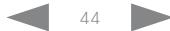

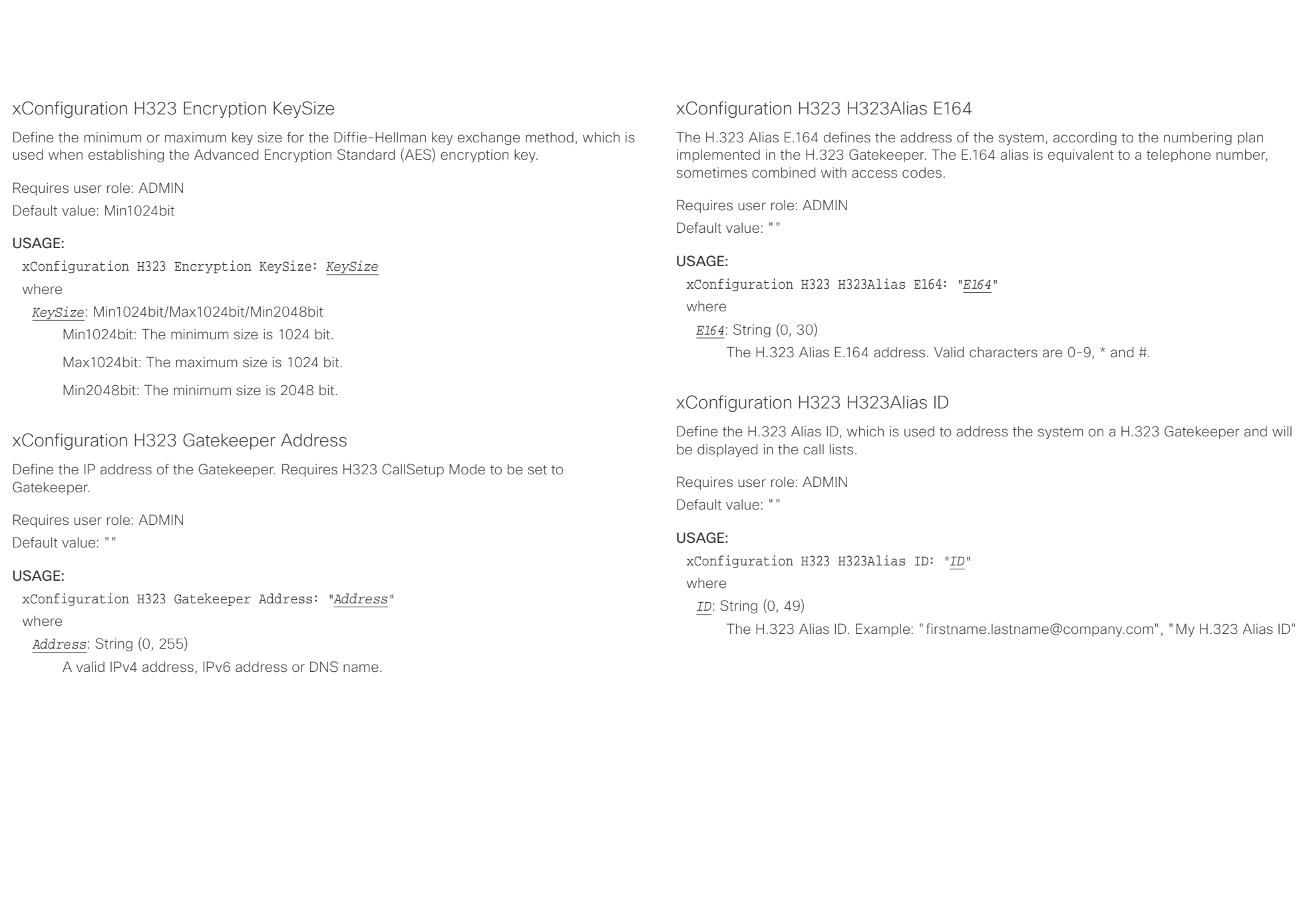

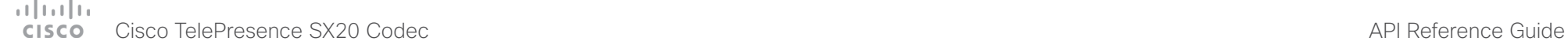

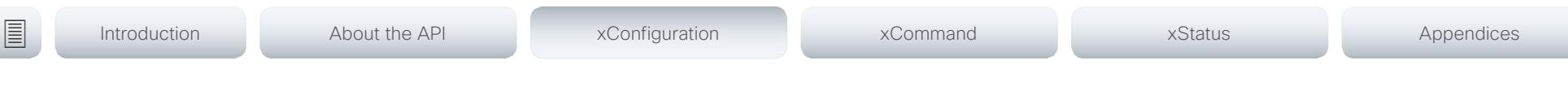

# xConfiguration H323 NAT Mode

The firewall traversal technology creates a secure path through the firewall barrier, and enables proper exchange of audio/video data when connected to an external video conferencing system (when the IP traffic goes through a NAT router). NOTE: NAT does not work in conjunction with gatekeepers.

Requires user role: ADMIN

Default value: Off

### USAGE:

xConfiguration H323 NAT Mode: *Mode*

where

#### *Mode*: Auto/Off/On

Auto: The system will determine if the H323 NAT Address or the real IP address should be used in signaling. This makes it possible to place calls to endpoints on the LAN as well as endpoints on the WAN. If the H323 NAT Address is wrong or not set, the real IP address will be used.

Off: The system will signal the real IP address.

On: The system will signal the configured H323 NAT Address instead of its real IP address in Q.931 and H.245. The NAT server address will be shown in the startupmenu as: "My IP Address: 10.0.2.1". If the H323 NAT Address is wrong or not set, H.323 calls cannot be set up.

# xConfiguration H323 NAT Address

Define the external/global IP address to the router with NAT support. Packets sent to the router will then be routed to the system. Note that NAT cannot be used when registered to a gatekeeper.

In the router, the following ports must be routed to the system's IP address:

\* Port 1720

\* Port 5555-6555

\* Port 2326-2487

Requires user role: ADMIN Default value: ""

### USAGE:

xConfiguration H323 NAT Address: "*Address*" where

*Address*: String (0, 64)

A valid IPv4 address or IPv6 address.

# attacha.

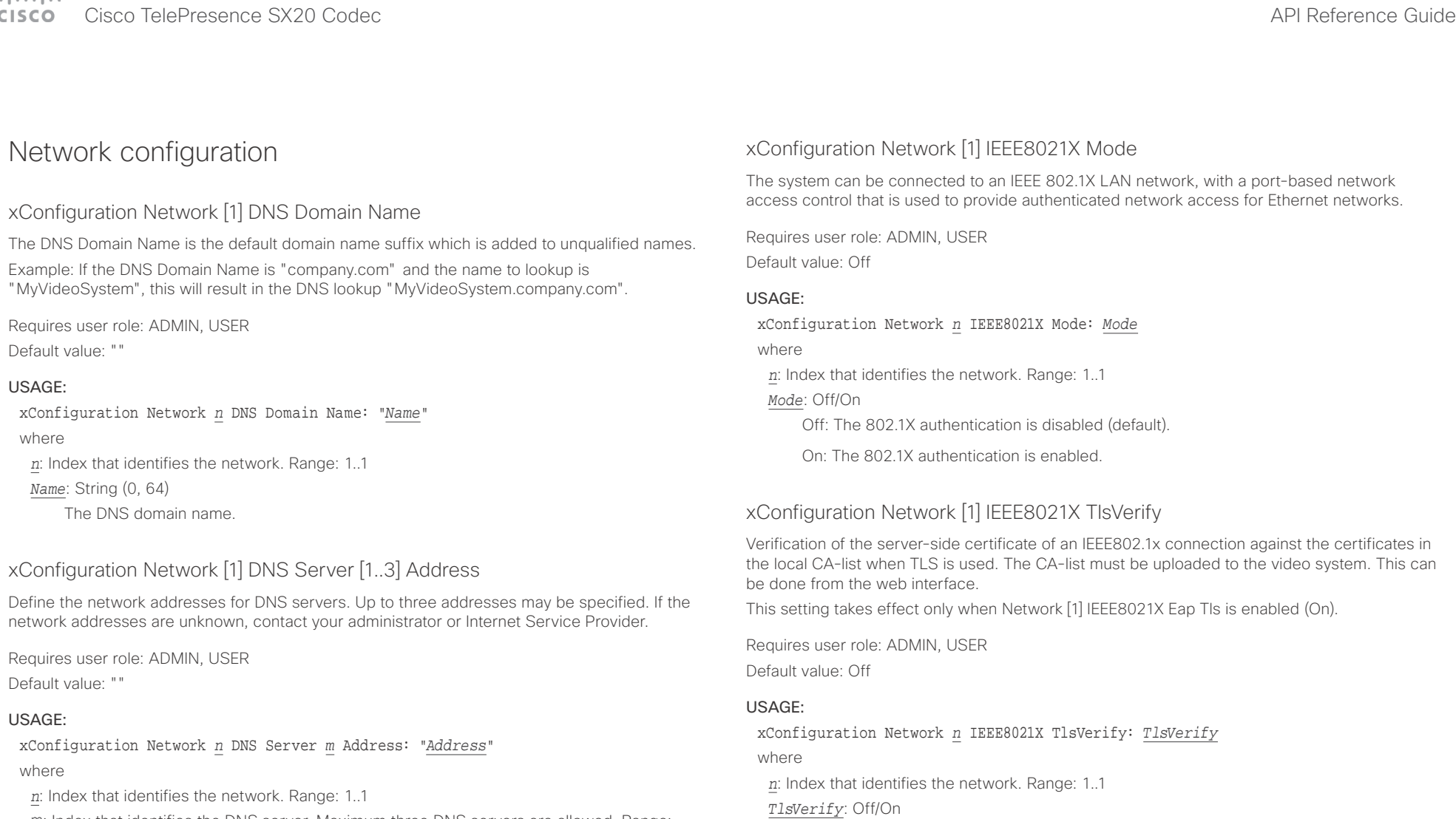

m: Index that identifies the DNS server. Maximum three DNS servers are allowed. Range: 1..3

*Address*: String (0, 64)

A valid IPv4 address or IPv6 address.

Off: When set to Off, TLS connections are allowed without verifying the server-side X.509 certificate against the local CA-list. This should typically be selected if no CA-list has been uploaded to the codec.

On: When set to On, the server-side X.509 certificate will be validated against the local CA-list for all TLS connections. Only servers with a valid certificate will be allowed.

# $\pm 1$  [  $\pm 1$  ]  $\pm \pm$

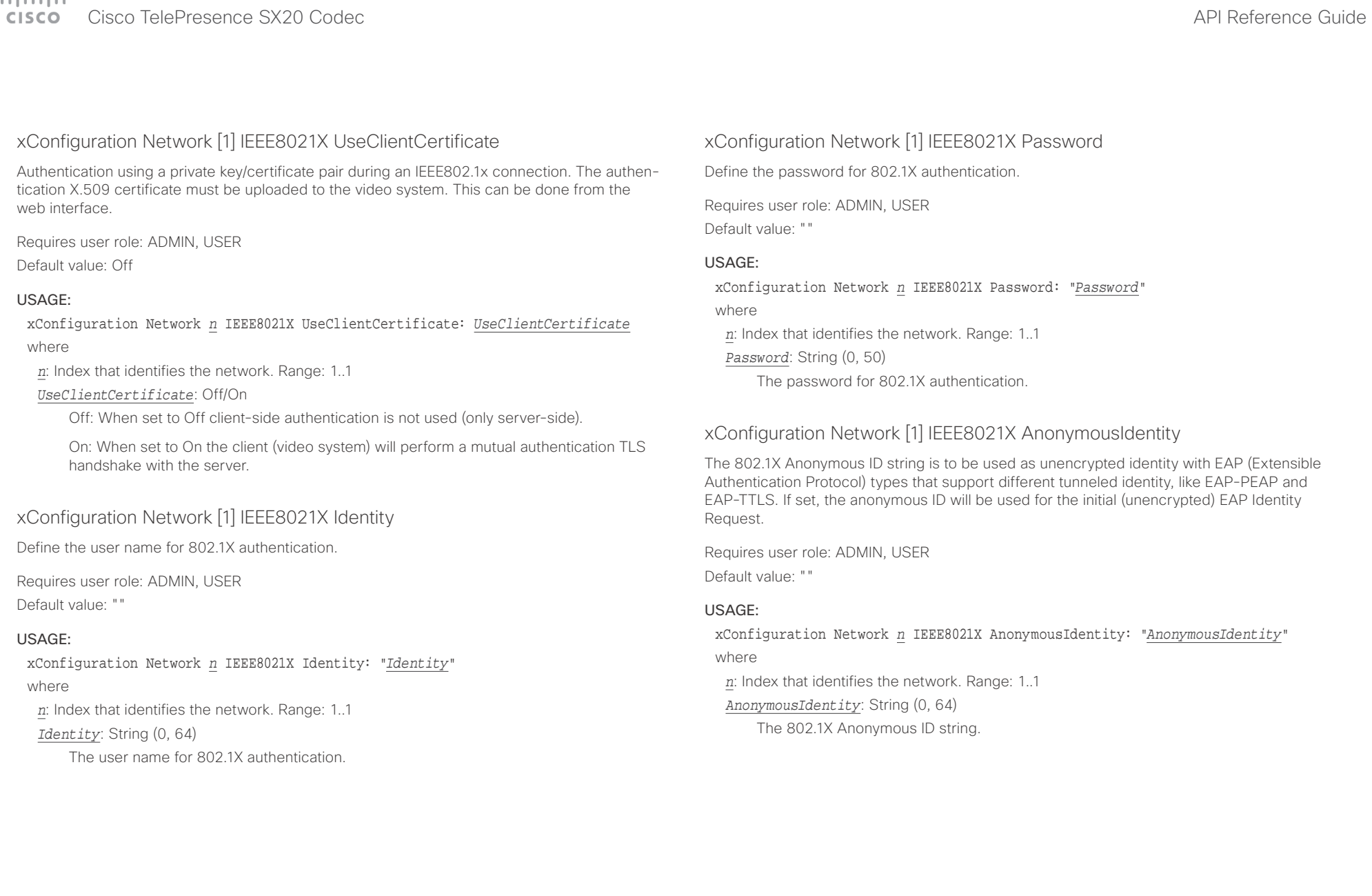

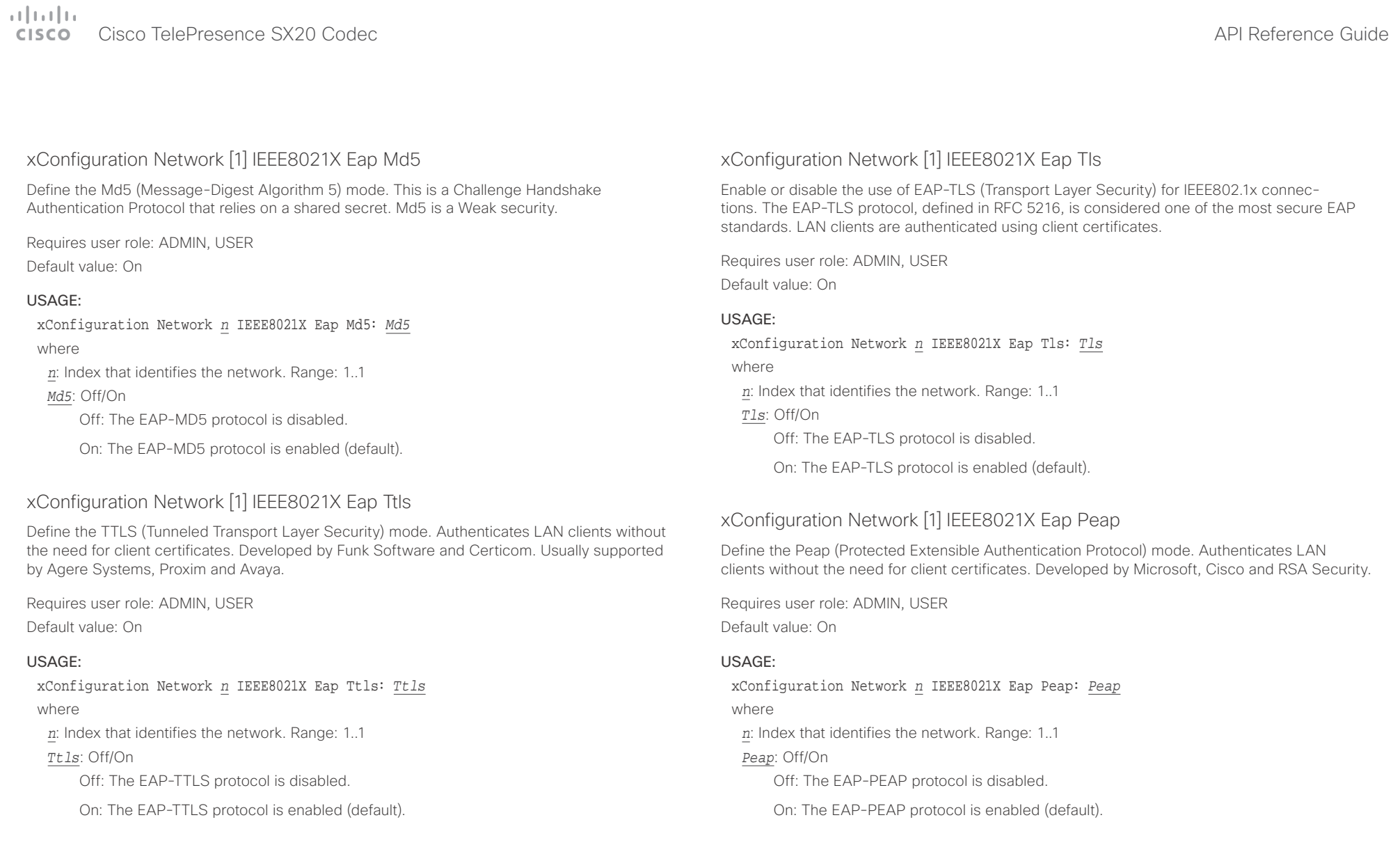

## $\alpha$  and  $\alpha$ Cisco TelePresence SX20 Codec API Reference Guide

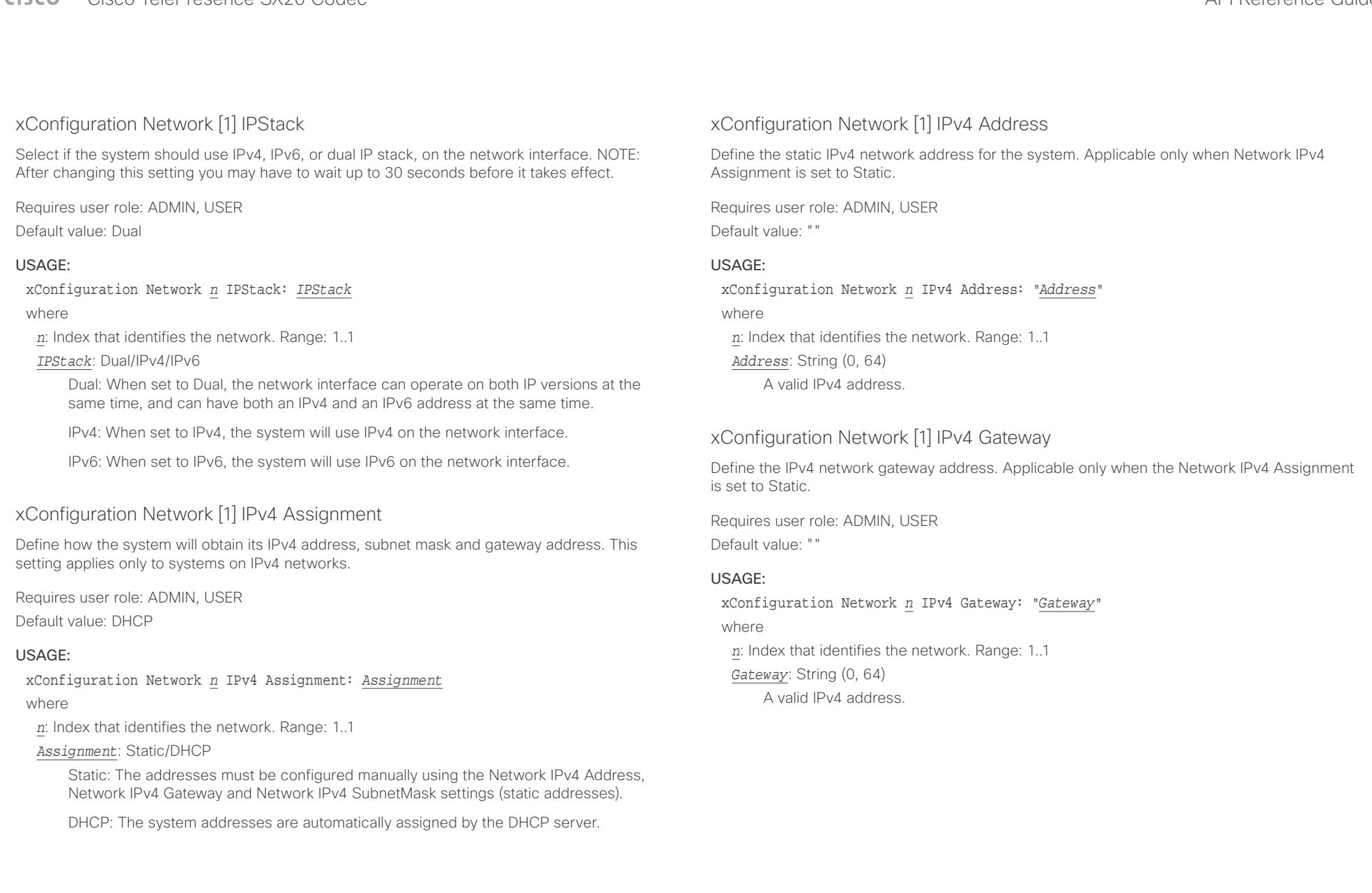

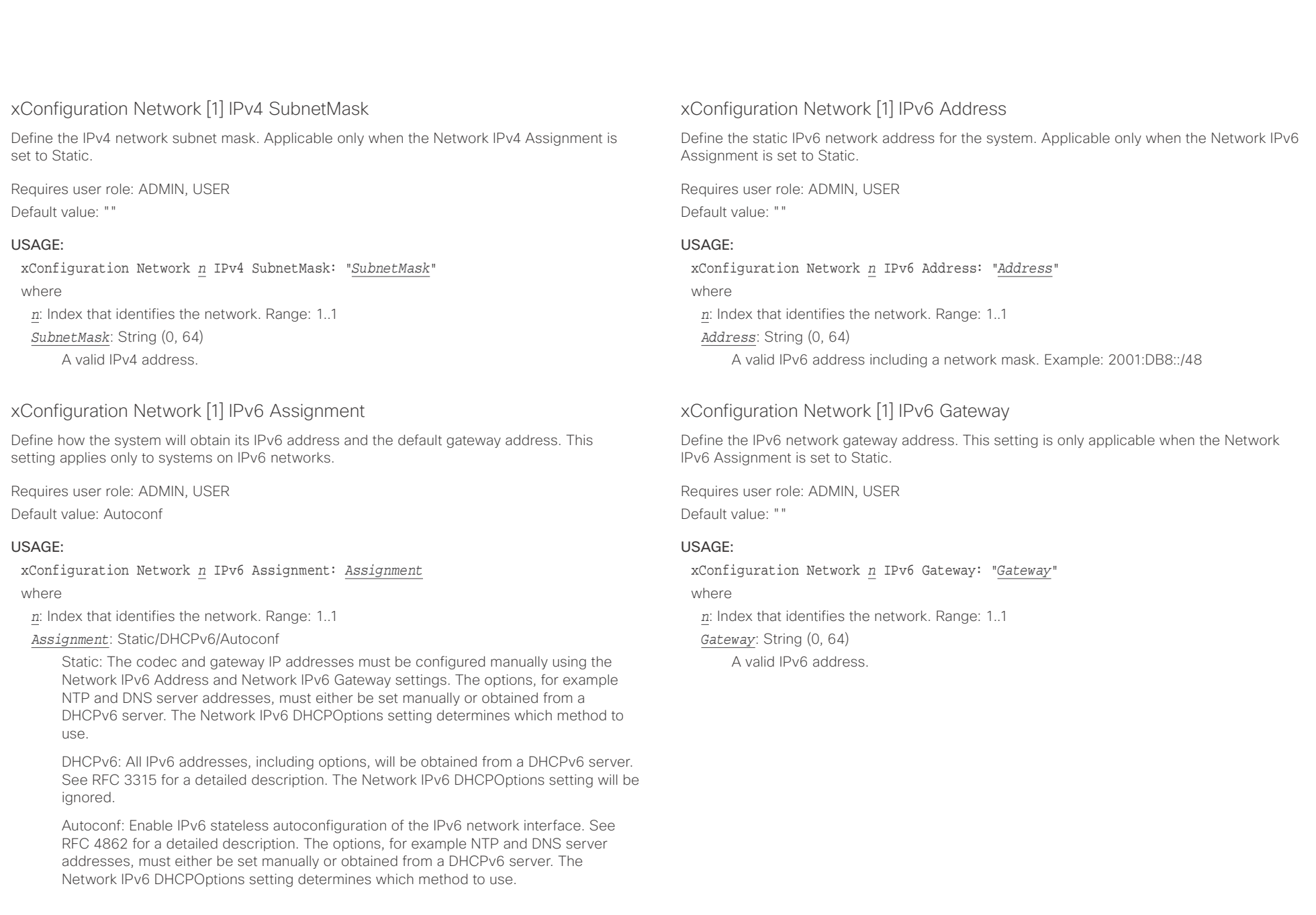

### $\pm 1$  and  $\pm 1$ **CISCO** Cisco TelePresence SX20 Codec **API Reference Guide** API Reference Guide

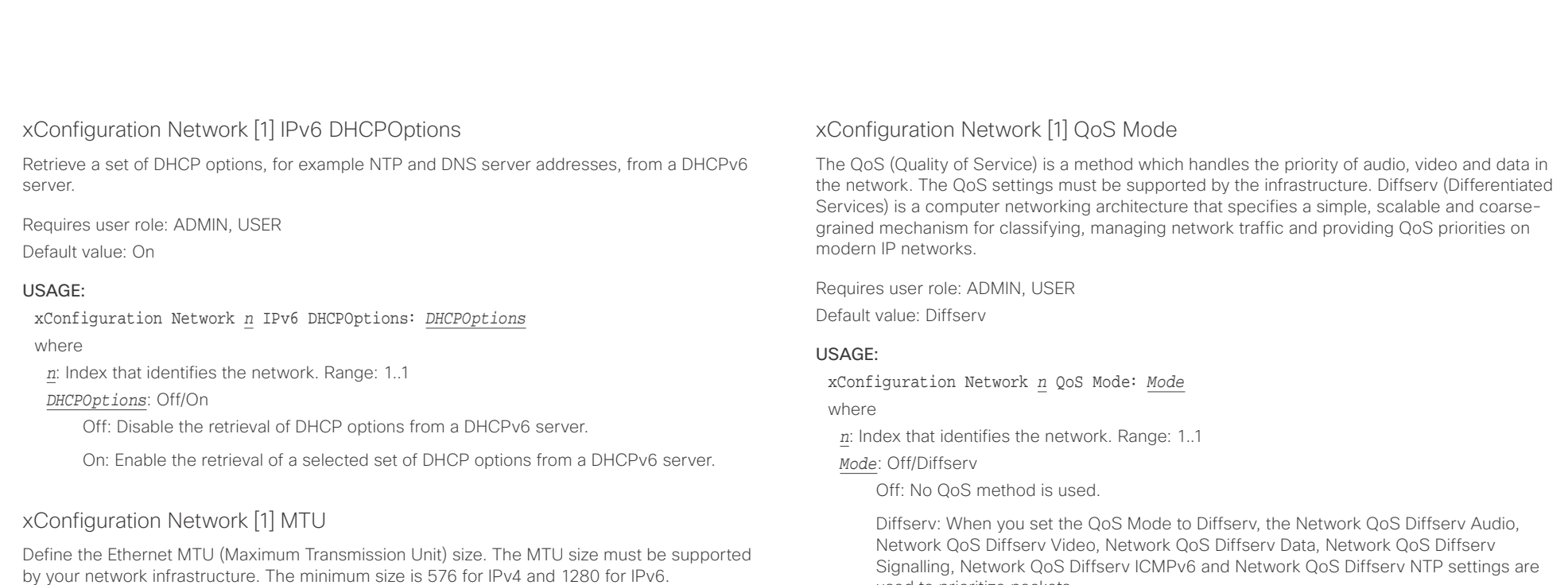

Requires user role: ADMIN, USER

Default value: 1500

### USAGE:

xConfiguration Network *n* MTU: *MTU* where *n*: Index that identifies the network. Range: 1..1 *MTU*: Integer (576..1500) Set a value for the MTU (bytes).

Signalling, Network QoS Diffserv ICMPv6 and Network QoS Diffserv NTP settings are used to prioritize packets.

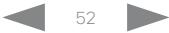

#### وبالتوابذ Cisco TelePresence SX20 Codec  $\overline{A}$ **CISCO**

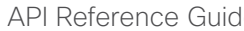

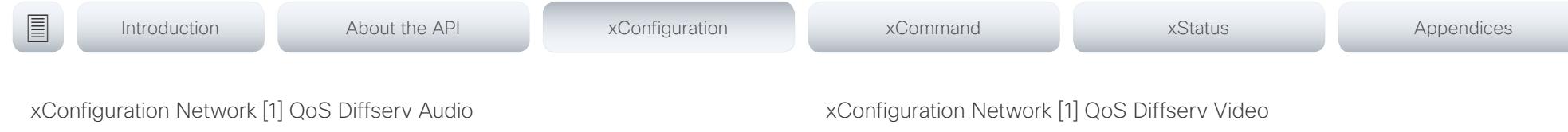

This setting will only take effect if Network QoS Mode is set to Diffserv.

Define which priority Audio packets should have in the IP network.

The priority for the packets ranges from 0 to 63 - the higher the number, the higher the priority. The recommended class for Audio is CS4, which equals the decimal value 32. If in doubt, contact your network administrator.

The priority set here might be overridden when packets are leaving the network controlled by the local network administrator.

Requires user role: ADMIN, USER

Default value: 0

### USAGE:

xConfiguration Network *n* QoS Diffserv Audio: *Audio*

where

*n*: Index that identifies the network. Range: 1..1

*Audio*: Integer (0..63)

Set the priority of the audio packets in the IP network - the higher the number, the higher the priority. The default value is 0 (best effort).

This setting will only take effect if Network QoS Mode is set to Diffserv.

Define which priority Video packets should have in the IP network. The packets on the presentation channel (shared content) are also in the Video packet category. The priority for the packets ranges from 0 to 63 - the higher the number, the higher the priority. The recommended class for Video is CS4, which equals the decimal value 32. If in doubt, contact your network administrator.

The priority set here might be overridden when packets are leaving the network controlled by the local network administrator.

Requires user role: ADMIN, USER Default value: 0

#### USAGE:

xConfiguration Network *n* QoS Diffserv Video: *Video*

where

*n*: Index that identifies the network. Range: 1..1

*Video*: Integer (0..63)

Set the priority of the video packets in the IP network - the higher the number, the higher the priority. The default value is 0 (best effort).

## وبا بوابر **CISCO** Cisco TelePresence SX20 Codec API Reference Guide API Reference Guide

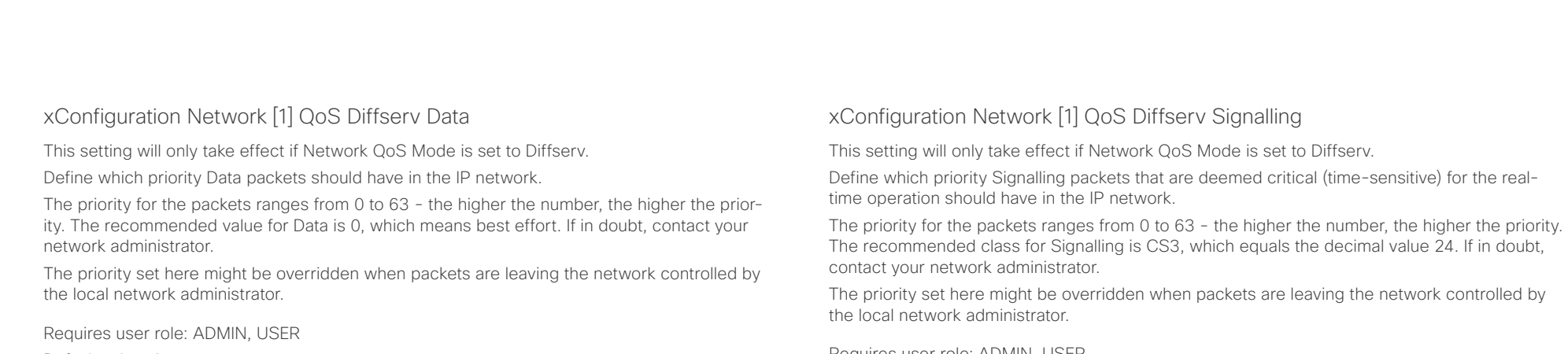

Default value: 0

### USAGE:

xConfiguration Network *n* QoS Diffserv Data: *Data*

where

*n*: Index that identifies the network. Range: 1..1

*Data*: Integer (0..63)

Set the priority of the data packets in the IP network - the higher the number, the higher the priority. The default value is 0 (best effort).

Requires user role: ADMIN, USER

Default value: 0

### USAGE:

xConfiguration Network *n* QoS Diffserv Signalling: *Signalling*

where

*n*: Index that identifies the network. Range: 1..1

*Signalling*: Integer (0..63)

Set the priority of the signalling packets in the IP network - the higher the number, the higher the priority. The default value is 0 (best effort).

#### وبالتوابذ Cisco TelePresence SX20 Codec  $\overline{A}$ CISCO.

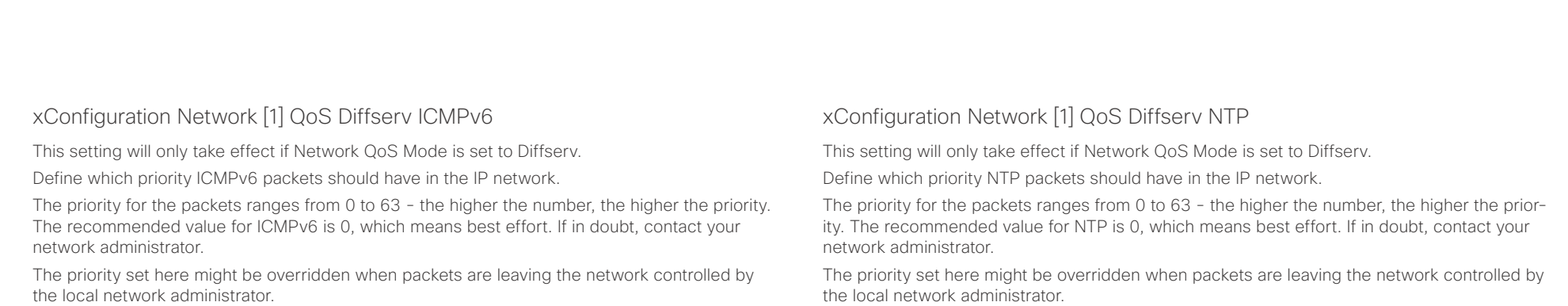

Requires user role: ADMIN, USER

Default value: 0

#### USAGE:

xConfiguration Network *n* QoS Diffserv ICMPv6: *ICMPv6*

where

*n*: Index that identifies the network. Range: 1..1

*ICMPv6*: Integer (0..63)

Set the priority of the ICMPv6 packets in the IP network - the higher the number, the higher the priority. The default value is 0 (best effort).

Requires user role: ADMIN, USER

Default value: 0

#### USAGE:

xConfiguration Network *n* QoS Diffserv NTP: *NTP*

where

*n*: Index that identifies the network. Range: 1..1

*NTP*: Integer (0..63)

Set the priority of the NTP packets in the IP network - the higher the number, the higher the priority. The default value is 0 (best effort).

# xConfiguration Network [1] RemoteAccess Allow

Define which IP addresses (IPv4/IPv6) are allowed for remote access to the codec from SSH/ Telnet/HTTP/HTTPS. Multiple IP addresses are separated by a white space.

A network mask (IP range) is specified by <ip address>/N, where N is 1-32 for IPv4, and N is 1-128 for IPv6. The /N is a common indication of a network mask where the first N bits are set. Thus 192.168.0.0/24 would match any address starting with 192.168.0, since these are the first 24 bits in the address.

Requires user role: ADMIN, USER

Default value: ""

### USAGE:

xConfiguration Network *n* RemoteAccess Allow: "*Allow*" where

*n*: Index that identifies the network. Range: 1..1

*Allow*: String (0, 255)

A valid IPv4 address or IPv6 address.

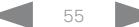

## $\alpha$  and  $\alpha$ **CISCO** Cisco TelePresence SX20 Codec API Reference Guide API Reference Guide API Reference Guide

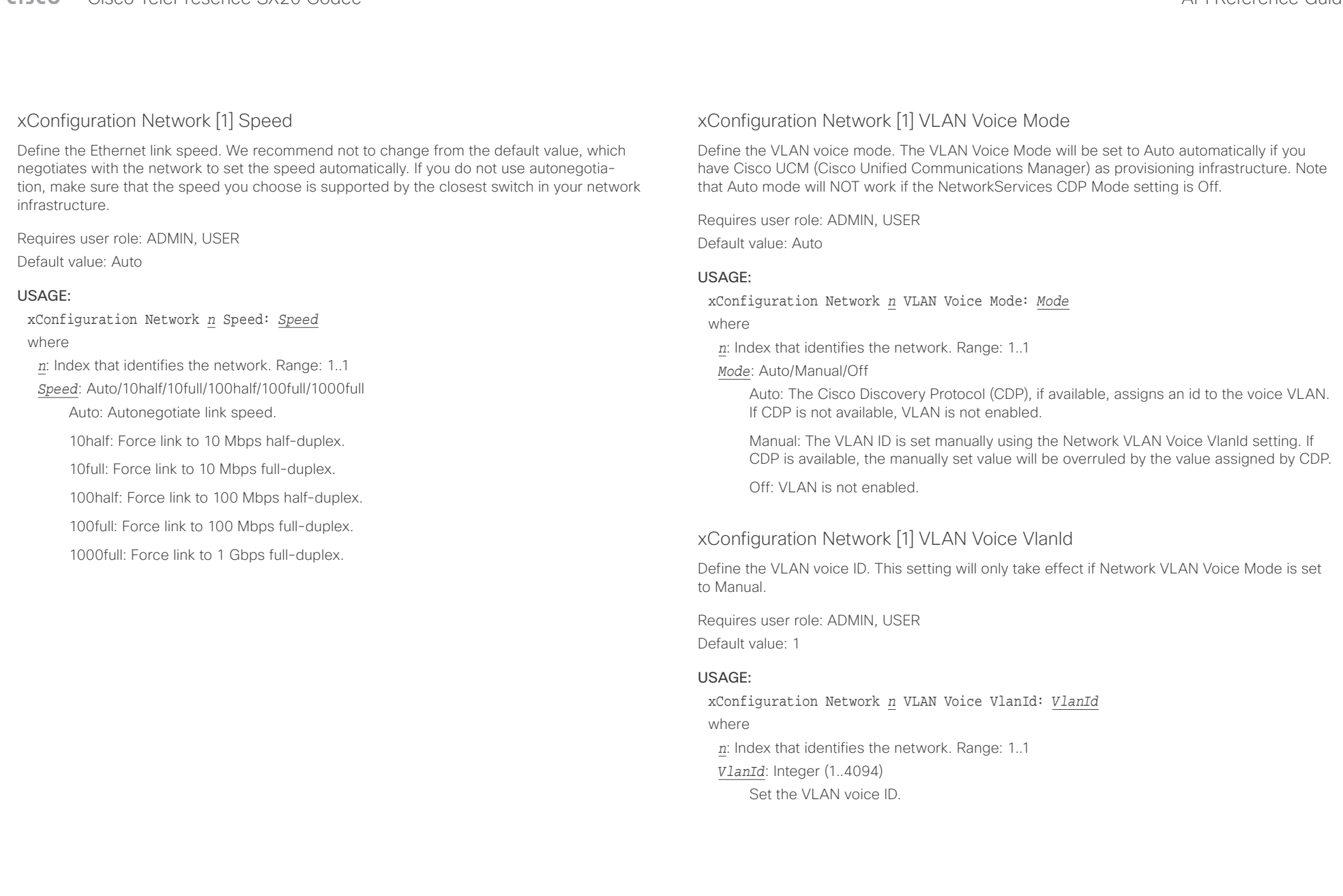

# $\alpha$  and  $\alpha$ Cisco TelePresence SX20 Codec API Reference Guide

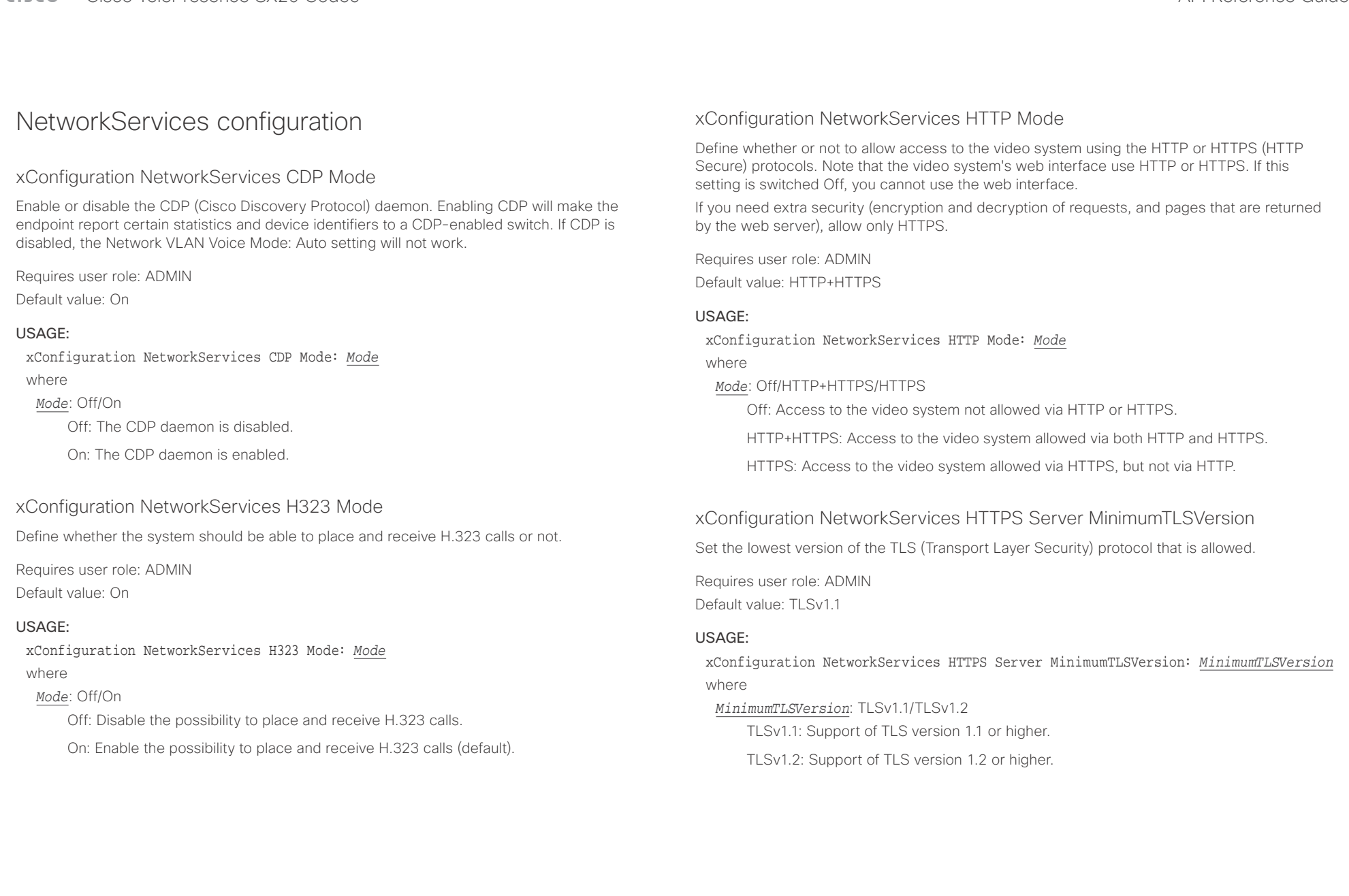

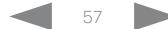

# $\pm1$  <br>  $\pm1$  ,  $\pm1$ **CISCO** Cisco TelePresence SX20 Codec **API Reference Guide** API Reference Guide

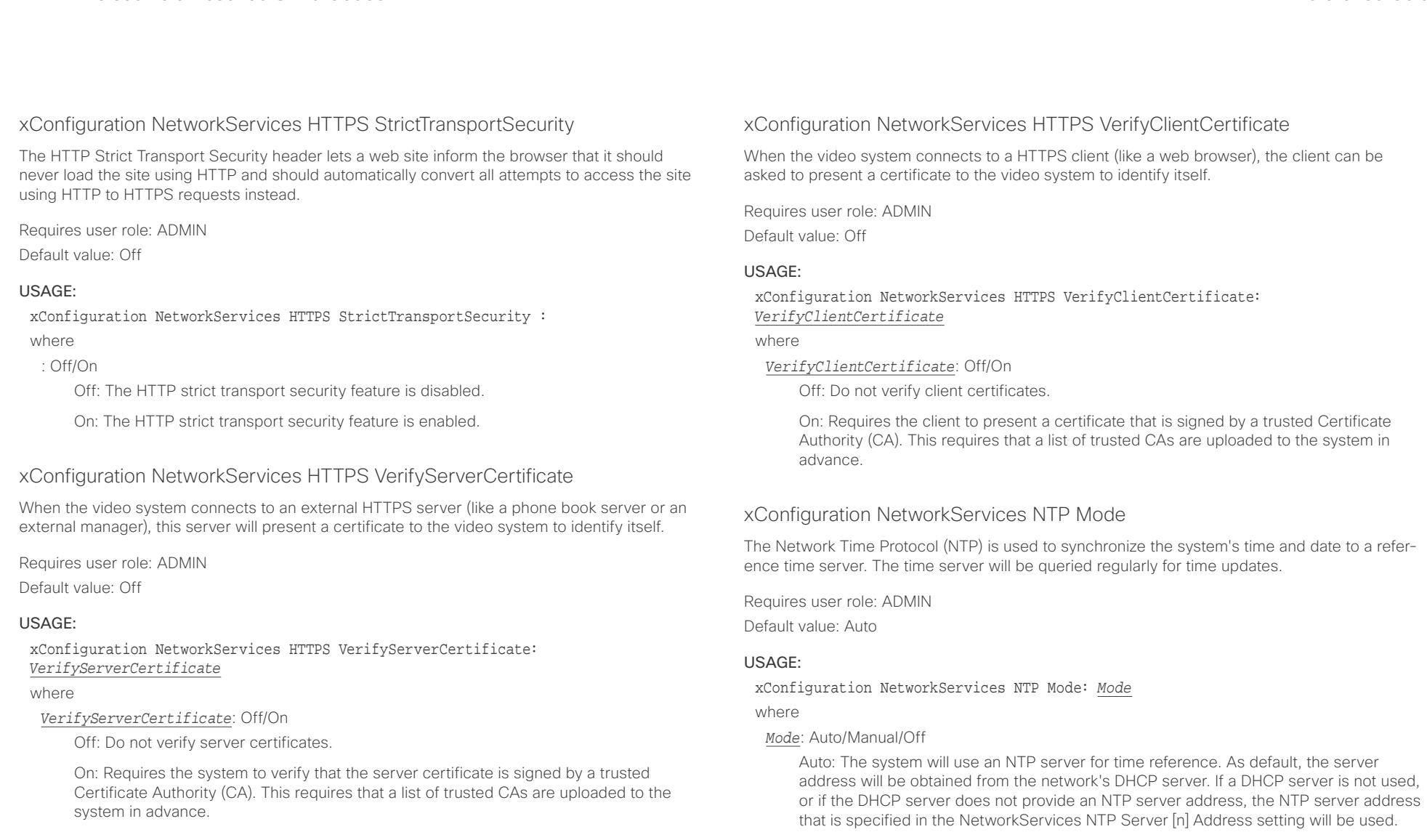

Manual: The system will use the NTP server that is specified in the NetworkServices NTP Server [n] Address setting for time reference.

Off: The system will not use an NTP server. The NetworkServices NTP Server [n] Address setting will be ignored.

# $\alpha$  and  $\alpha$ cisco TelePresence SX20 Codec and a strategies and a strategies and application of the API Reference Guide API Reference Guide

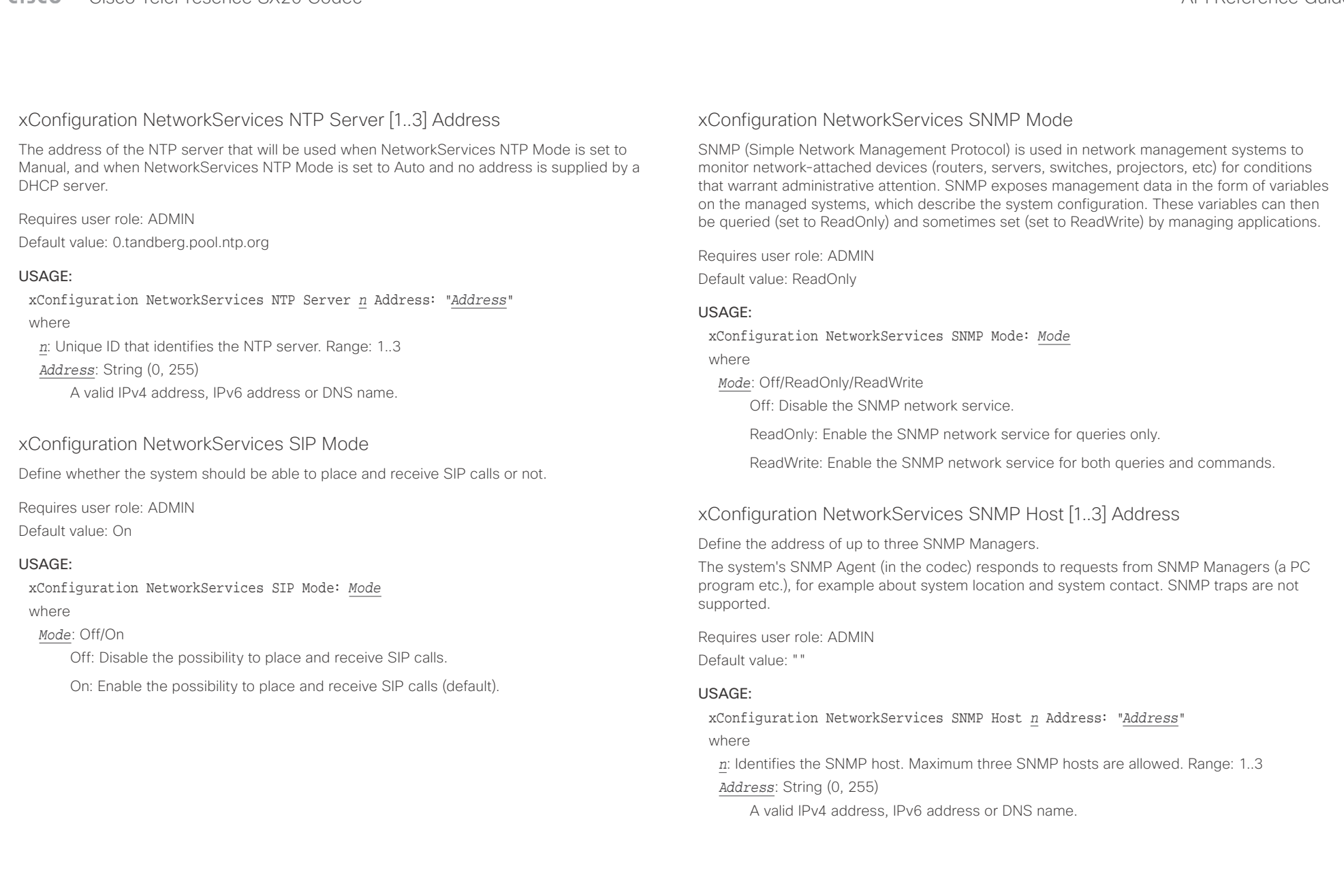

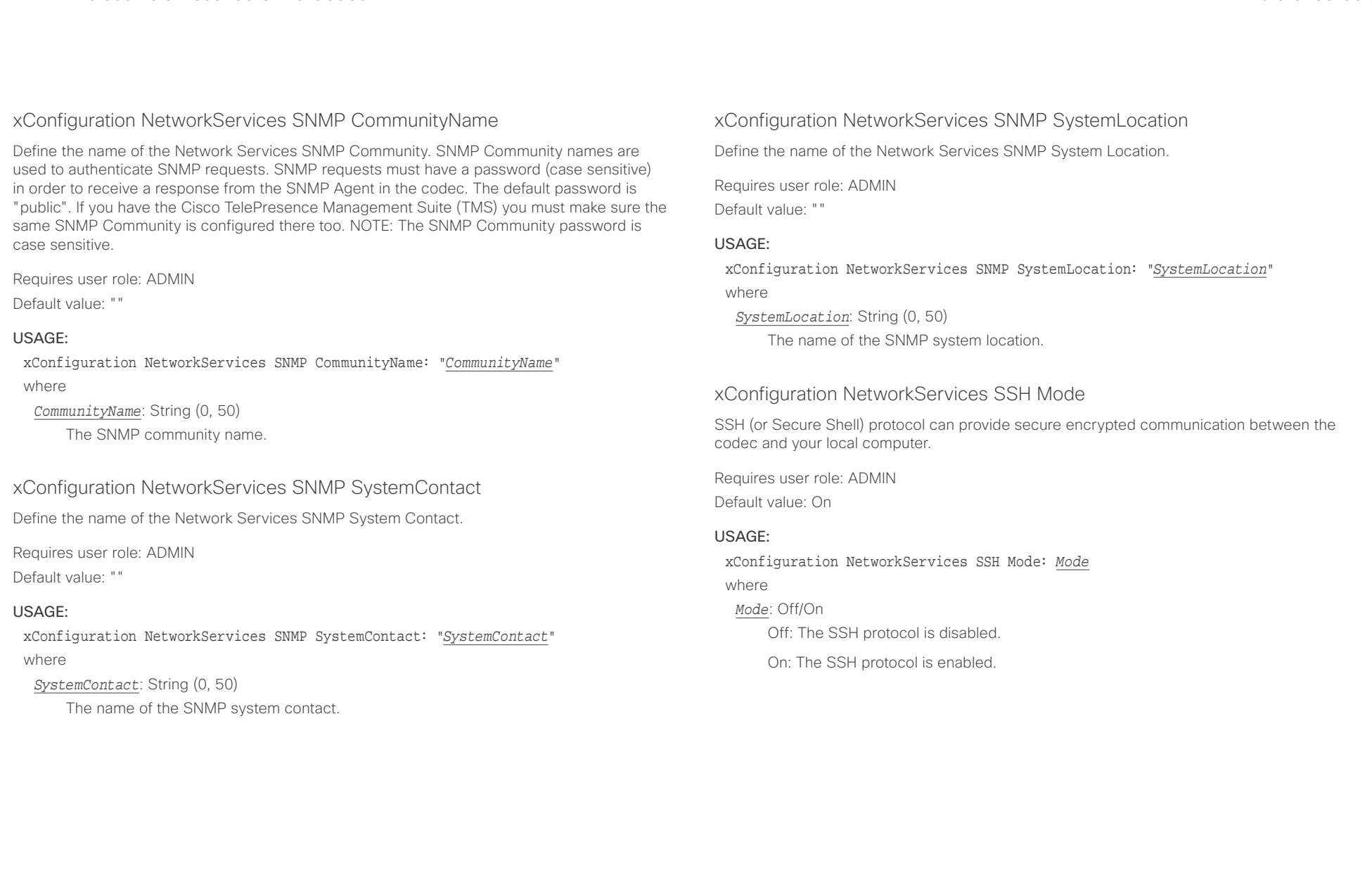

### **CISCO** Cisco TelePresence SX20 Codec API Reference Guide API Reference Guide API Reference Guide

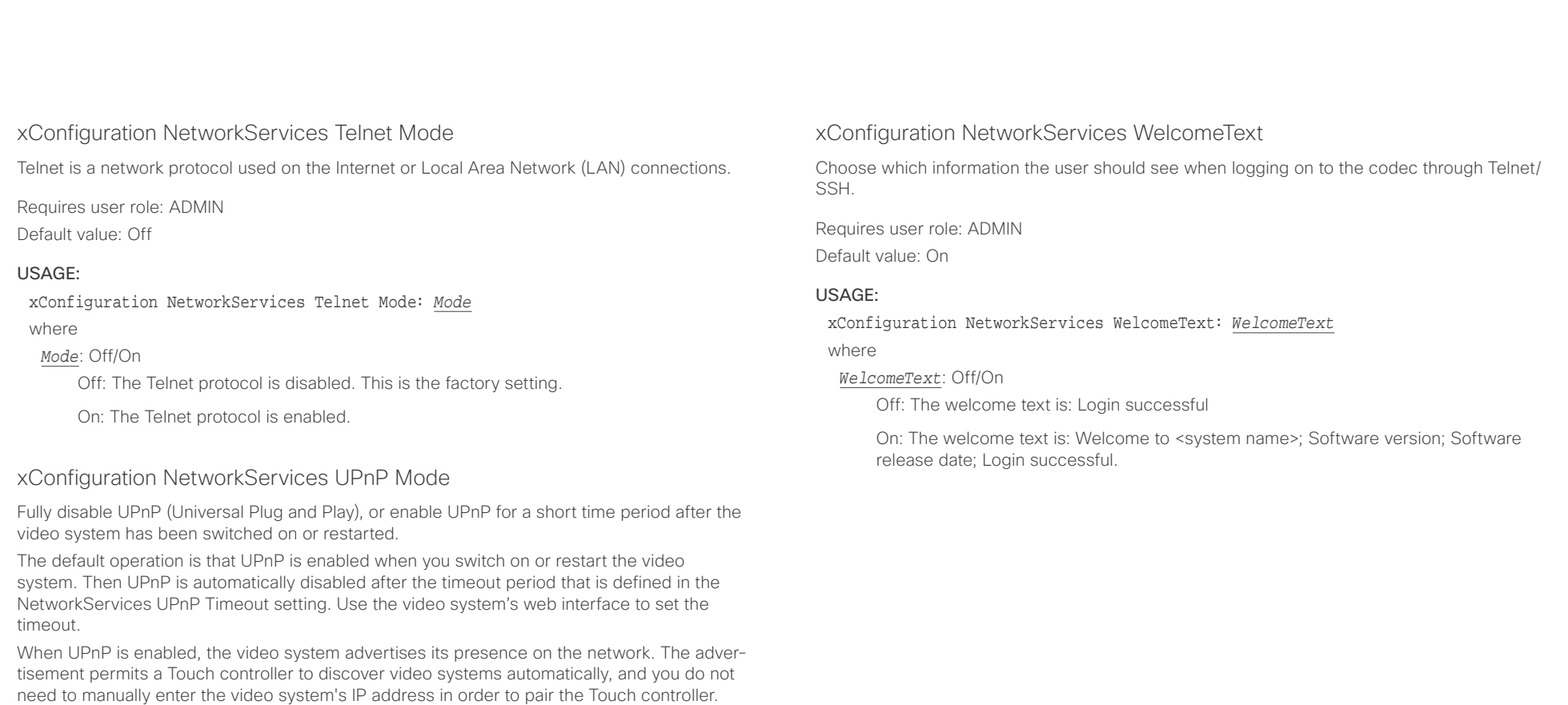

Requires user role: ADMIN

Default value: On

#### USAGE:

xConfiguration NetworkServices UPnP Mode: *Mode*

where

*Mode*: <Off/On>

Off: UPnP is disabled. The video system does not advertise its presence, and you have to enter the video system's IP address manually in order to pair a Touch controller to the video system.

On: UPnP is enabled. The video system advertises its presence until the timeout period expires.

#### وبالتوابذ Cisco TelePresence SX20 Codec API Reference Guide CISCO.

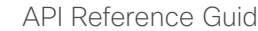

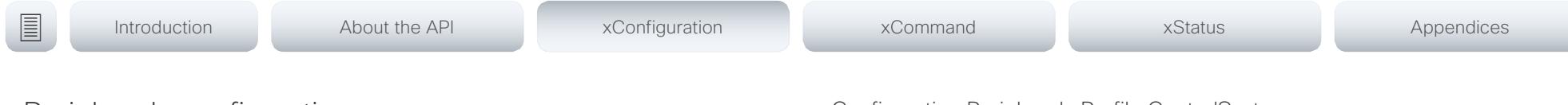

# Peripherals configuration

# xConfiguration Peripherals Profile Cameras

Define the number of cameras that are expected to be connected to the video system. This information is used by the video system's diagnostics service. If the number of connected cameras does not match this setting, the diagnostics service will report it as an inconsistency.

Requires user role: ADMIN, INTEGRATOR

Default value: Minimum1

### USAGE:

xConfiguration Peripherals Profile Cameras: *Cameras* where

*Cameras*: NotSet/Minimum1/0/1/2/3/4/5/6/7

NotSet: No camera check is performed.

Minimum1: At least one camera should be connected to the video system.

0-7: Select the number of cameras that are expected to be connected to the video system.

# xConfiguration Peripherals Profile ControlSystems

Define if a third-party control system, for example Crestron or AMX, is expected to be connected to the video system. This information is used by the video system's diagnostics service. If the number of connected control systems does not match this setting, the diagnostics service will report it as an inconsistency. Note that only one third-party control system is supported.

If set to 1, the control system must send heart beats to the video system using xCommand Peripherals Pair and HeartBeat commands. Failing to do so will cause the in-room control extensions to show a warning that the video system has lost connectivity to the control system.

Requires user role: ADMIN, INTEGRATOR Default value: NotSet

### USAGE:

xConfiguration Peripherals Profile ControlSystems: *ControlSystems* where

### *ControlSystems*: 1/NotSet

1: One third-party control system should be connected to the video system.

NotSet: No check for a third-party control system is performed.

# xConfiguration Peripherals Profile TouchPanels

Define the number of Cisco Touch controllers that are expected to be connected to the video system. This information is used by the video system's diagnostics service. If the number of connected Touch controllers does not match this setting, the diagnostics service will report it as an inconsistency.

Requires user role: ADMIN, INTEGRATOR

Default value: NotSet

### USAGE:

xConfiguration Peripherals Profile TouchPanels: *TouchPanels*

where

*TouchPanels*: NotSet/Minimum1/0/1/2/3/4/5

NotSet: No touch panel check is performed.

Minimum1: At least one Cisco Touch controller should be connected to the video system.

0-5: Select the number of Touch controllers that are expected to be connected to the video system. Note that only one Cisco Touch controller is officially supported.

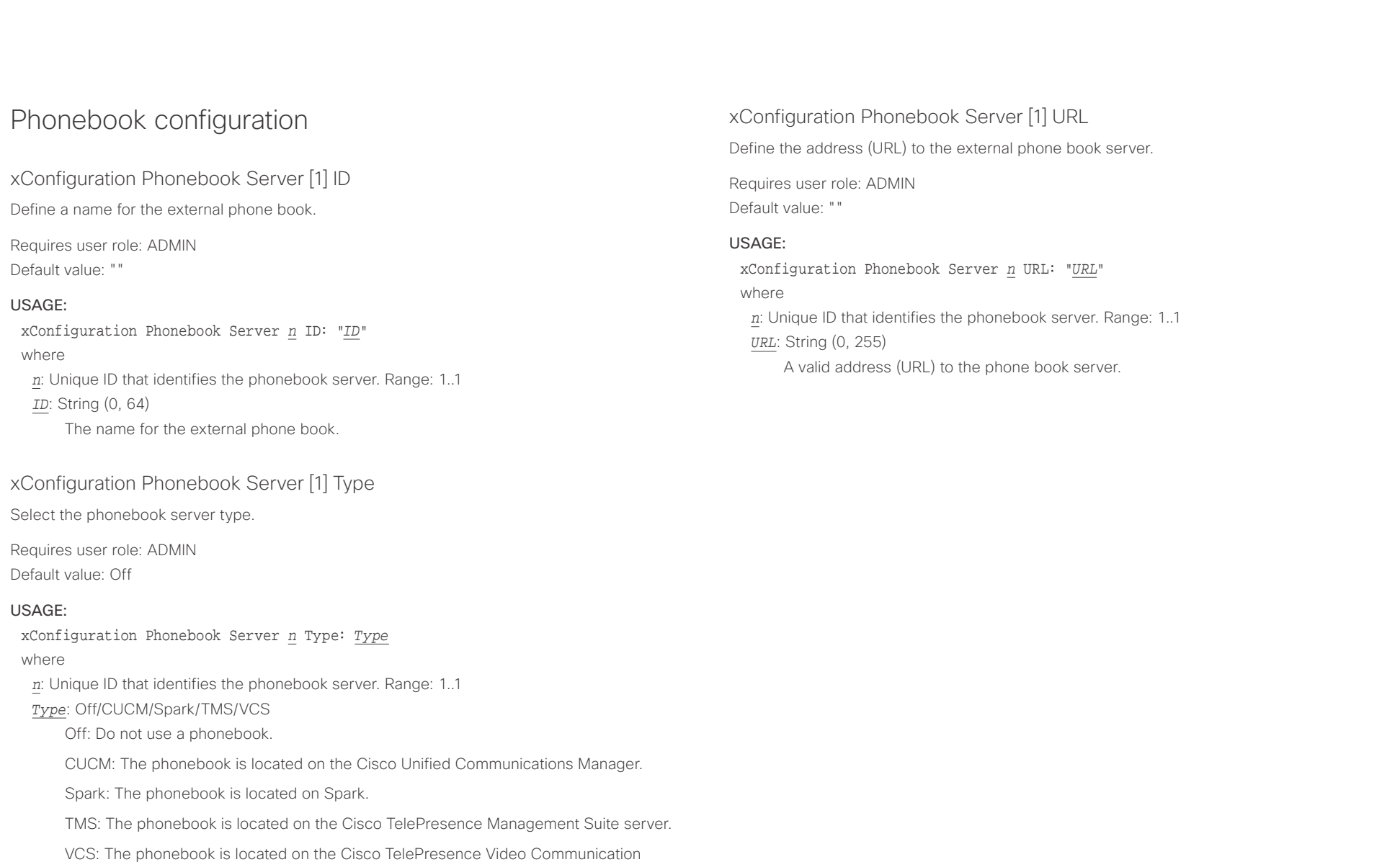

Server.

### **CISCO**

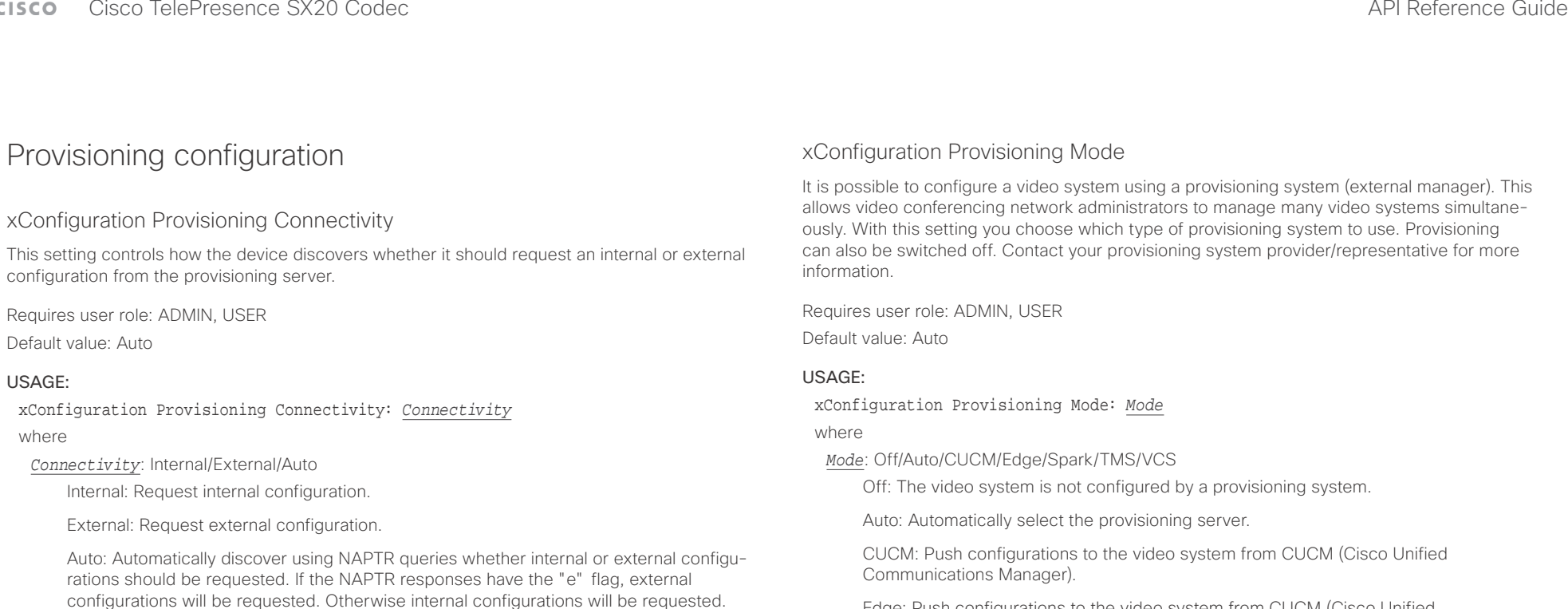

Edge: Push configurations to the video system from CUCM (Cisco Unified Communications Manager). The system connects to CUCM via the Collaboration Edge infrastructure.

Spark: Push configurations to the video system from Spark.

TMS: Push configurations to the video system from TMS (Cisco TelePresence Management System).

VCS: Push configurations to the video system from VCS (Cisco TelePresence Video Communication Server).

# $\pm 1$   $\pm 1$   $\pm 1$ cisco Cisco TelePresence SX20 Codec API Reference Guide API Reference Guide

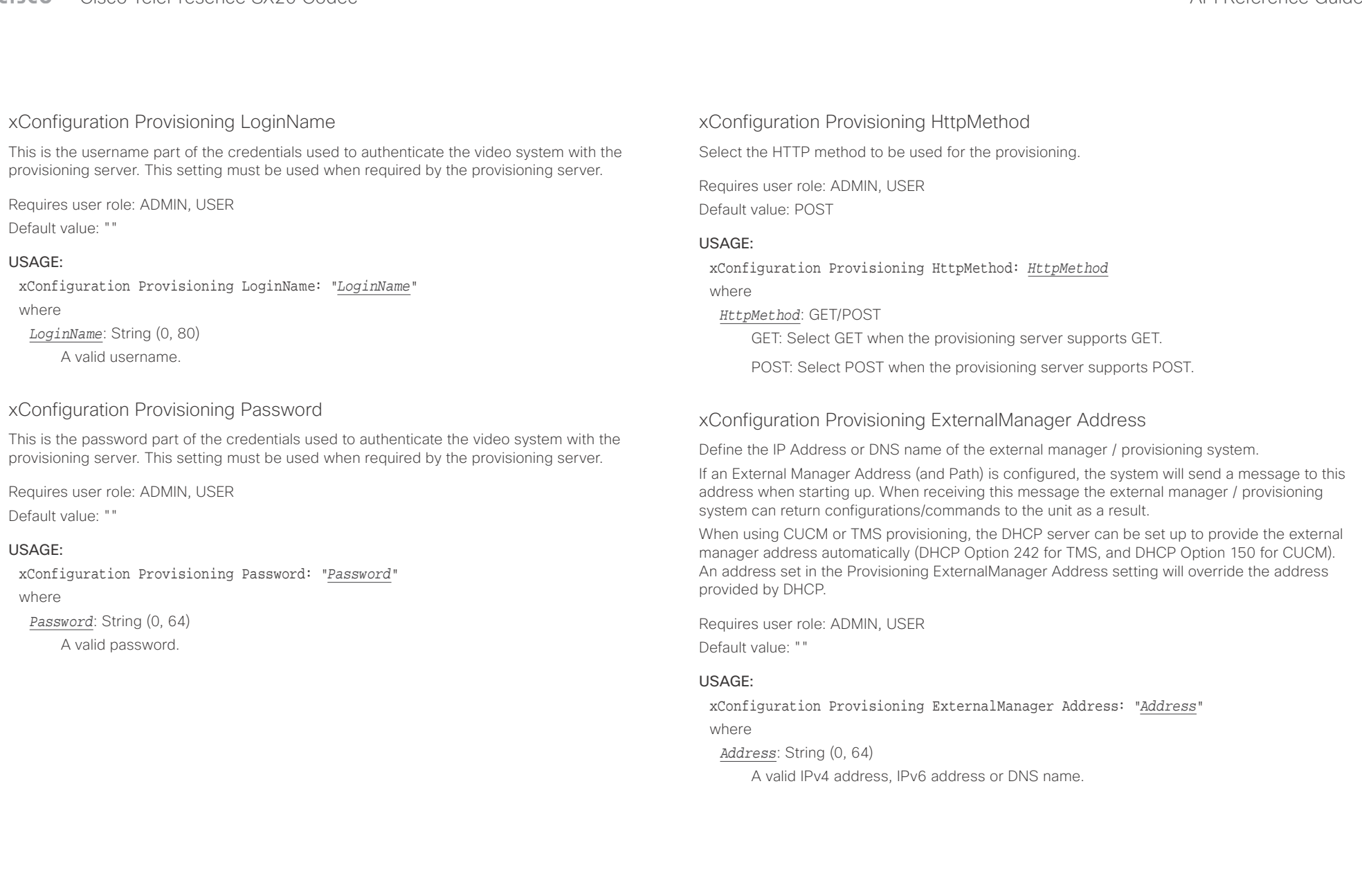

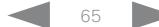

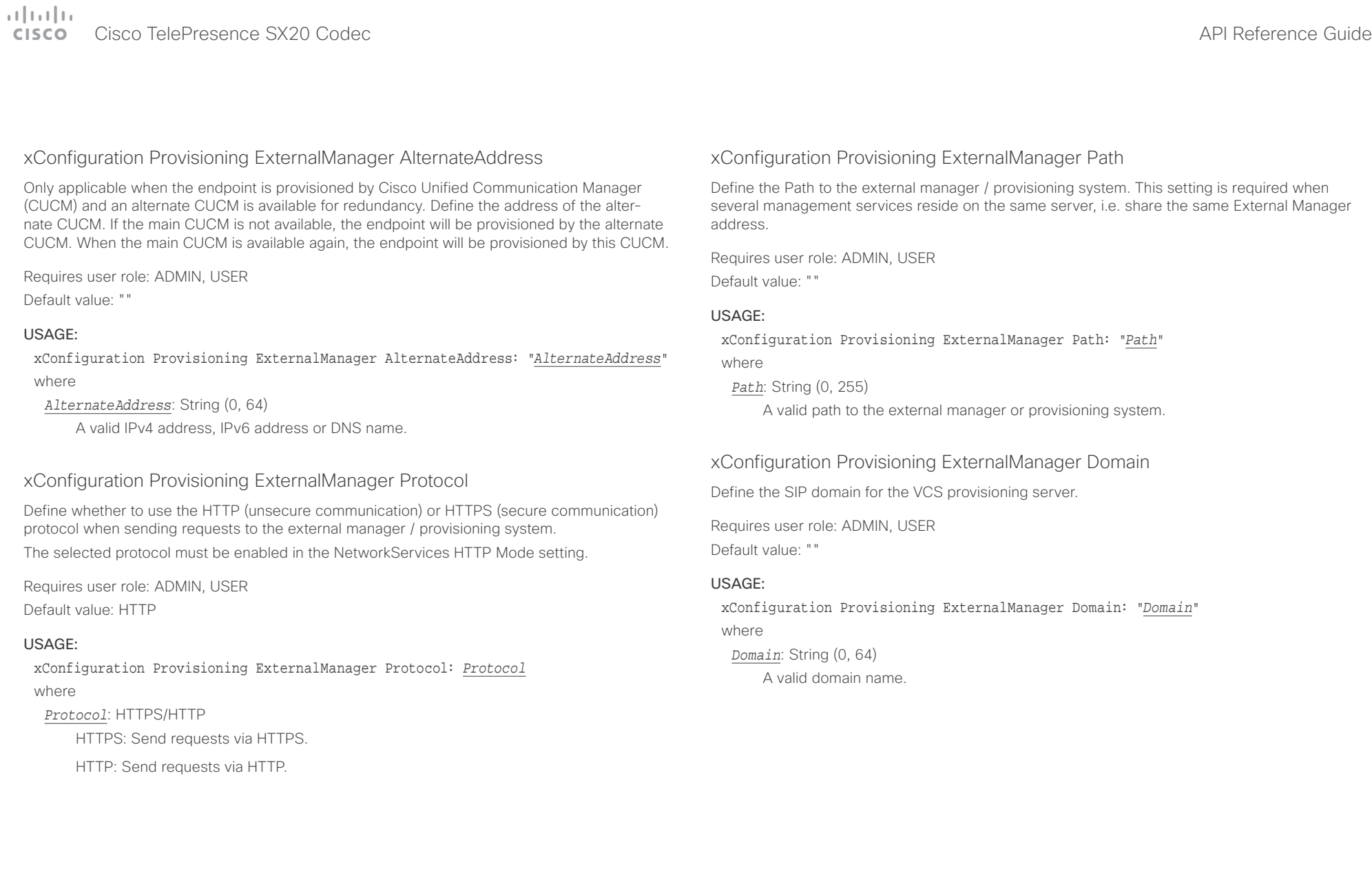

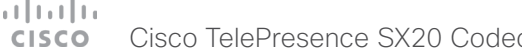

Off: The video system does not emit ultrasound, and Proximity services cannot be used. On: The video system emits ultrasound, and Proximity clients can detect that they are

close to the video system. Enabled Proximity services can be used.

xConfiguration Proximity Services CallControl: *CallControl*

Enabled: Call control from a Proximity client is enabled. Disabled: Call control from a Proximity client is disabled.

Enable or disable basic call control features on Proximity clients. When this setting is enabled, you are able to control a call using a Proximity client (for example dial, mute, adjust volume and hang up). This service is supported by mobile devices (iOS and Android). Proximity Mode must

xConfiguration Proximity Services CallControl

be On for this setting to take any effect.

*CallControl*: Enabled/Disabled

Requires user role: ADMIN, USER

Default value: Disabled

USAGE:

where

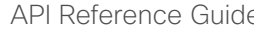

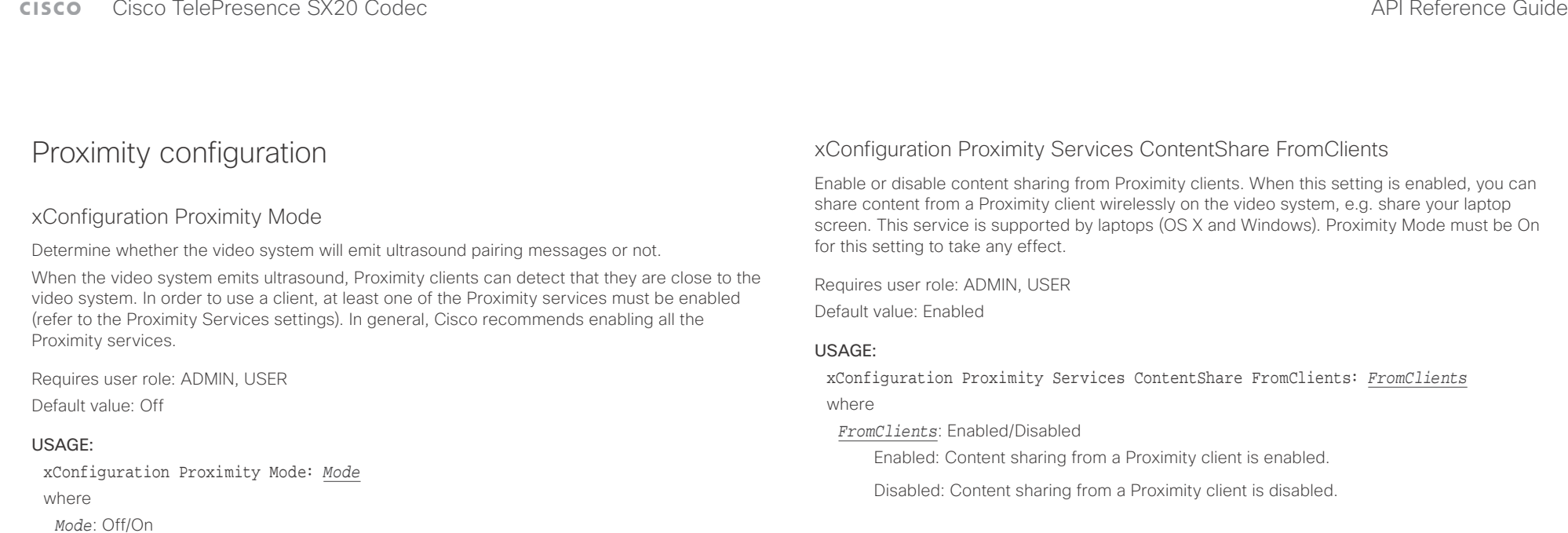

# xConfiguration Proximity Services ContentShare ToClients

Enable or disable content sharing to Proximity clients. When enabled, Proximity clients will receive the presentation from the video system. You can zoom in on details, view previous content and take snapshots. This service is supported by mobile devices (iOS and Android). Proximity Mode must be On for this setting to take any effect.

Requires user role: ADMIN, USER Default value: Disabled

### USAGE:

xConfiguration Proximity Services ContentShare ToClients: *ToClients* where

### *ToClients*: Enabled/Disabled

Enabled: Content sharing to a Proximity client is enabled.

Disabled: Content sharing to a Proximity client is disabled.

D15316.07 SX20 Codec API Reference Guide CE9.1, JUNE 2017. 67 Copyright © 2017 Cisco Systems, Inc. All rights reserved.

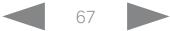

#### وبالتوابذ Cisco TelePresence SX20 Codec  $\blacksquare$ CISCO.

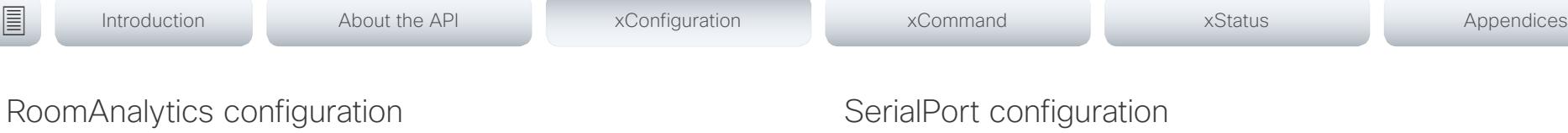

# xConfiguration RoomAnalytics PeoplePresenceDetector

The video system has the capability to find whether or not people are present in the room, and report the result in the RoomAnalytics PeoplePresence status. This feature is based on ultrasound. It takes a minimum of 2 minutes to detect whether people are present or not in the room, and it may take up to 2 minutes for the status to change after the room becomes vacant.

Requires user role: ADMIN, INTEGRATOR, USER

Default value: Off

### USAGE:

xConfiguration RoomAnalytics PeoplePresenceDetector: *PeoplePresenceDetector* where

#### *PeoplePresenceDetector*: Off/On

Off: The video system's status does not show whether or not there are people present in the room.

On: The video system's status shows whether or not there are people present in the room.

# xConfiguration SerialPort Mode

Enable/disable the serial port (connection via USB and RS-232 adapter).

Requires user role: ADMIN, INTEGRATOR Default value: On

### USAGE:

xConfiguration SerialPort Mode: *Mode* where

*Mode*: Off/On

Off: Disable the serial port.

On: Enable the serial port.

# xConfiguration SerialPort BaudRate

Define the baud rate (data transmission rate, bits per second) for the serial port. Other connection parameters for the serial port are: Data bits: 8; Parity: None; Stop bits: 1; Flow control: None.

Requires user role: ADMIN, INTEGRATOR Default value: 38400

### USAGE:

xConfiguration SerialPort BaudRate: *BaudRate* where

*BaudRate*: 9600/19200/38400/57600/115200

Set a baud rate from the baud rates listed (bps).

# $\pm1$  <br>  $\pm1$  ,  $\pm1$ entralismente de la contrava de la contrava de la contrava de la contrava de la contrava de la contrava de la contrava de la contrava de la contrava de la contrava de la contrava de la contrava de la contrava de la contrav

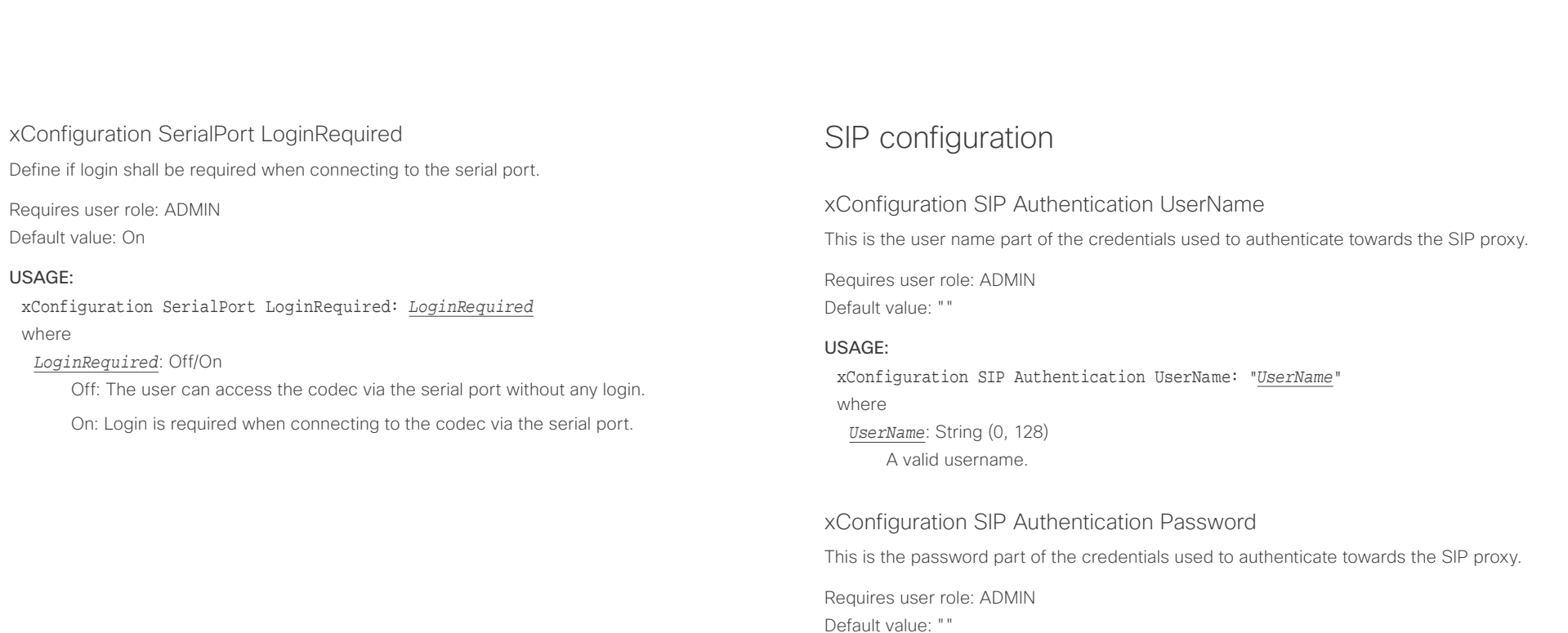

USAGE:

where

*Password*: String (0, 128) A valid password.

xConfiguration SIP Authentication Password: "*Password*"

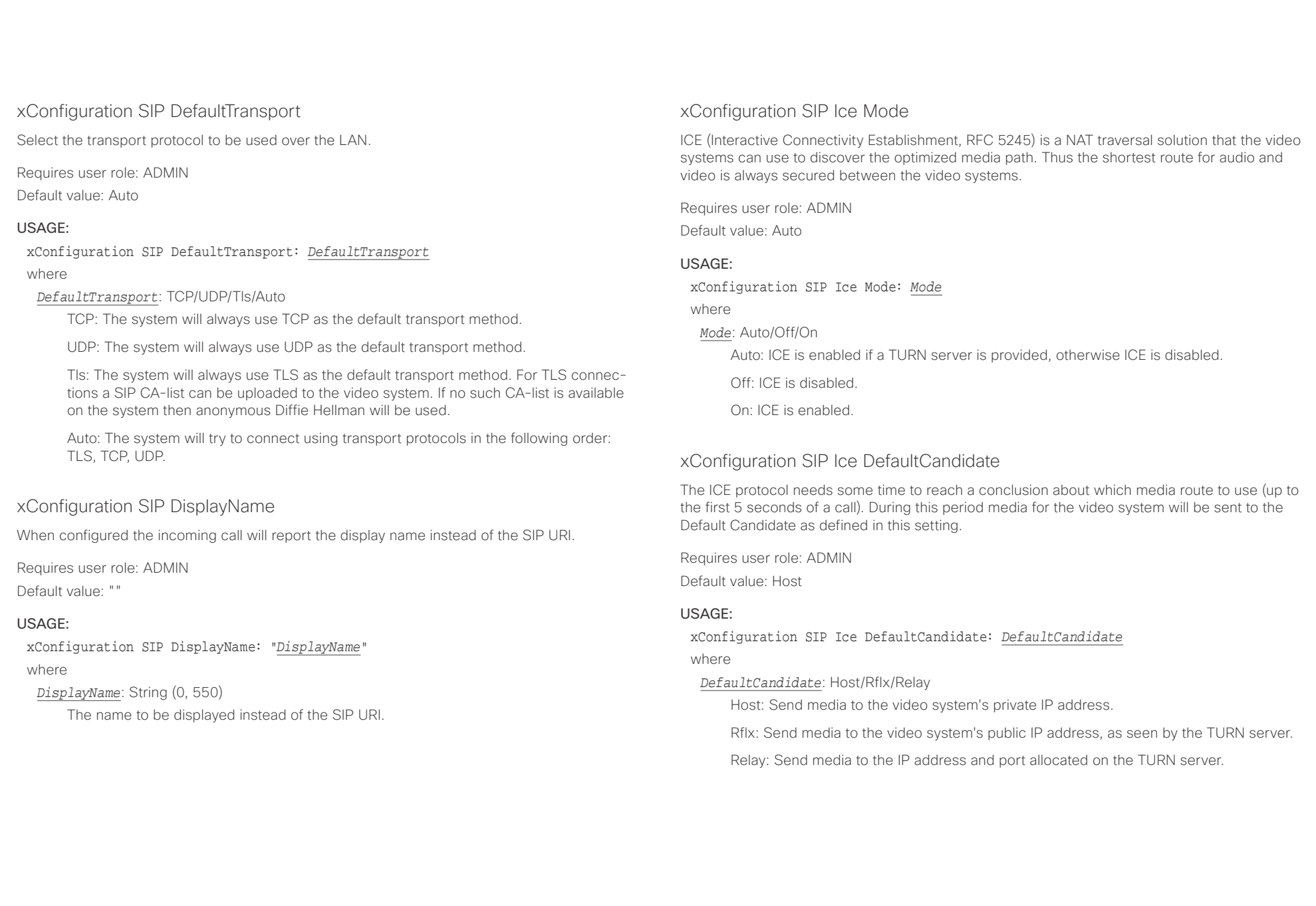

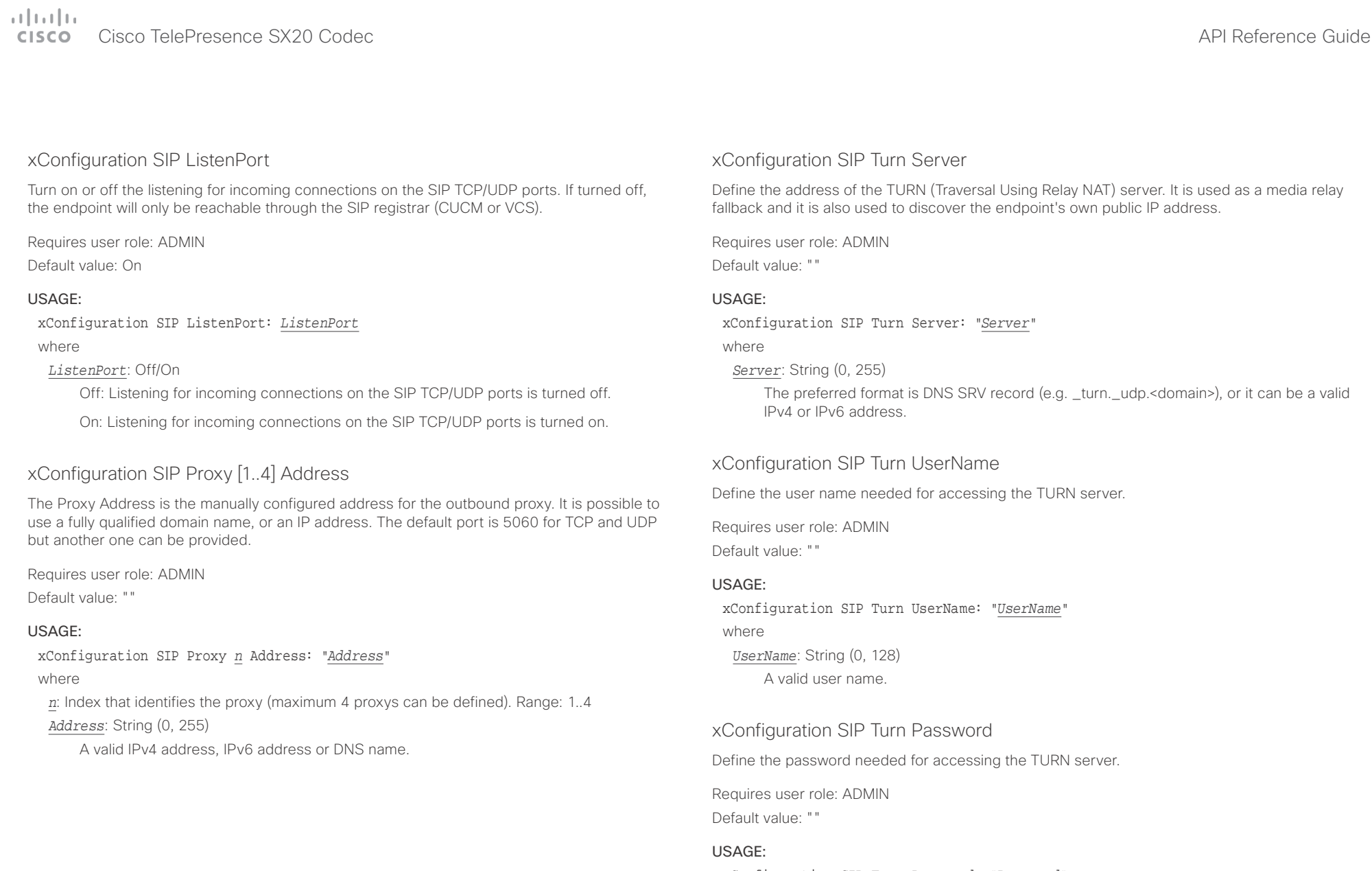

xConfiguration SIP Turn Password: "*Password*" where *Password*: String (0, 128) A valid password.

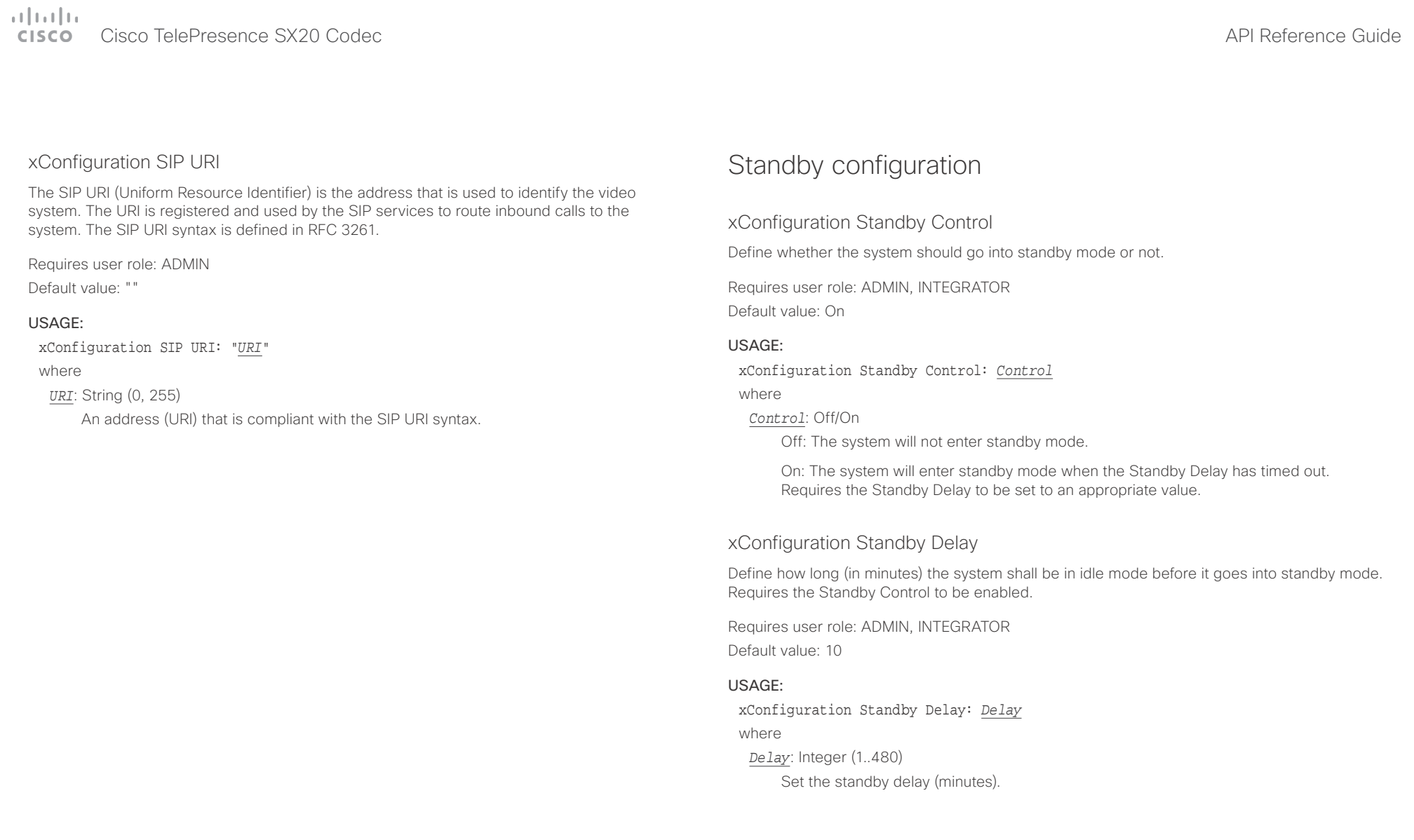
## $\alpha$  and  $\alpha$ cristal Cisco TelePresence SX20 Codec API Reference Guide API Reference Guide API Reference Guide

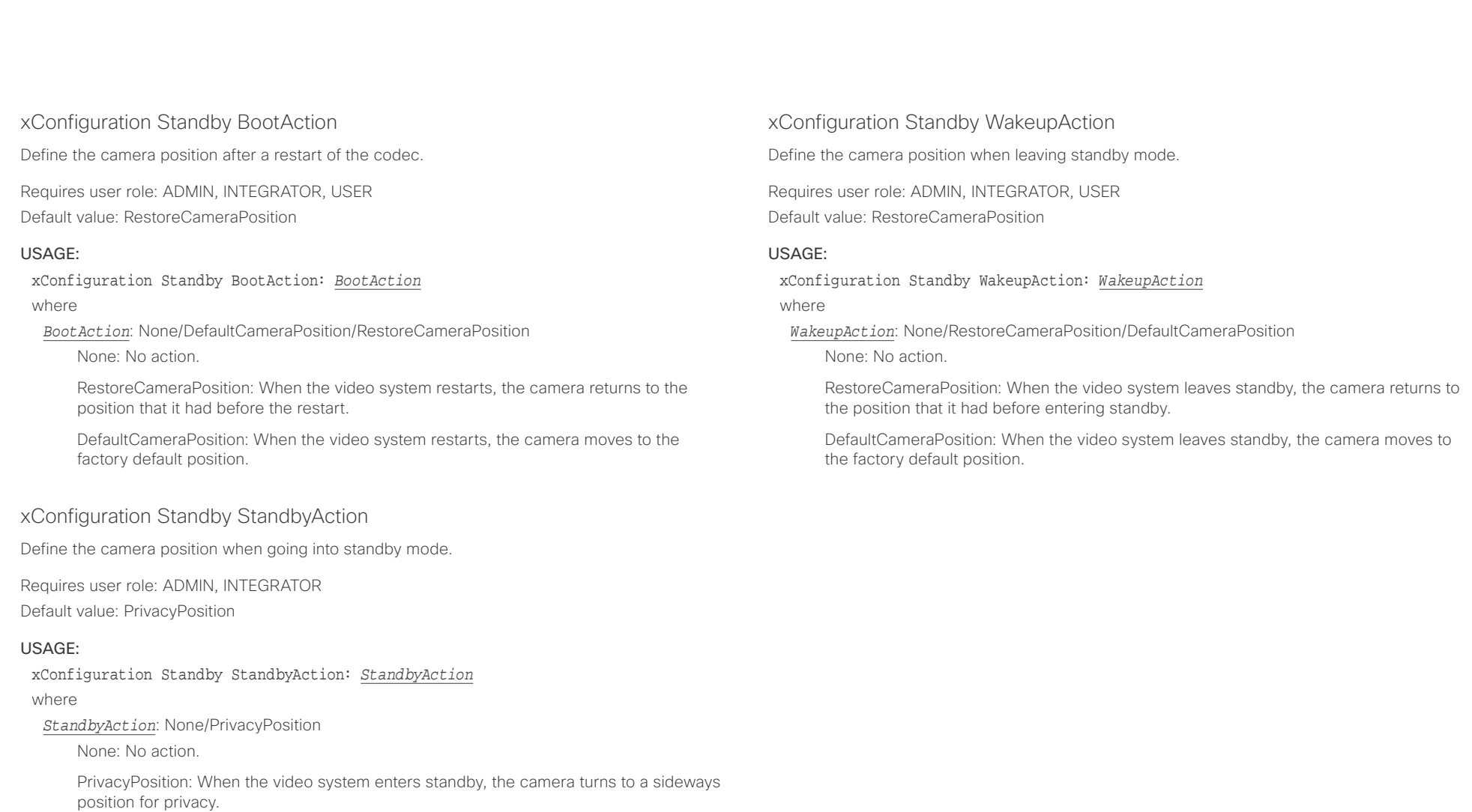

## $\alpha$  and  $\alpha$

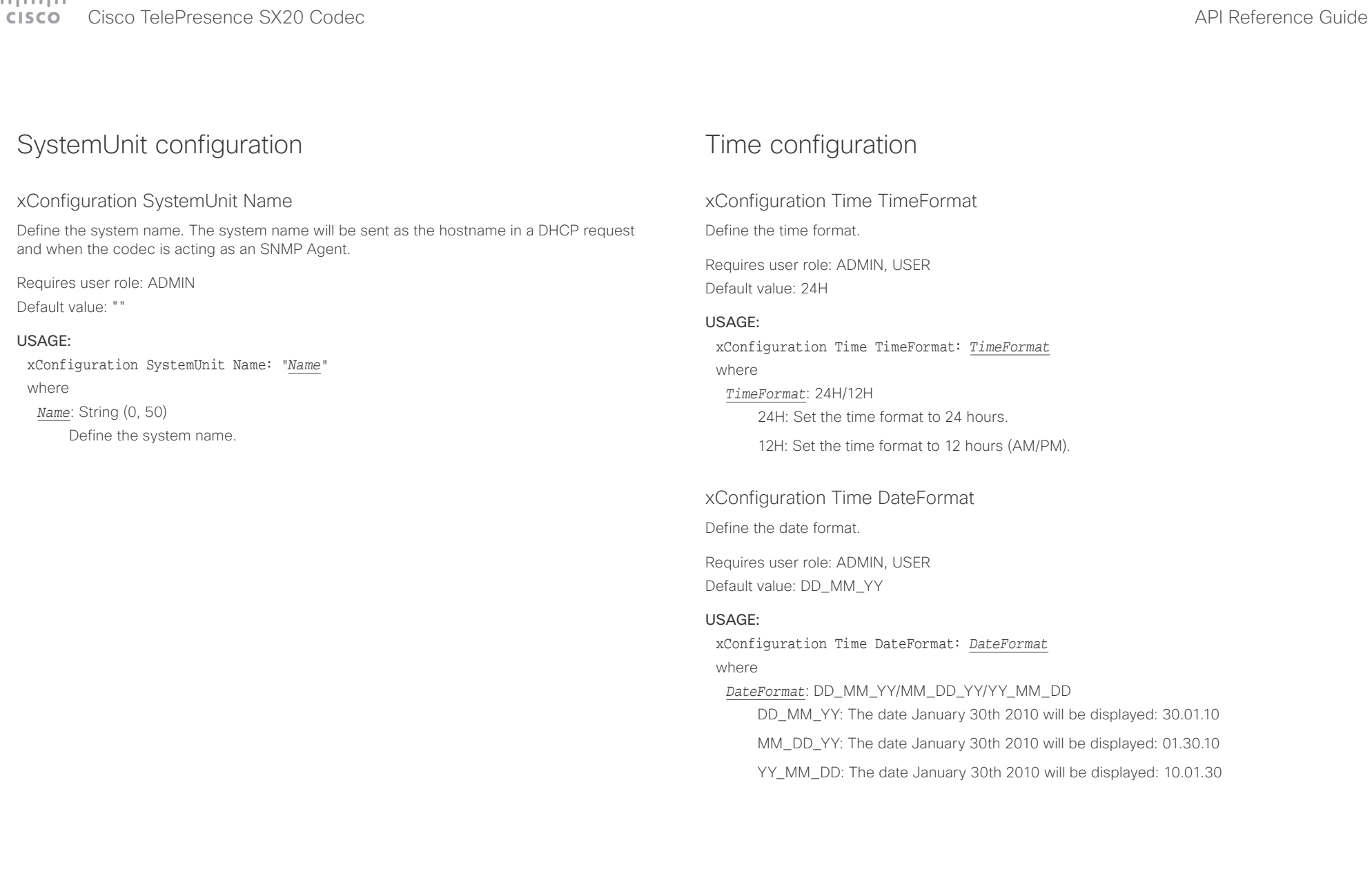

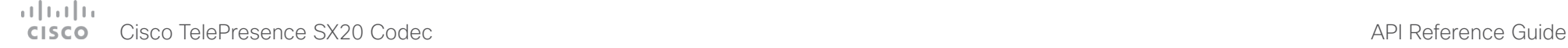

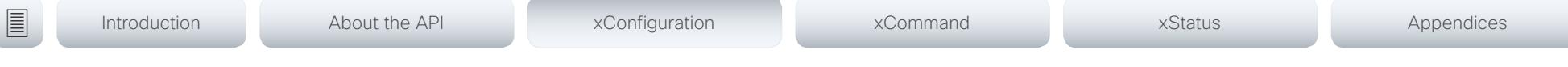

#### xConfiguration Time Zone

Define the time zone for the geographical location of the video system. The information in the value space is from the tz database, also called the IANA Time Zone Database.

Requires user role: ADMIN, INTEGRATOR, USER Default value: Etc/UTC

#### USAGE:

#### xConfiguration Time Zone: *Zone*

#### where

*Zone*: Africa/Abidjan, Africa/Accra, Africa/Addis\_Ababa, Africa/Algiers, Africa/Asmara, Africa/ Asmera, Africa/Bamako, Africa/Bangui, Africa/Banjul, Africa/Bissau, Africa/Blantyre, Africa/ Brazzaville, Africa/Bujumbura, Africa/Cairo, Africa/Casablanca, Africa/Ceuta, Africa/Conakry, Africa/Dakar, Africa/Dar\_es\_Salaam, Africa/Djibouti, Africa/Douala, Africa/El\_Aaiun, Africa/ Freetown, Africa/Gaborone, Africa/Harare, Africa/Johannesburg, Africa/Juba, Africa/ Kampala, Africa/Khartoum, Africa/Kigali, Africa/Kinshasa, Africa/Lagos, Africa/Libreville, Africa/Lome, Africa/Luanda, Africa/Lubumbashi, Africa/Lusaka, Africa/Malabo, Africa/ Maputo, Africa/Maseru, Africa/Mbabane, Africa/Mogadishu, Africa/Monrovia, Africa/Nairobi, Africa/Ndjamena, Africa/Niamey, Africa/Nouakchott, Africa/Ouagadougou, Africa/Porto-Novo, Africa/Sao\_Tome, Africa/Timbuktu, Africa/Tripoli, Africa/Tunis, Africa/Windhoek, America/Adak, America/Anchorage, America/Anguilla, America/Antigua, America/Araguaina, America/Argentina/Buenos\_Aires, America/Argentina/Catamarca, America/Argentina/ ComodRivadavia, America/Argentina/Cordoba, America/Argentina/Jujuy, America/Argentina/ La Rioja, America/Argentina/Mendoza, America/Argentina/Rio\_Gallegos, America/ Argentina/Salta, America/Argentina/San\_Juan, America/Argentina/San\_Luis, America/ Argentina/Tucuman, America/Argentina/Ushuaia, America/Aruba, America/Asuncion, America/Atikokan, America/Atka, America/Bahia, America/Bahia\_Banderas, America/ Barbados, America/Belem, America/Belize, America/Blanc-Sablon, America/Boa\_Vista, America/Bogota, America/Boise, America/Buenos\_Aires, America/Cambridge\_Bay, America/Campo\_Grande, America/Cancun, America/Caracas, America/Catamarca, America/Cayenne, America/Cayman, America/Chicago, America/Chihuahua, America/ Coral\_Harbour, America/Cordoba, America/Costa\_Rica, America/Creston, America/Cuiaba, America/Curacao, America/Danmarkshavn, America/Dawson, America/Dawson\_Creek, America/Denver, America/Detroit, America/Dominica, America/Edmonton, America/Eirunepe, America/El\_Salvador, America/Ensenada, America/Fort\_Nelson, America/Fort\_Wayne, America/Fortaleza, America/Glace\_Bay, America/Godthab, America/Goose\_Bay, America/ Grand\_Turk, America/Grenada, America/Guadeloupe, America/Guatemala, America/ Guayaquil, America/Guyana, America/Halifax, America/Havana, America/Hermosillo, America/Indiana/Indianapolis, America/Indiana/Knox, America/Indiana/Marengo, America/ Indiana/Petersburg, America/Indiana/Tell\_City, America/Indiana/Vevay, America/Indiana/ Vincennes, America/Indiana/Winamac, America/Indianapolis, America/Inuvik, America/ Iqaluit, America/Jamaica, America/Jujuy, America/Juneau, America/Kentucky/Louisville, America/Kentucky/Monticello, America/Knox\_IN, America/Kralendijk, America/La\_Paz,

America/Lima, America/Los\_Angeles, America/Louisville, America/Lower\_Princes, America/ Maceio, America/Managua, America/Manaus, America/Marigot, America/Martinique, America/Matamoros, America/Mazatlan, America/Mendoza, America/Menominee, America/ Merida, America/Metlakatla, America/Mexico\_City, America/Miquelon, America/Moncton, America/Monterrey, America/Montevideo, America/Montreal, America/Montserrat, America/ Nassau, America/New\_York, America/Nipigon, America/Nome, America/Noronha, America/ North\_Dakota/Beulah, America/North\_Dakota/Center, America/North\_Dakota/New\_Salem, America/Ojinaga, America/Panama, America/Pangnirtung, America/Paramaribo, America/ Phoenix, America/Port-au-Prince, America/Port\_of\_Spain, America/Porto\_Acre, America/ Porto\_Velho, America/Puerto\_Rico, America/Rainy\_River, America/Rankin\_Inlet, America/ Recife, America/Regina, America/Resolute, America/Rio\_Branco, America/Rosario, America/ Santa\_Isabel, America/Santarem, America/Santiago, America/Santo\_Domingo, America/ Sao\_Paulo, America/Scoresbysund, America/Shiprock, America/Sitka, America/St\_ Barthelemy, America/St\_Johns, America/St\_Kitts, America/St\_Lucia, America/St\_Thomas, America/St\_Vincent, America/Swift\_Current, America/Tegucigalpa, America/Thule, America/Thunder\_Bay, America/Tijuana, America/Toronto, America/Tortola, America/ Vancouver, America/Virgin, America/Whitehorse, America/Winnipeg, America/Yakutat, America/Yellowknife, Antarctica/Casey, Antarctica/Davis, Antarctica/DumontDUrville, Antarctica/Macquarie, Antarctica/Mawson, Antarctica/McMurdo, Antarctica/Palmer, Antarctica/Rothera, Antarctica/South\_Pole, Antarctica/Syowa, Antarctica/Troll, Antarctica/ Vostok, Arctic/Longyearbyen, Asia/Aden, Asia/Almaty, Asia/Amman, Asia/Anadyr, Asia/ Aqtau, Asia/Aqtobe, Asia/Ashgabat, Asia/Ashkhabad, Asia/Baghdad, Asia/Bahrain, Asia/ Baku, Asia/Bangkok, Asia/Barnaul, Asia/Beirut, Asia/Bishkek, Asia/Brunei, Asia/Calcutta, Asia/Chita, Asia/Choibalsan, Asia/Chongqing, Asia/Chungking, Asia/Colombo, Asia/Dacca, Asia/Damascus, Asia/Dhaka, Asia/Dili, Asia/Dubai, Asia/Dushanbe, Asia/Gaza, Asia/Harbin, Asia/Hebron, Asia/Ho\_Chi\_Minh, Asia/Hong\_Kong, Asia/Hovd, Asia/Irkutsk, Asia/Istanbul, Asia/Jakarta, Asia/Jayapura, Asia/Jerusalem, Asia/Kabul, Asia/Kamchatka, Asia/Karachi, Asia/Kashgar, Asia/Kathmandu, Asia/Katmandu, Asia/Khandyga, Asia/Kolkata, Asia/ Krasnoyarsk, Asia/Kuala\_Lumpur, Asia/Kuching, Asia/Kuwait, Asia/Macao, Asia/Macau, Asia/ Magadan, Asia/Makassar, Asia/Manila, Asia/Muscat, Asia/Nicosia, Asia/Novokuznetsk, Asia/ Novosibirsk, Asia/Omsk, Asia/Oral, Asia/Phnom\_Penh, Asia/Pontianak, Asia/Pyongyang, Asia/Qatar, Asia/Qyzylorda, Asia/Rangoon, Asia/Riyadh, Asia/Saigon, Asia/Sakhalin, Asia/ Samarkand, Asia/Seoul, Asia/Shanghai, Asia/Singapore, Asia/Srednekolymsk, Asia/Taipei, Asia/Tashkent, Asia/Tbilisi, Asia/Tehran, Asia/Tel\_Aviv, Asia/Thimbu, Asia/Thimphu, Asia/ Tokyo, Asia/Tomsk, Asia/Ujung\_Pandang, Asia/Ulaanbaatar, Asia/Ulan\_Bator, Asia/Urumqi, Asia/Ust-Nera, Asia/Vientiane, Asia/Vladivostok, Asia/Yakutsk, Asia/Yekaterinburg, Asia/ Yerevan, Atlantic/Azores, Atlantic/Bermuda, Atlantic/Canary, Atlantic/Cape\_Verde, Atlantic/ Faeroe, Atlantic/Faroe, Atlantic/Jan\_Mayen, Atlantic/Madeira, Atlantic/Reykjavik, Atlantic/ South\_Georgia, Atlantic/St\_Helena, Atlantic/Stanley, Australia/ACT, Australia/Adelaide, Australia/Brisbane, Australia/Broken\_Hill, Australia/Canberra, Australia/Currie, Australia/ Darwin, Australia/Eucla, Australia/Hobart, Australia/LHI, Australia/Lindeman, Australia/ Lord\_Howe, Australia/Melbourne, Australia/NSW, Australia/North, Australia/Perth, Australia/ Queensland, Australia/South, Australia/Sydney, Australia/Tasmania, Australia/Victoria, Australia/West, Australia/Yancowinna, Brazil/Acre, Brazil/DeNoronha, Brazil/East, Brazil/West,

#### وبا بوابر **CISCO** Cisco TelePresence SX20 Codec API Reference Guide

CET, CST6CDT, Canada/Atlantic, Canada/Central, Canada/East-Saskatchewan, Canada/ Eastern, Canada/Mountain, Canada/Newfoundland, Canada/Pacific, Canada/Saskatchewan,

■ Introduction About the API xConfiguration xCommand xCommand xStatus Appendices

## UserInterface configuration

## xConfiguration UserInterface ContactInfo Type

Choose which type of contact information to show in the status field in the upper left corner of the display and Touch controller.

Requires user role: ADMIN

Default value: Auto

#### USAGE:

#### xConfiguration UserInterface ContactInfo Type: *Type*

where

*Type*: Auto/None/IPv4/IPv6/H323Id/H320Number/E164Alias/SipUri/SystemName/ DisplayName

Auto: Show the address which another system should dial to reach this video system. The address depends on the default call protocol and system registration.

None: Do not show any contact information.

IPv4: Show the system's IPv4 address.

IPv6: Show the system's IPv6 address.

H323Id: Show the system's H.323 ID (refer to the H323 H323Alias ID setting).

H320Number: Show the system's H.320 number as contact information (only applicable if connected to Cisco TelePresence ISDN Link).

E164Alias: Show the system's H.323 E164 Alias as contact information (refer to the H323 H323Alias E164 setting).

SipUri: Show the system's SIP URI (refer to the SIP URI setting).

SystemName: Show the system's name (refer to the SystemUnit Name setting).

DisplayName: Show the system's display name (refer to the SIP DisplayName setting).

Canada/Yukon, Chile/Continental, Chile/EasterIsland, Cuba, EET, EST, EST5EDT, Egypt, Eire, Etc/GMT, Etc/GMT+0, Etc/GMT+1, Etc/GMT+10, Etc/GMT+11, Etc/GMT+12, Etc/GMT+2, Etc/ GMT+3, Etc/GMT+4, Etc/GMT+5, Etc/GMT+6, Etc/GMT+7, Etc/GMT+8, Etc/GMT+9, Etc/GMT-0, Etc/GMT-1, Etc/GMT-10, Etc/GMT-11, Etc/GMT-12, Etc/GMT-13, Etc/GMT-14, Etc/GMT-2, Etc/ GMT-3, Etc/GMT-4, Etc/GMT-5, Etc/GMT-6, Etc/GMT-7, Etc/GMT-8, Etc/GMT-9, Etc/GMT0, Etc/Greenwich, Etc/UCT, Etc/UTC, Etc/Universal, Etc/Zulu, Europe/Amsterdam, Europe/ Andorra, Europe/Astrakhan, Europe/Athens, Europe/Belfast, Europe/Belgrade, Europe/Berlin, Europe/Bratislava, Europe/Brussels, Europe/Bucharest, Europe/Budapest, Europe/Busingen, Europe/Chisinau, Europe/Copenhagen, Europe/Dublin, Europe/Gibraltar, Europe/Guernsey, Europe/Helsinki, Europe/Isle\_of\_Man, Europe/Istanbul, Europe/Jersey, Europe/Kaliningrad, Europe/Kiev, Europe/Kirov, Europe/Lisbon, Europe/Ljubljana, Europe/London, Europe/ Luxembourg, Europe/Madrid, Europe/Malta, Europe/Mariehamn, Europe/Minsk, Europe/ Monaco, Europe/Moscow, Europe/Nicosia, Europe/Oslo, Europe/Paris, Europe/Podgorica, Europe/Prague, Europe/Riga, Europe/Rome, Europe/Samara, Europe/San\_Marino, Europe/ Sarajevo, Europe/Simferopol, Europe/Skopje, Europe/Sofia, Europe/Stockholm, Europe/ Tallinn, Europe/Tirane, Europe/Tiraspol, Europe/Ulyanovsk, Europe/Uzhgorod, Europe/Vaduz, Europe/Vatican, Europe/Vienna, Europe/Vilnius, Europe/Volgograd, Europe/Warsaw, Europe/ Zagreb, Europe/Zaporozhye, Europe/Zurich, GB, GB-Eire, GMT, GMT+0, GMT-0, GMT0, Greenwich, HST, Hongkong, Iceland, Indian/Antananarivo, Indian/Chagos, Indian/Christmas, Indian/Cocos, Indian/Comoro, Indian/Kerguelen, Indian/Mahe, Indian/Maldives, Indian/ Mauritius, Indian/Mayotte, Indian/Reunion, Iran, Israel, Jamaica, Japan, Kwajalein, Libya, MET, MST, MST7MDT, Mexico/BajaNorte, Mexico/BajaSur, Mexico/General, NZ, NZ-CHAT, Navajo, PRC, PST8PDT, Pacific/Apia, Pacific/Auckland, Pacific/Bougainville, Pacific/Chatham, Pacific/ Chuuk, Pacific/Easter, Pacific/Efate, Pacific/Enderbury, Pacific/Fakaofo, Pacific/Fiji, Pacific/ Funafuti, Pacific/Galapagos, Pacific/Gambier, Pacific/Guadalcanal, Pacific/Guam, Pacific/ Honolulu, Pacific/Johnston, Pacific/Kiritimati, Pacific/Kosrae, Pacific/Kwajalein, Pacific/ Majuro, Pacific/Marquesas, Pacific/Midway, Pacific/Nauru, Pacific/Niue, Pacific/Norfolk, Pacific/Noumea, Pacific/Pago\_Pago, Pacific/Palau, Pacific/Pitcairn, Pacific/Pohnpei, Pacific/ Ponape, Pacific/Port\_Moresby, Pacific/Rarotonga, Pacific/Saipan, Pacific/Samoa, Pacific/ Tahiti, Pacific/Tarawa, Pacific/Tongatapu, Pacific/Truk, Pacific/Wake, Pacific/Wallis, Pacific/ Yap, Poland, Portugal, ROC, ROK, Singapore, Turkey, UCT, US/Alaska, US/Aleutian, US/ Arizona, US/Central, US/East-Indiana, US/Eastern, US/Hawaii, US/Indiana-Starke, US/ Michigan, US/Mountain, US/Pacific, US/Pacific-New, US/Samoa, UTC, Universal, W-SU, WET, Zulu

Select a time zone from the list.

## $\pm 1$  and  $\pm 1$ entralismente de la contrava de la contrava de la contrava de la contrava de la contrava de la contrava de la contrava de la contrava de la contrava de la contrava de la contrava de la contrava de la contrava de la contrav

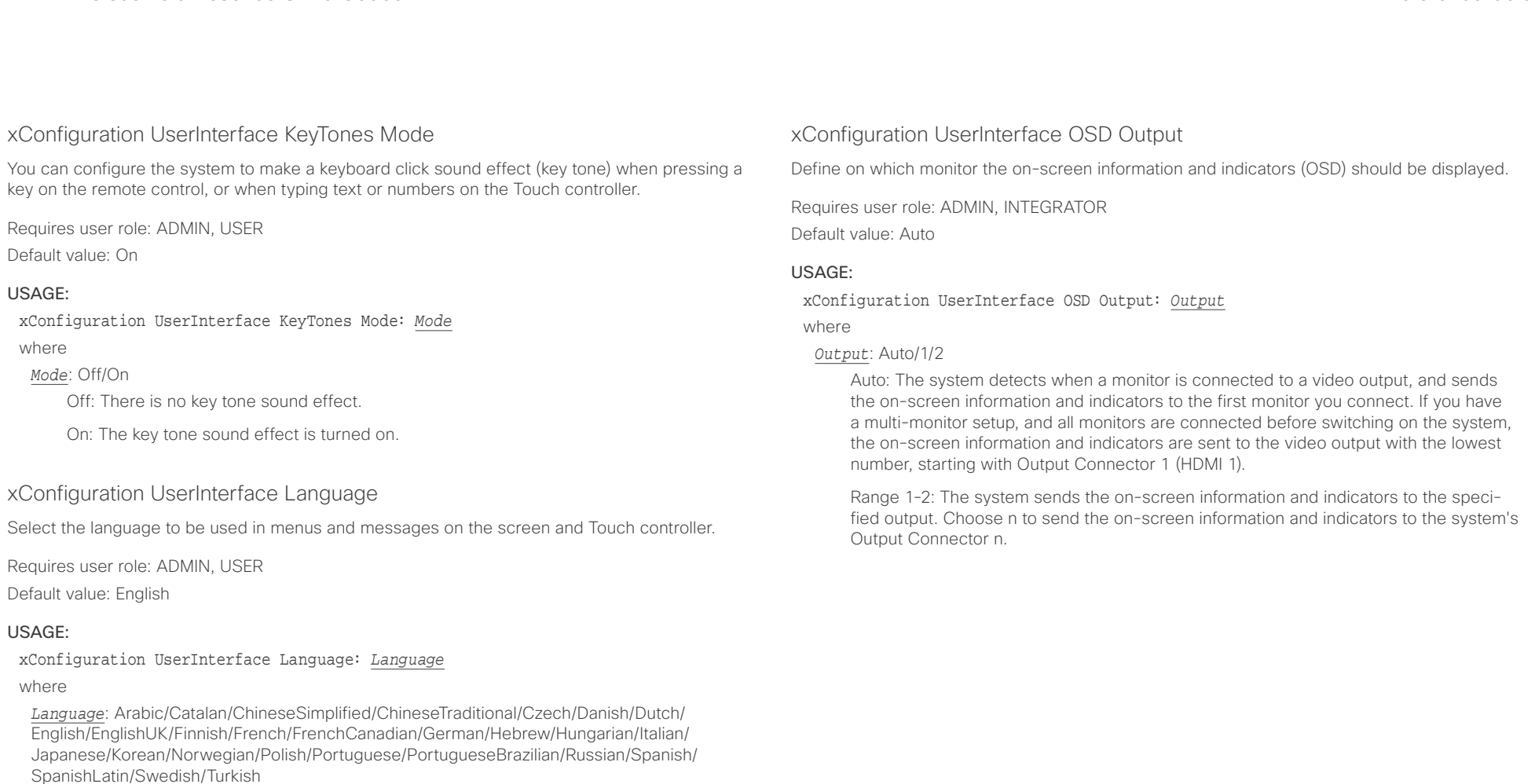

Select a language from the list. Arabic and Hebrew are not supported in this software version.

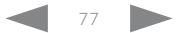

#### عيانينا ب Cisco TelePresence SX20 Codec  $\blacksquare$ **CISCO**

#### UserManagement configuration xConfiguration UserManagement LDAP Mode The video system supports the use of an LDAP (Lightweight Directory Access Protocol) server as a central place to store and validate user names and passwords. Use this setting to configure whether or not to use LDAP authentication. Our implementation is tested for the Microsoft Active Directory (AD) service. Requires user role: ADMIN Default value: Off USAGE: xConfiguration UserManagement LDAP Mode: *Mode* where *Mode*: Off/On Off: LDAP authentication is not allowed. On: For client certificate verification to work when LDAP authentication is enabled, the codec requires a CA (Certificate Authority) certificate, and the user must have a Client Certificate that matches their user distinguishing name (DN) in the active directory (AD). xConfiguration UserManagement LDAP Server Address Set the IP address or hostname of the LDAP server. Requires user role: ADMIN Default value: "" xConfiguration UserManagement LDAP Server Port protocol (see the UserManagement LDAP Encryption setting). Requires user role: ADMIN Default value: 0 USAGE: xConfiguration UserManagement LDAP Server Port: *Port* where *Port*: Integer (0..65535) The LDAP server port number. xConfiguration UserManagement LDAP Encryption can override the port number by using the UserManagement LDAP Server Port setting. Requires user role: ADMIN Default value: LDAPS USAGE: xConfiguration UserManagement LDAP Encryption: *Encryption* where *Encryption*: LDAPS/None/STARTTLS ■ Introduction About the API xConfiguration xCommand xCommand xStatus Appendices

#### USAGE:

xConfiguration UserManagement LDAP Server Address: "*Address*" where

#### *Address*: String (0, 255)

A valid IPv4 address, IPv6 address or hostname.

Set the port to connect to the LDAP server on. If set to 0, use the default for the selected

Define how to secure the communication between the video system and the LDAP server. You

LDAPS: Connect to the LDAP server on port 636 over TLS (Transport Layer Security).

None: Connect to LDAP server on port 389 with no encryption.

STARTTLS: Connect to LDAP server on port 389, then send STARTTLS to enable TLS encryption.

## $\pm 1$  [  $\pm 1$  ]  $\pm \pm$ Cisco TelePresence SX20 Codec API Reference Guide

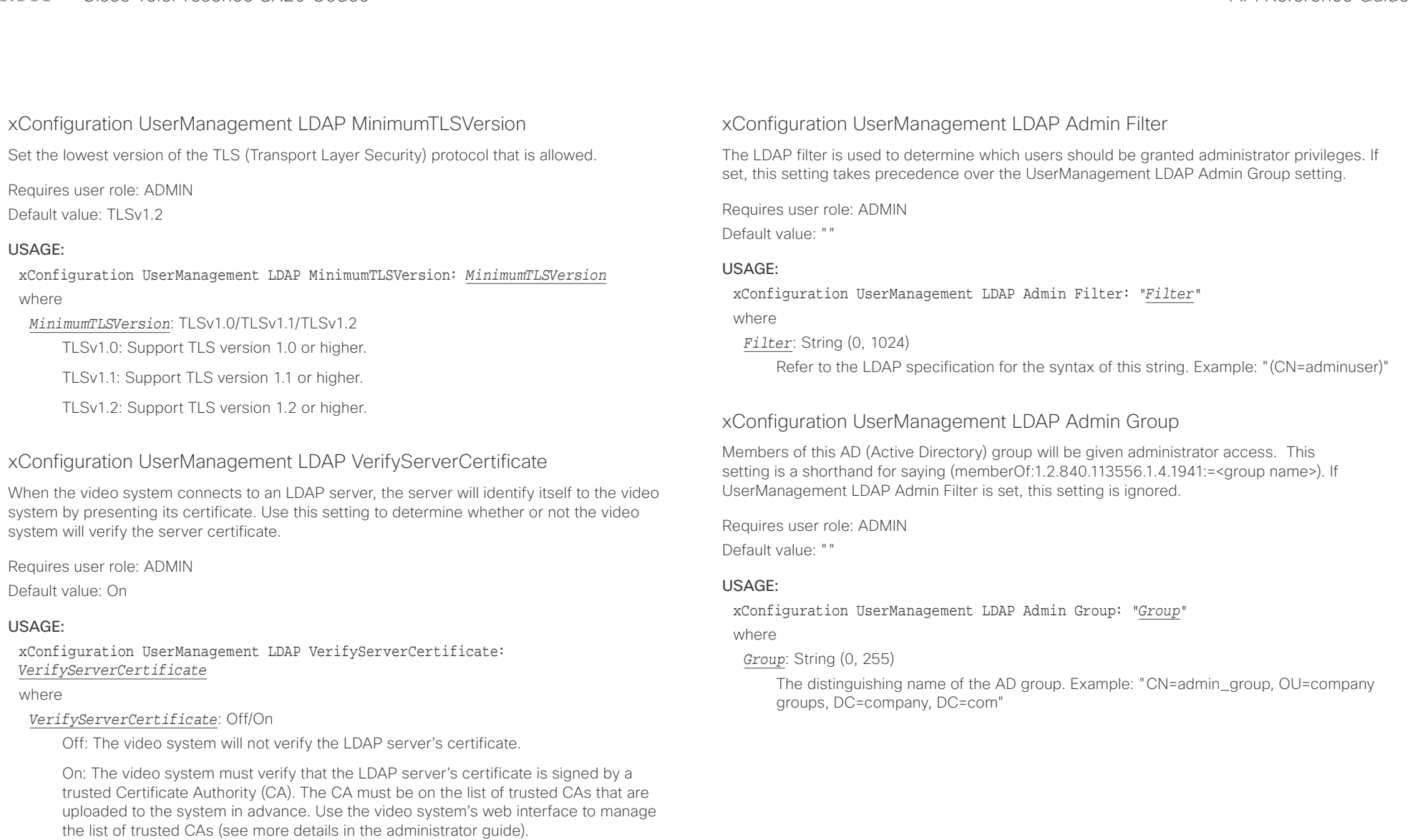

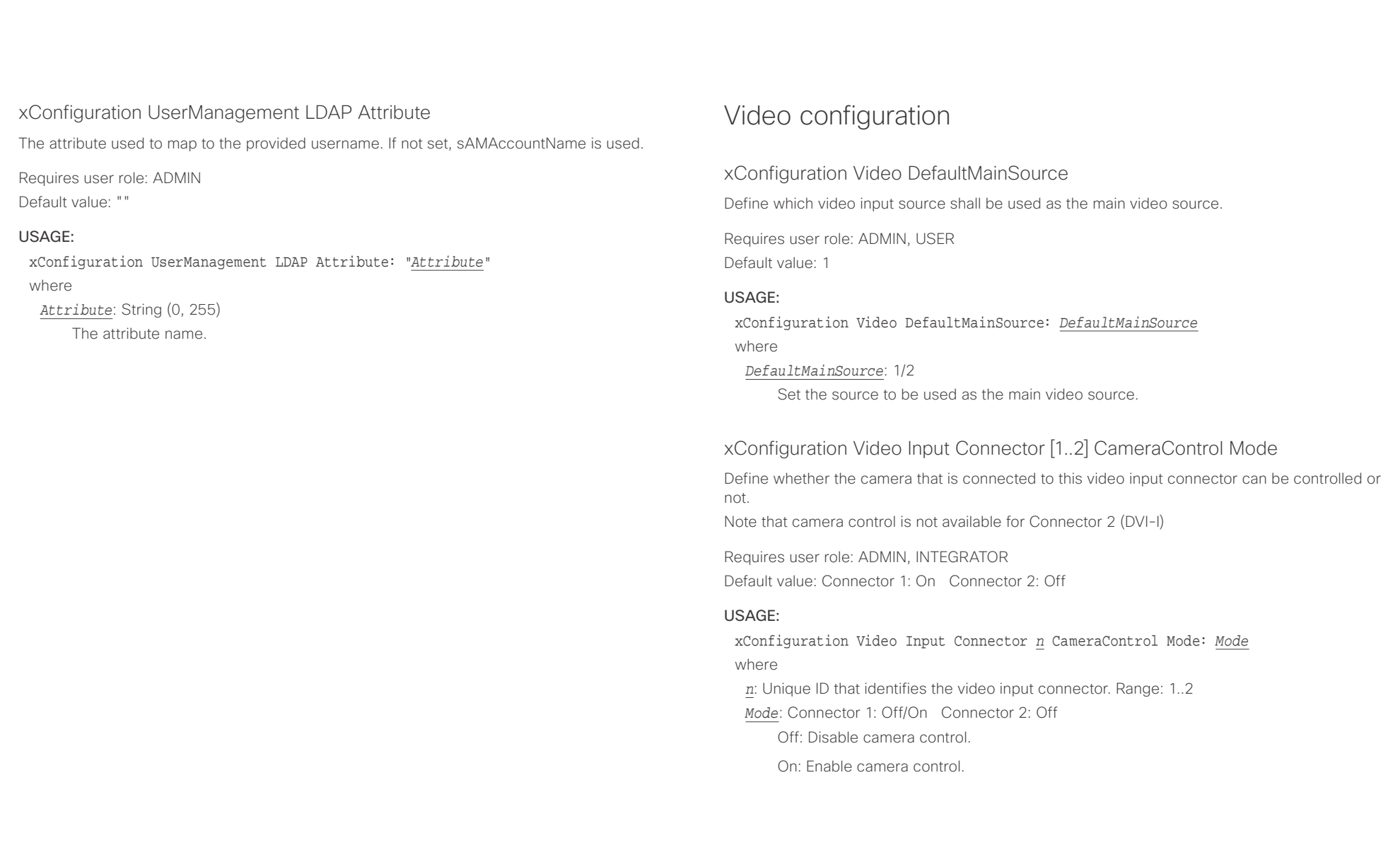

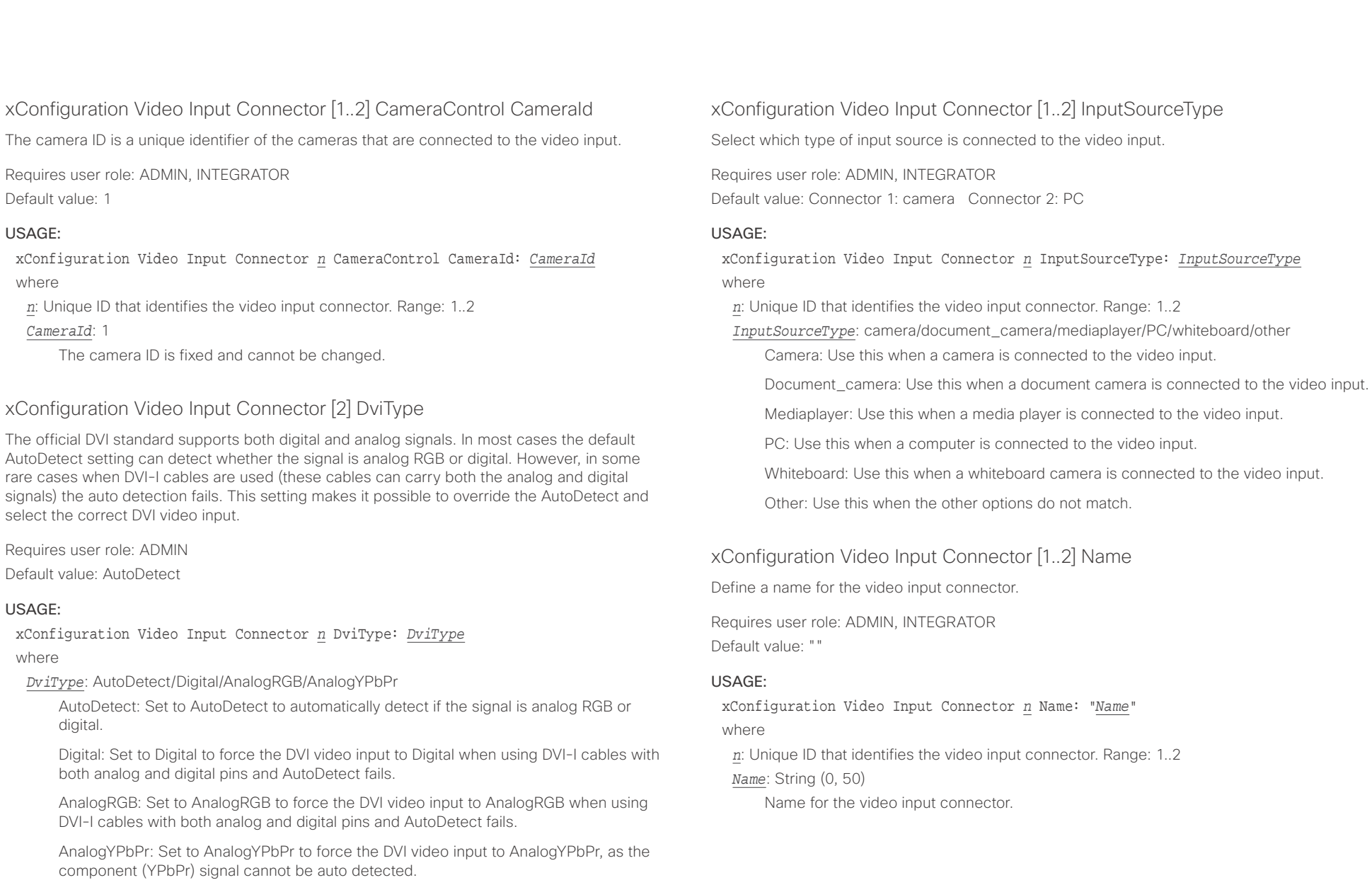

#### وبالتوابذ CISCO.

# Cisco TelePresence SX20 Codec API Reference Guide

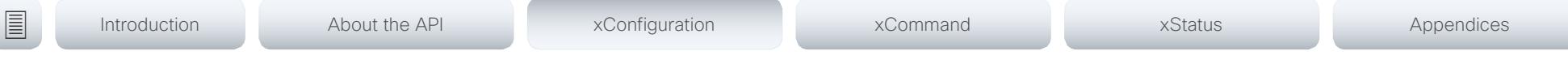

## xConfiguration Video Input Connector [1..2] Quality

When encoding and transmitting video there is a trade-off between high resolution and high frame rate. For some video sources it is more important to transmit high frame rate than high resolution and vice versa. This setting specifies whether to give priority to high frame rate or to high resolution.

Requires user role: ADMIN, INTEGRATOR

Default value: Connector 1: Motion Connector 2: Sharpness

#### USAGE:

xConfiguration Video Input Connector *n* Quality: *Quality* where

*n*: Unique ID that identifies the video input connector. Range: 1..2

#### *Quality*: Motion/Sharpness

Motion: Gives the highest possible frame rate. Used when there is a need for higher frame rates, typically when a large number of participants are present or when there is a lot of motion in the picture.

Sharpness: Gives the highest possible resolution. Used when you want the highest quality of detailed images and graphics.

## xConfiguration Video Input Connector [1..2] PresentationSelection

Define how the video system will behave when you connect a presentation source to the video input. In general, any input source can be used as a presentation source; normally, the main camera will not be used as a presentation source.

If the video system is in standby mode, it will wake up when you connect a presentation source. Sharing the presentation with the far end requires additional action (select Share on the user interface) except when this setting is set to AutoShare.

Requires user role: ADMIN, INTEGRATOR

Default value: Connector 1: Manual Connector 2: OnConnect

#### USAGE:

#### xConfiguration Video Input Connector *n* PresentationSelection: *PresentationSelection*

#### where

*n*: Unique ID that identifies the video input connector. Range: 1..2

*PresentationSelection*: AutoShare/Desktop/Manual/OnConnect

AutoShare: While in a call, the content on the video input will automatically be presented to the far end as well as on the local screen when you connect the cable, or when the source is activated otherwise (for example when a connected computer wakes up from sleep mode). You do not have to select Share on the user interface. If a presentation source is already connected when you make or answer a call, you have to manually select Share on the user interface.

Desktop: The content on the video input will be presented on the screen when you connect the cable, or when the source is activated otherwise (for example when a connected computer wakes up from sleep mode). This applies both when idle and in a call. Also, the content on the video input will stay on the screen when you leave the call, provided that it was the active input at the time of leaving.

Manual: The content on the video input will not be presented on the screen until you select Share from the user interface.

OnConnect: The content on the video input will be presented on screen when you connect the cable, or when the source is activated otherwise (for example when a connected computer wakes up from sleep mode). Otherwise, the behavior is the same as in manual mode.

#### وبالتوابذ Cisco TelePresence SX20 Codec API Reference Guide CISCO.

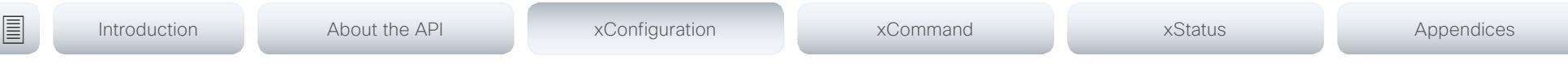

## xConfiguration Video Input Connector [1..2] Visibility

Define the visibility of the video input connector in the menus on the user interface.

## Requires user role: ADMIN, INTEGRATOR

Default value: Connector 1: IfSignal Connector 2: Always

#### USAGE:

### xConfiguration Video Input Connector *n* Visibility: *Visibility* where

*n*: Unique ID that identifies the video input connector. Range: 1..2

#### *Visibility*: Always/IfSignal/Never

Always: The menu selection for the video input connector will always be visible on the user interface.

IfSignal: Yhe menu selection for the video input connector will only be visible when something is connected to the video input.

Never: The input source is not expected to be used as a presentation source, and will not show up on the user interface.

## xConfiguration Video Monitors

A role is assigned to each monitor using the Video Output Connector [n] MonitorRole setting. The monitor role decides which layout (call participants and presentation) will appear on the monitor that is connected to this output. Monitors with different monitor roles will have different layouts. Both monitors can not have monitor role First.

The monitor layout mode that is set in the Video Monitors setting should reflect the number of different layouts you want in your room setup. Note that some monitors can be reserved for presentations.

Requires user role: ADMIN, INTEGRATOR

Default value: Auto

#### USAGE:

#### xConfiguration Video Monitors: *Monitors*

where

*Monitors*: Auto/Single/Dual/DualPresentationOnly

Auto: The number of monitors connected to the codec is automatically detected, and the layout is distributed on the monitors according to the MonitorRole settings.

Single: The layout is shown on one monitor. If two monitors are connected to the codec, one of them will be disabled.

Dual: The layout is distributed on monitors with monitor role First and Second. If a presentation is part of the layout, all participants in the call are shown on the monitor with monitor role First, and the presentation is shown on the monitor with monitor role Second.

DualPresentationOnly: All participants in the call are shown on the monitor with monitor role First. If a presentation is part of the layout, the presentation is shown on the monitor with monitor role Second.

#### وبالتوابذ Cisco TelePresence SX20 Codec API Reference Guide **CISCO**

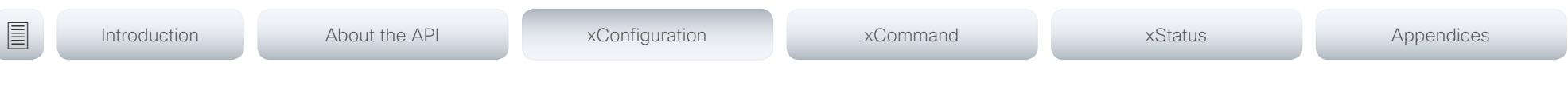

## xConfiguration Video Output Connector [1..2] CEC Mode

This video output (HDMI) supports Consumer Electronics Control (CEC). When this setting is On, the system will use CEC to set the monitor in standby when the system itself enters standby. Likewise the system will wake up the monitor when the system itself wakes up from standby. For this to happen, the monitor that is connected to the output must be CEC compatible and CEC must be configured on the monitor.

Note that the different manufacturers uses different marketing names for CEC, for example Anynet+ (Samsung); Aquos Link (Sharp); BRAVIA Sync (Sony); HDMI-CEC (Hitachi); Kuro Link (Pioneer); CE-Link and Regza Link (Toshiba); RIHD (Onkyo); HDAVI Control, EZ-Sync, VIERA Link (Panasonic); EasyLink (Philips); and NetCommand for HDMI (Mitsubishi).

Requires user role: ADMIN, INTEGRATOR

Default value: Off

#### USAGE:

xConfiguration Video Output Connector *n* CEC Mode: *Mode*

where

*n*: Unique ID that identifies the video output connector. Range: 1..2 *Mode*: Off/On

Off: CEC is disabled.

On: CEC is enabled.

## xConfiguration Video Output Connector [1..2] MonitorRole

The monitor role describes which video streams will be shown on the monitor connected to this video output connector. Together the Video Monitors setting and the MonitorRole settings for all outputs define which layout (video streams) will be shown on each monitor.

Requires user role: ADMIN, INTEGRATOR

Default value: Connector [1]: First Connector [2]: Second

#### USAGE:

xConfiguration Video Output Connector *n* MonitorRole: *MonitorRole* where

*n*: Unique ID that identifies the video output connector. Range: 1..2

*MonitorRole*: Auto/First/Second/PresentationOnly

Auto: The system will detect when a monitor is connected, and a monitor role (First, Second) that corresponds with the Video Monitors setting will be assigned automatically.

First/Second: Define the role of the monitor in a multi-monitor setup. In a single-monitor setup, there is no difference between First and Second.

PresentationOnly: Show presentation video stream if active, and nothing else. Monitors/ outputs with this monitor role are disregarded by the Video Monitors setting.

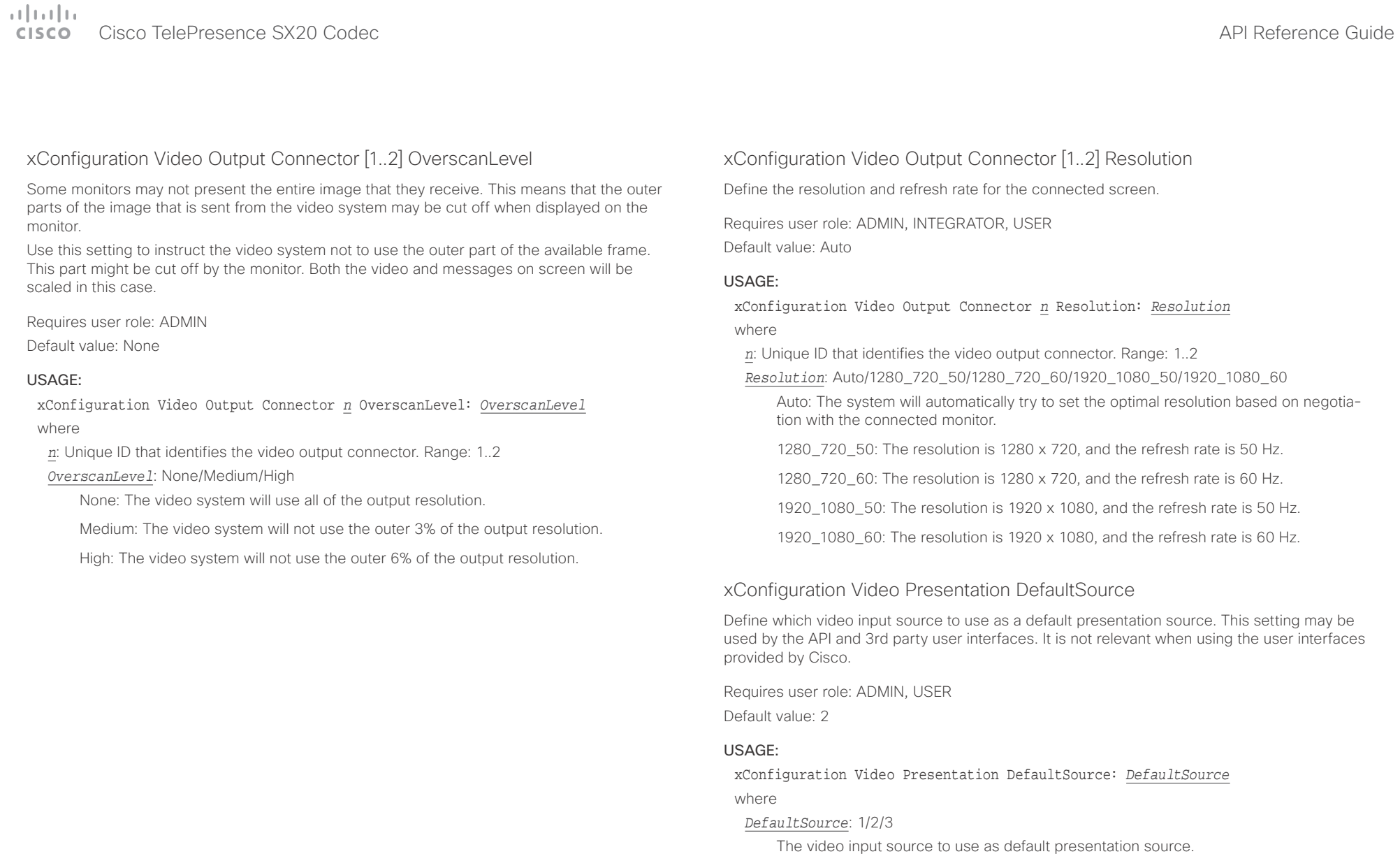

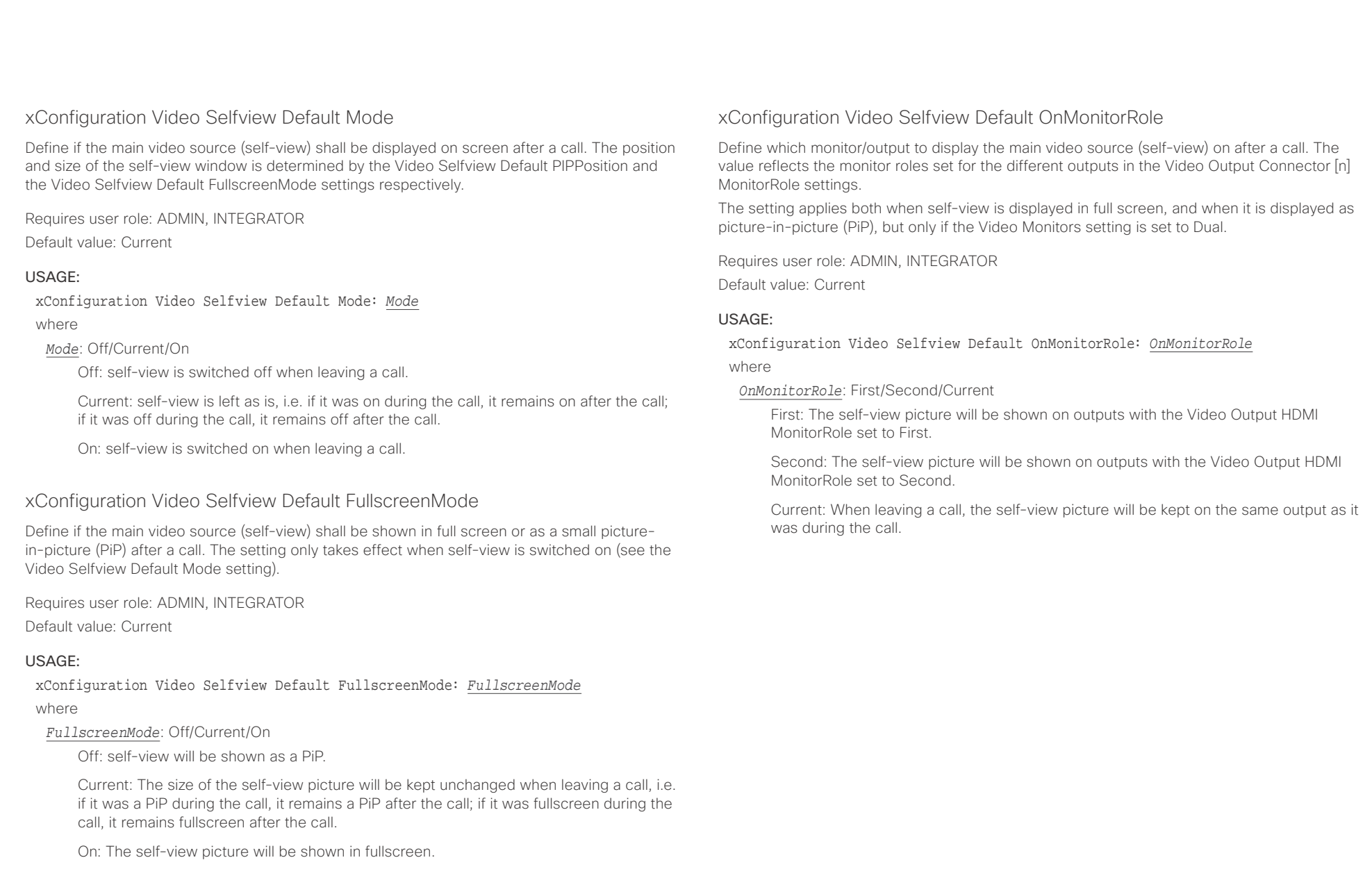

# $\pm1$  ]  $\pm1$  ]  $\pm\pm$

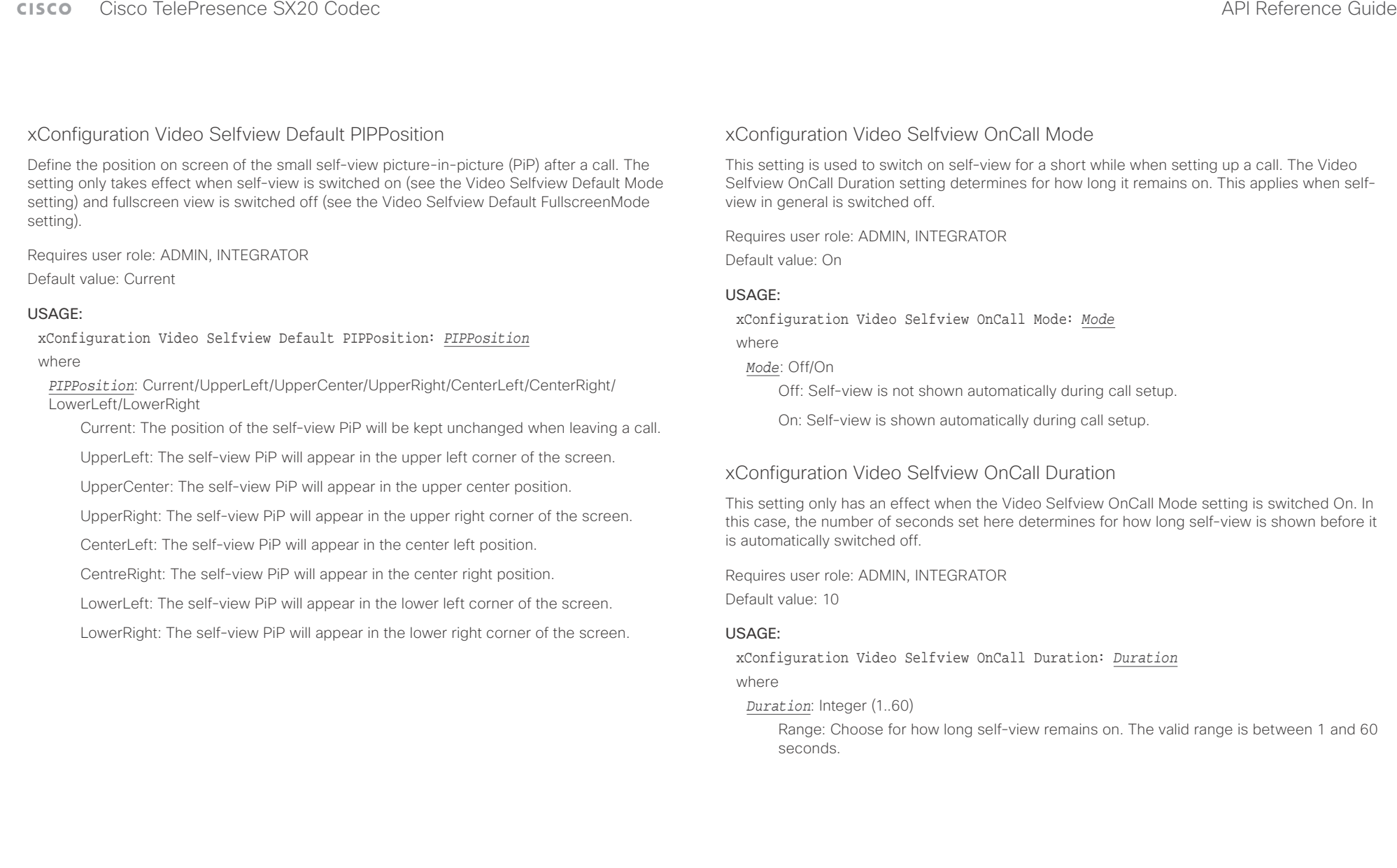

#### $\pm 1$  and  $\pm 1$ **CISCO**

# Cisco TelePresence SX20 Codec **API Reference Guide** API Reference Guide ■ Introduction About the API xConfiguration xCommand xCommand xStatus Appendices

Chapter 4

# xCommand commands

D15316.07 SX20 Codec API Reference Guide CE9.1, JUNE 2017. 88 Copyright © 2017 Cisco Systems, Inc. All rights reserved.

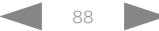

#### وبالتوابي Cisco TelePresence SX20 Codec **CISCO**

#### 圁 Introduction About the API xConfiguration

## API Reference Guide

97

98

98

..98

xCommand **xStatus** 

xCommand Call Disconnect 96

xCommand Call EarEndControl Source Select

xCommand Call Forward

Appendices

## Description of the xCommand commands

In this chapter, you can find a complete list of all xCommand type commands with parameters.

We recommend you visit our web site regularly for updated versions of the manual. Go to: ▶ http://www.cisco.com/qo/sx-docs

#### 

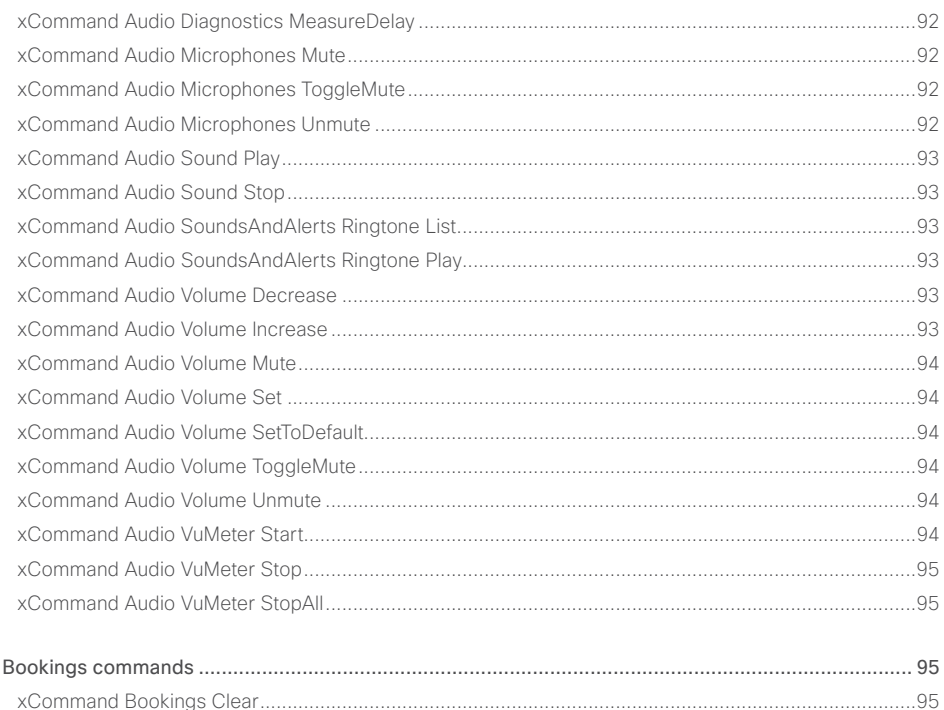

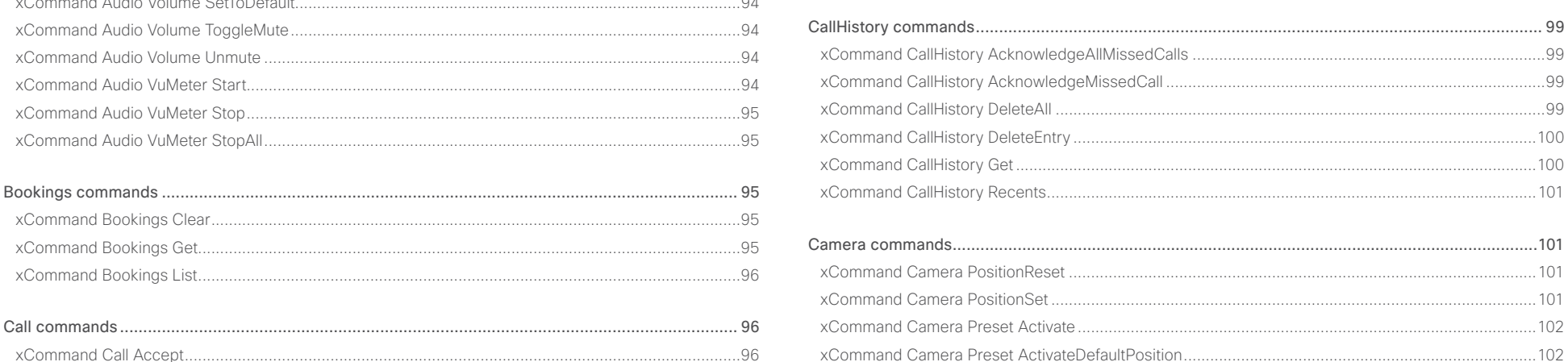

## $\alpha$  and  $\alpha$ **CISCO** Cisco TelePresence SX20 Codec

## API Reference Guide

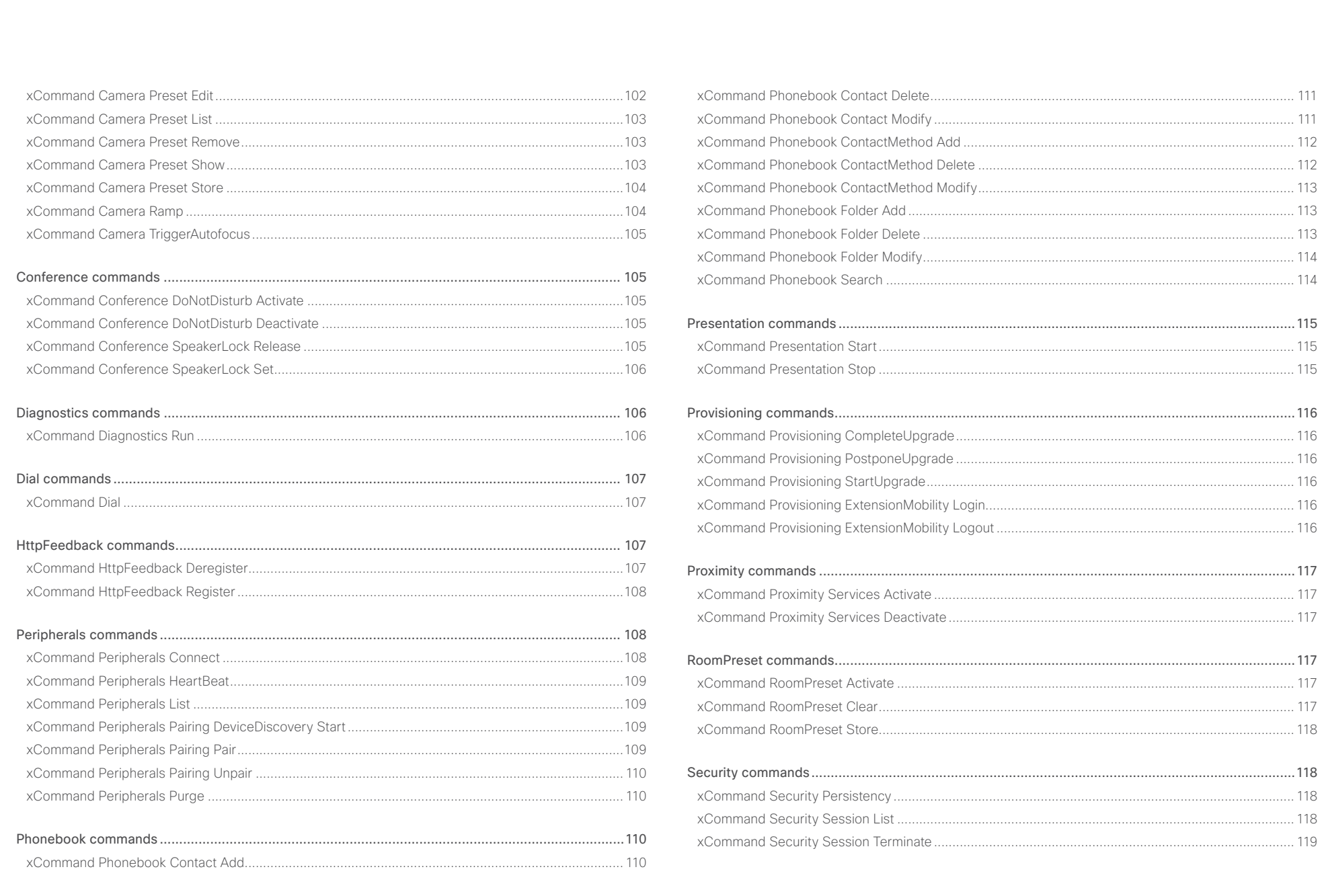

 $\bullet$  90

## $\pm1$  and  $\pm1$ cristal Cisco TelePresence SX20 Codec API Reference Guide API Reference Guide API Reference Guide

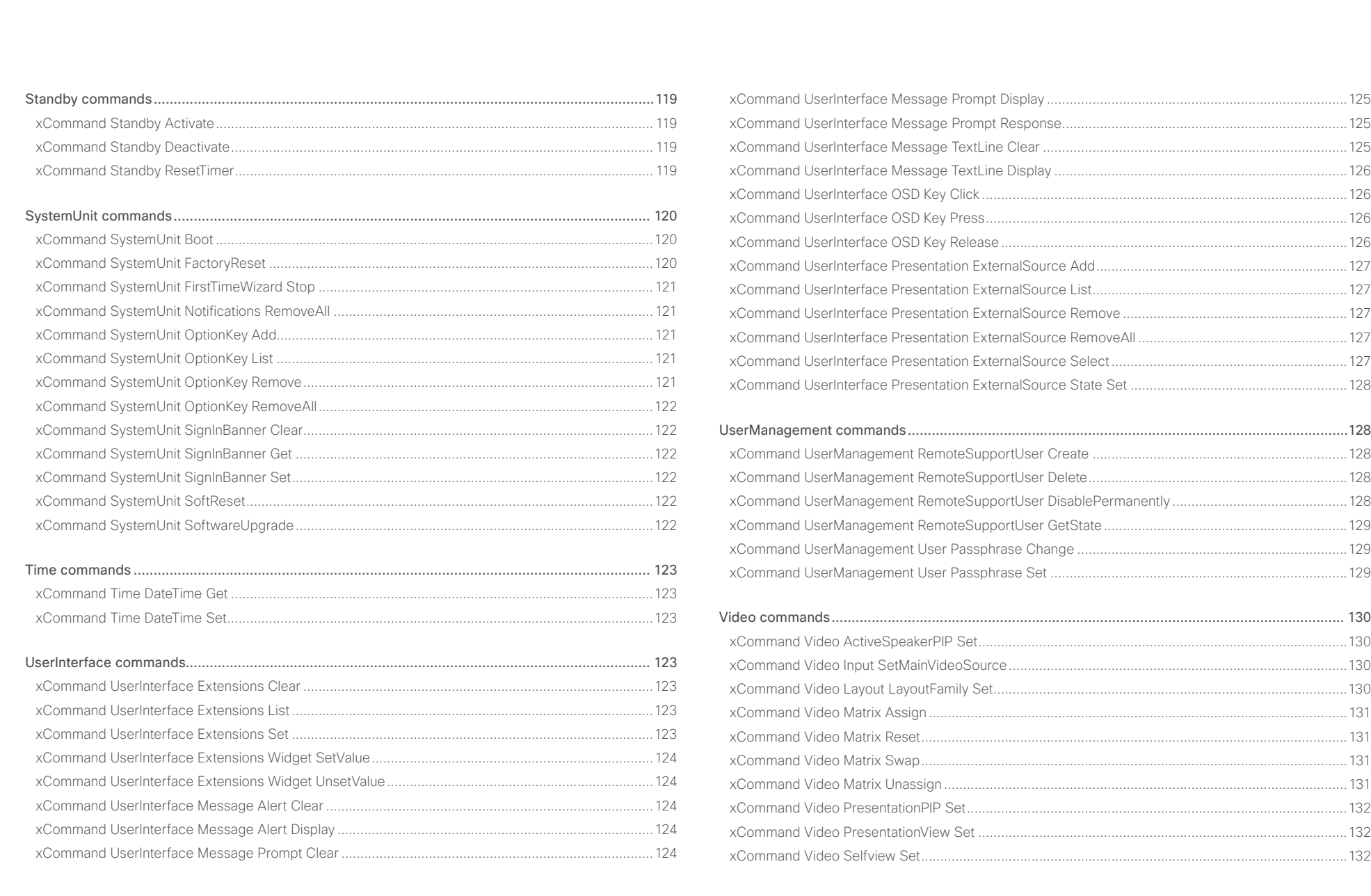

## <span id="page-91-0"></span> $\alpha$  and  $\alpha$ cisco TelePresence SX20 Codec and a strategies and a strategies and application of the API Reference Guide API Reference Guide

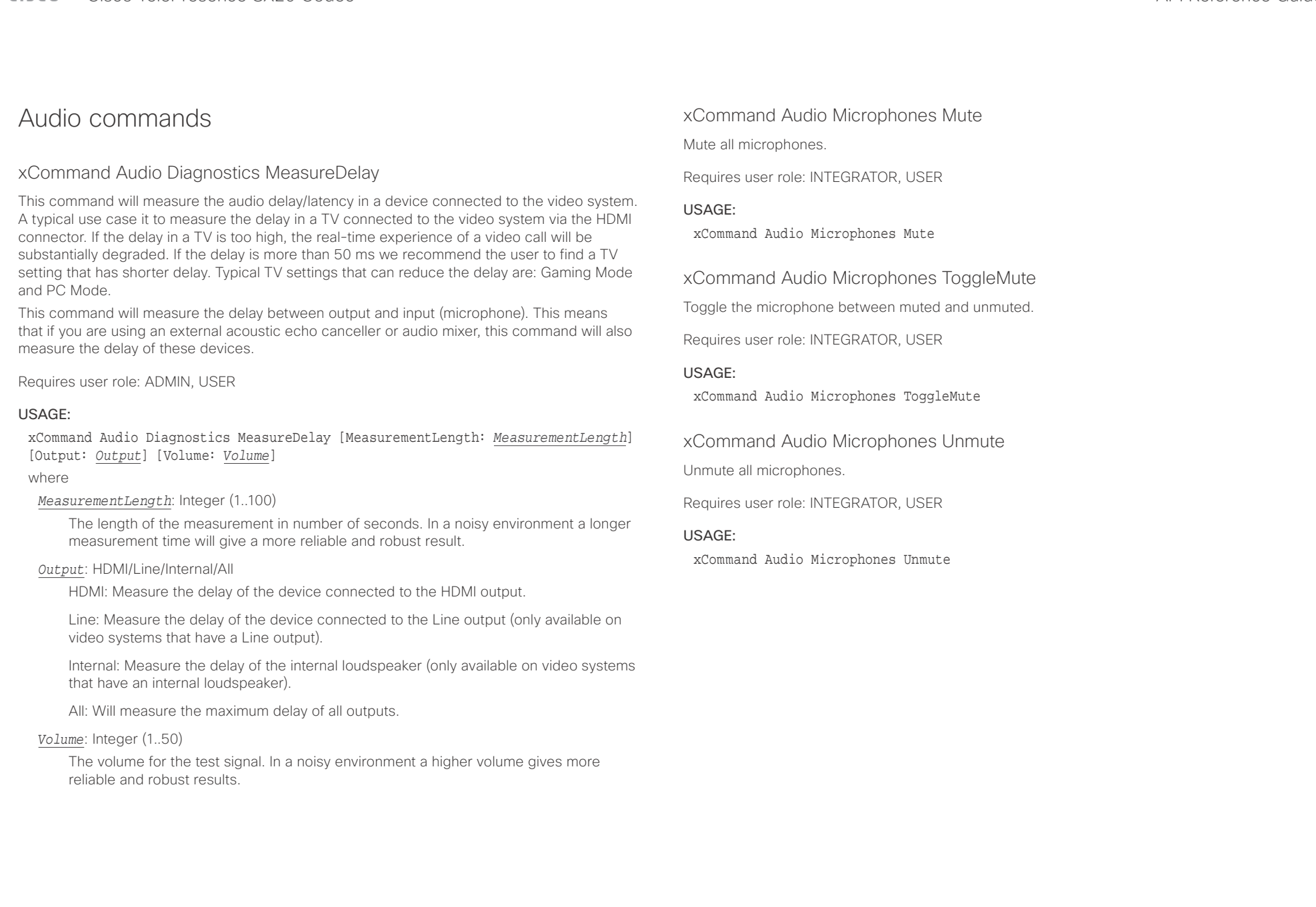

<span id="page-92-0"></span>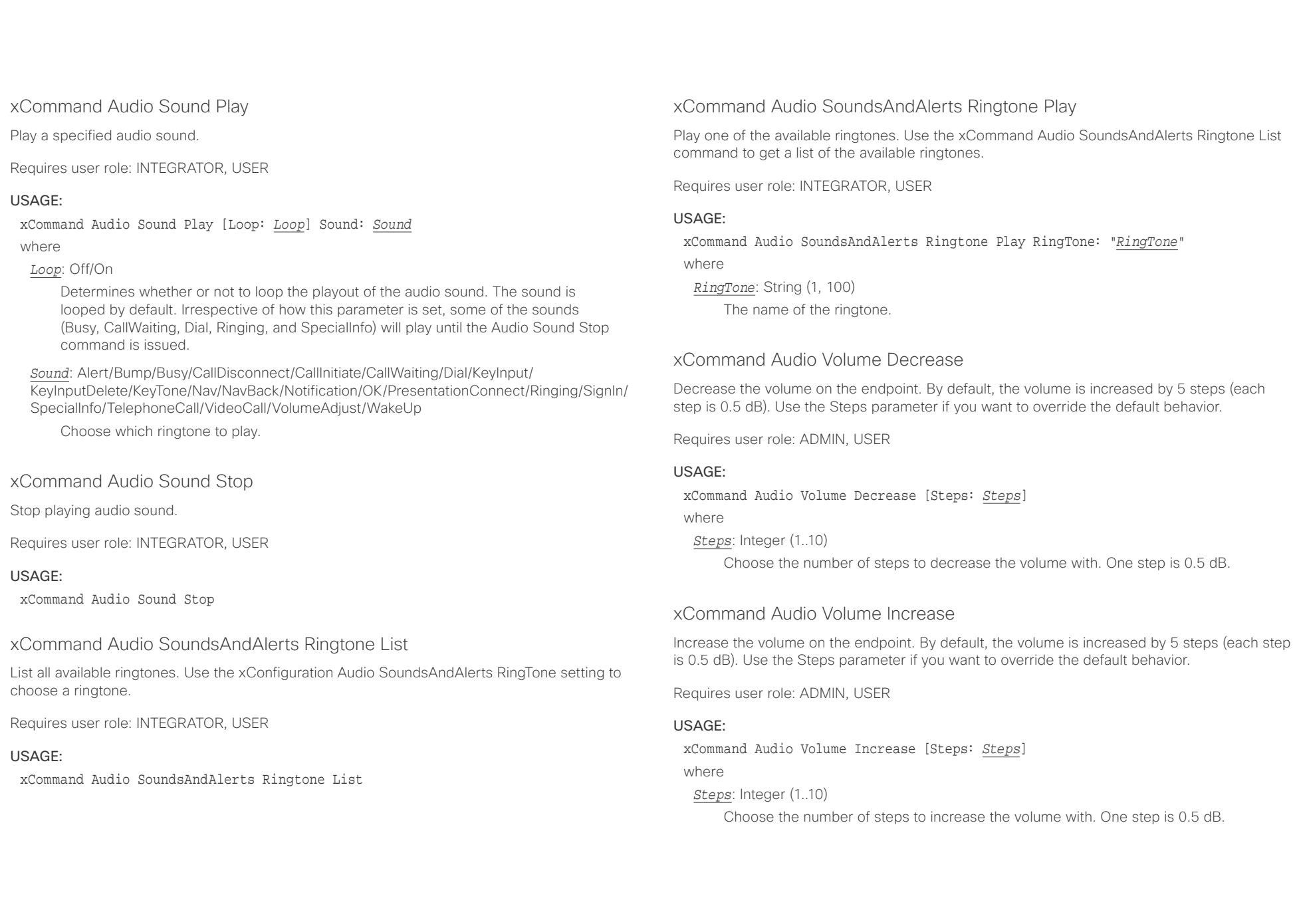

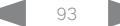

## <span id="page-93-0"></span> $\pm 1$  and  $\pm 1$ cristal Cisco TelePresence SX20 Codec API Reference Guide API Reference Guide API Reference Guide

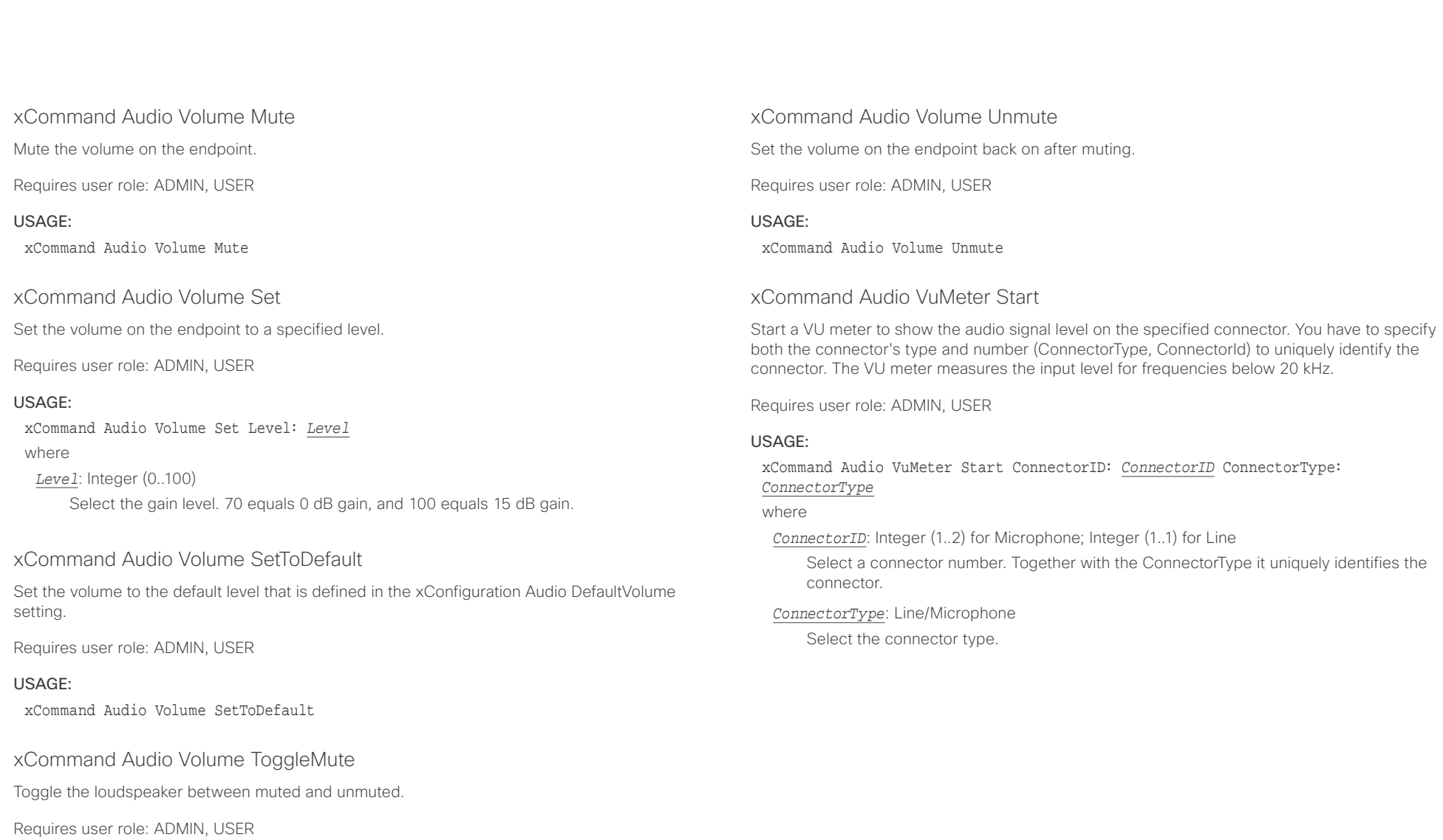

#### USAGE:

xCommand Audio Volume ToggleMute

<span id="page-94-0"></span>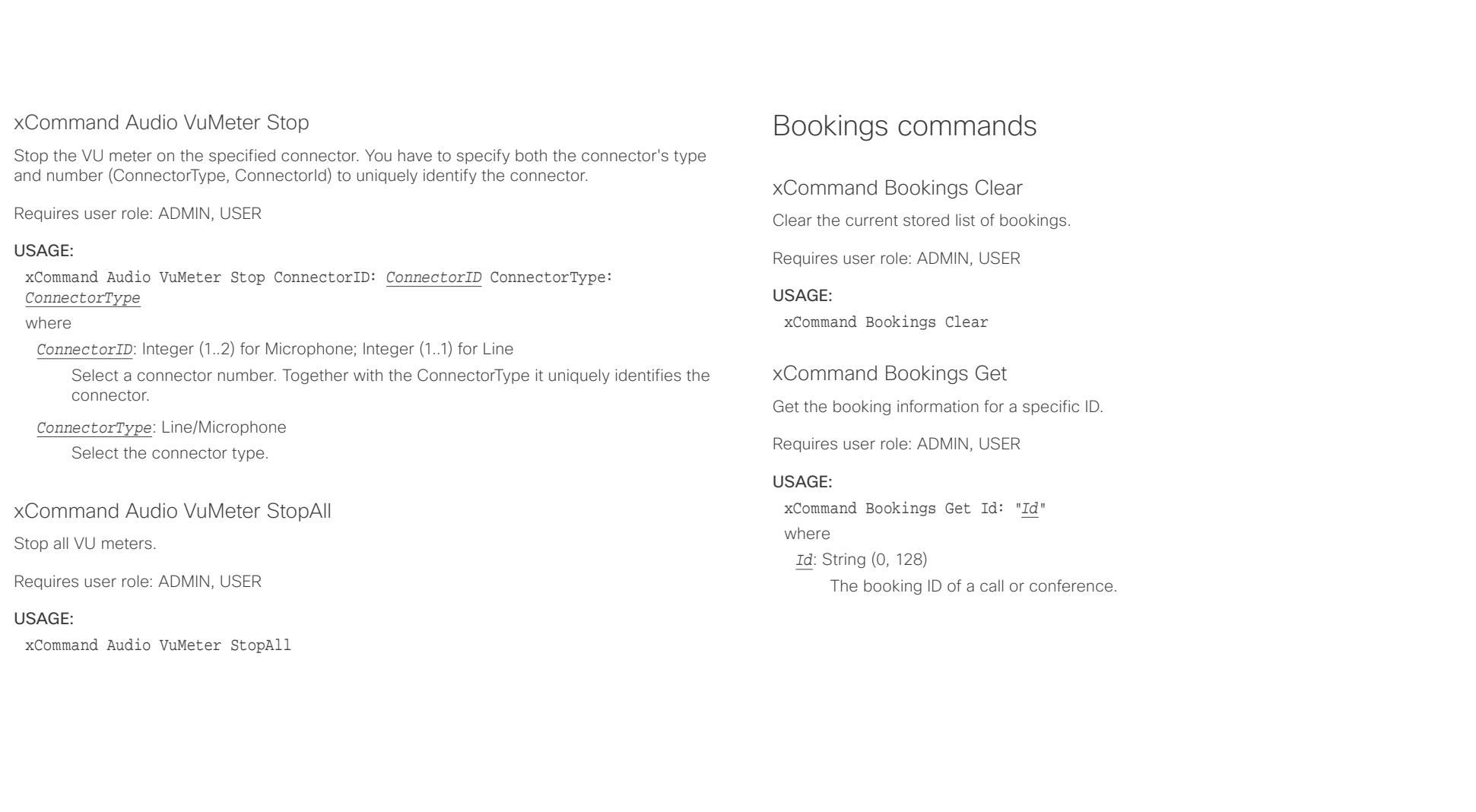

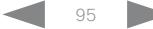

#### <span id="page-95-0"></span> $\alpha$  and  $\alpha$ cisco - Cisco TelePresence SX20 Codec API Reference Guide - API Reference Guide - API Reference Guide - API Reference Guide

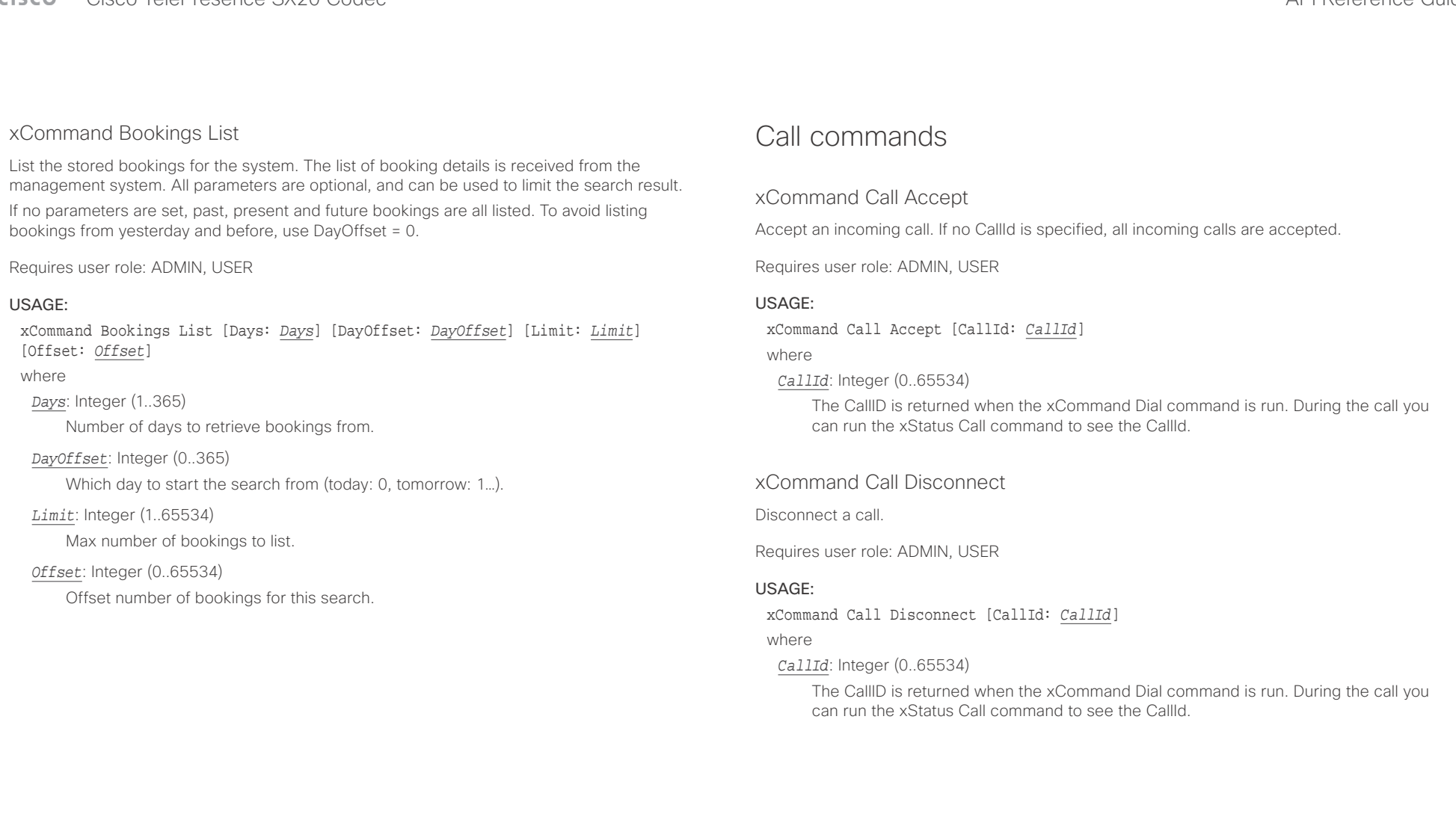

<span id="page-96-0"></span>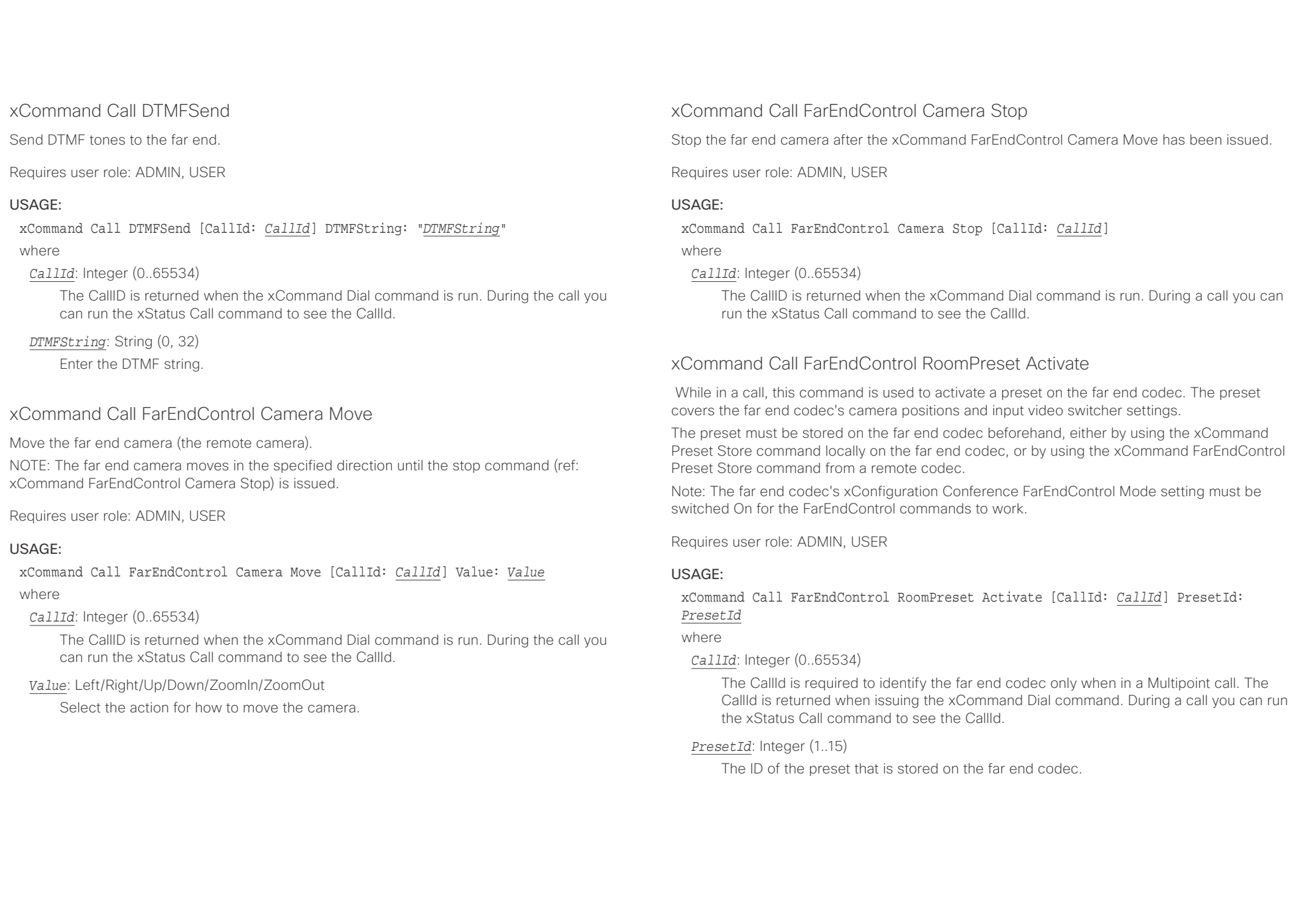

<span id="page-97-0"></span>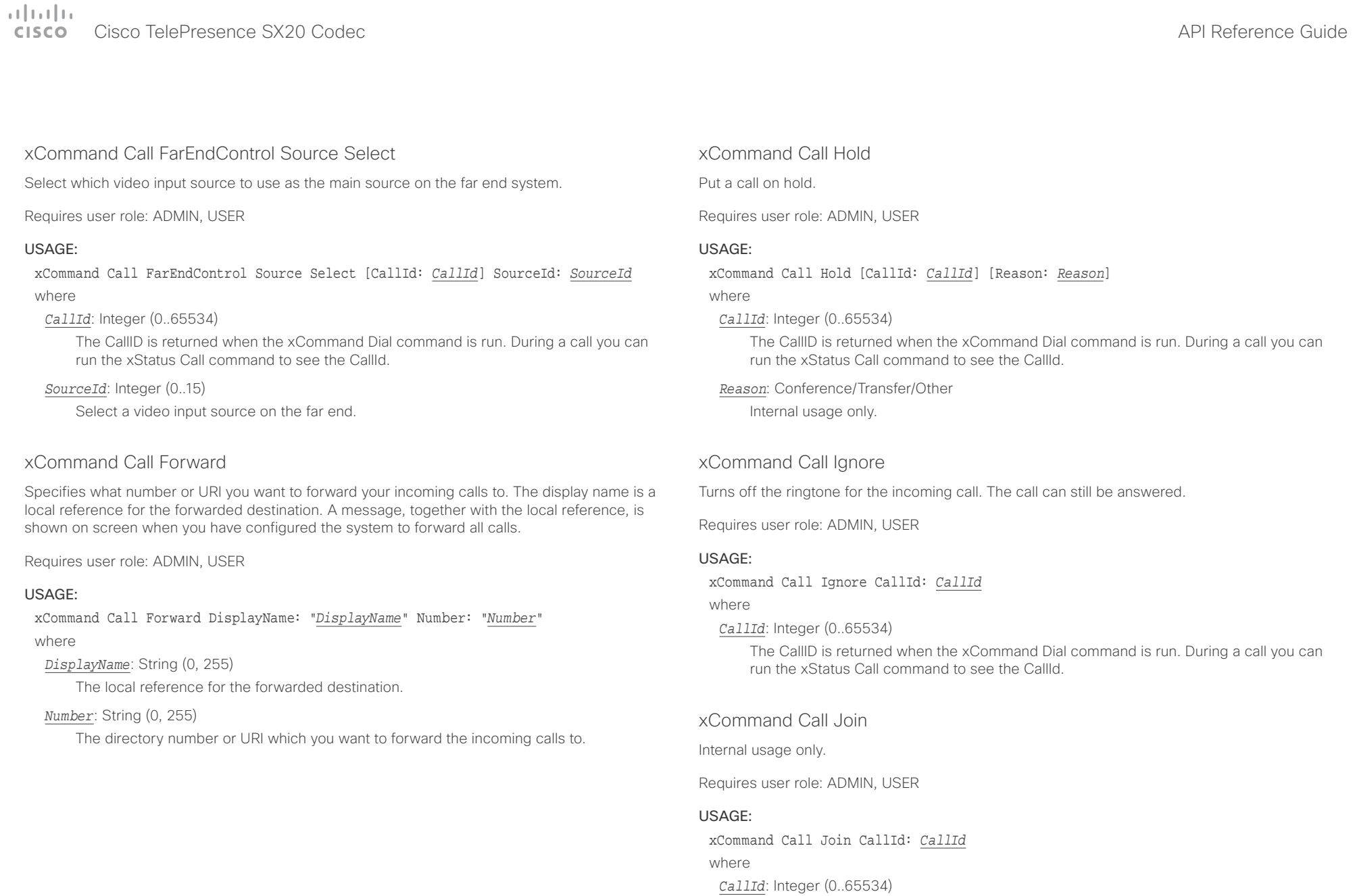

You can have from 1 to 10 CallId parameters in the same command.

<span id="page-98-0"></span>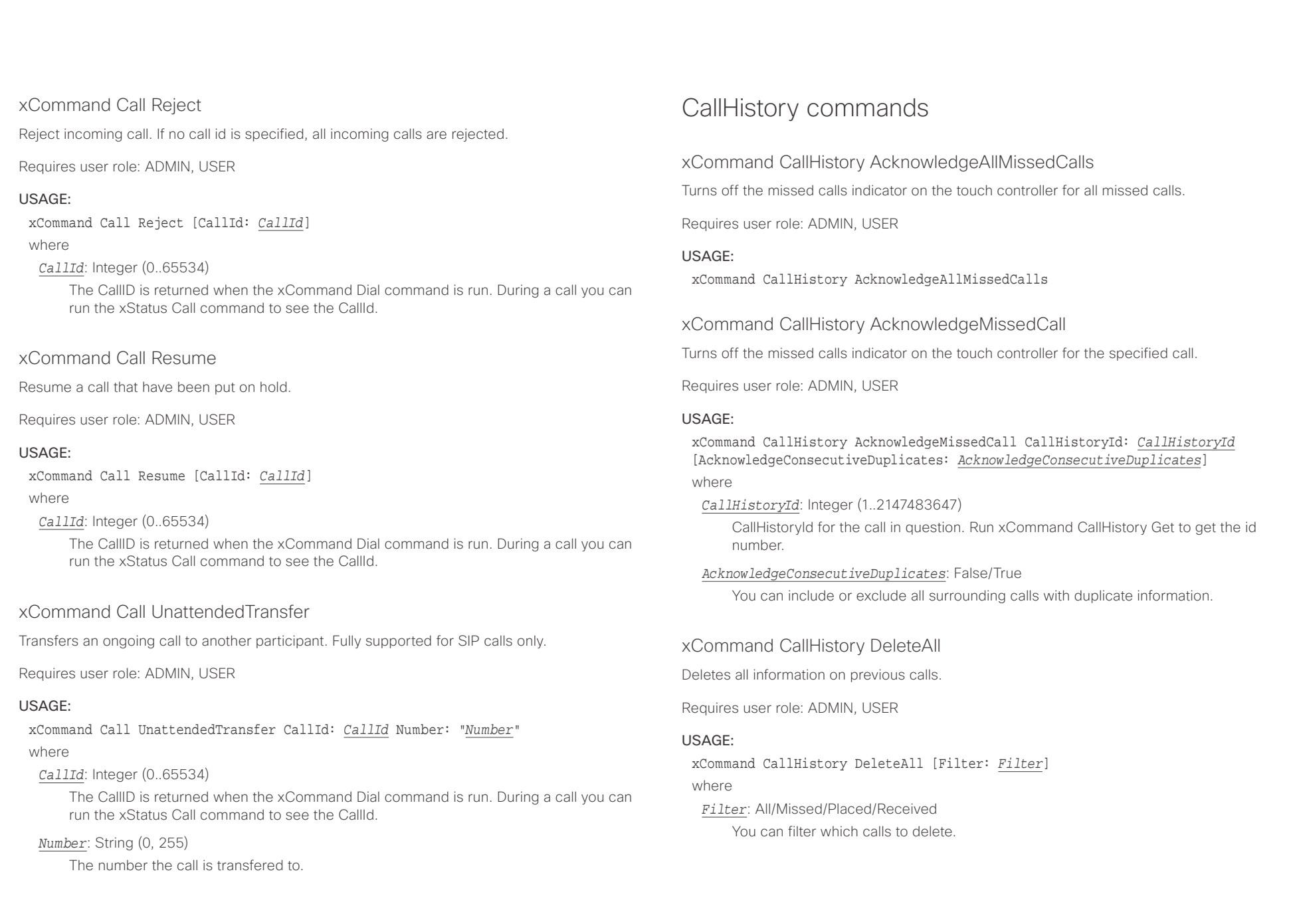

# <span id="page-99-0"></span> $\pm1$  ]  $\pm1$  ]  $\pm\pm$

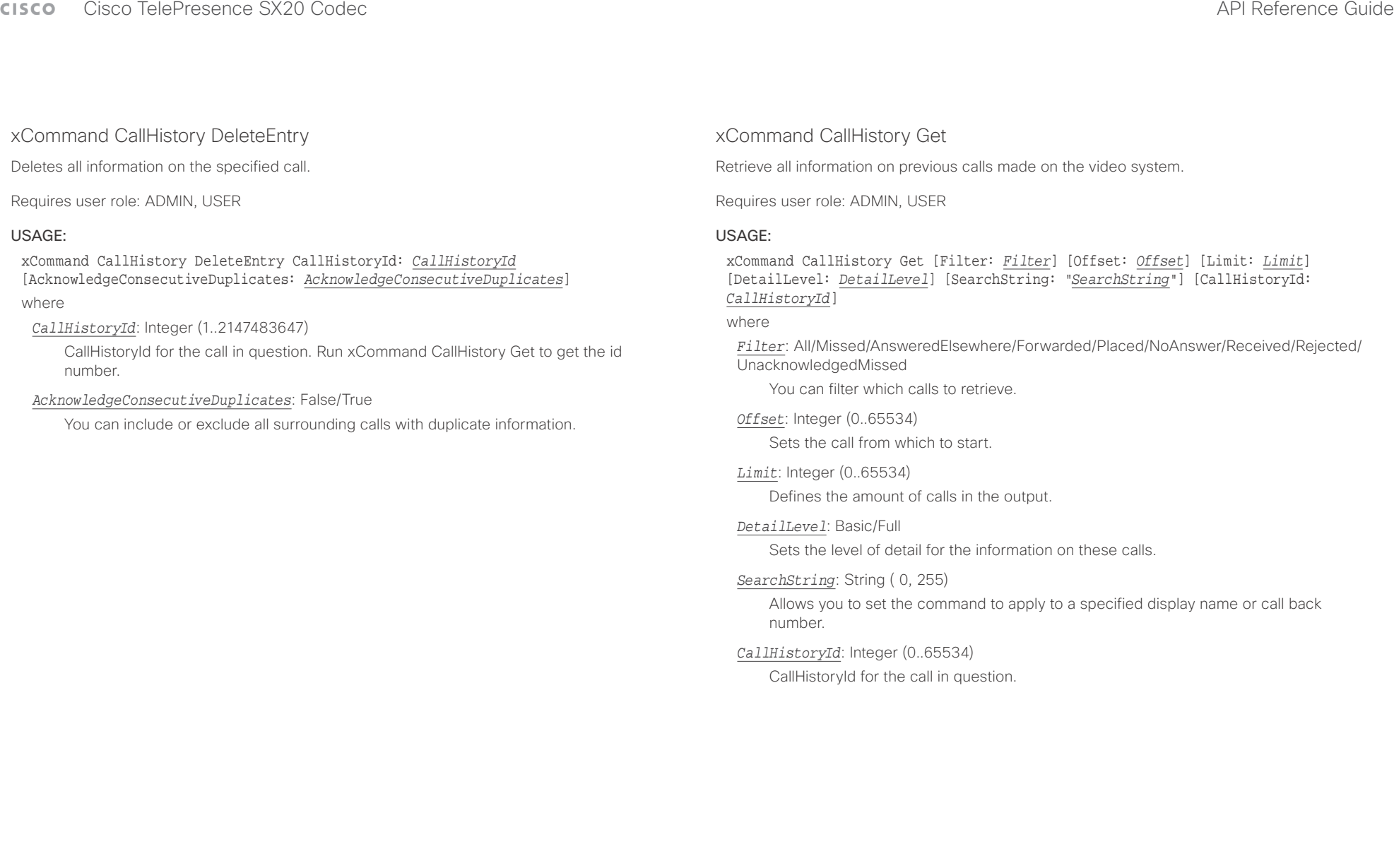

<span id="page-100-0"></span> $\pm 1$  and  $\pm 1$ entralismente de la contrava de la contrava de la contrava de la contrava de la contrava de la contrava de la contrava de la contrava de la contrava de la contrava de la contrava de la contrava de la contrava de la contrav

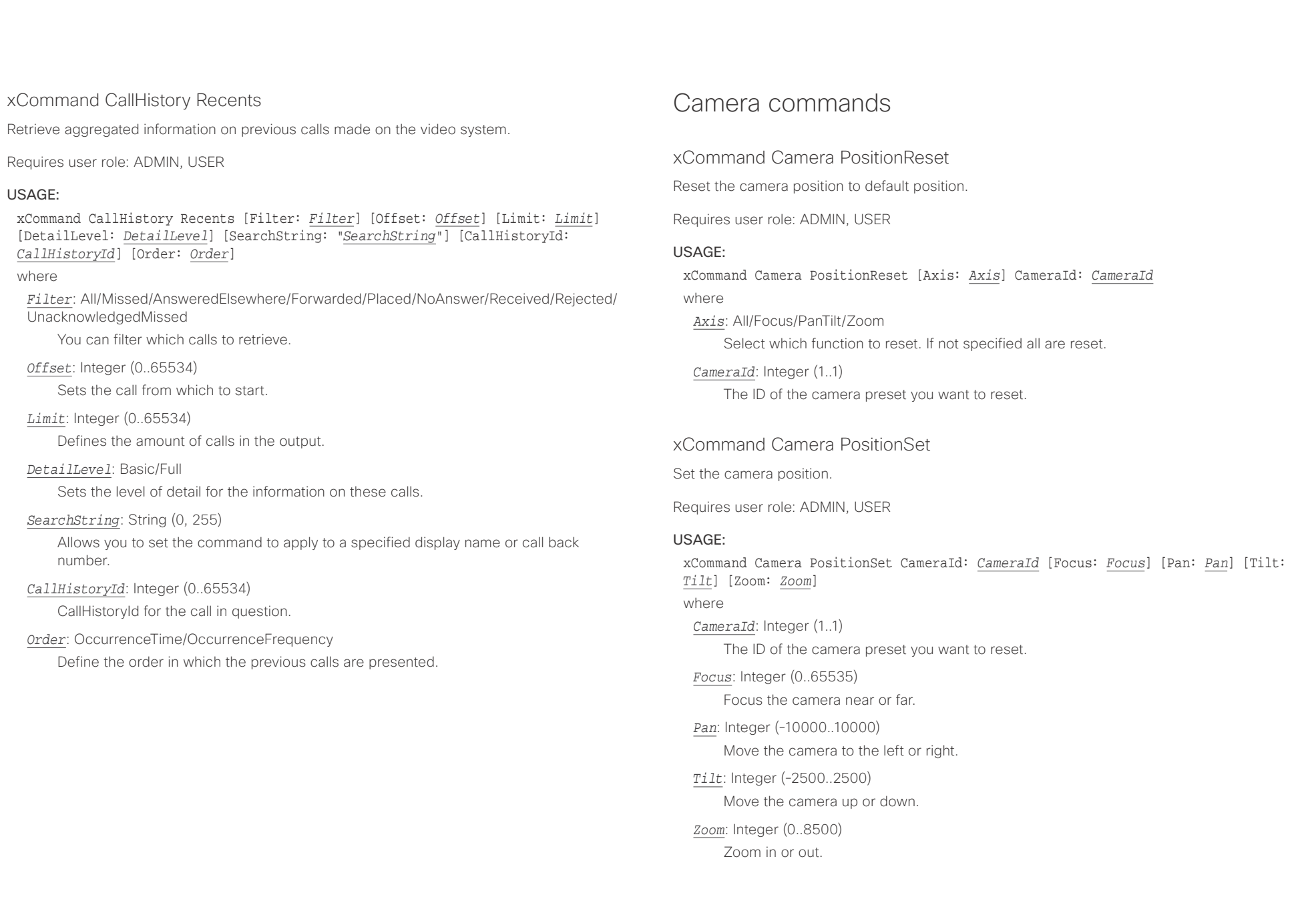

#### <span id="page-101-0"></span>وبالتوابذ Cisco TelePresence SX20 Codec API Reference Guide CISCO.

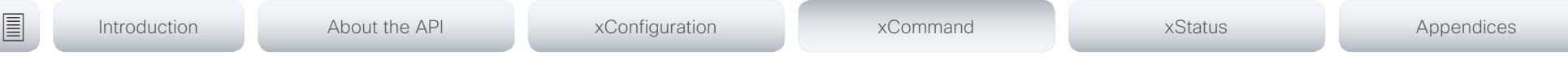

## xCommand Camera Preset Activate

Activate one of the stored camera presets.

Note that the xCommand Camera Preset commands applies to an individual camera. This is in contrast to the xCommand Preset commands where a single preset covers ALL connected cameras plus the Video Input switcher settings.

Requires user role: ADMIN, USER

#### USAGE:

xCommand Camera Preset Activate PresetId: *PresetId*

#### where

*PresetId*: Integer (1..35)

The ID of the camera preset you want to activate.

## xCommand Camera Preset ActivateDefaultPosition

Sets the cameras to their default position, if one is defined. The default position is defined by xCommand Camera Preset Store or by xCommand Camera Preset Edit. Only one default position can be defined per camera.

Requires user role: ADMIN, USER

#### USAGE:

xCommand Camera Preset ActivateDefaultPosition [CameraId: *CameraId*] where

#### *CameraId*: Integer (1..1)

The ID of the camera preset you want to activate. If Camerald is not specified, all cameras will be set in their respective default position, if one is defined.

## xCommand Camera Preset Edit

Edit a stored camera preset. You can change the name of the camera preset and its position in the list that is returned by the xCommand Camera Preset List command. You can also change whether or not this preset is the default position for the associated camera.

Note that the xCommand Camera Preset commands applies to an individual camera. This is in contrast to the xCommand Preset commands where a single preset covers ALL connected cameras and the Video Input switcher settings.

Requires user role: ADMIN, USER

#### USAGE:

xCommand Camera Preset Edit PresetId: *PresetId* [ListPosition: *ListPosition*] [Name: "*Name*"] [DefaultProsition: *DefaultProsition*]

where

#### *PresetId*: Integer (1..35)

The ID of the camera preset you want to edit.

#### *ListPosition*: Integer (1..35)

The position in the list returned by the xCommand Camera Preset List command.

#### *Name*: String (0, 255)

The name of the camera preset. It will be used in the list returned by the xCommand Camera Preset List command.

#### *DefaultProsition*: False/True

 Defines whether or not this preset is the default position for the associated camera. Note that each camera can only have one default position, so if set, the old default preset will automatically be marked as not default.

<span id="page-102-0"></span>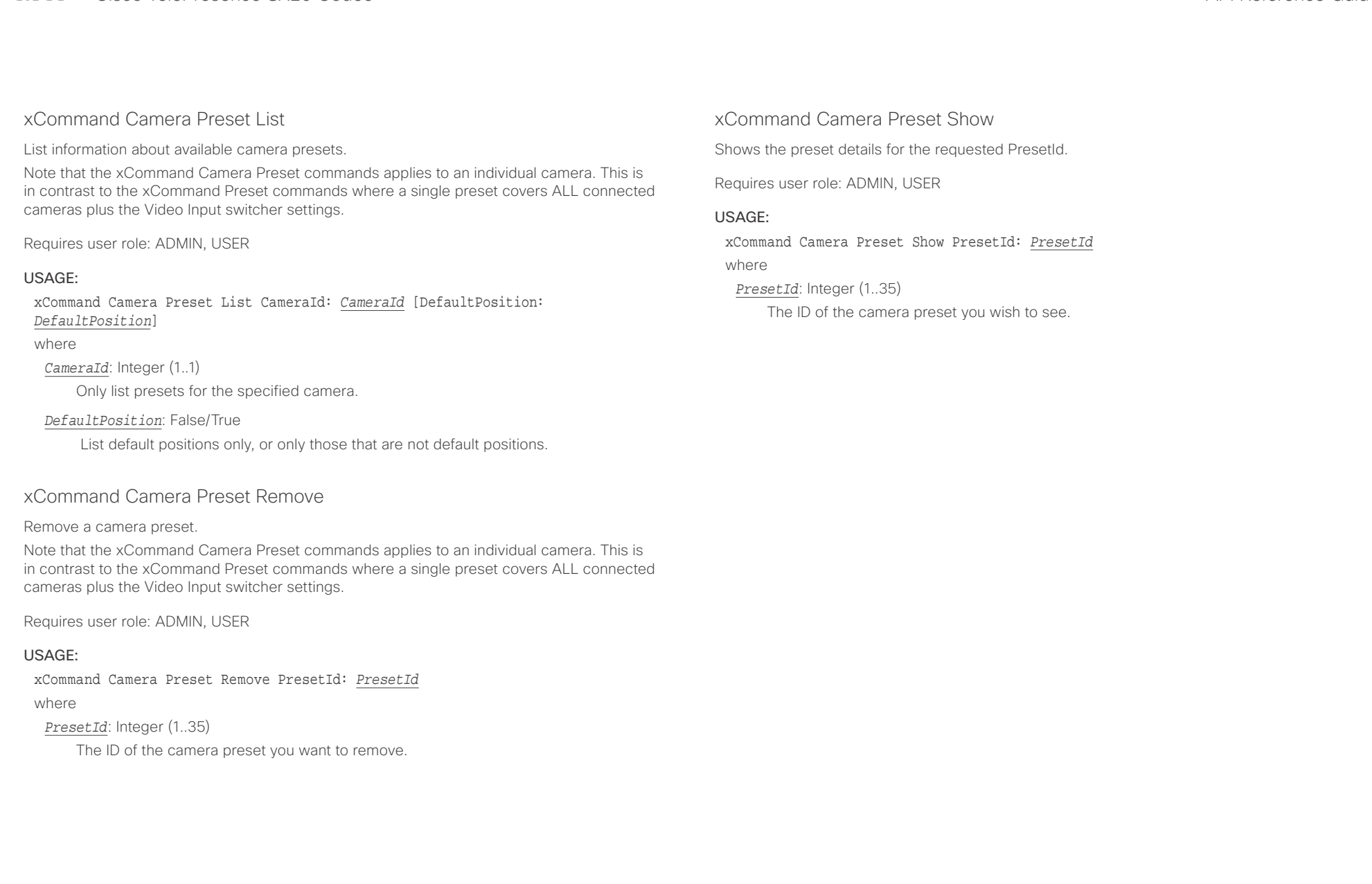

#### <span id="page-103-0"></span>عيانينا ب Cisco TelePresence SX20 Codec API Reference Guide CISCO.

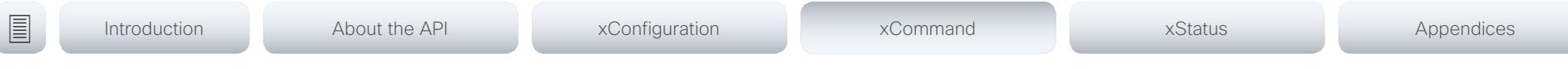

## xCommand Camera Preset Store

Store the current position (pan and tilt), zoom and focus of the chosen camera. The camera is identified by the Camerald parameter.

Note that the xCommand Camera Preset commands applies to an individual camera. This is in contrast to the xCommand Preset commands where a single preset covers ALL connected cameras plus the Video Input switcher settings. The xCommand Camera Preset commands are useful when you want to handle multiple camera positions individually per camera, rather than working with complete sets of camera positions. The individual camera presets are not available for far end control.

Requires user role: ADMIN, USER

#### USAGE:

xCommand Camera Preset Store [PresetId: *PresetId*] CameraId: *CameraId* [ListPosition: *ListPosition*] [Name: "*Name*"] [TakeSnapshot: *TakeSnapshot*] [DefaultProsition: *DefaultProsition*]

#### where

#### *PresetId*: Integer (1..35)

The ID of this camera preset. If not set explicitly, the codec will assign a preset ID automatically.

#### *CameraId*: Integer (1..1)

Select the camera for which to store the preset position.

#### *ListPosition*: Integer (1..35)

The new camera preset's position in the list returned by the xCommand Camera Preset List command.

#### *Name*: String (0, 255)

The name of the new camera preset. It will be used in the list returned by the xCommand Camera Preset List command.

#### *TakeSnapshot*: False/True

Allow or disallow snapshot of the preview.

#### *DefaultProsition*: False/True

Defines whether or not this preset shall be the default position of the associated camera. Note that each camera can hold only one default position, so if set, the old default preset will automatically be marked as not default.

## xCommand Camera Ramp

Move the camera in a specified direction. The camera moves at specified speed until a stop command is issued. In a daisy chain, you need to know the CameraId for the camera you want to address. Be aware that pan and tilt can be operated simultaneously, but no other combinations. In the latter case only the first operation specified is executed. For example, if you try to run both zoom and pan at the same time, only zoom is executed.

NOTE: You must run a stop command to stop the camera, see the example below.

Requires user role: ADMIN, USER

#### USAGE:

xCommand Camera Ramp CameraId: *CameraId* [Pan: *Pan*] [PanSpeed: *PanSpeed*] [Tilt: *Tilt*] [TiltSpeed: *TiltSpeed*] [Zoom: *Zoom*] [ZoomSpeed: *ZoomSpeed*] [Focus: Focus] where

*CameraId*: Integer (1..1)

Select the camera.

*Pan*: Left/Right/Stop

Move the camera to the Left or Right, followed by Stop.

*PanSpeed*: Integer (1..15)

Set the pan speed.

#### *Tilt*: Down/Up/Stop

Move the camera Up or Down, followed by Stop.

*TiltSpeed*: Integer (1..15)

Set the tilt speed.

#### *Zoom*: In/Out/Stop

Zoom the camera In or Out, followed by Stop.

#### *ZoomSpeed*: Integer (1..15)

Set the zoom speed.

#### *Focus*: Far/Near/Stop

Focus the camera Far or Near, followed by Stop.

### <span id="page-104-0"></span> $\pm1$  and  $\pm1$ cristal Cisco TelePresence SX20 Codec API Reference Guide API Reference Guide API Reference Guide

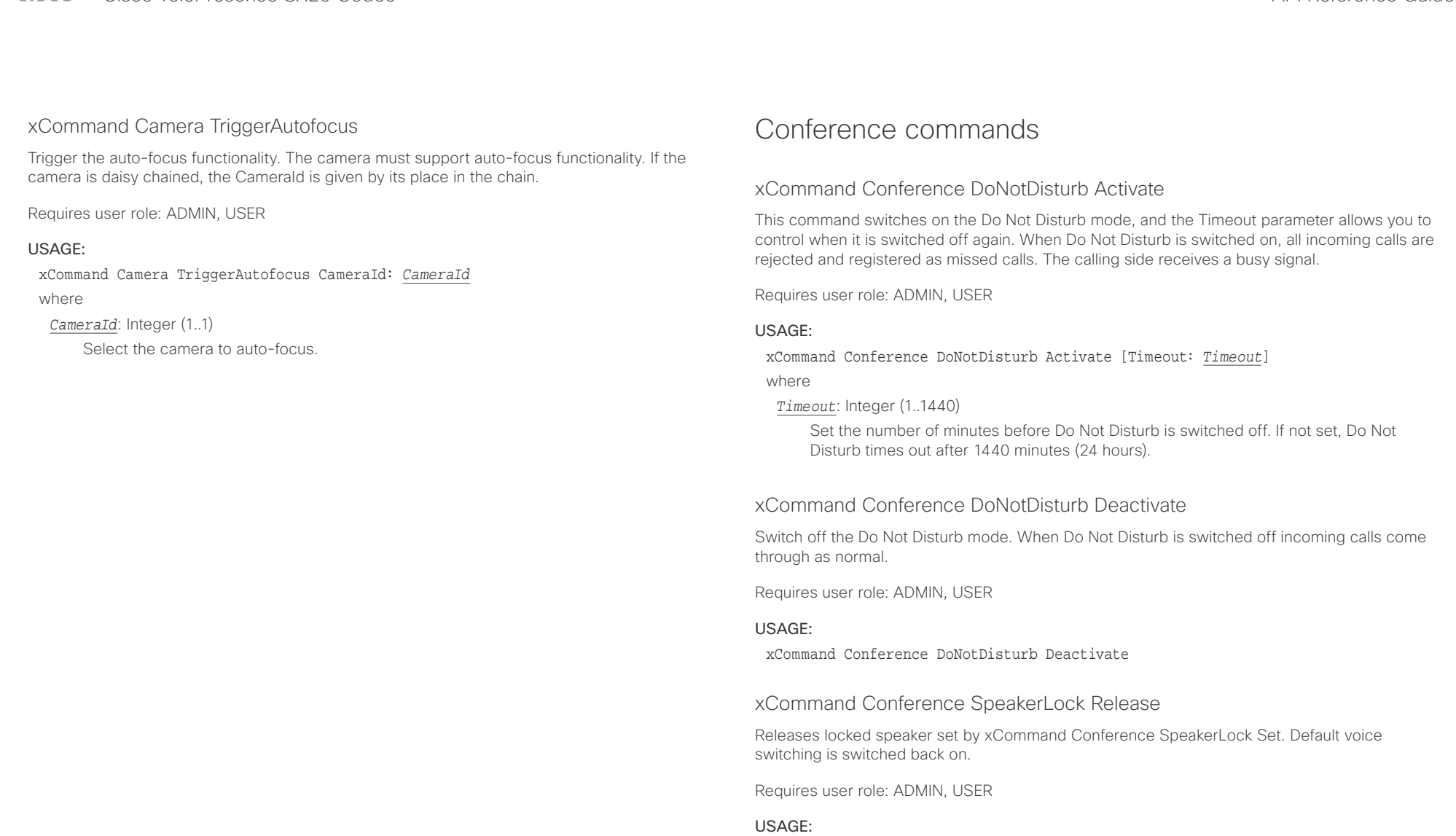

xCommand Conference SpeakerLock Release

<span id="page-105-0"></span>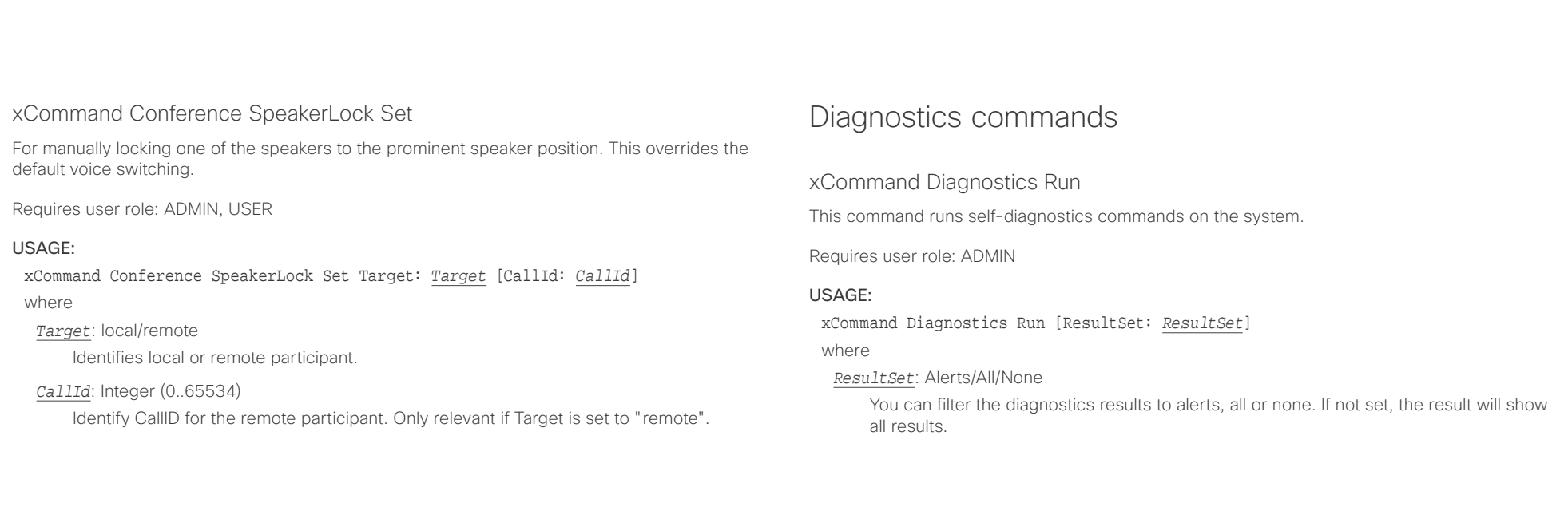

<span id="page-106-0"></span> $\pm 1$  ]  $\pm 1$  ]  $\pm \pm$  $\overline{\phantom{a}}$ 

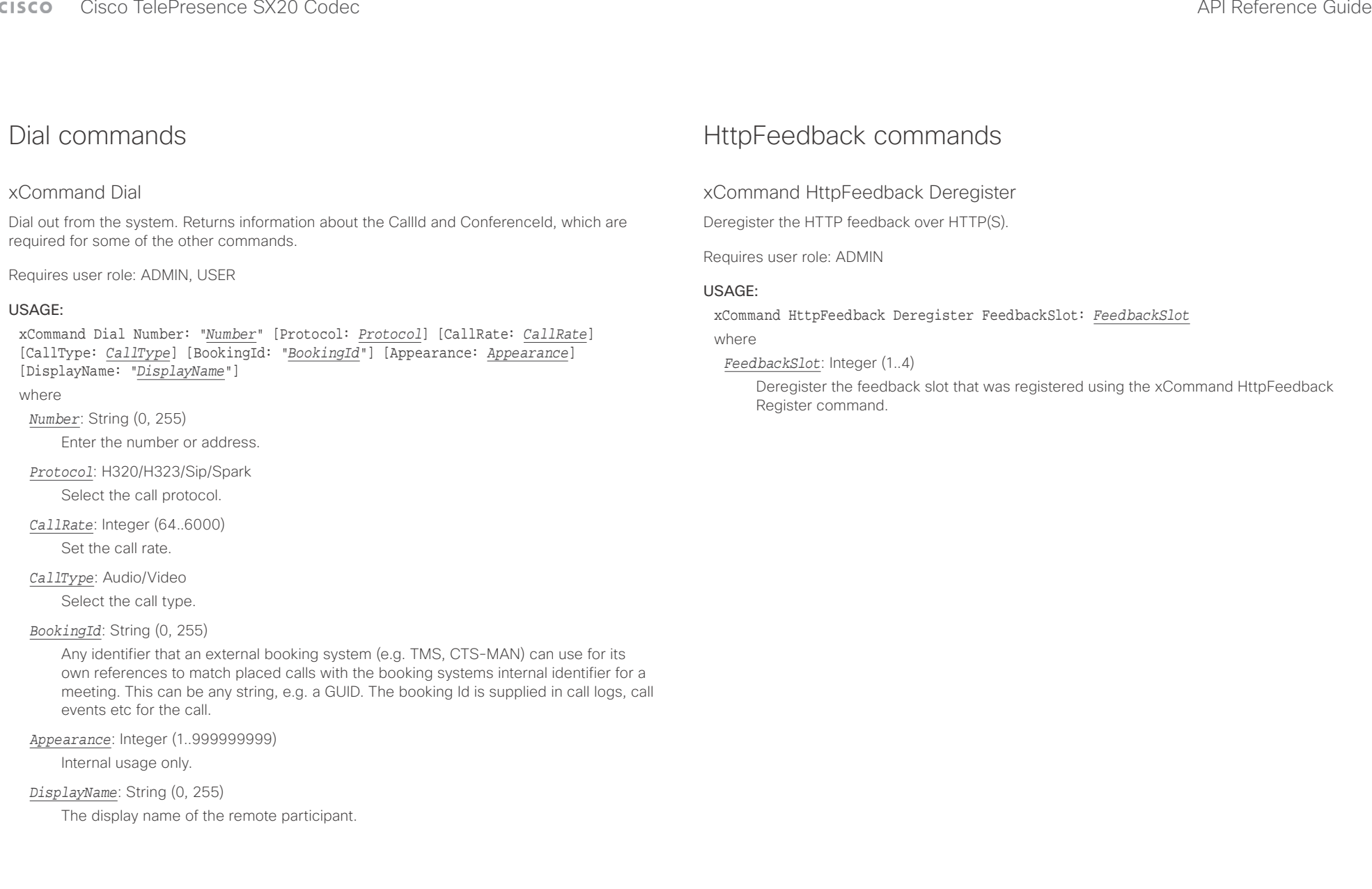

<span id="page-107-0"></span>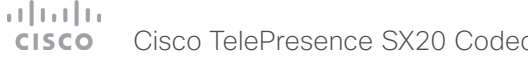

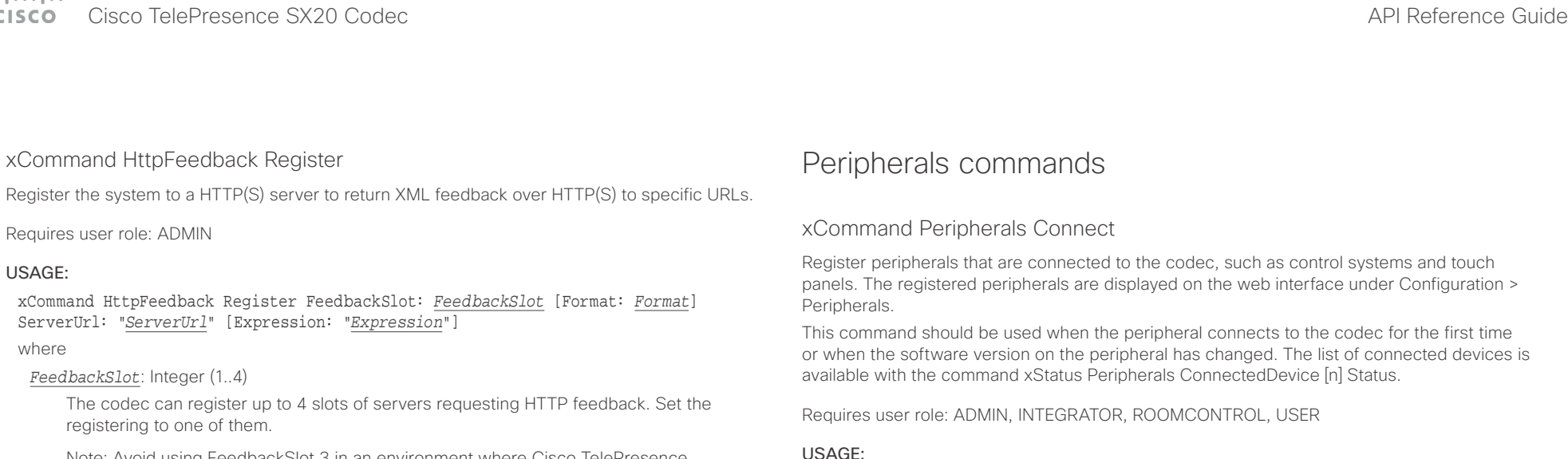

Note: Avoid using FeedbackSlot 3 in an environment where Cisco TelePresence Management Suite (TMS) is used as TMS uses this feedbackslot to register its expressions.

#### *Format*: XML/JSON

Set the format for the feedback from the HTTP server to XML or JSON.

#### *ServerUrl*: String (1, 2048)

The URL to the HTTP server where you want the codec to post the HTTP feedback messages to.

#### *Expression*: String (1, 255)

The XPath expression specifies which parts of the Status, Configuration or Event XML documents are monitored. You can have from 0 to 15 XPath expressions in the same command.

#### USAGE:

xCommand Peripherals Connect [HardwareInfo: "*HardwareInfo*"] ID: "*ID*" [Name: "*Name*"] [NetworkAddress: "*NetworkAddress*"] [SerialNumber: "*SerialNumber*"] [SoftwareInfo: "*SoftwareInfo*"] Type: *Type*

where

#### *HardwareInfo*: String (0, 100)

The device's hardware number.

#### *ID*: String (1, 100)

A unique ID for the device you are connecting to, typically a MAC address.

#### *Name*: String (0, 100)

Define a name for the device.

#### *NetworkAddress*: String (0, 100)

Network address for the device you are connecting to.

*SerialNumber*: String (0, 100) The device's serial number.

## *SoftwareInfo*: String (0, 100)

Software version the device is running.

## *Type*: Byod/ControlSystem/Other/TouchPanel

Define the type of device you are connecting to.
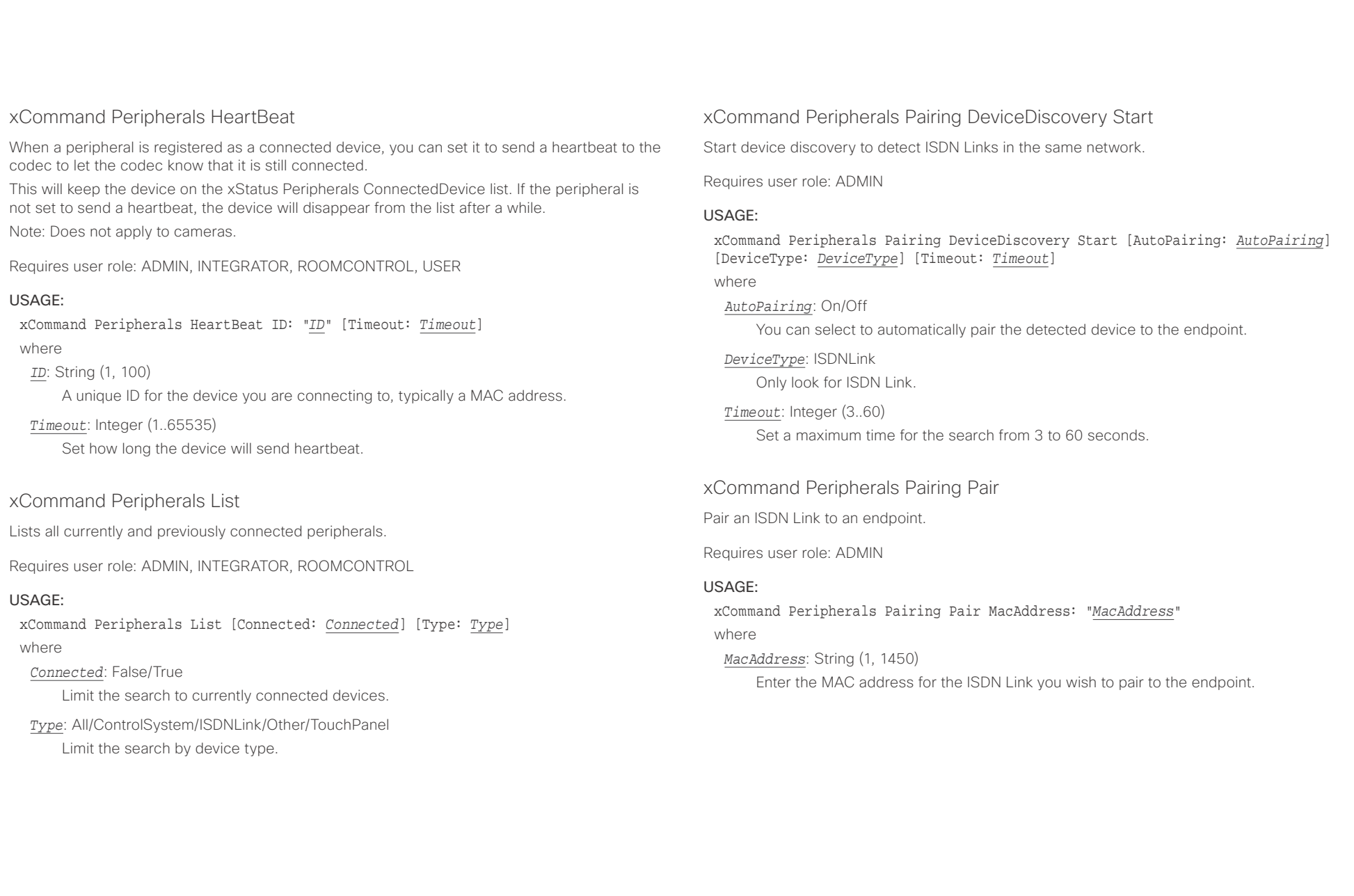

### $C = C$

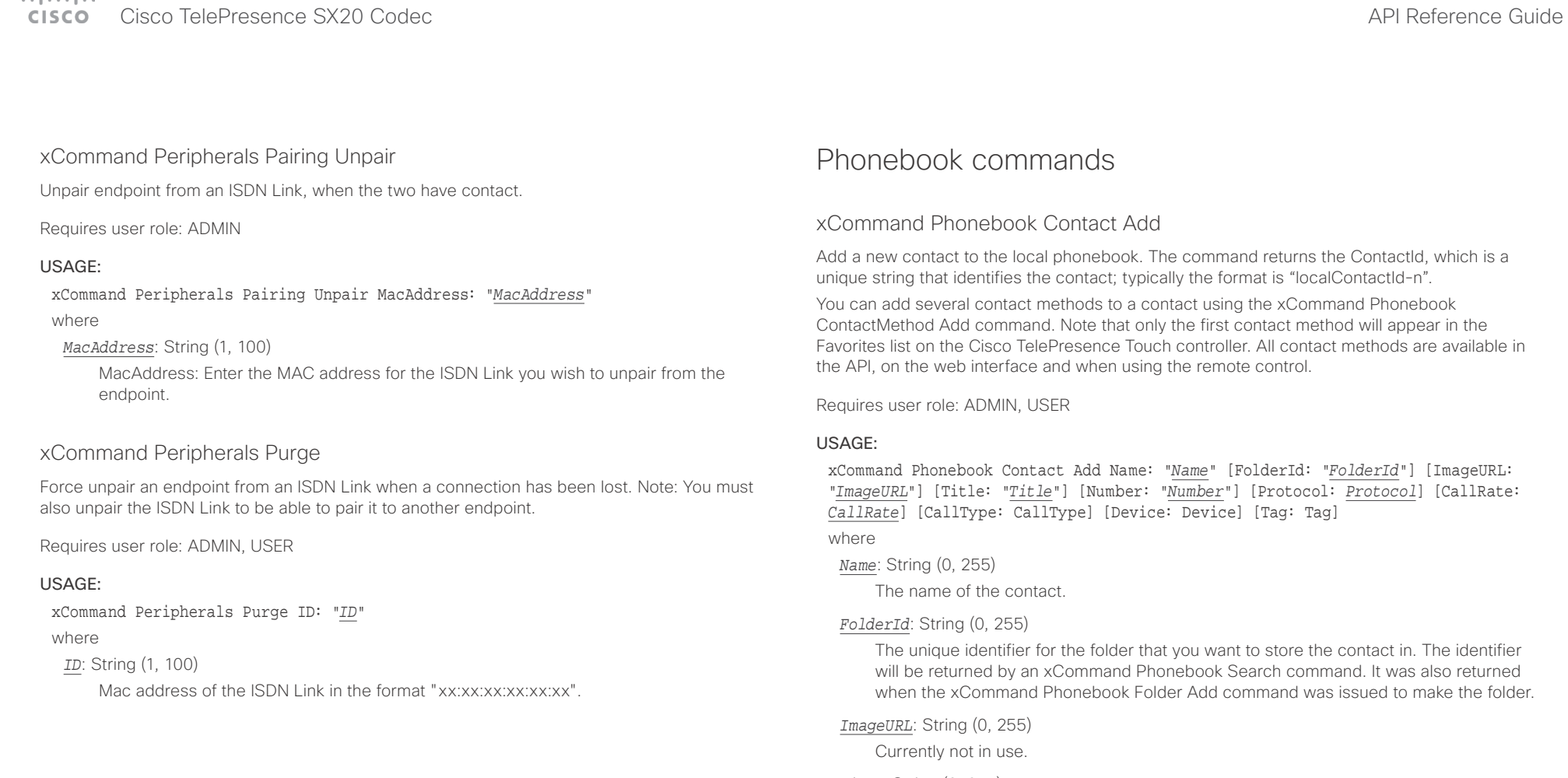

### *Title*: String (0, 255)

The title of the contact.

### *Number*: String (0, 255)

The phone number or address of the contact.

### *Protocol*: Auto/H320/H323/SIP/Spark

Select the Auto, Spark, SIP, H323 or H320 protocol.

### *CallRate*: Integer (0..6000)

Set a call rate.

## *CallType*: Audio/Video

Select a call type (audio or video).

### $\alpha$  and  $\alpha$ cisco Cisco TelePresence SX20 Codec API Reference Guide API Reference Guide API Reference Guide

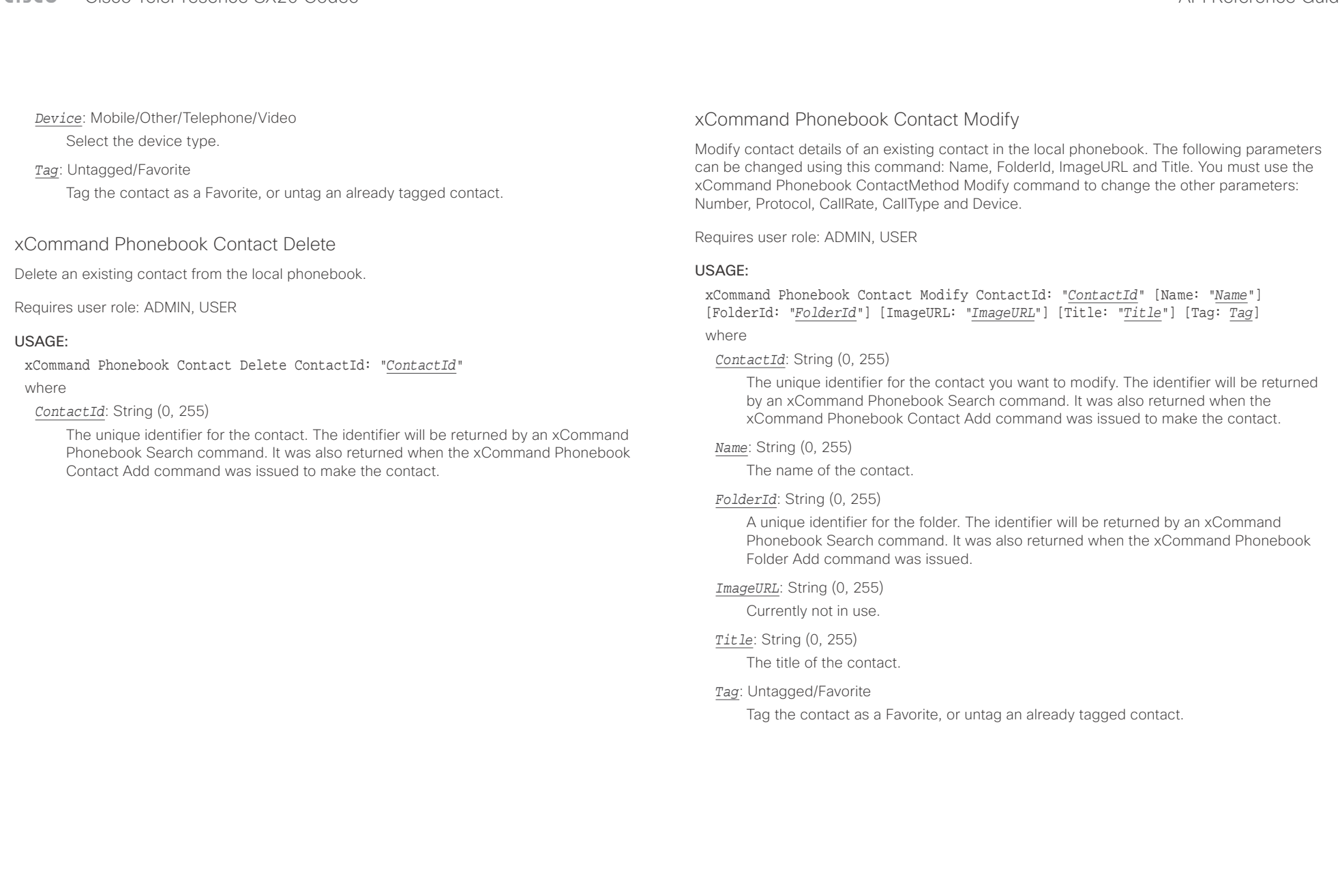

### وبا بواب Cisco TelePresence SX20 Codec API Reference Guide CISCO.

# ■ Introduction About the API xConfiguration xCommand xCommand xStatus Appendices

## xCommand Phonebook ContactMethod Add

Add contact details for an existing contact in the local phonebook. The command returns the ContactMethodId, which is a unique string that identifies the contact method; typically the format is "n".

You can add several contact methods to a contact. Note that only the first contact method will appear in the Favorites list on the Cisco TelePresence Touch controller. The first contact method may have been created when issuing the xCommand Phonebook Contact Add command to make the contact. All contact methods are available in the API, on the web interface and when using the remote control.

### Requires user role: ADMIN, USER

### USAGE:

xCommand Phonebook ContactMethod Add ContactId: "*ContactId*" [Device: *Device*] Number: "*Number*" [Protocol: *Protocol*] [CallRate: *CallRate*] [CallType: *CallType*] where

### *ContactId*: String (0, 255)

The unique identifier for the contact that you want to add a contact method to. The identifier will be returned by an xCommand Phonebook Search command. It was also returned when the xCommand Phonebook Contact Add command was issued to make the contact.

### *Device*: Mobile/Other/Telephone/Video

Set which type of device to call to.

### *Number*: String (0, 255)

The phone number or address of the contact.

### *Protocol*: Auto/H320/H323/SIP/Spark

Select protocol.

### *CallRate*: Integer (0..6000)

Set a call rate.

### *CallType*: Audio/Video

Select a call type (audio or video).

### xCommand Phonebook ContactMethod Delete

Delete a contact method from an existing contact in the local phonebook.

Requires user role: ADMIN, USER

### USAGE:

xCommand Phonebook ContactMethod Delete ContactId: "*ContactId*" ContactMethodId: "*ContactMethodId*"

where

### *ContactId*: String (0, 255)

The unique identifier for the contact you want to change. The identifier will be returned by an xCommand Phonebook Search command. It was also returned when the xCommand Phonebook Contact Add command was issued to make the contact.

### *ContactMethodId*: String (0, 255)

The unique identifier for the contact method you want to delete. The identifier will be returned by an xCommand Phonebook Search command. It was also returned when the xCommand Phonebook ContactMethod Add command was issued to make the contact method.

### $\alpha$  and  $\alpha$ cisco TelePresence SX20 Codec API Reference Guide API Reference Guide

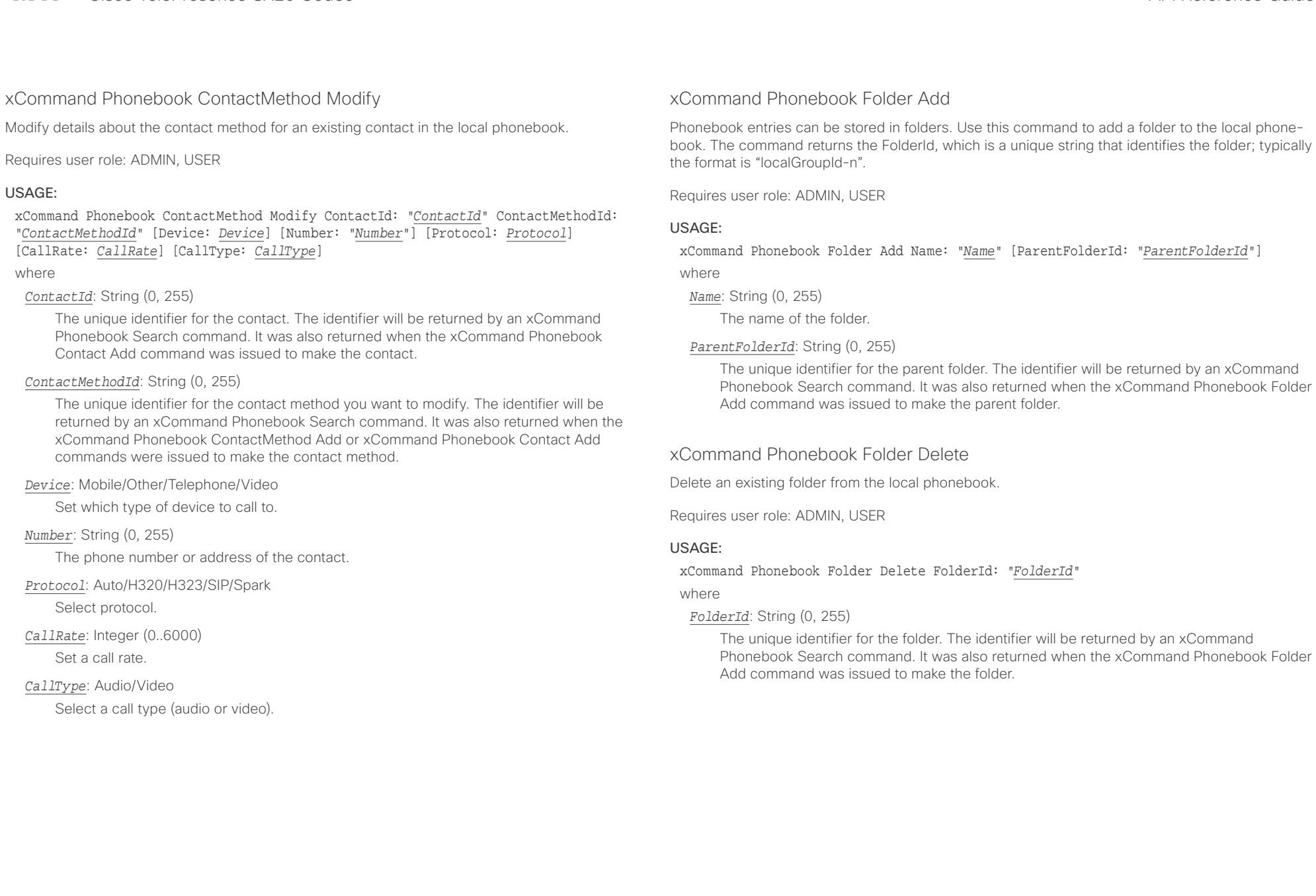

### عيانينا ب Cisco TelePresence SX20 Codec API Reference Guide CISCO.

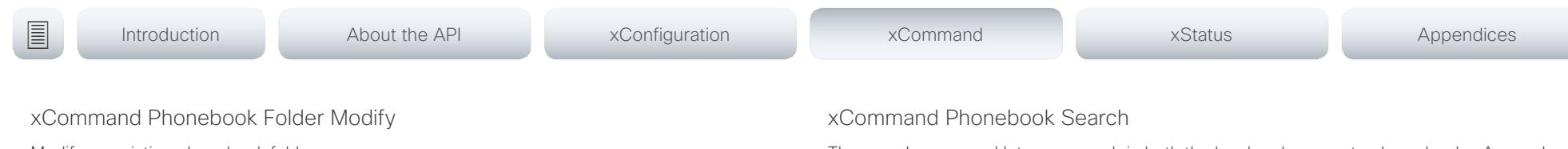

Modify an existing phonebook folder.

Requires user role: ADMIN, USER

### USAGE:

xCommand Phonebook Folder Modify FolderId: "*FolderId*" [Name: "*Name*"] [ParentFolderId: "*ParentFolderId*"]

### where

### *FolderId*: String (0, 255)

The unique identifier for the folder. The identifier will be returned by an xCommand Phonebook Search command. It was also returned when the xCommand Phonebook Folder Add command was issued to make the folder.

### *Name*: String (0, 255)

The name of the contact.

### *ParentFolderId*: String (0, 255)

The unique identifier for the parent folder. The identifier will be returned by an xCommand Phonebook Search command. It was also returned when the xCommand Phonebook Folder Add command was issued to make the parent folder.

The search command lets you search in both the local and corporate phone books. A search gives a ResultSet.

The total number of folders and contacts (TotalRows) is always included in the result set when searching the local phone book. When searching a corporate phonebook the total number of folders and contacts may not be included. Whether it is included or not depends on the backend corporate phonebook service (e.g. CUCM, VCS, TMS) and its version.

Requires user role: ADMIN, USER

### USAGE:

xCommand Phonebook Search [PhonebookId: "*PhonebookId*"] [PhonebookType: *PhonebookType*] [SearchString: "*SearchString*"] [SearchField: *SearchField*] [Offset: *Offset*] [FolderId: "*FolderId*"] [Limit: *Limit*] [Recursive: Recursive] [ContactType: ContactType] [Tag: Tag]

### where

### *PhonebookId*: String (0, 255)

The identifier of the phonebook server that will be searched. See the xConfiguration Phonebook Server ID setting.

### *PhonebookType*: Corporate/Local

Define whether to search the local phone book or the corporate phonebook.

### *SearchString*: String (0, 255)

Search for entries containing this string (note that the entry does not have to begin with the string). If no FolderId is specified, all folders / phonebook directories will be searched.

### *SearchField*: Name/Number

Currently not in use.

### *Offset*: Integer (0..65534)

Get records starting with this offset in a search. The default value is 0. Offset is used together with Limit to support paging.

### *FolderId*: String (0, 255)

Search only in the specified folder. The FolderId (string) is listed in the ResultSet of a search result containing folders.

### *Limit*: Integer (0..65534)

Limit the number of records in the result set to this number. For example, if the limit is set to 10, the ResultSet will contain only 10 entries (Contacts and Folders) even if the total number of hits is larger. The maximum limit is 1000.

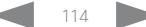

U

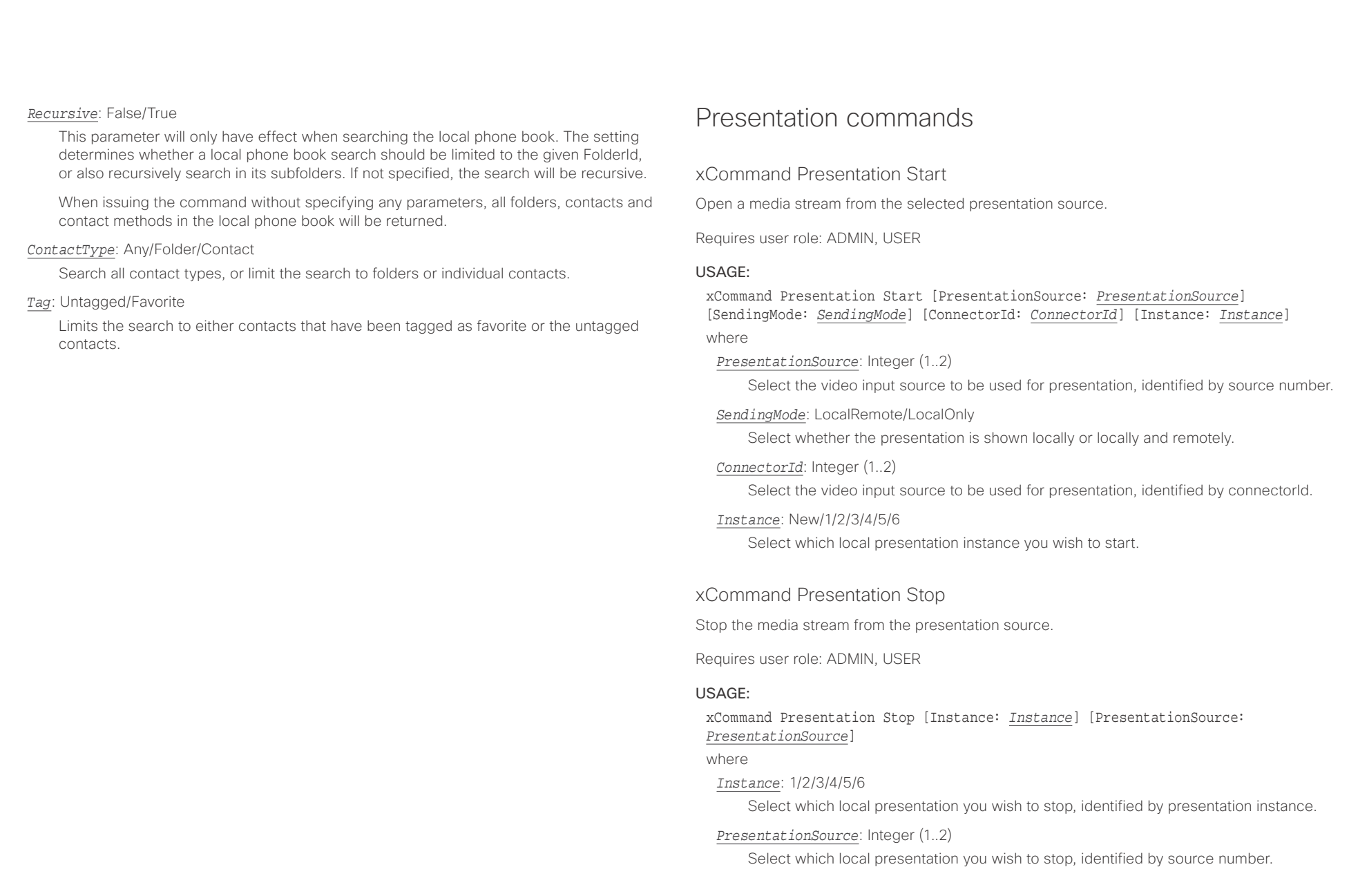

### $\alpha$  and  $\alpha$ cisco Cisco TelePresence SX20 Codec API Reference Guide API Reference Guide

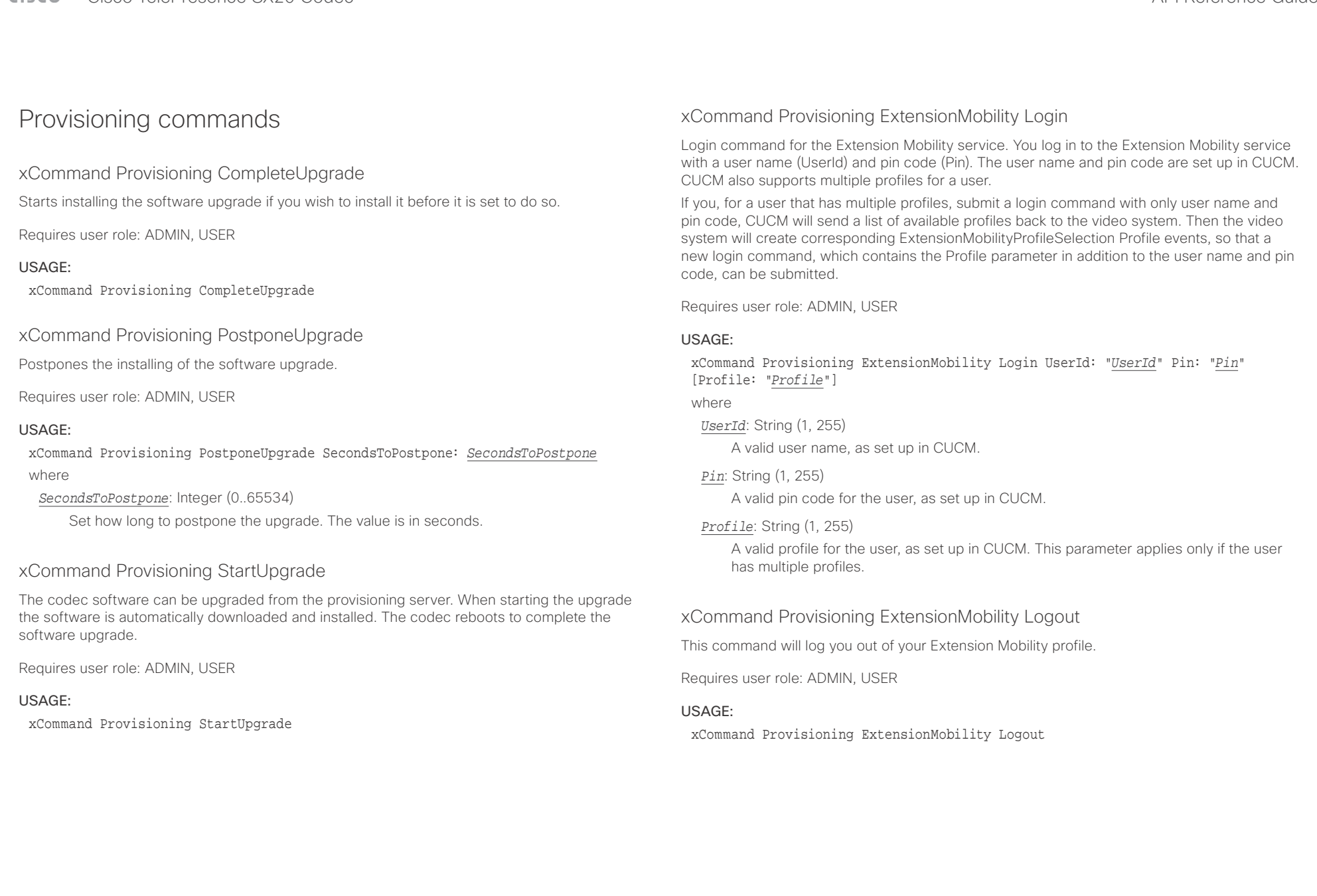

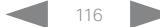

## $\alpha$  [m]  $\alpha$

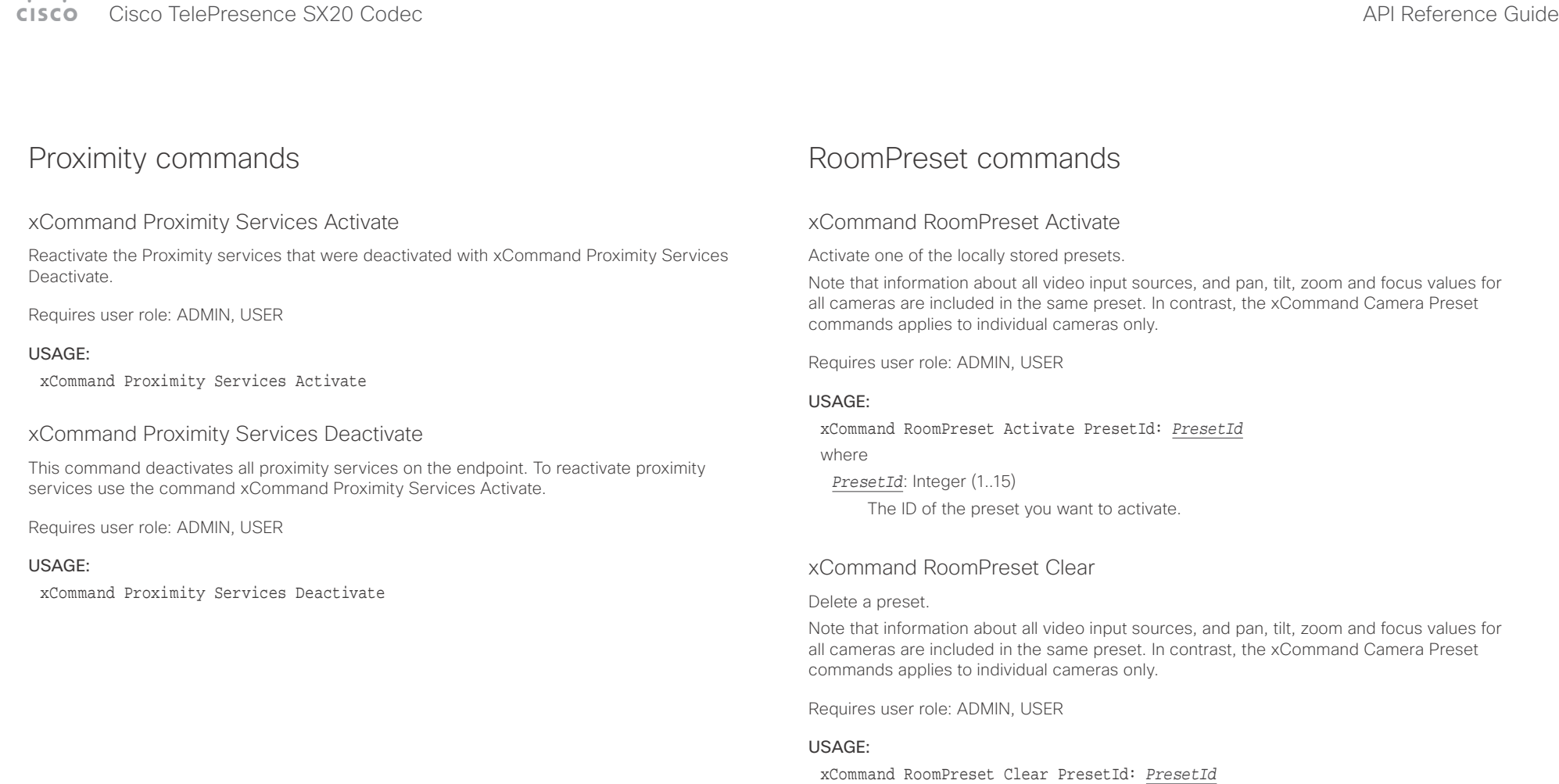

where

*PresetId*: Integer (1..15)

The ID of the preset you want to delete.

### عيانينا ب Cisco TelePresence SX20 Codec API Reference Guide CISCO.

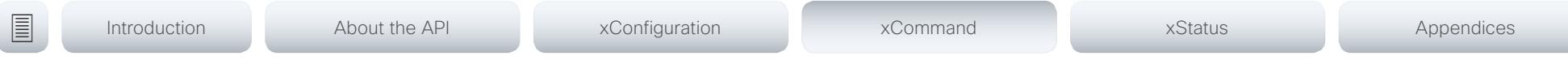

## xCommand RoomPreset Store

Store the connector selections for all video input sources and the current position (pan and tilt), zoom and focus values for all cameras.

Note that information about all video input sources, and pan, tilt, zoom and focus values for all cameras are included in the same preset. The system may hold 15 such predefined video input presets. These presets are available for far end control, i.e. they are referred in the PresetId parameter of the xCommand FarEndControl Preset Activate command. In contrast, the xCommand Camera Preset commands applies to individual cameras only. Those presets are not available for far end control.

### Requires user role: ADMIN, USER

### USAGE:

xCommand RoomPreset Store [Description: "*Description*"] PresetId: *PresetId* Type: *Type*

where

### *Description*: String (0, 255)

Enter a description of the camera preset.

### *PresetId*: Integer (1..15)

The ID of this preset.

### *Type*: All/Camera

Not applicable. If you want to ensure that a preset only affects camera positions we recommend that you select Camera.

## Security commands

## xCommand Security Persistency

Set the following features to persistent or non-persistent mode. In non-persistent mode the information gathered by the specified feature does not persist a reboot of the system. Persistent mode is the default. This command reboots the system.

Requires user role: ADMIN

### USAGE:

### xCommand Security Persistency Configurations: *Configurations* CallHistory: *CallHistory* InternalLogging: *InternalLogging* LocalPhonebook: *LocalPhonebook* DHCP: *DHCP* ConfirmAndReboot: *ConfirmAndReboot*

### where

*Configurations*: NonPersistent/Persistent

In non-persistent mode, all configurations are set back to default when the system reboots.

### *CallHistory*: NonPersistent/Persistent

In non-persistent mode call history is deleted when the system reboots.

### *InternalLogging*: NonPersistent/Persistent

In non-persistent mode eventlog is deleted when the system reboots.

### *LocalPhonebook*: NonPersistent/Persistent

In non-persistent mode local phone book is deleted when the system reboots.

### *DHCP*: NonPersistent/Persistent

In non-persistent mode all IP related information is deleted when the system reboots.

### *ConfirmAndReboot*: Yes

Reboots the system.

### xCommand Security Session List

List active sessions.

Requires user role: ADMIN, USER

### USAGE:

### xCommand Security Session List

### $\alpha$  and  $\alpha$ cristal Cisco TelePresence SX20 Codec API Reference Guide API Reference Guide API Reference Guide

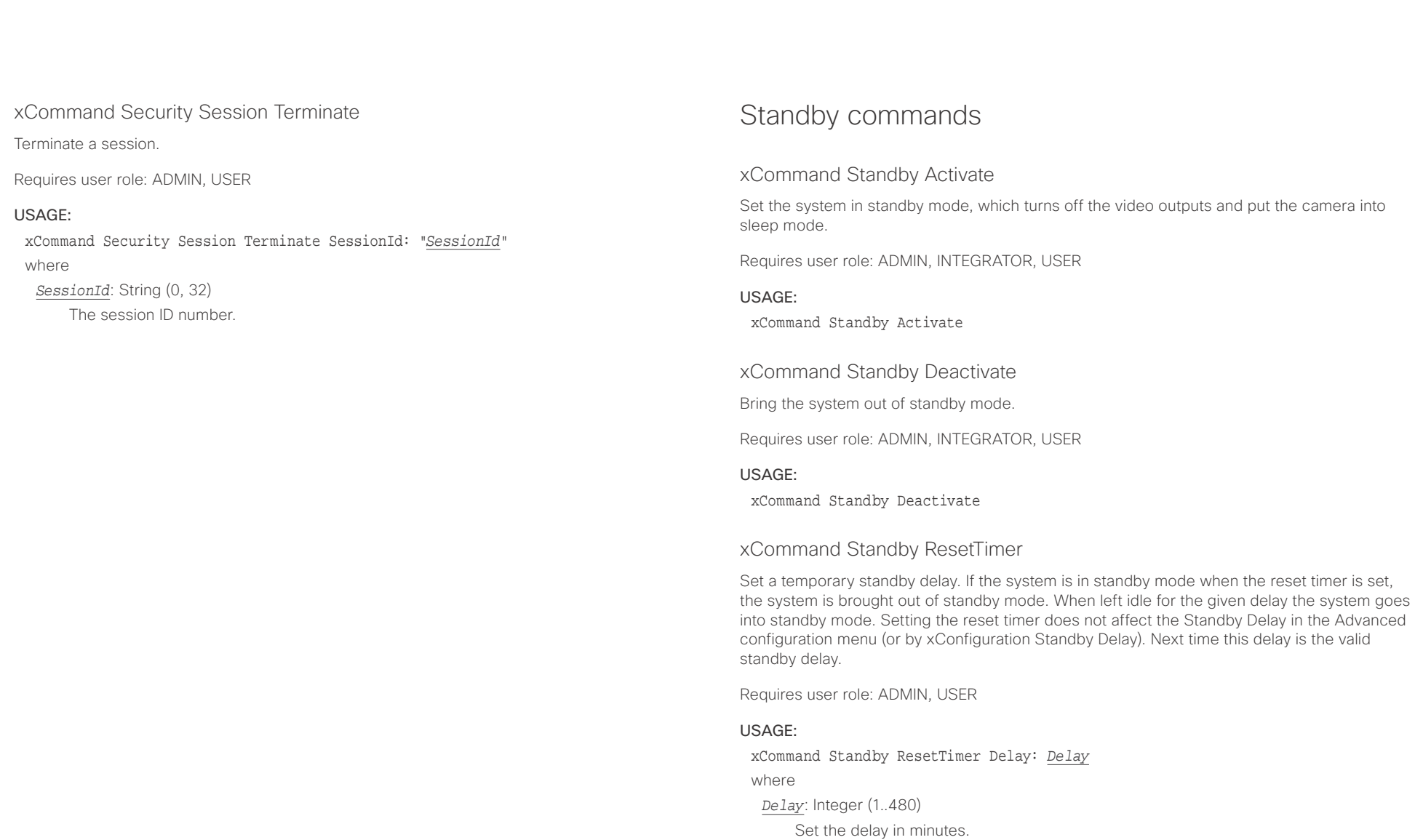

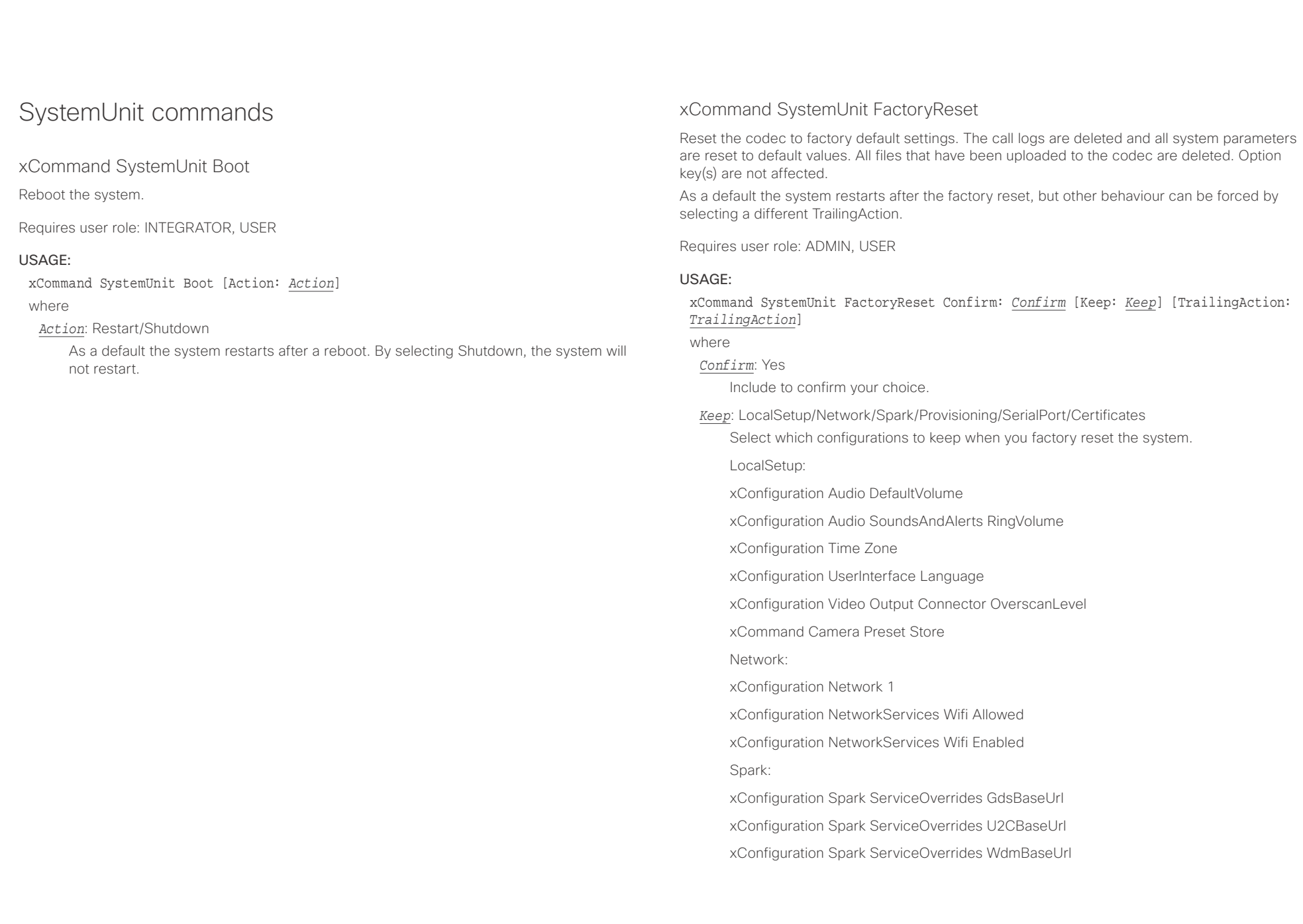

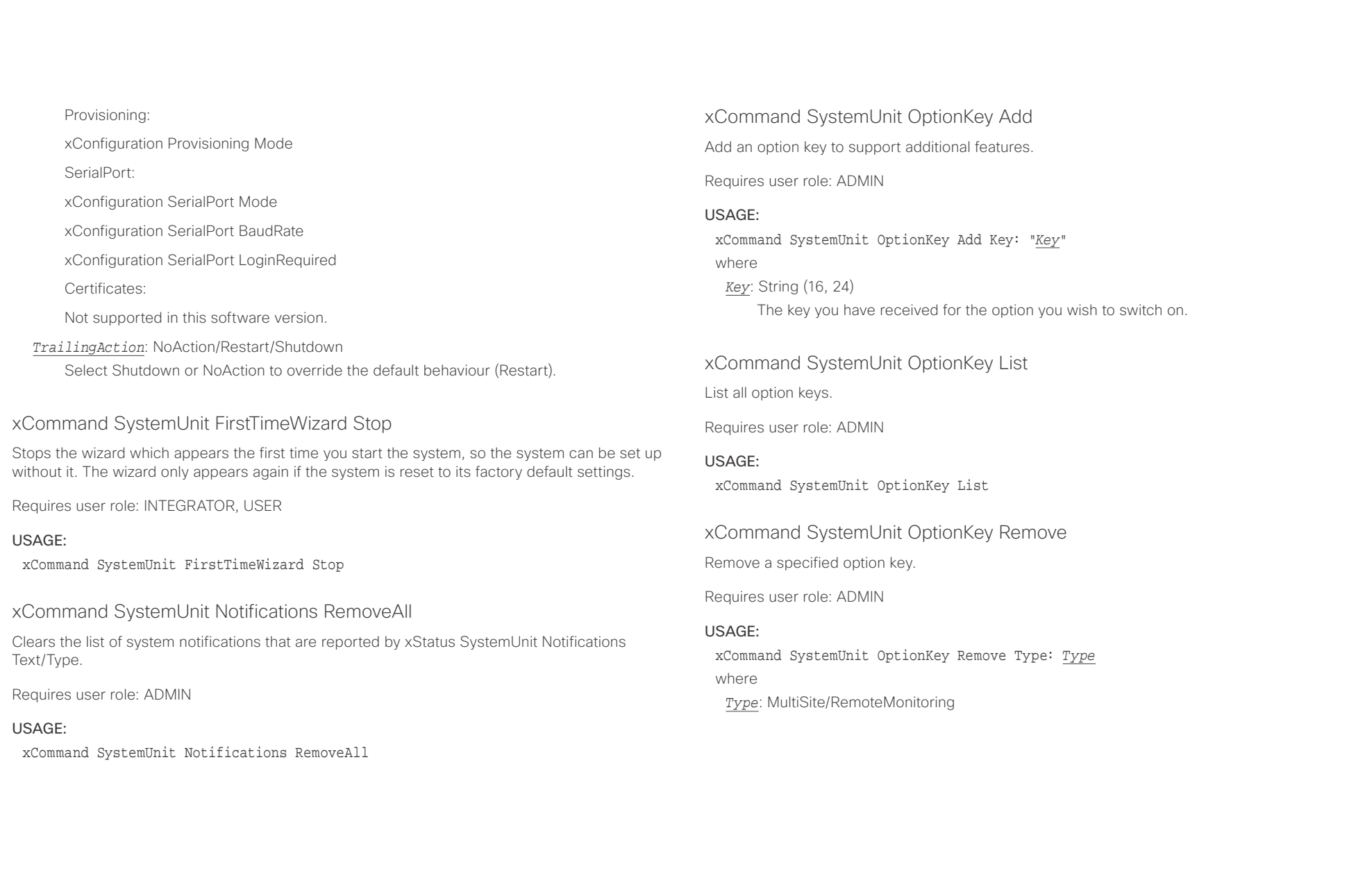

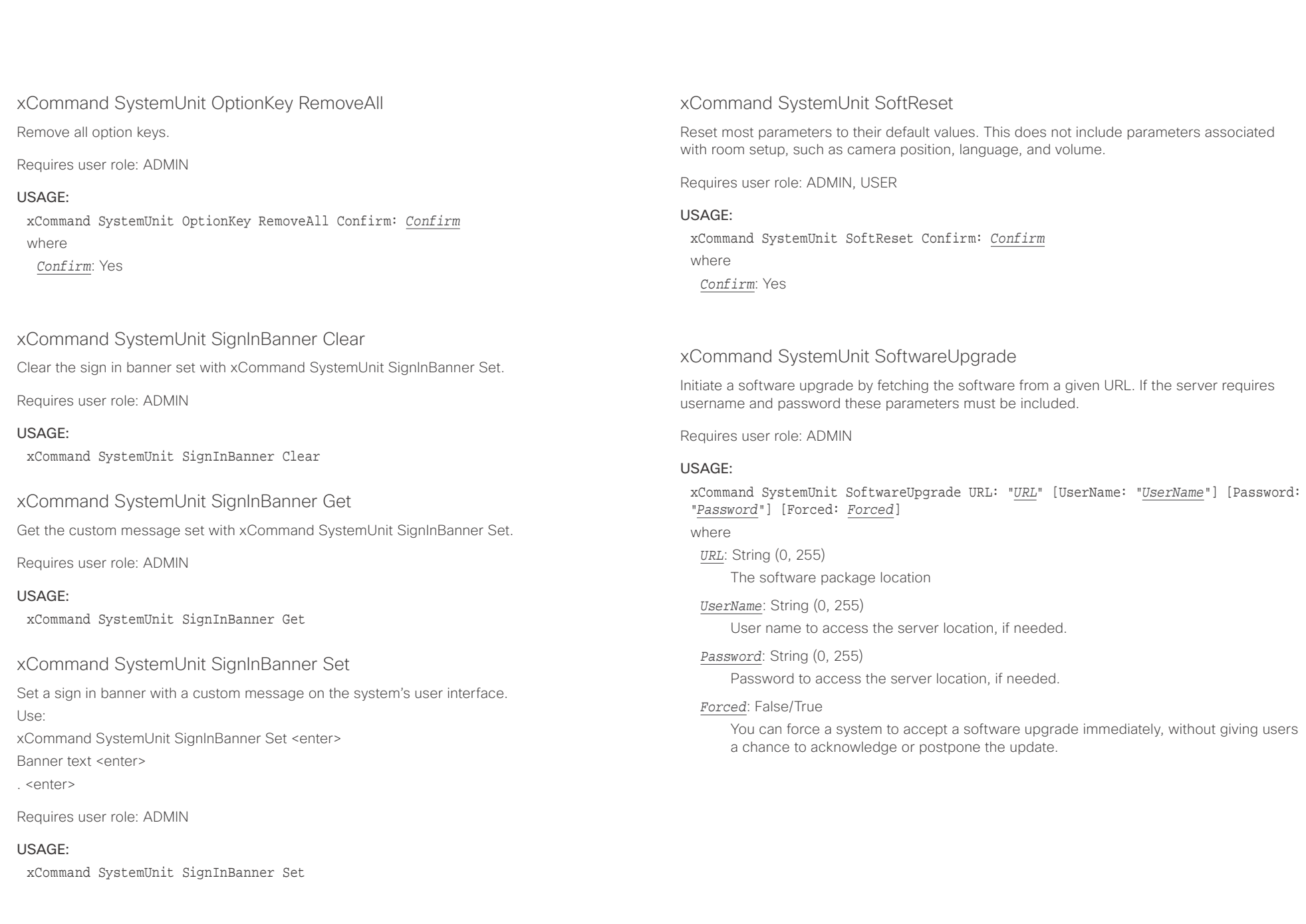

 $\alpha$  and  $\alpha$ cisco TelePresence SX20 Codec and the state of the state of the state of the state of the API Reference Guide

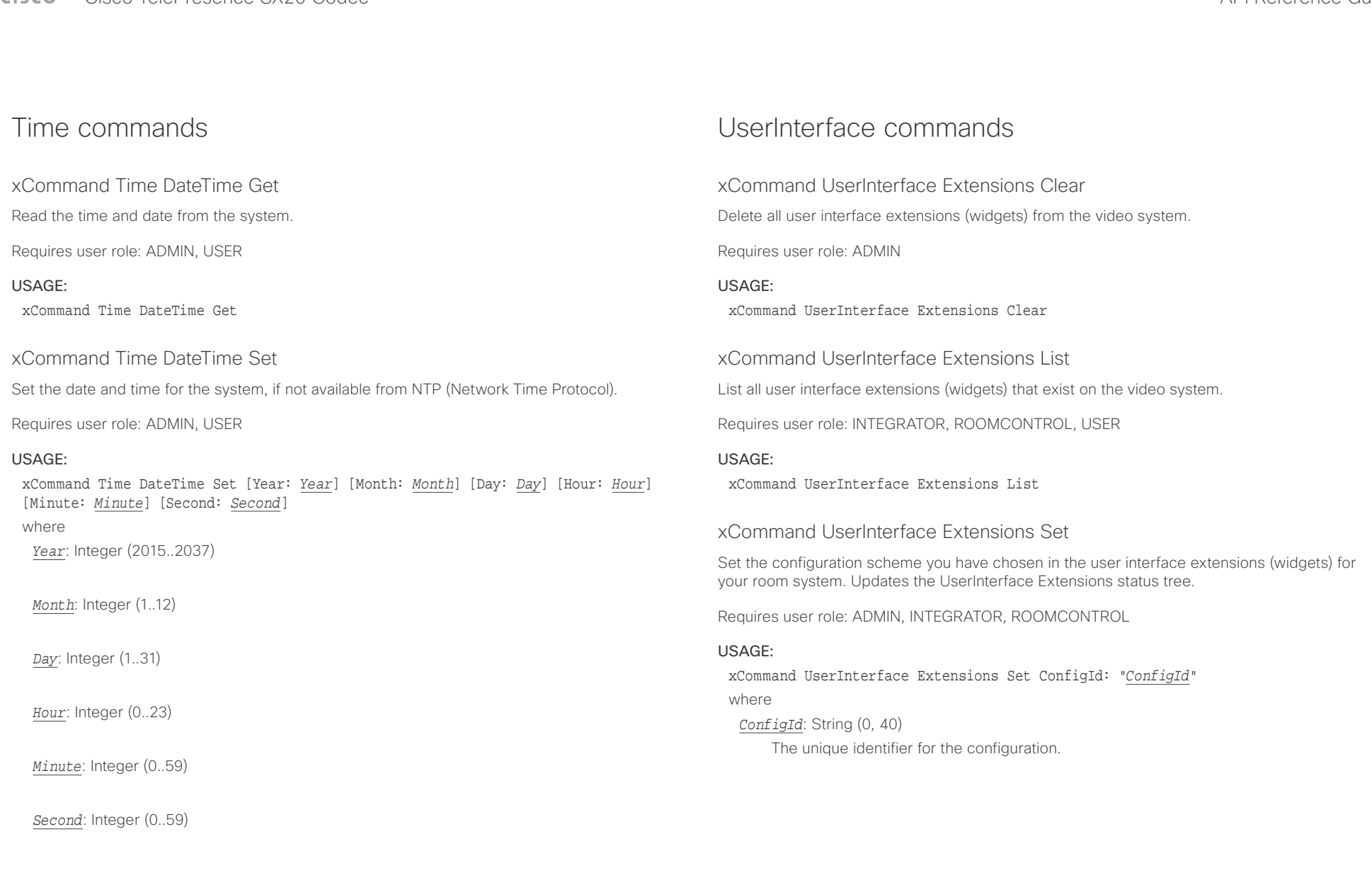

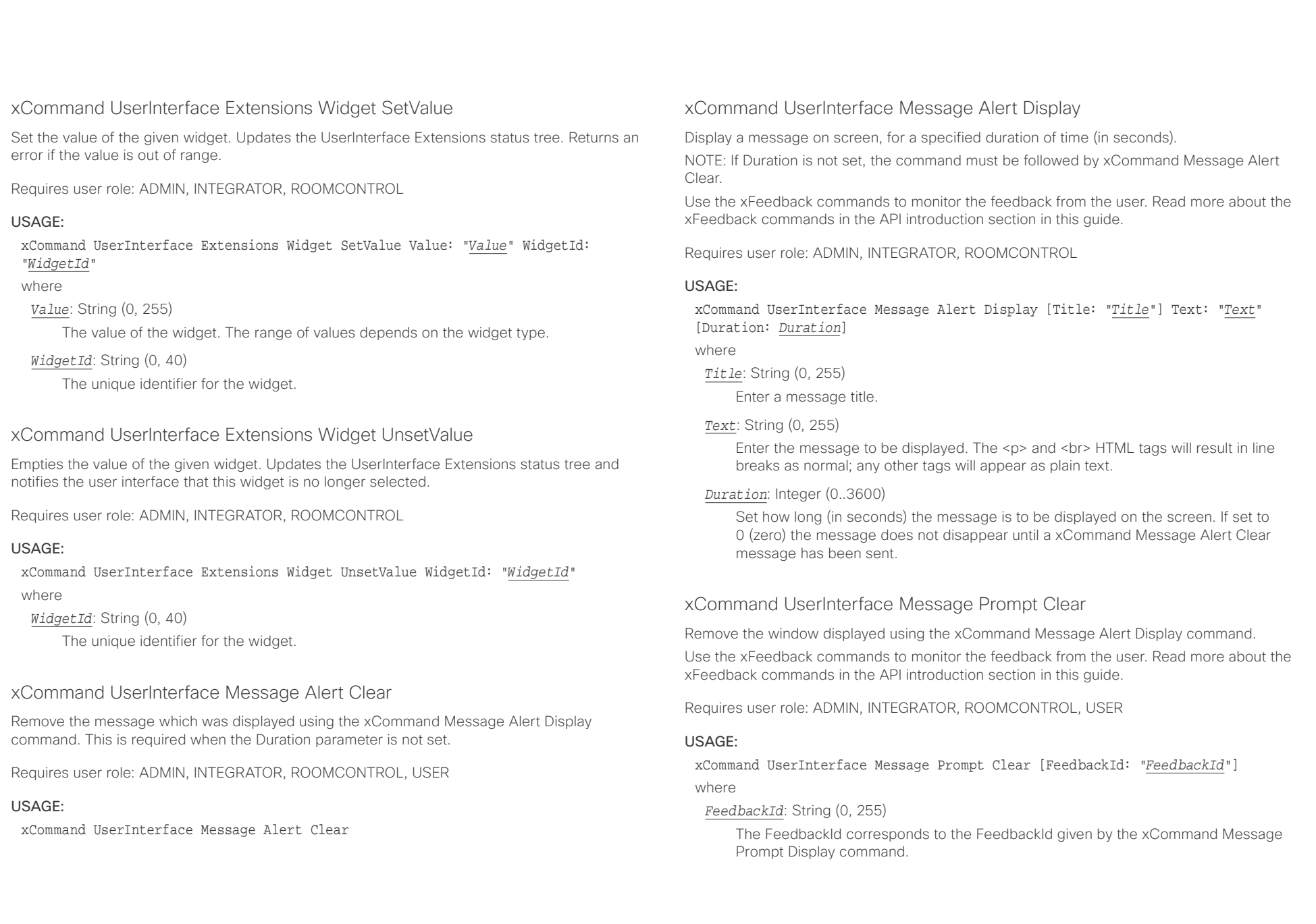

### وبا بوابر **CISCO**

Title: Text: FeedbackId:

USAGE:

where

### Cisco TelePresence SX20 Codec API Reference Guide xCommand UserInterface Message Prompt Display Display a small window on screen with a title, text and up to five options for response from the user. The message is displayed on screen until the user gives a response, or until the system receives the following command xCommand Message Prompt Clear. Use the xFeedback commands to monitor the feedback from the user. Read more about the xFeedback commands in the API introduction section in this guide. Option.1 to Option.5: Requires user role: ADMIN, INTEGRATOR, ROOMCONTROL xCommand UserInterface Message Prompt Display [Title: "*Title*"] Text: "*Text*" [FeedbackId: "*FeedbackId*"] [Option.1: "*Option.1*"] [Option.2: "*Option.2*"] [Option.3: "*Option.3*"] [Option.4: "*Option.4*"] [Option.5: "Option.5"] *Title*: String (0, 255) Enter the message title. *Text*: String (0, 255) Enter the text line to be displayed. The <p> and <br> HTML tags will result in line breaks as normal; any other tags will appear as plain text. *FeedbackId*: String (0, 255) To identify the feedback enter a FeedbackId. *Option.1*: String (0, 255) Enter the text to appear on the feedback options. *Option.2*: String (0, 255) Enter the text to appear on the feedback options. *Option.3*: String (0, 255) Enter the text to appear on the feedback options. *Option.4*: String (0, 255) Enter the text to appear on the feedback options. *Option.5*: String (0, 255) xCommand UserInterface Message Prompt Response Give a response to the xCommand Message Prompt Display. Use the xFeedback commands to monitor the feedback from the user. Read more about the xFeedback commands in the API introduction section in this guide. Requires user role: ADMIN, INTEGRATOR, ROOMCONTROL, USER USAGE: xCommand UserInterface Message Prompt Response [FeedbackId: "*FeedbackId*"] OptionId: *OptionId* where *FeedbackId*: String (0, 255) The FeedbackId corresponds to the FeedbackId given by the xCommand Message Prompt Display command. *OptionId*: Integer (1..5) The OptionId corresponds to the OptionIds given as possible responses in the xCommand Message Prompt Display command. xCommand UserInterface Message TextLine Clear Clears the text line which was defined by the xCommand Message TextLine Display command. Requires user role: ADMIN, INTEGRATOR, ROOMCONTROL, USER USAGE: xCommand UserInterface Message TextLine Clear ■ Introduction About the API xConfiguration xCommand xCommand xStatus Appendices

Enter the text to appear on the feedback options.

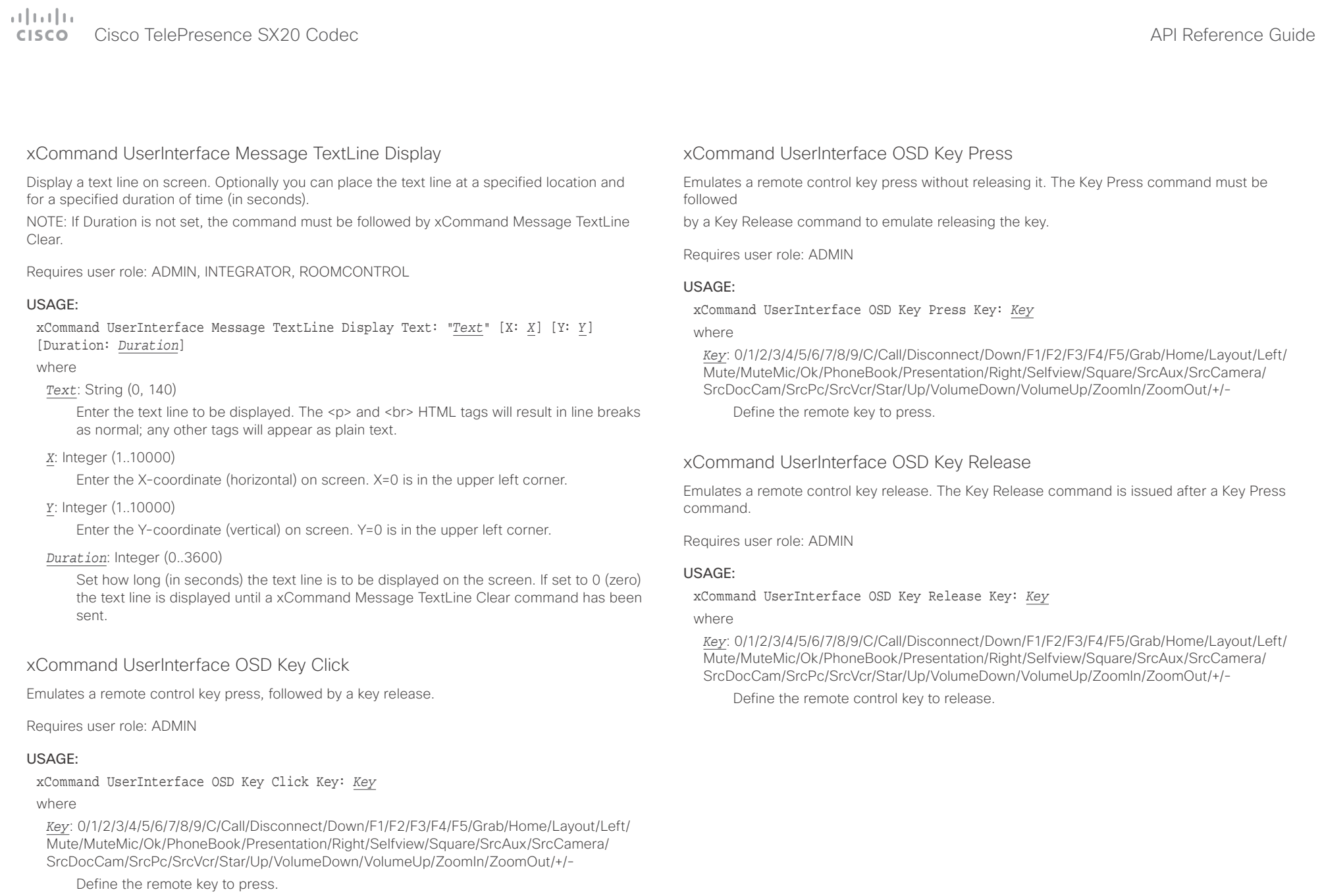

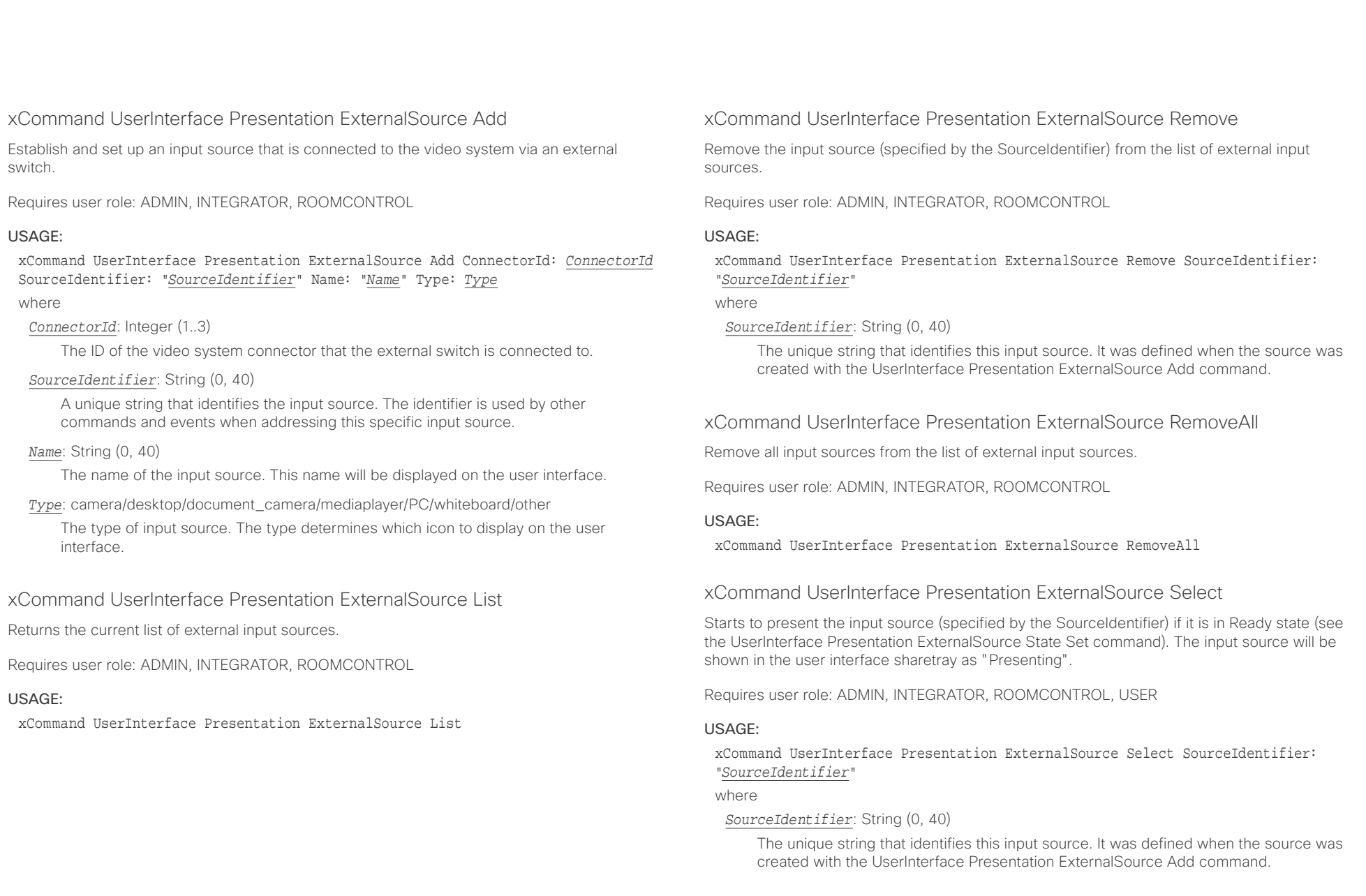

### تتلبطت Cisco TelePresence SX20 Codec API Reference Guide **CISCO**

■ Introduction About the API xConfiguration xCommand xCommand xStatus Appendices

## xCommand UserInterface Presentation ExternalSource State Set

Set or change the state of the input source (specified by the SourceIdentifier).

Requires user role: ADMIN, INTEGRATOR, ROOMCONTROL

### USAGE:

xCommand UserInterface Presentation ExternalSource State Set SourceIdentifier: "*SourceIdentifier*" State: *State* [ErrorReason: "*ErrorReason*"]

### where

### *SourceIdentifier*: String (0, 40)

The unique string that identifies this input source. It was defined when the source was created with the UserInterface Presentation ExternalSource Add command.

### *State*: Hidden/Ready/NotReady/Error

Ready: The input source will be presented when someone selects it (taps it on the user interface, or when the UserInterface Presentation ExternalSource Select command is issued).

NotReady: The input source is not ready, and cannot be selected.

Error: The input source is in an erroneous state. The ErrorReason parameter may be used to inform the user about the reason for failure.

Hidden: The input source will not be displayed in the user interface sharetray.

### *ErrorReason*: String (0, 80)

This string is displayed in the user interface sharetray, given that the State parameter is set to Error.

## UserManagement commands

### xCommand UserManagement RemoteSupportUser Create

Create a remote support user passphrase that Technical Assistance Center (TAC) can use to access the system for troubleshooting.

Requires user role: ADMIN

### USAGE:

### xCommand UserManagement RemoteSupportUser Create [ExpiryDays: *ExpiryDays*] where

### *ExpiryDays*: Integer (1..31)

Define the duration for the passphrase validity. Default is 7 days.

### xCommand UserManagement RemoteSupportUser Delete

Delete the remote support user created with the command xCommand UserManagement RemoteSupportUser Create.

Requires user role: ADMIN

### USAGE:

xCommand UserManagement RemoteSupportUser Delete

### xCommand UserManagement RemoteSupportUser DisablePermanently

Disable the creation of new remote support users. To enable the remote support user again you must factory reset your system.

Requires user role: ADMIN

### USAGE:

xCommand UserManagement RemoteSupportUser DisablePermanently Confirm: *Confirm* where

*Confirm*: Yes

### $\pm1$  and  $\pm1$ cristal Cisco TelePresence SX20 Codec API Reference Guide API Reference Guide API Reference Guide

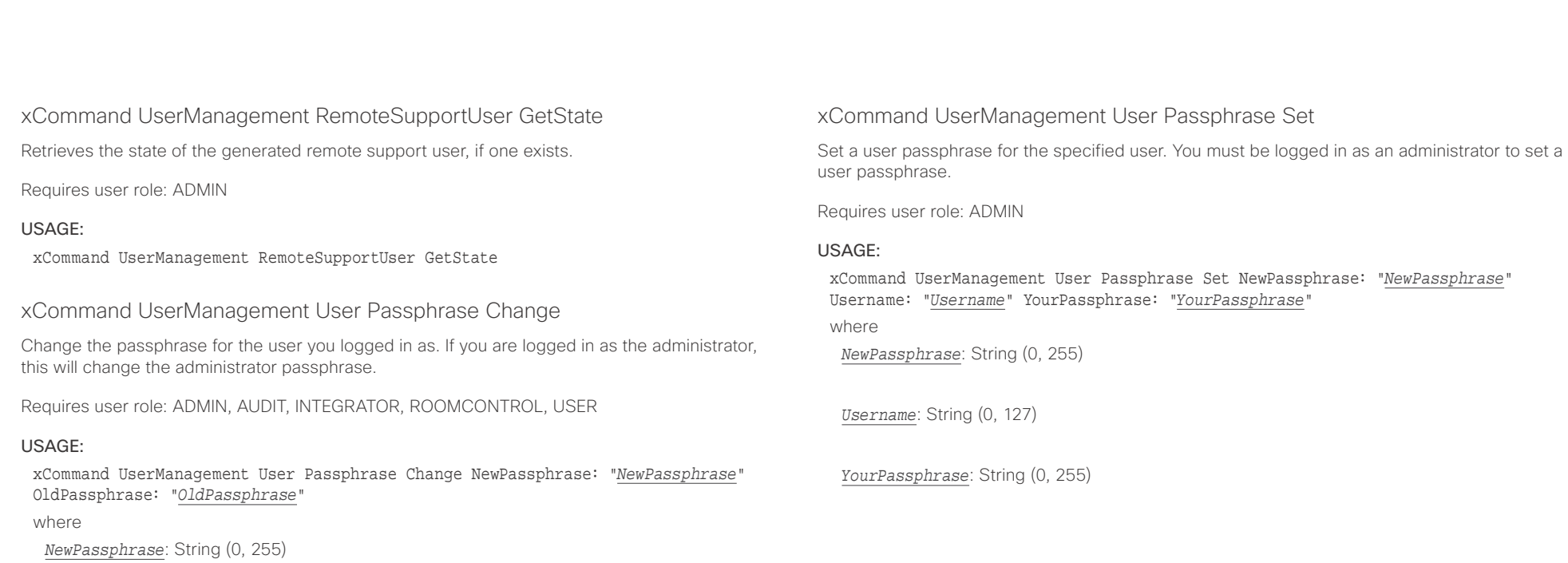

*OldPassphrase*: String (0, 255)

### cisco TelePresence SX20 Codec and the state of the state of the state of the state of the API Reference Guide

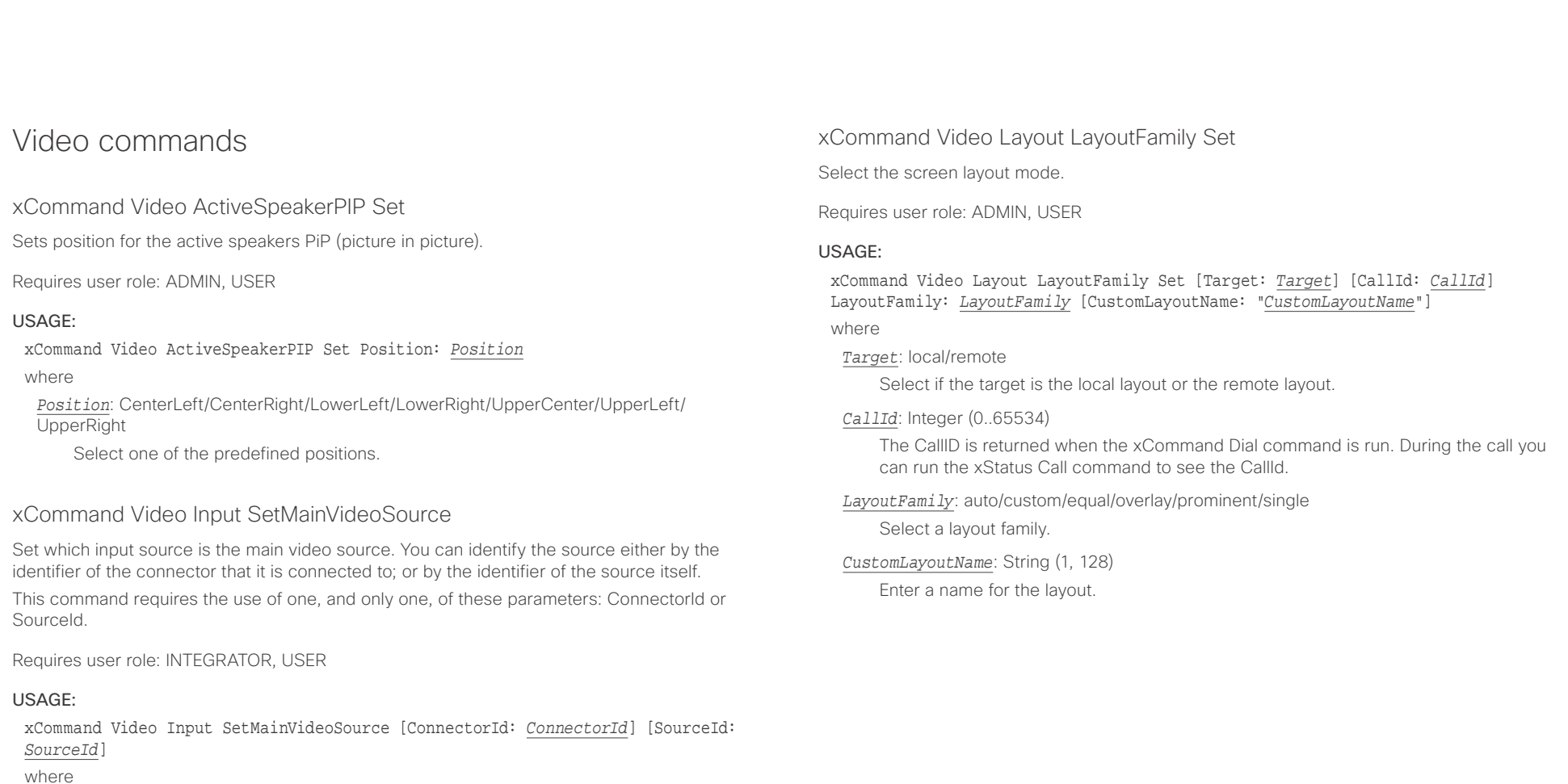

### *ConnectorId*: Integer (1..3)

The identifier (ID) of the connector. Connector [n] has ID n. Run the following API command to find the ID: xStatus Video Input Connector. The connector ID is also printed on the codec connector panel.

### *SourceId*: Integer (1..3)

The identifier (ID) of the input source. Input Source [n] has ID n. Run the following API command to find the ID: xStatus Video Input Source.

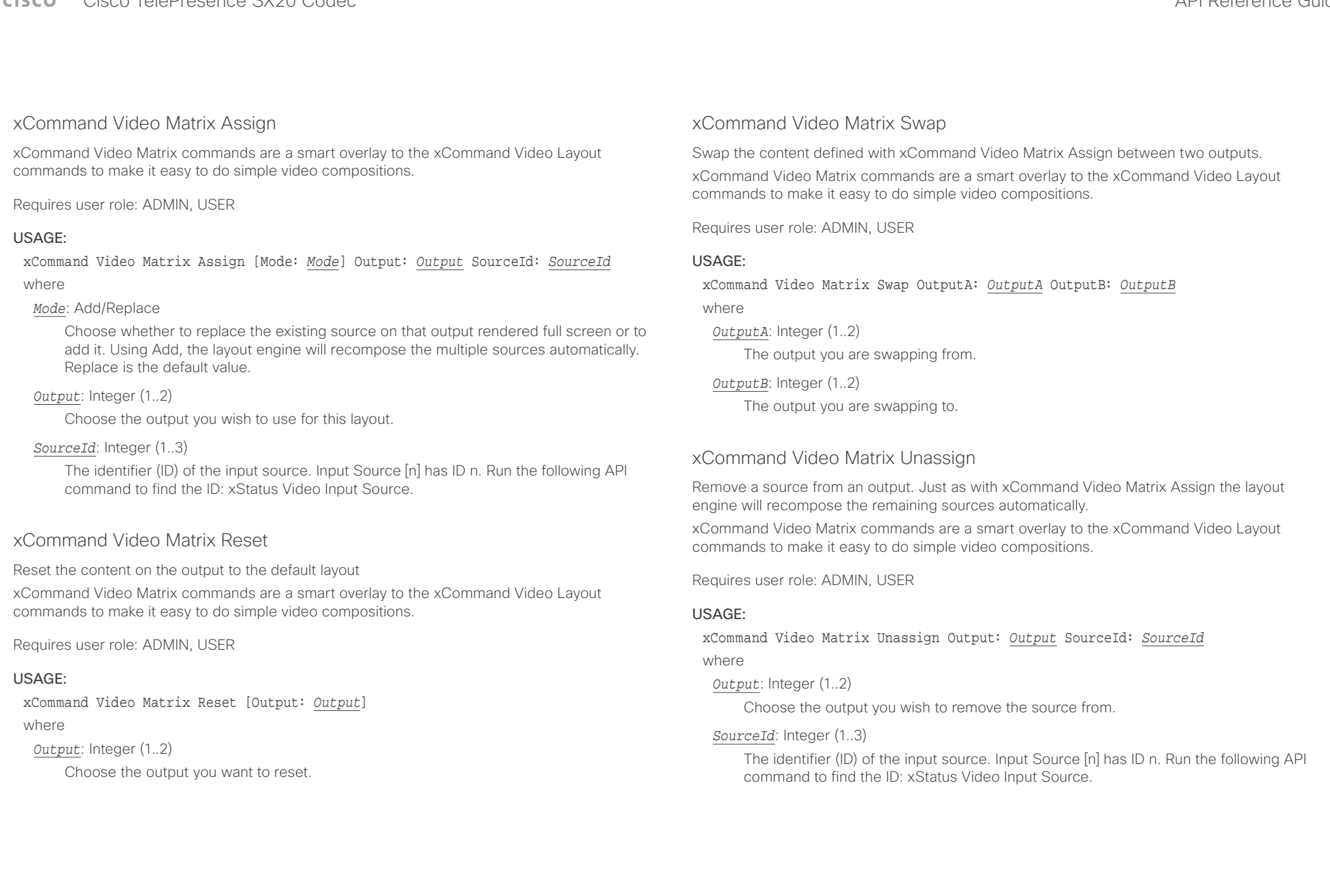

### $\frac{1}{2} \left( \frac{1}{2} \left[ \frac{1}{2} \left( \frac{1}{2} \right) \right] \right) \left( \frac{1}{2} \right)$ entralismente de la contrava de la contrava de la contrava de la contrava de la contrava de la contrava de la contrava de la contrava de la contrava de la contrava de la contrava de la contrava de la contrava de la contrav

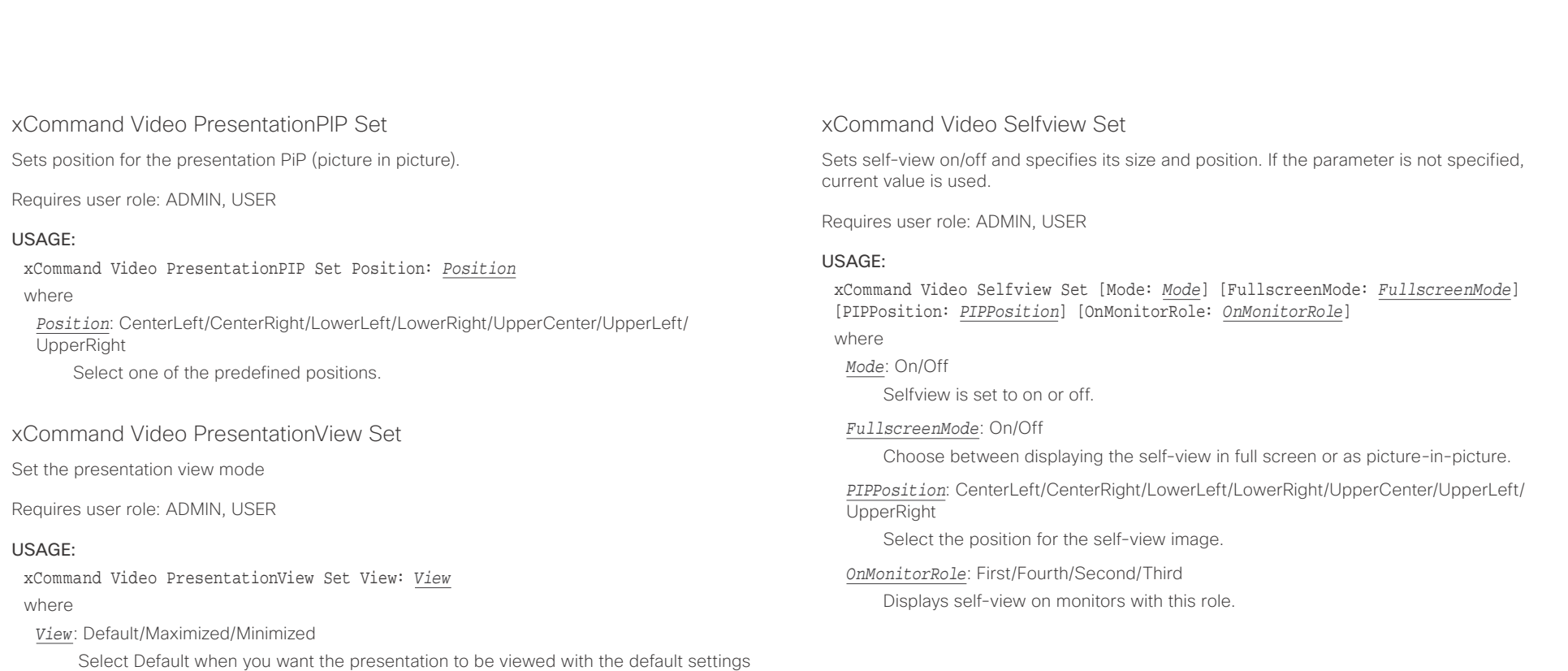

screen. Select

for the codec. Select Maximized when you want the presentation to be displayed in full

Minimized when you want the presentation to be displayed in a small picture on screen.

### Cisco TelePresence SX20 Codec **API Reference Guide** API Reference Guide API Reference Guide **CISCO**

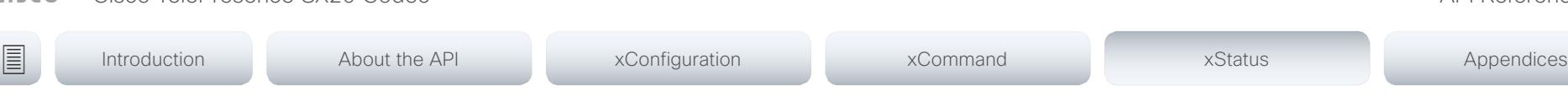

Chapter 5

# xStatus commands

D15316.07 SX20 Codec API Reference Guide CE9.1, JUNE 2017. 133 Copyright © 2017 Cisco Systems, Inc. All rights reserved.

### $\frac{1}{2}$  and  $\frac{1}{2}$ Cisco TelePresence SX20 Codec **CISCO**

### 圓 Introduction About the API xConfiguration xCommand xStatus Appendices

## Description of the xStatus commands

In this chapter, you can find all of the xStatus commands and the responses. Status type commands return information about the system and system processes. You can query all information or just some of it.

We recommend you visit our web site regularly for updated versions of the manual. Go to: ▶ http://www.cisco.com/go/sx-docs

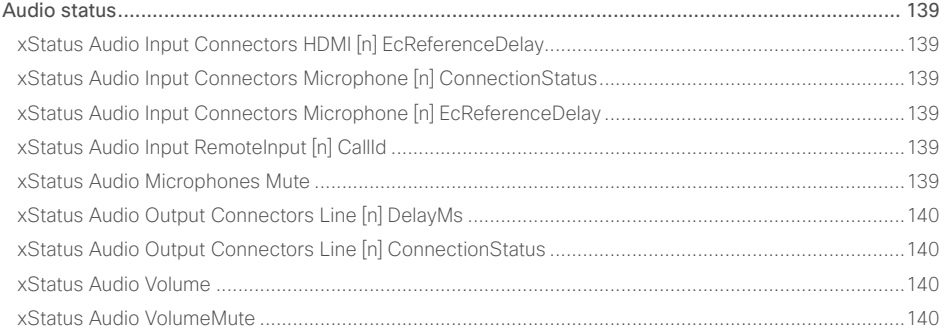

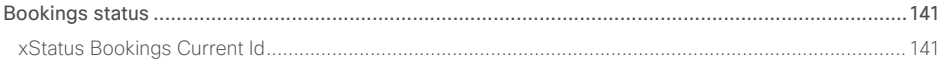

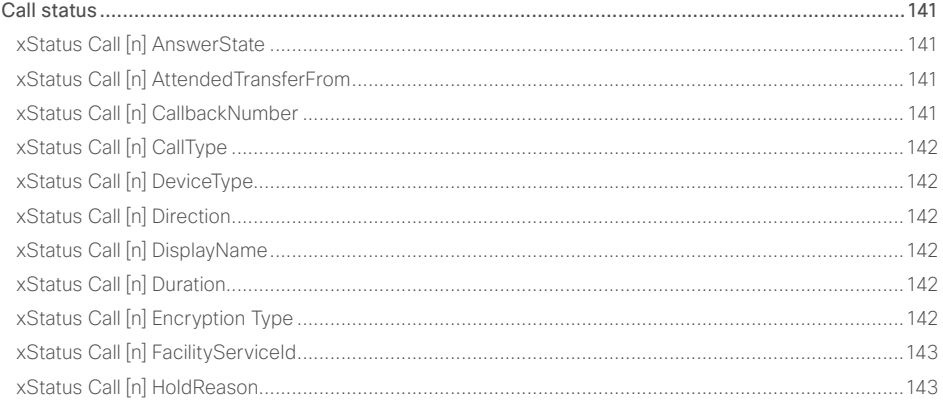

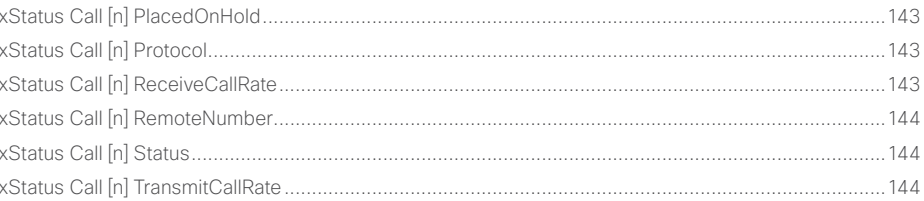

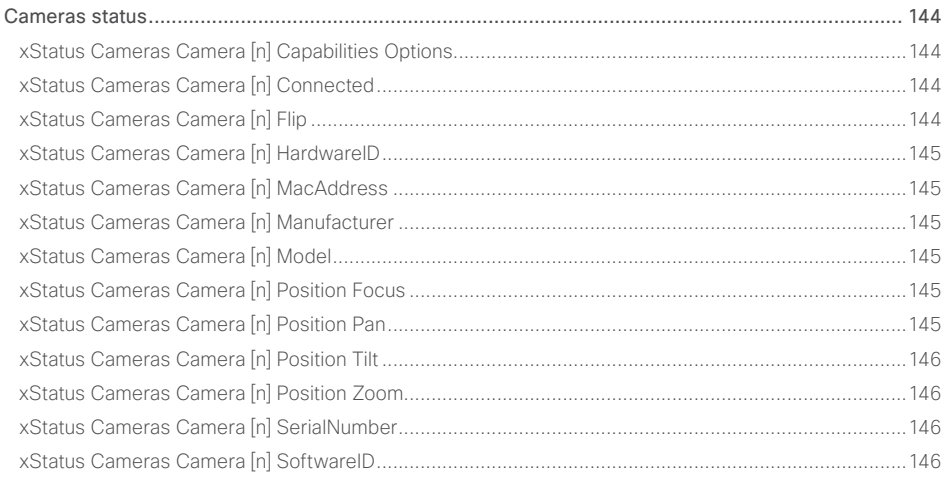

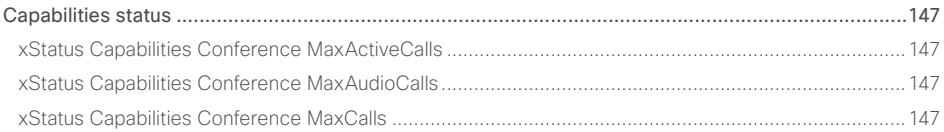

API Reference Guide

### $\pm1$  and  $\pm1$ cristal Cisco TelePresence SX20 Codec API Reference Guide API Reference Guide API Reference Guide

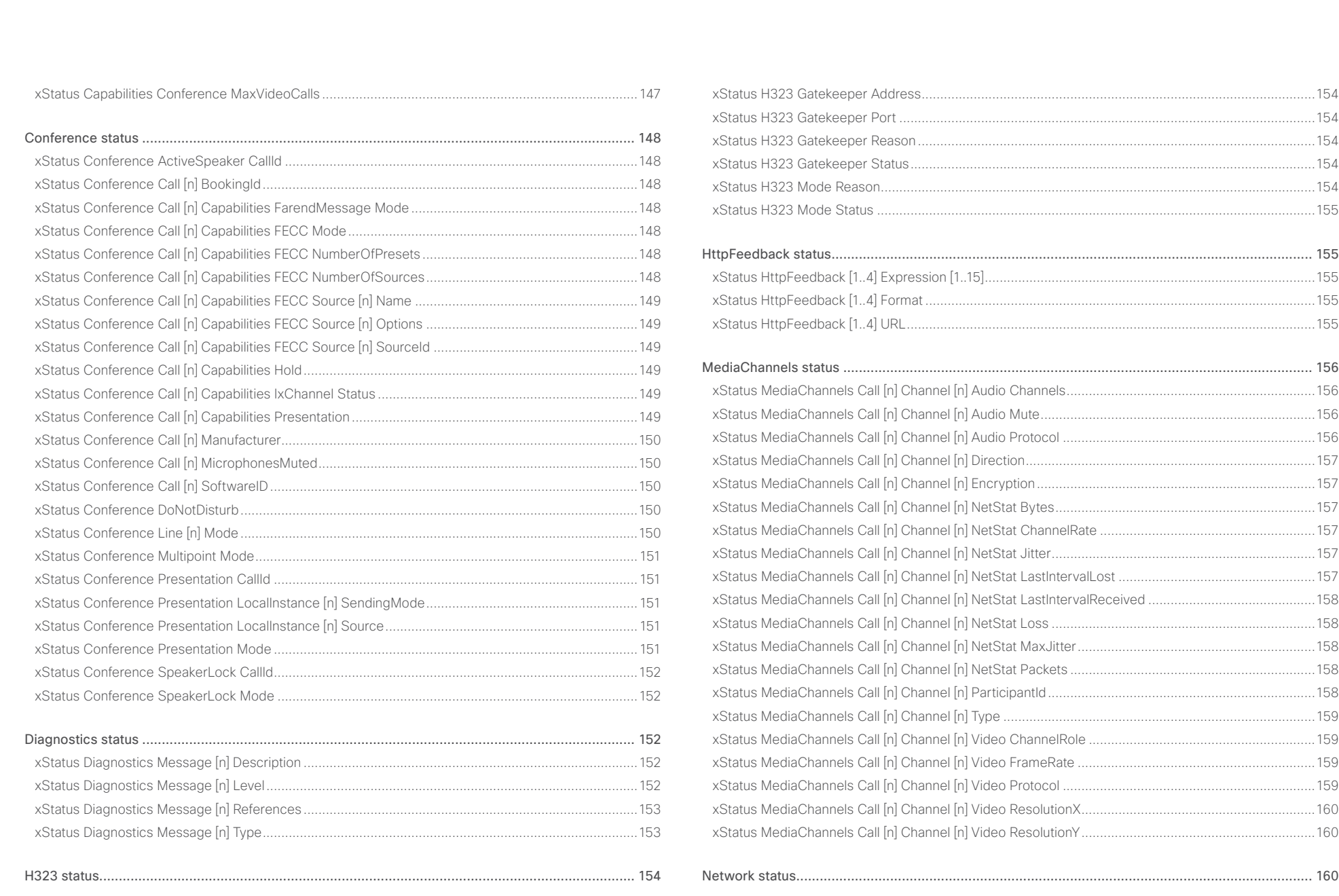

### وبالتوابي Cisco TelePresence SX20 Codec CISCO.

### 圓 Introduction About the API xConfiguration xCommand xStatus Appendices xStatus Network 1 CDP Address 36 xStatus Network 1 CDP Capabilities (2008) 2012 160 xStatus Network 1 CDP Deviceld 160 xStatus Network 1 CDP PortID 161 xStatus Network 1 CDP Version and the contract of the contract of the contract of the contract of the contract of the contract of the contract of the contract of the contract of the contract of the contract of the contract xStatus Network 1 CDP VoIPAnnlianceVlanID xStatus Network 1 Ethernet MacAddress (2008) 2008 162 xStatus Network 1 IPv4 SubnetMask and the control of the control of the control of the control of the vertex of the control of the control of the control of the control of the control of the control of the control of the c xStatus Proximity Services Availability and the contract of the contract of the 170 xStatus NetworkServices NTP Status and the status of the status of the status of the status of the status of the status of the status of the status of the status of the status of the status of the status of the status of t

API Reference Guide

# allada<br>Cisco Cisco TelePresence SX20 Codec

## API Reference Guide

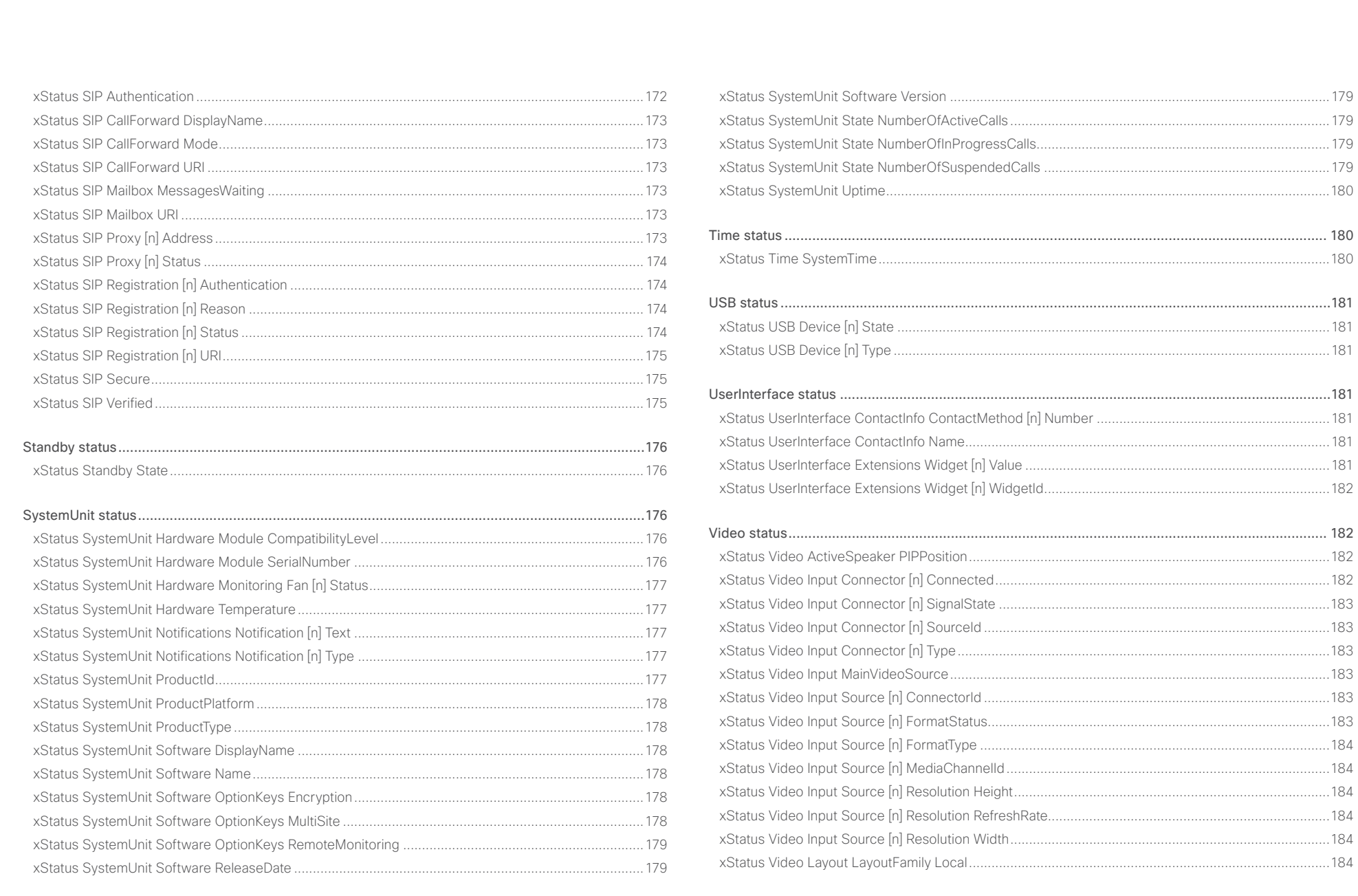

### والمالية Cisco TelePresence SX20 Codec API Reference Guide CISCO.

## xStatus Video Layout LayoutFamily Remote [............................................................................................185](#page-184-0) xStatus Video Monitors [............................................................................................................................185](#page-184-0) [xStatus Video Output Connector \[n\] Connected......................................................................................185](#page-184-0) [xStatus Video Output Connector \[n\] ConnectedDevice CEC DeviceType...............................................185](#page-184-0) [xStatus Video Output Connector \[n\] ConnectedDevice CEC Name........................................................186](#page-185-0) [xStatus Video Output Connector \[n\] ConnectedDevice CEC PowerControl](#page-185-0) ...........................................186 [xStatus Video Output Connector \[n\] ConnectedDevice CEC PowerStatus](#page-185-0) .............................................186 [xStatus Video Output Connector \[n\] ConnectedDevice CEC VendorId...................................................186](#page-185-0) [xStatus Video Output Connector \[n\] ConnectedDevice Name](#page-185-0) ................................................................186 [xStatus Video Output Connector \[n\] ConnectedDevice PreferredFormat](#page-186-0) ...............................................187 xStatus Video Output Connector [n] MonitorRole [....................................................................................187](#page-186-0) [xStatus Video Output Connector \[n\] Resolution Height](#page-186-0) ...........................................................................187 [xStatus Video Output Connector \[n\] Resolution RefreshRate](#page-186-0) ..................................................................187 [xStatus Video Output Connector \[n\] Resolution Width](#page-186-0) ............................................................................187 [xStatus Video Output Connector \[n\] Type................................................................................................188](#page-187-0) [xStatus Video Presentation PIPPosition...................................................................................................188](#page-187-0) [xStatus Video Selfview FullscreenMode..................................................................................................188](#page-187-0) xStatus Video Selfview Mode [..................................................................................................................188](#page-187-0) [xStatus Video Selfview OnMonitorRole....................................................................................................188](#page-187-0) [xStatus Video Selfview PIPPosition..........................................................................................................188](#page-187-0) ■ Introduction About the API xConfiguration xCommand xCommand xStatus Appendices

<span id="page-138-0"></span>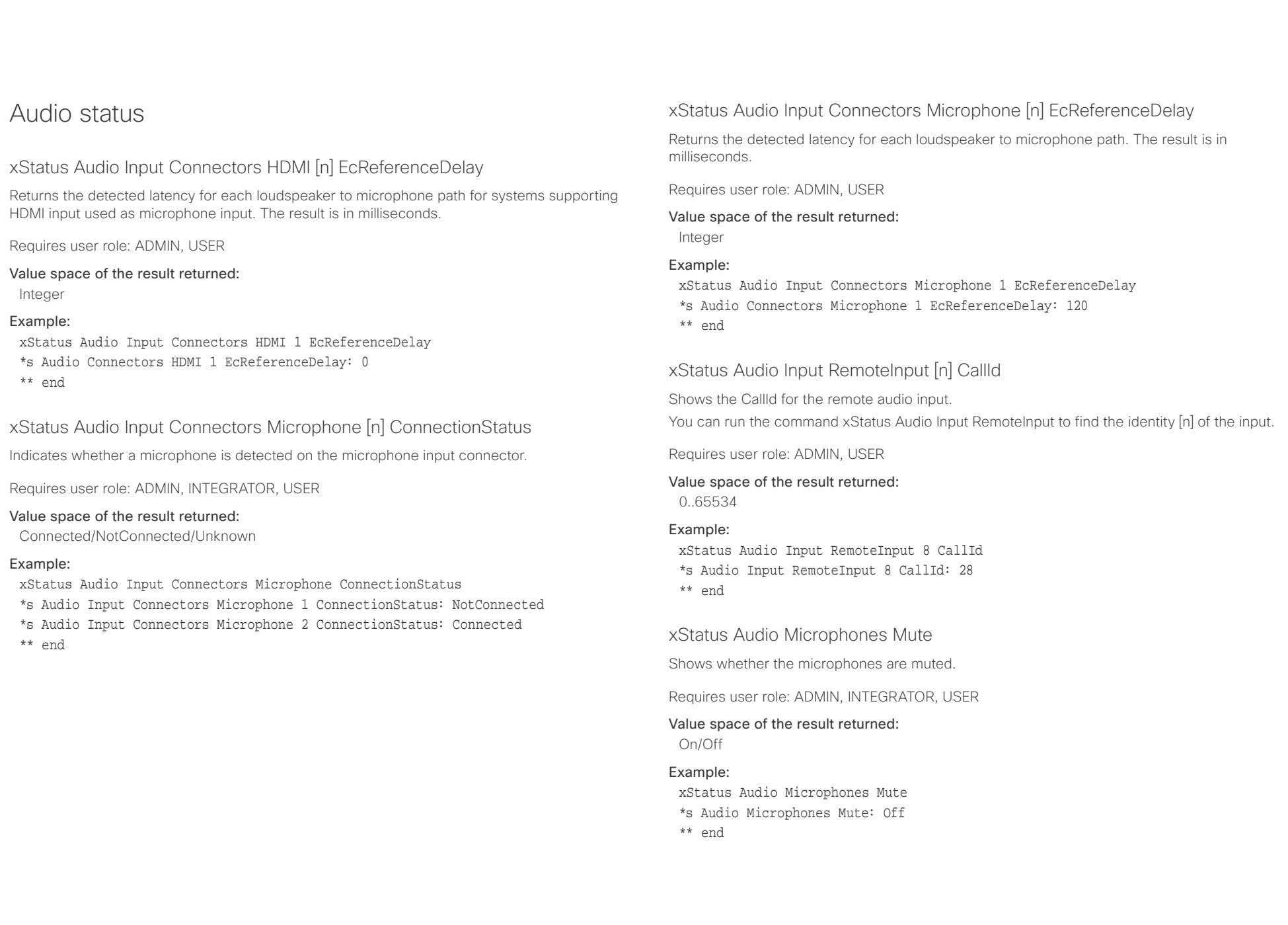

### <span id="page-139-0"></span> $\pm1$  and  $\pm1$ **CISCO** Cisco TelePresence SX20 Codec API Reference Guide API Reference Guide API Reference Guide

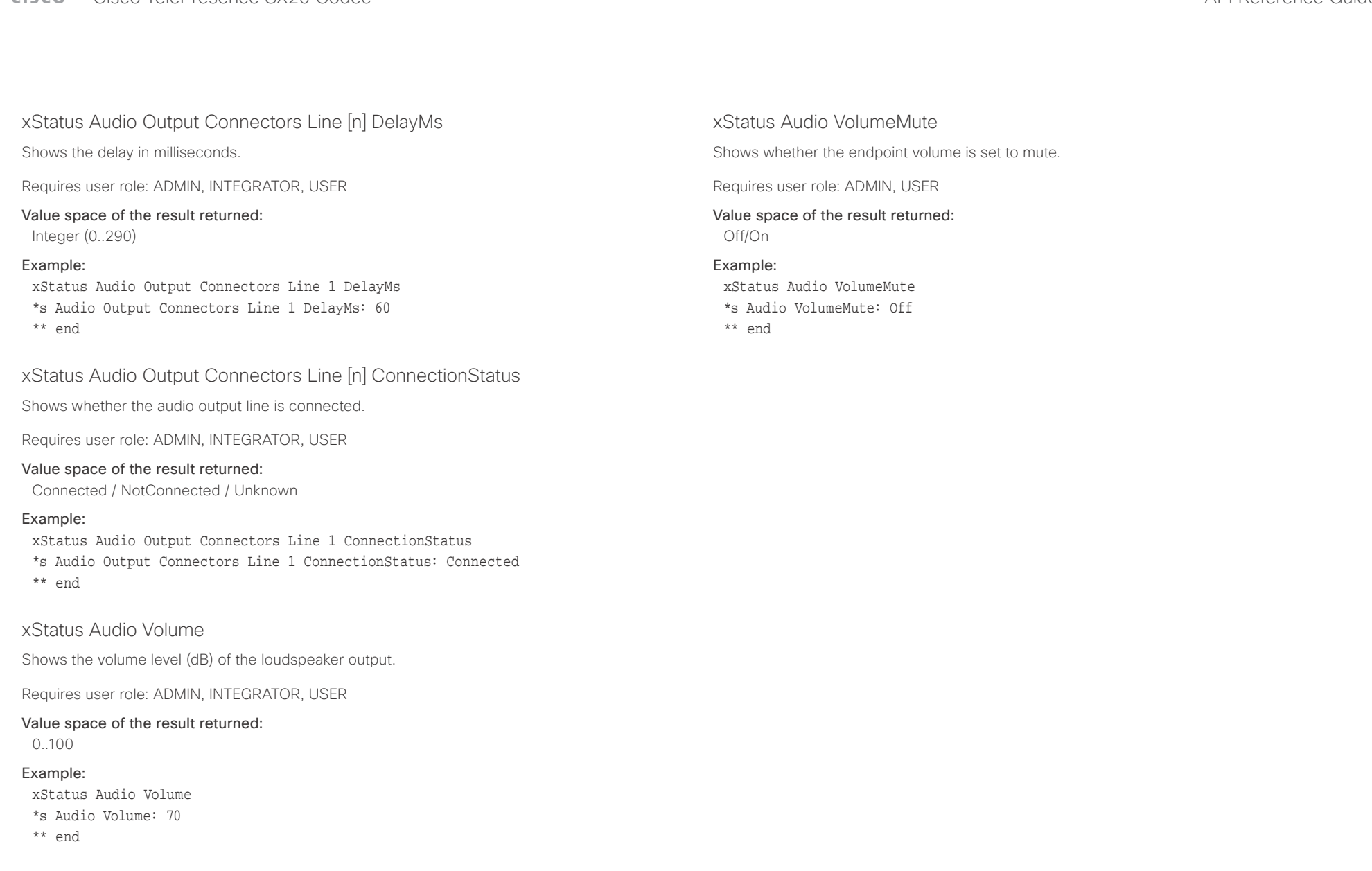

<span id="page-140-0"></span>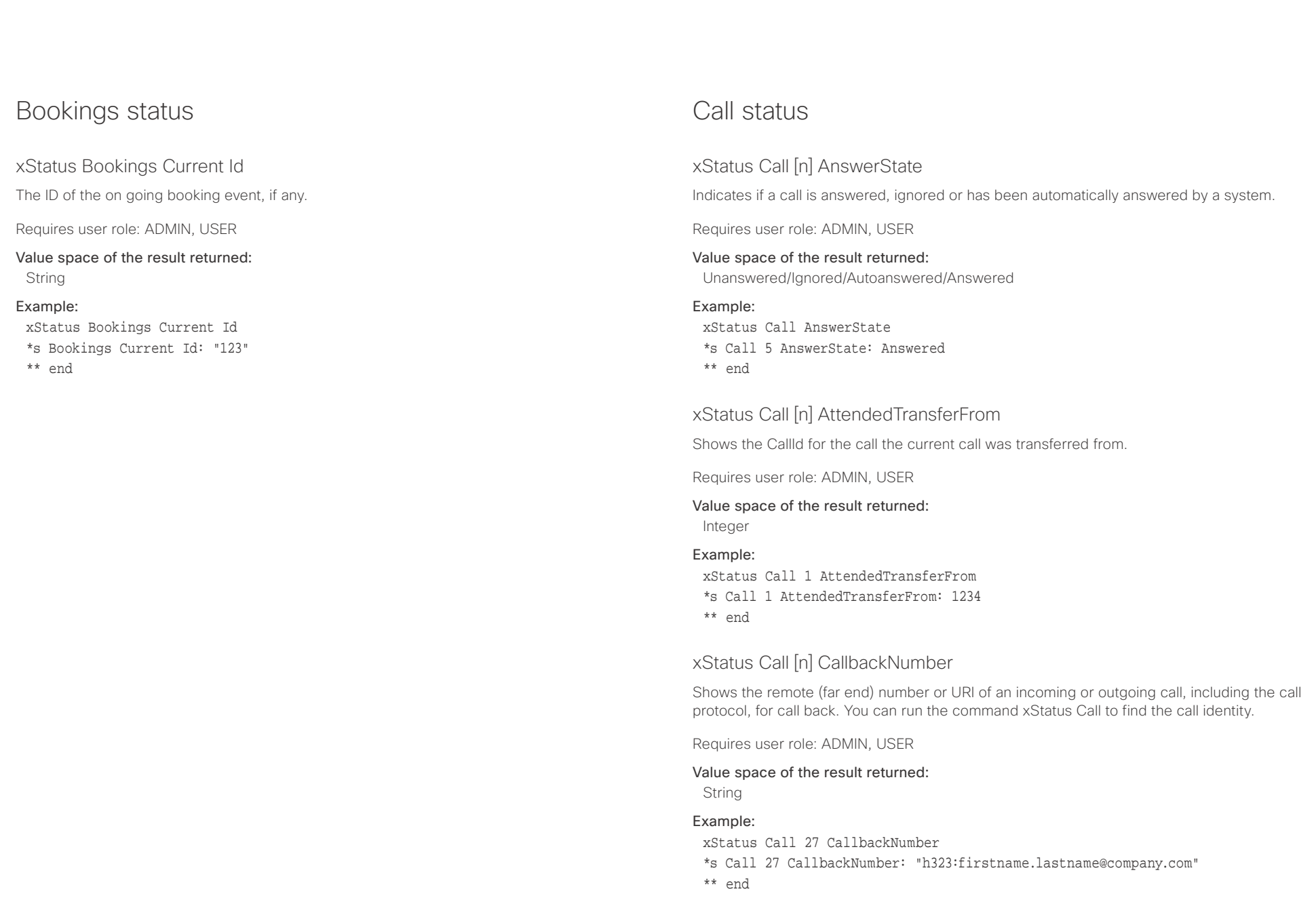

<span id="page-141-0"></span>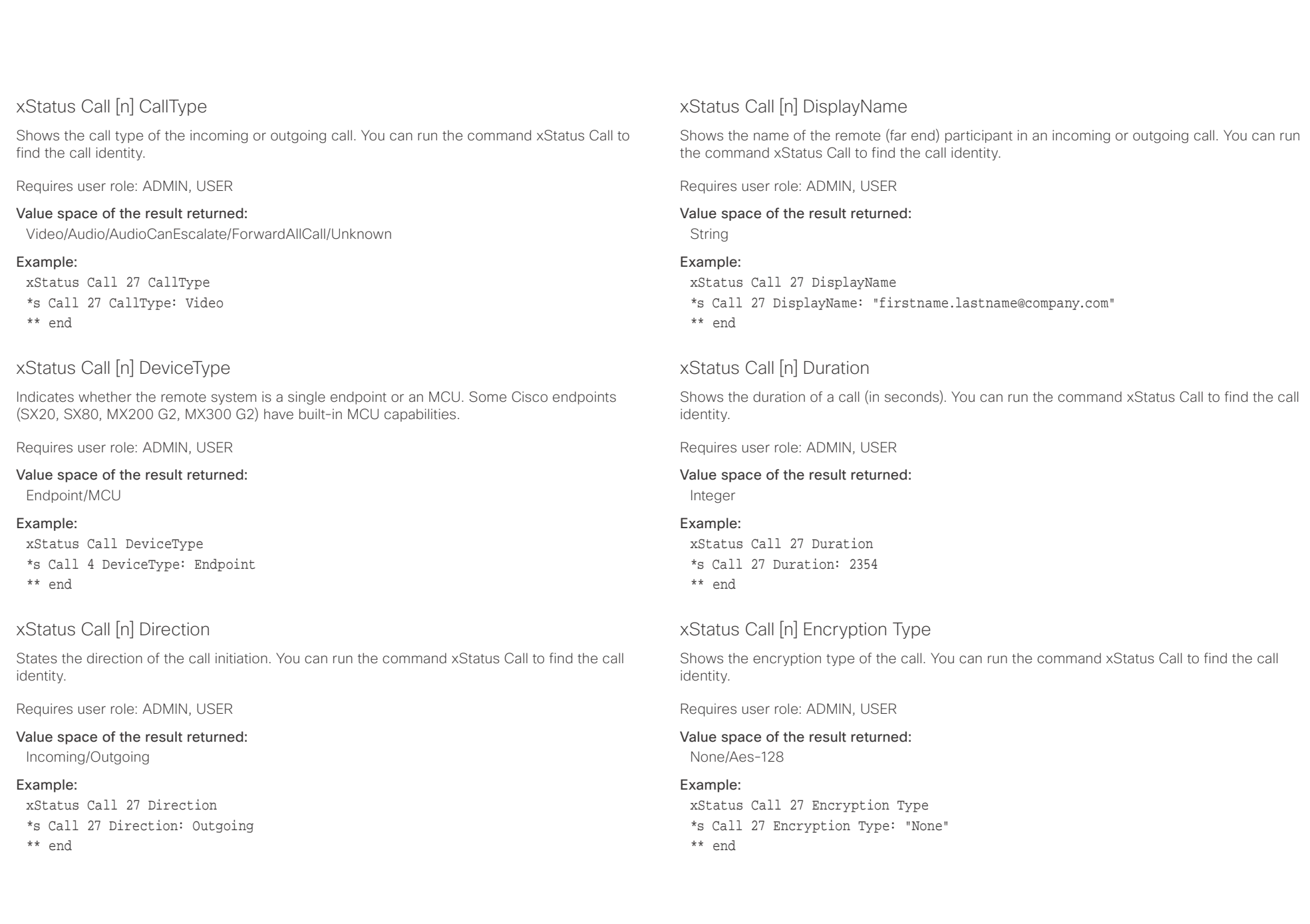

<span id="page-142-0"></span>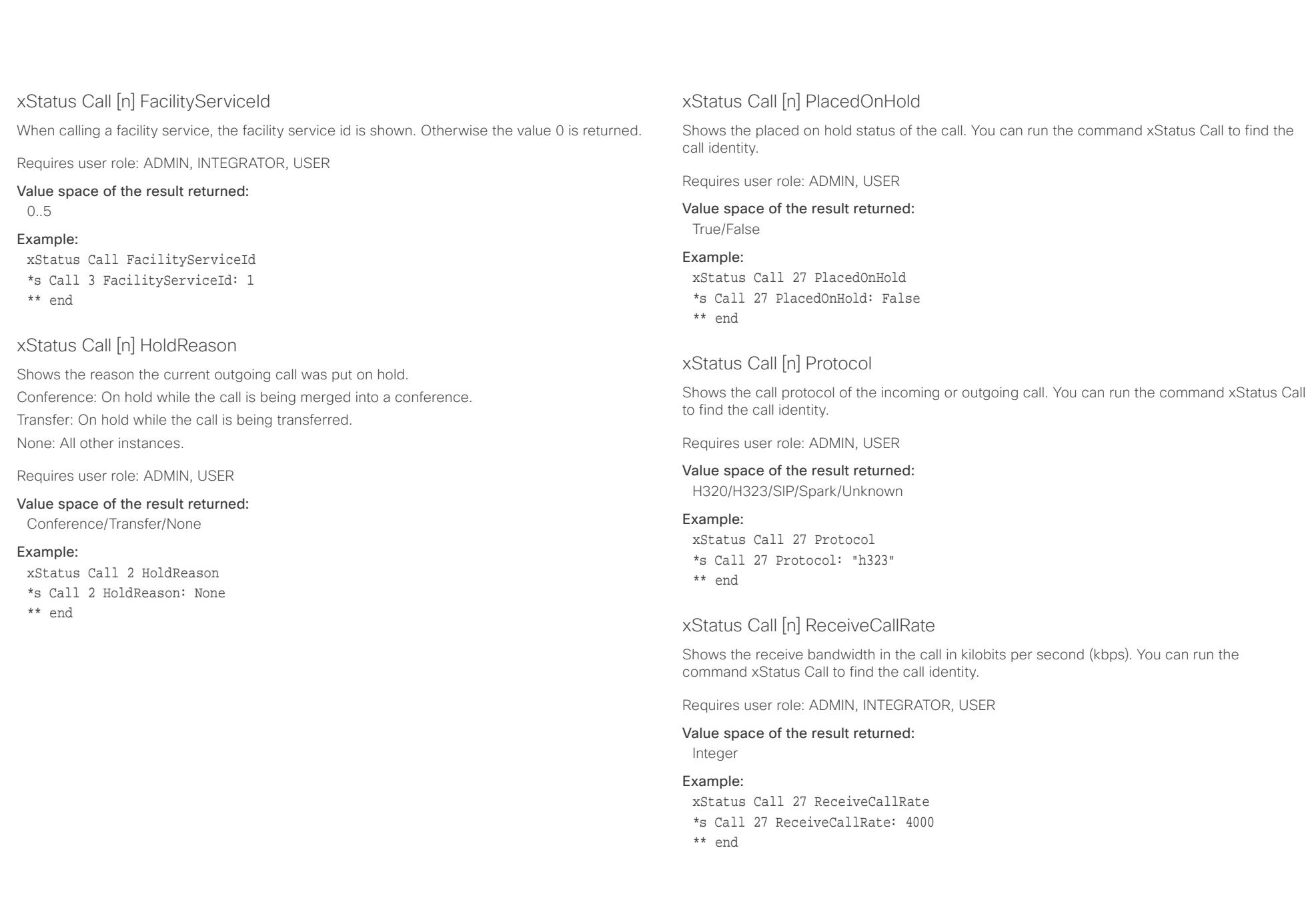

<span id="page-143-0"></span>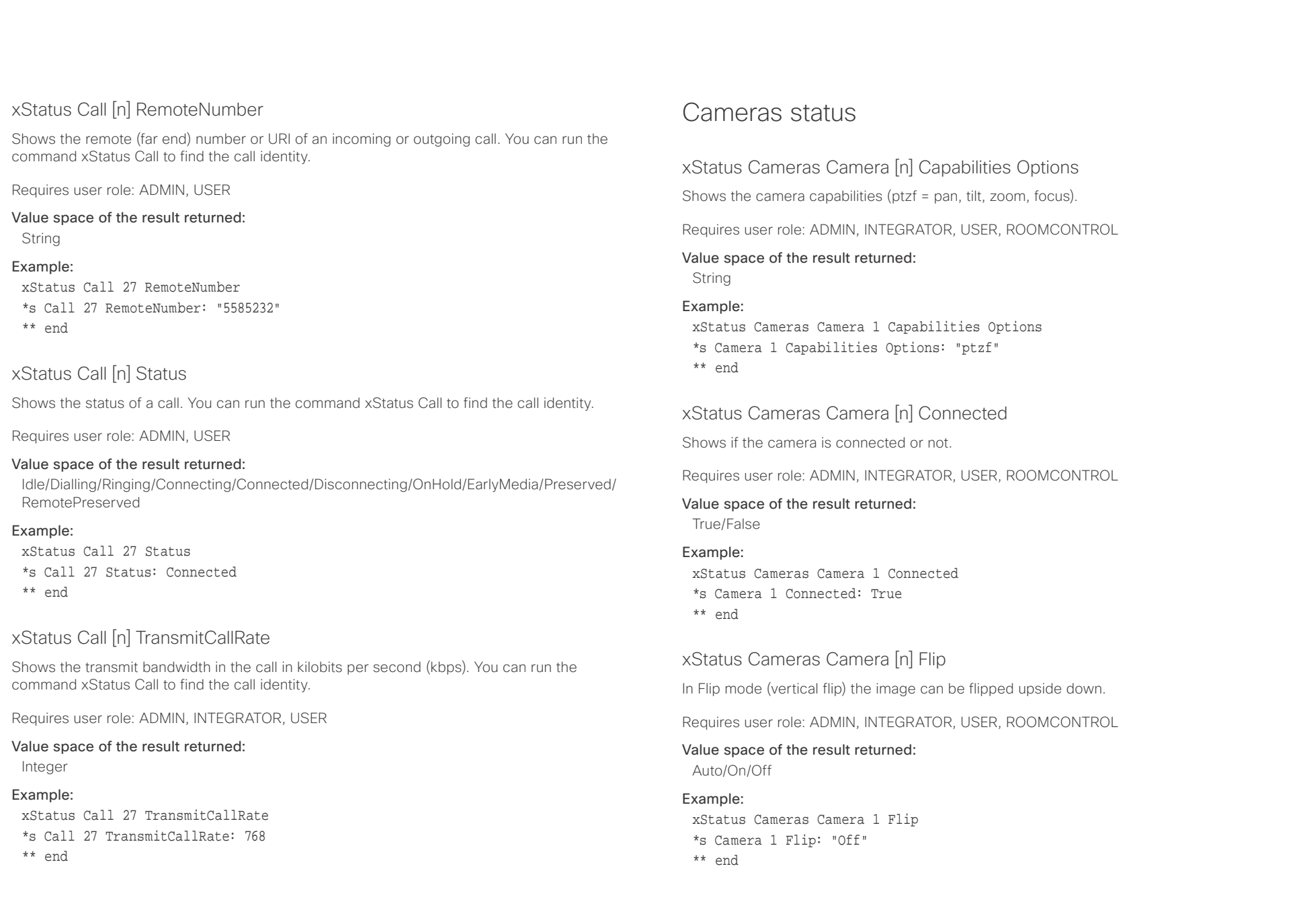
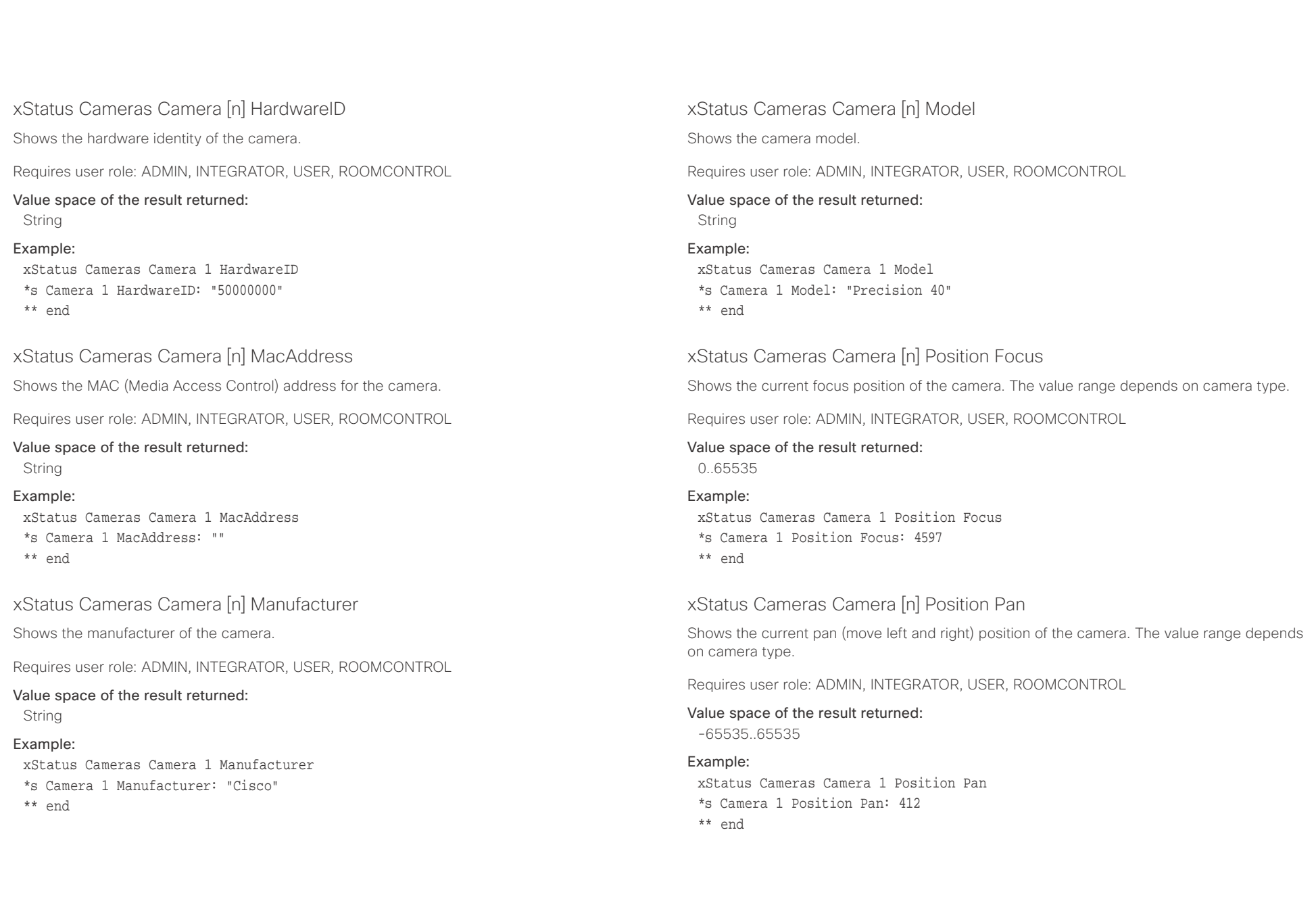

### وبا بوابر Cisco TelePresence SX20 Codec and the state of the state of the state of the state of the API Reference Guide **CISCO**

### xStatus Cameras Camera [n] Position Tilt Shows the current tilt (move up and down) position of the camera. The value range depends on camera type. Requires user role: ADMIN, INTEGRATOR, USER, ROOMCONTROL Value space of the result returned: -65535..65535 Example: xStatus Cameras Camera 1 Position Tilt \*s Camera 1 Position Tilt: 106 \*\* end xStatus Cameras Camera [n] Position Zoom Shows the current zoom (zoom in and out) position of the camera. The value range depends on camera type. Requires user role: ADMIN, INTEGRATOR, USER Value space of the result returned: 0..65535 Example: xStatus Cameras Camera 1 Position Zoom \*s Camera 1 Position Zoom: 828 \*\* end xStatus Cameras Camera [n] SerialNumber Shows the camera serial number. Requires user role: ADMIN, INTEGRATOR, USER, ROOMCONTROL Value space of the result returned: String Example: xStatus Cameras Camera 1 SerialNumber \*s Camera 1 SerialNumber: "B1AB26B00010" \*\* end xStatus Cameras Camera [n] SoftwareID Shows the software identity of the camera. Requires user role: ADMIN, INTEGRATOR, USER, ROOMCONTROL Value space of the result returned: String Example: xStatus Cameras Camera 1 SoftwareID \*s Camera 1 SoftwareID: "S01718-4.0FINAL [ID:40063] 2014-10-20" \*\* end ■ Introduction About the API xConfiguration xCommand xCommand xStatus Appendices

### $\pm 1$  and  $\pm 1$ entral de la contracteur de la contracteur de la contracteur de la contracteur de la contracteur de la contracteur de la contracteur de la contracteur de la contracteur de la contracteur de la contracteur de la contracteur

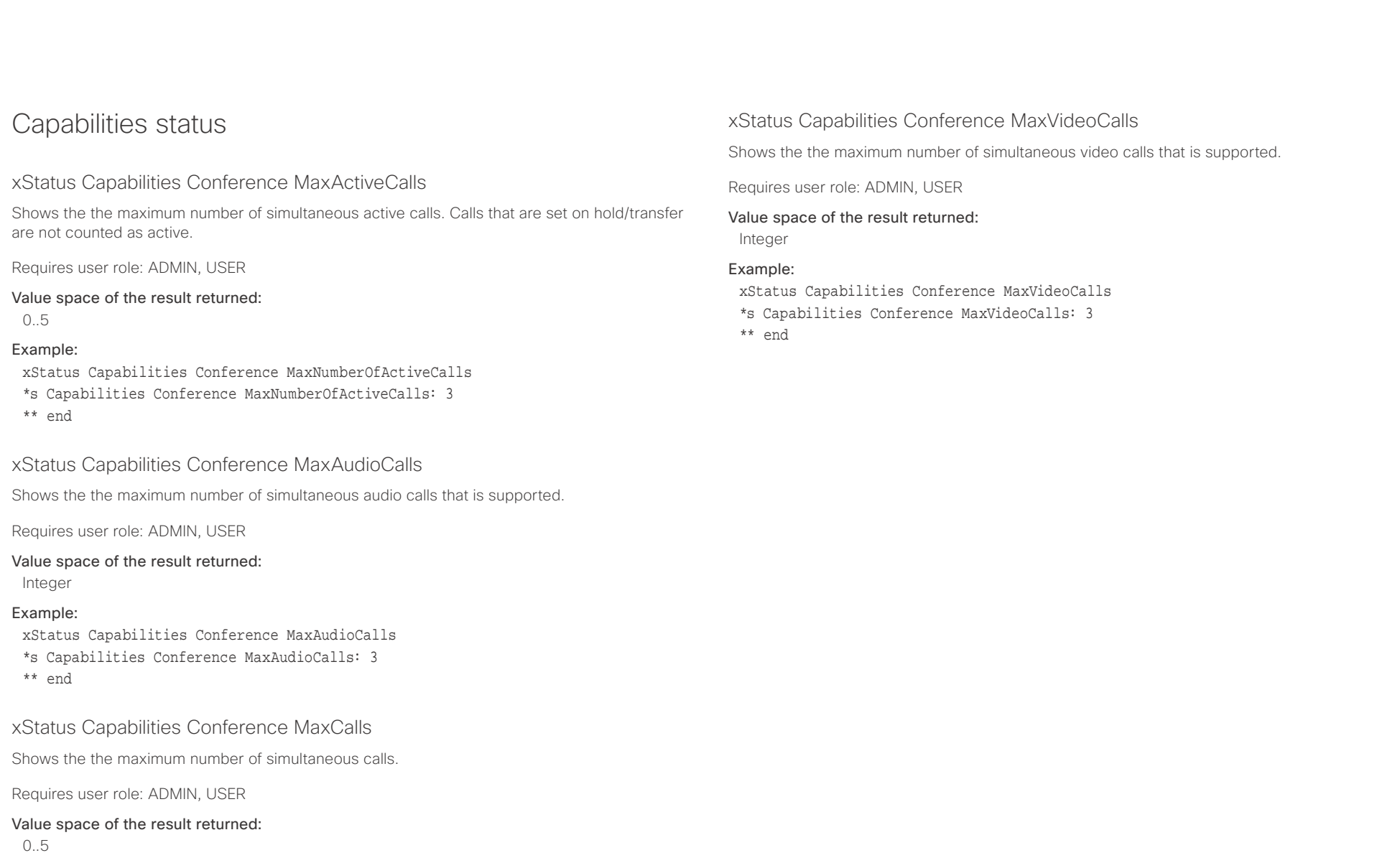

### Example:

xStatus Capabilities Conference MaxCalls

- \*s Capabilities Conference MaxCalls: 3
- \*\* end

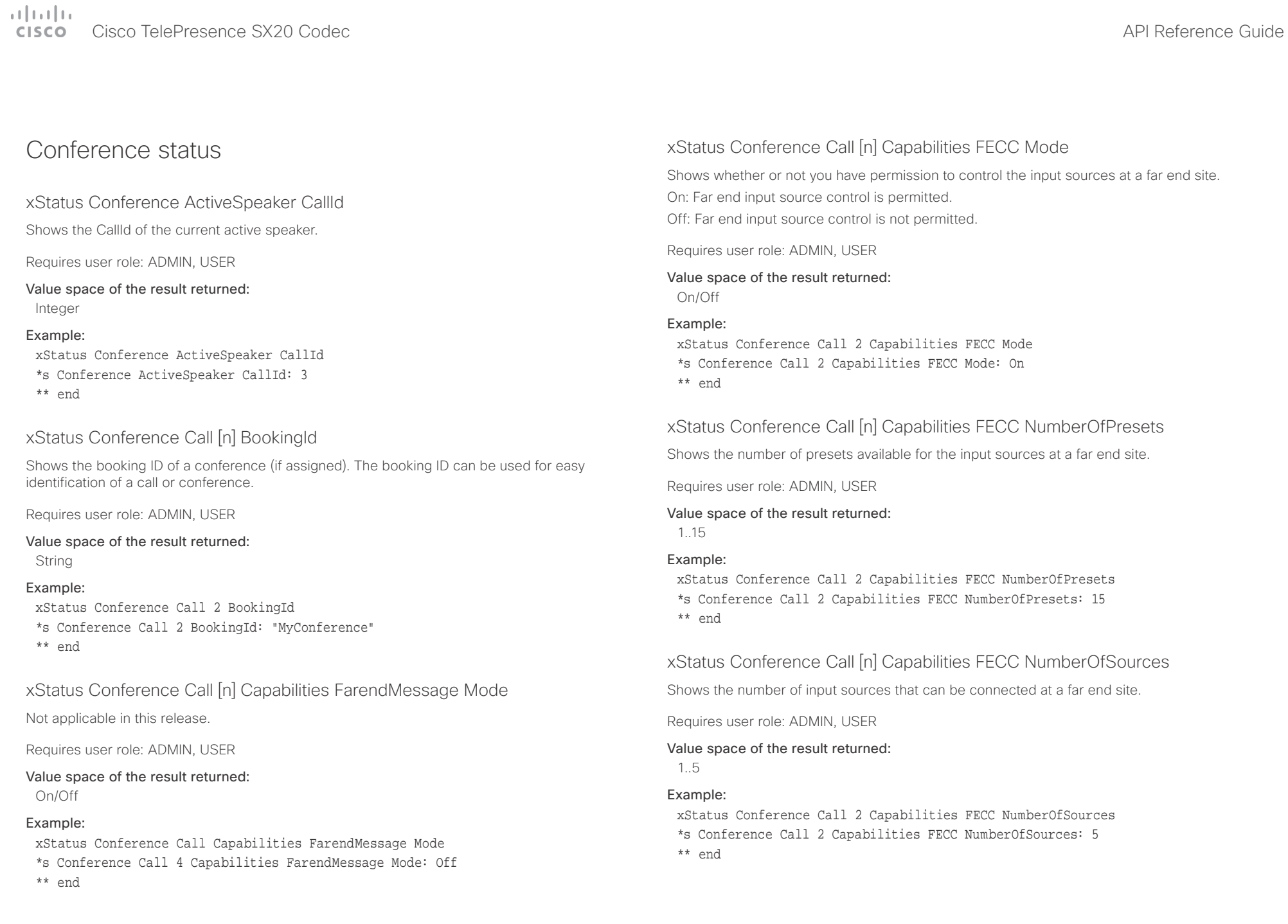

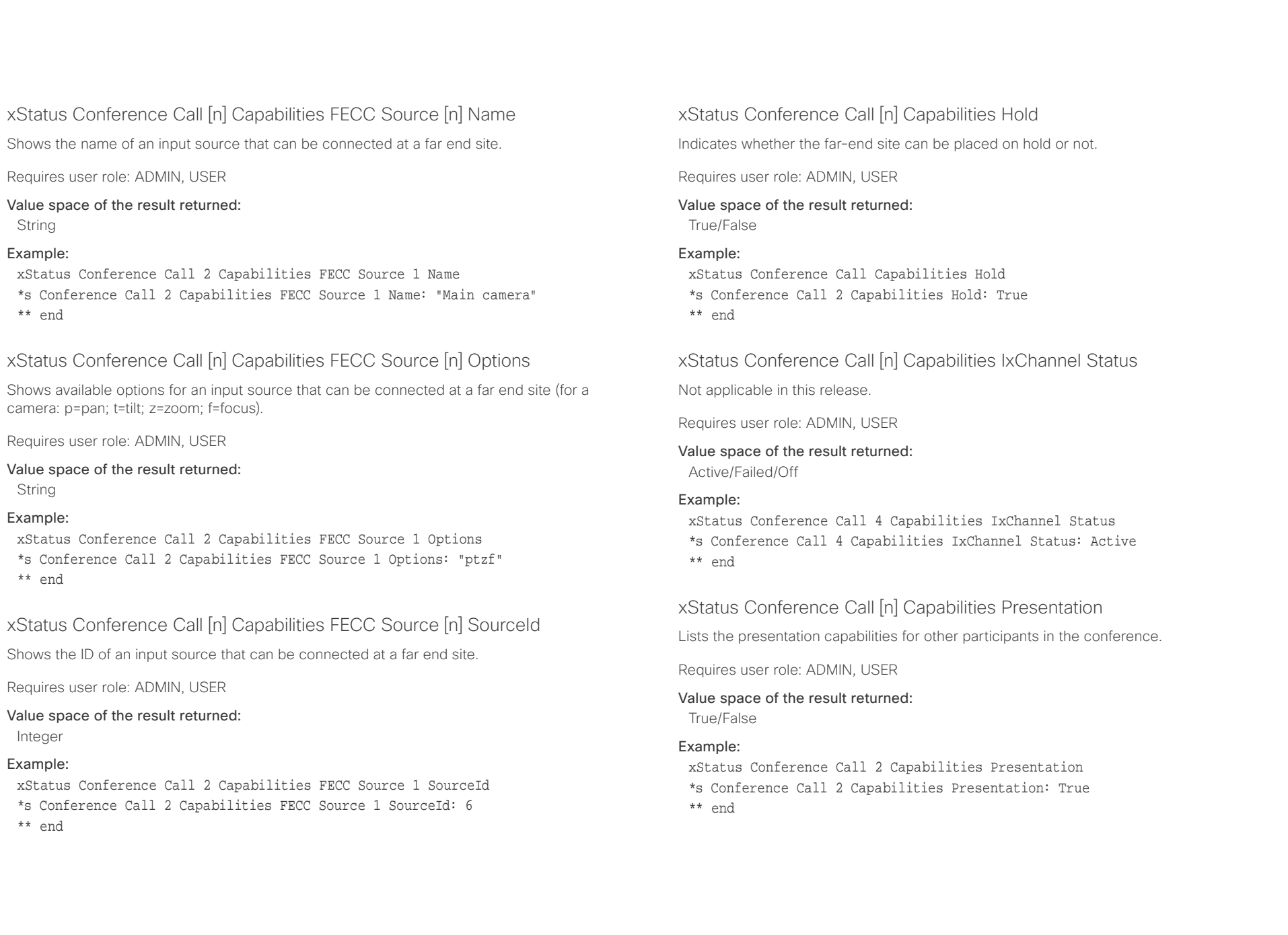

### $\alpha$  and  $\alpha$ cisco TelePresence SX20 Codec and a strategies and a strategies and application of the API Reference Guide API Reference Guide

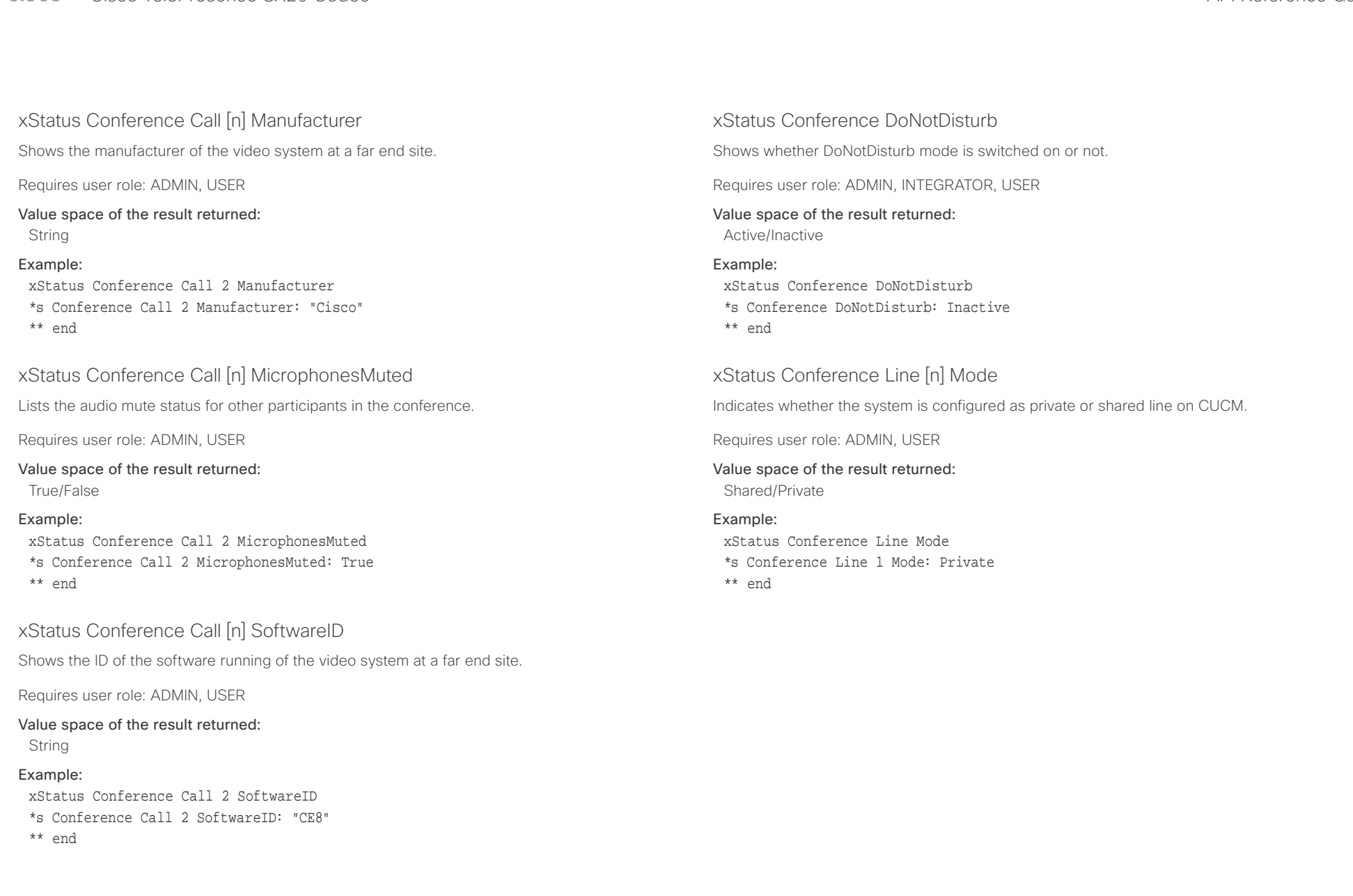

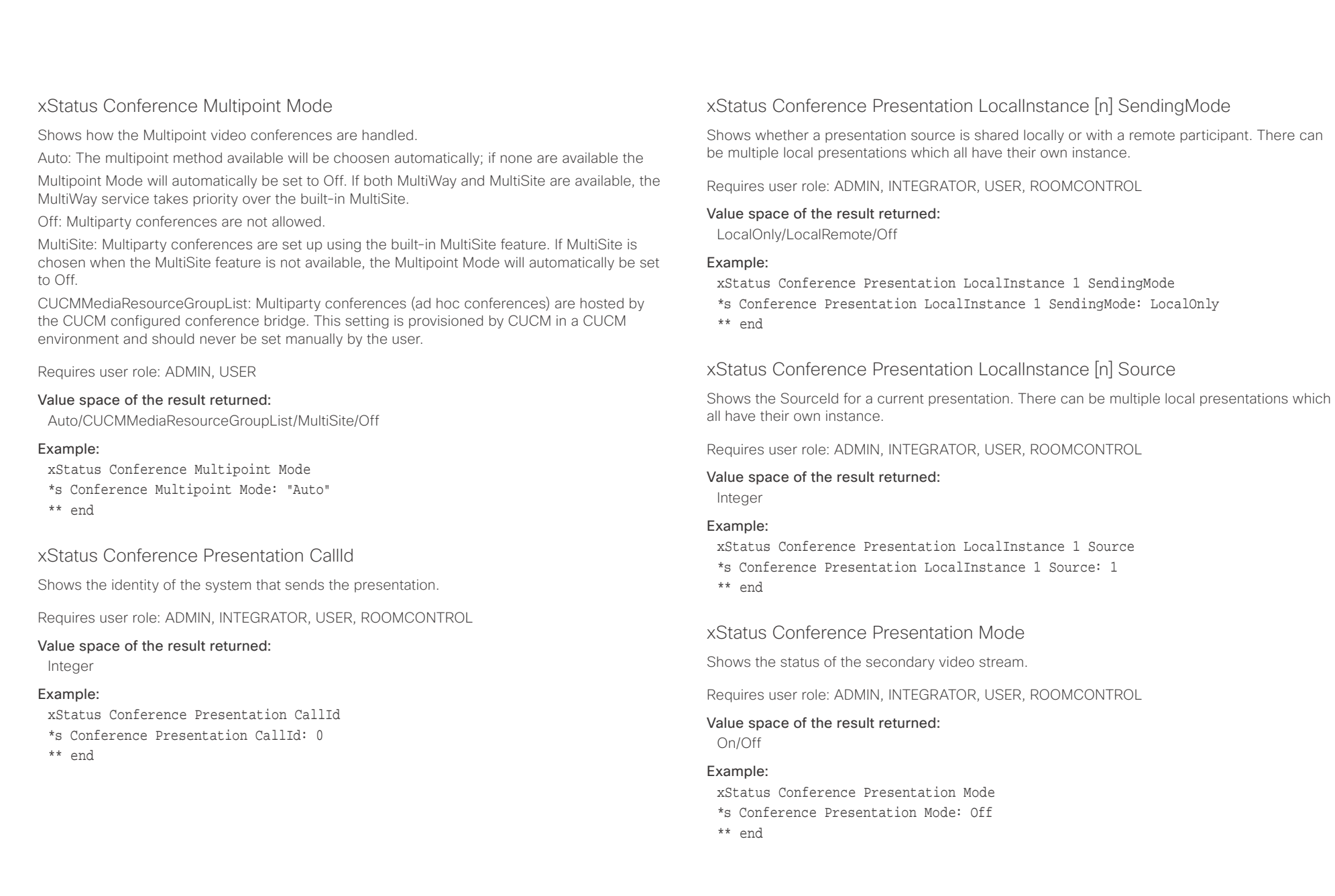

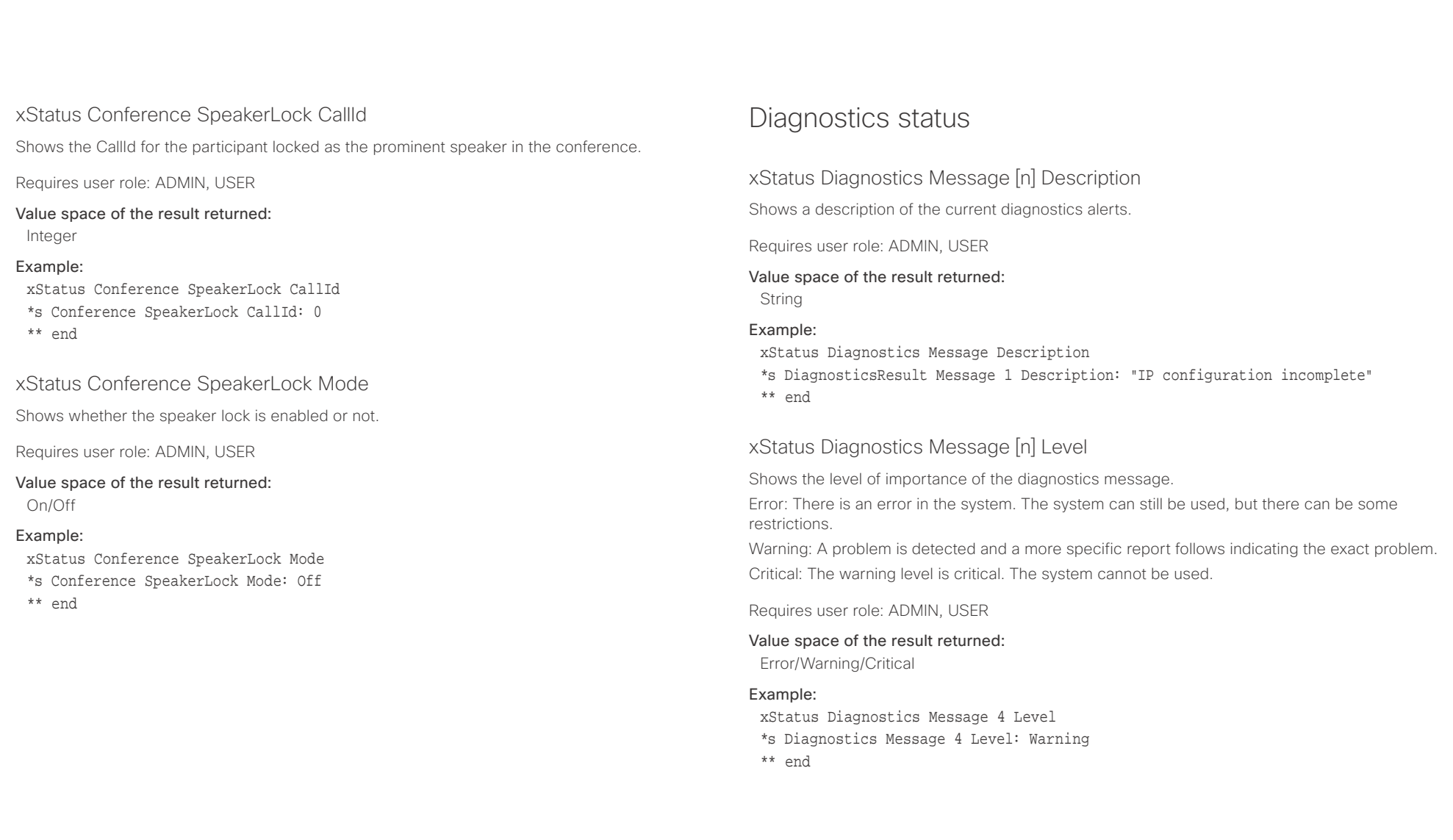

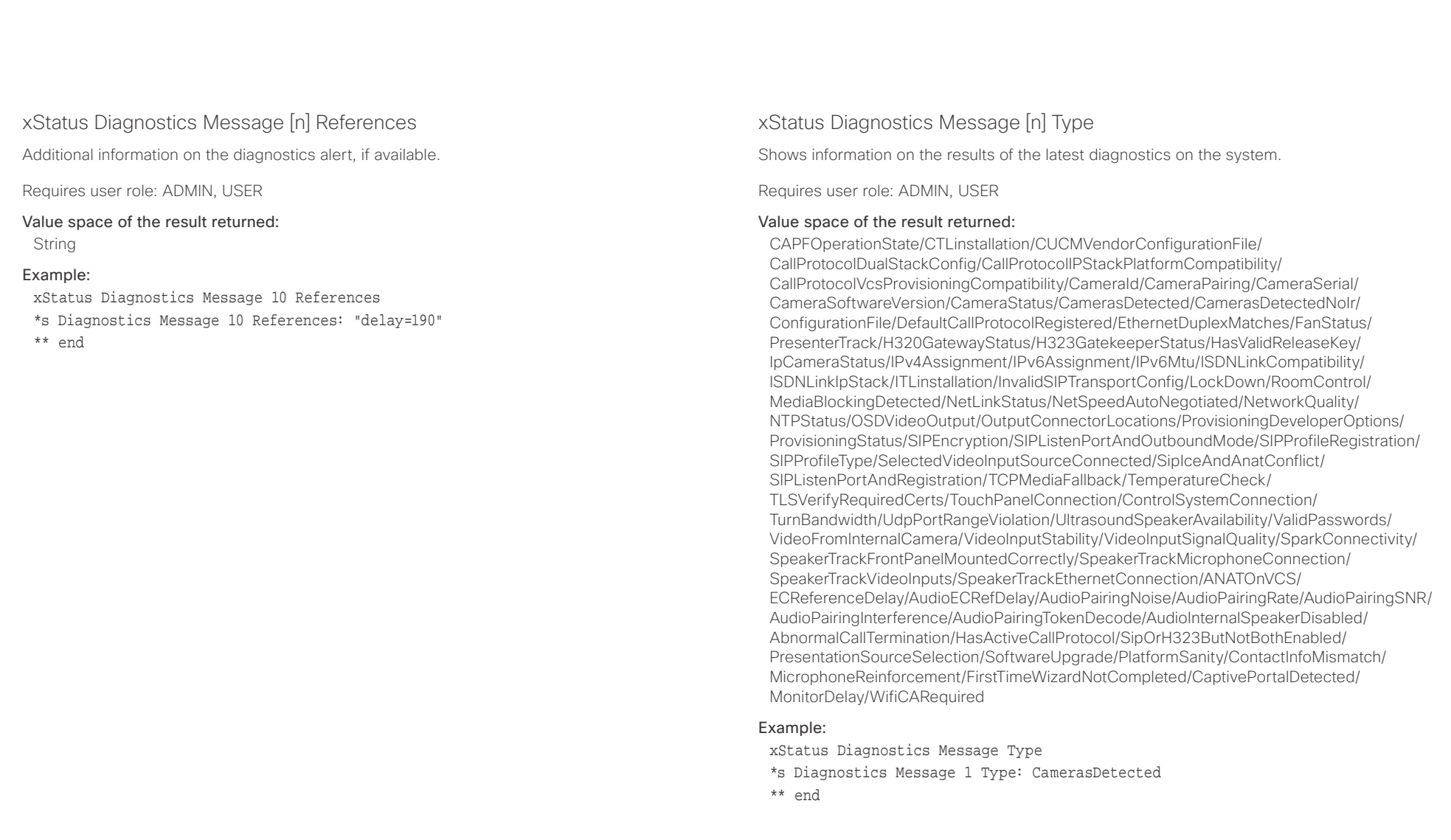

### $\pm 1$  [  $\pm 1$  ]  $\pm \pm$ ersence Cisco TelePresence SX20 Codec and the state of the state of the state of the SAPI Reference Guide API Reference Guide

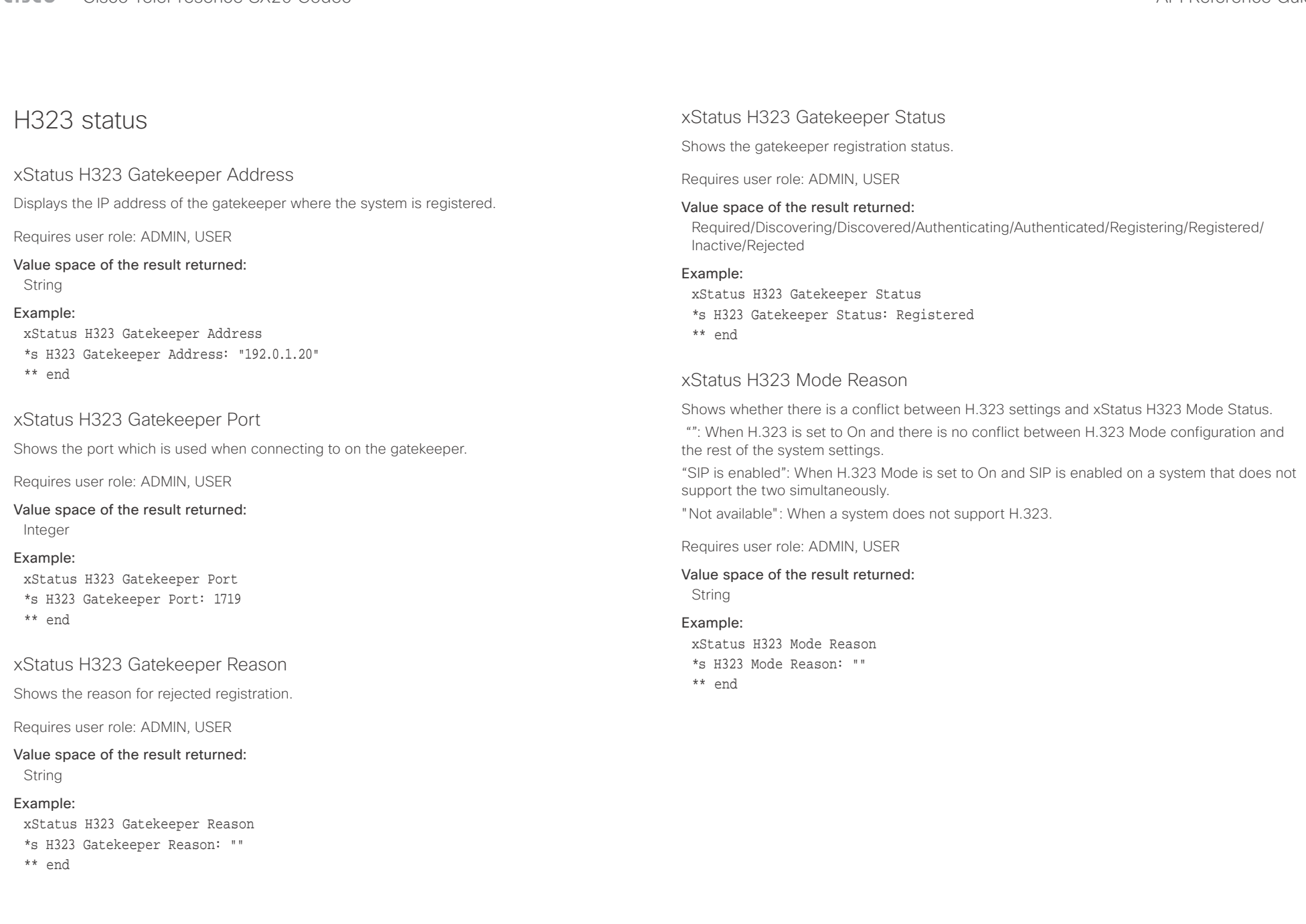

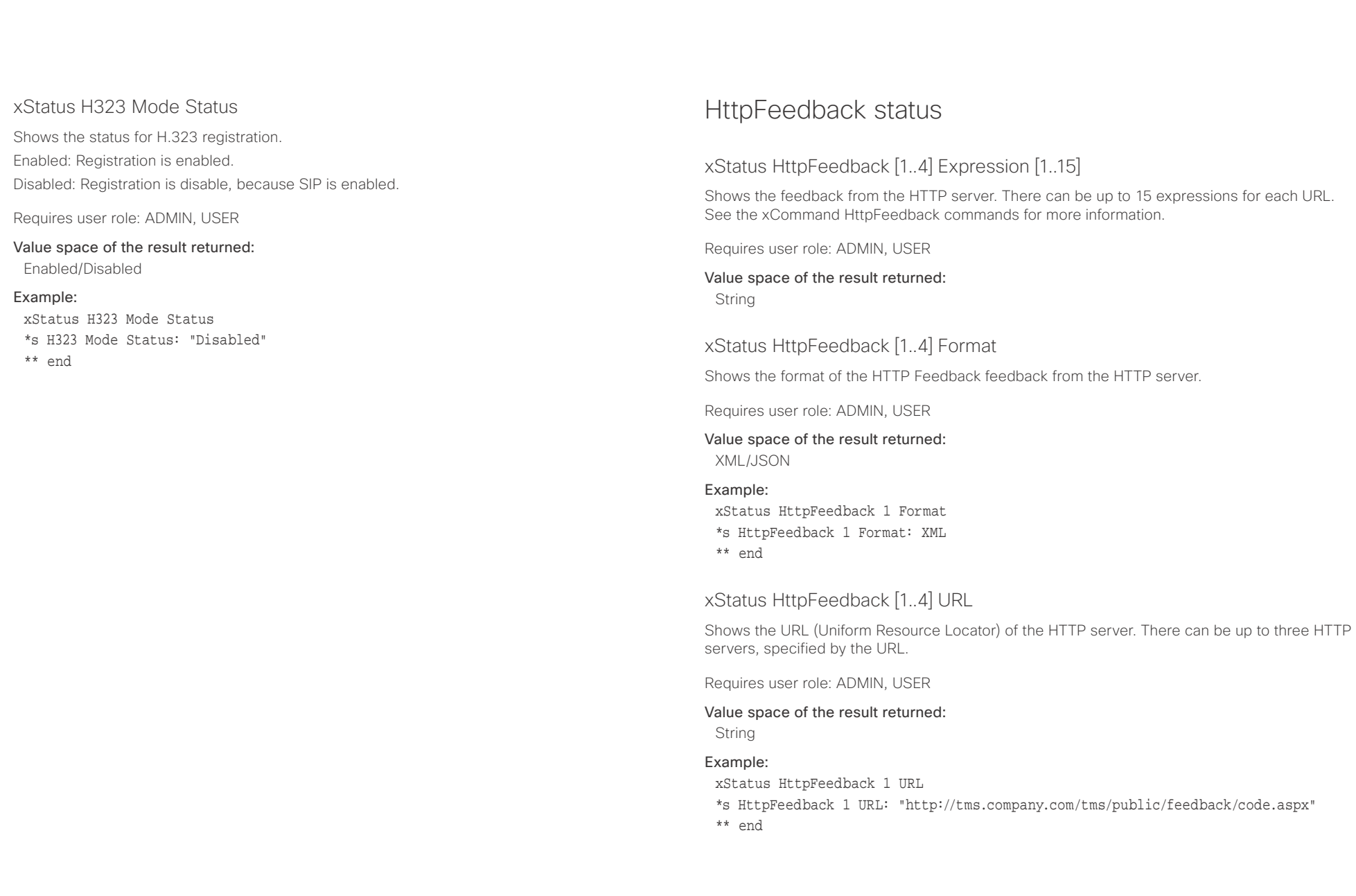

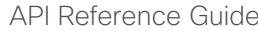

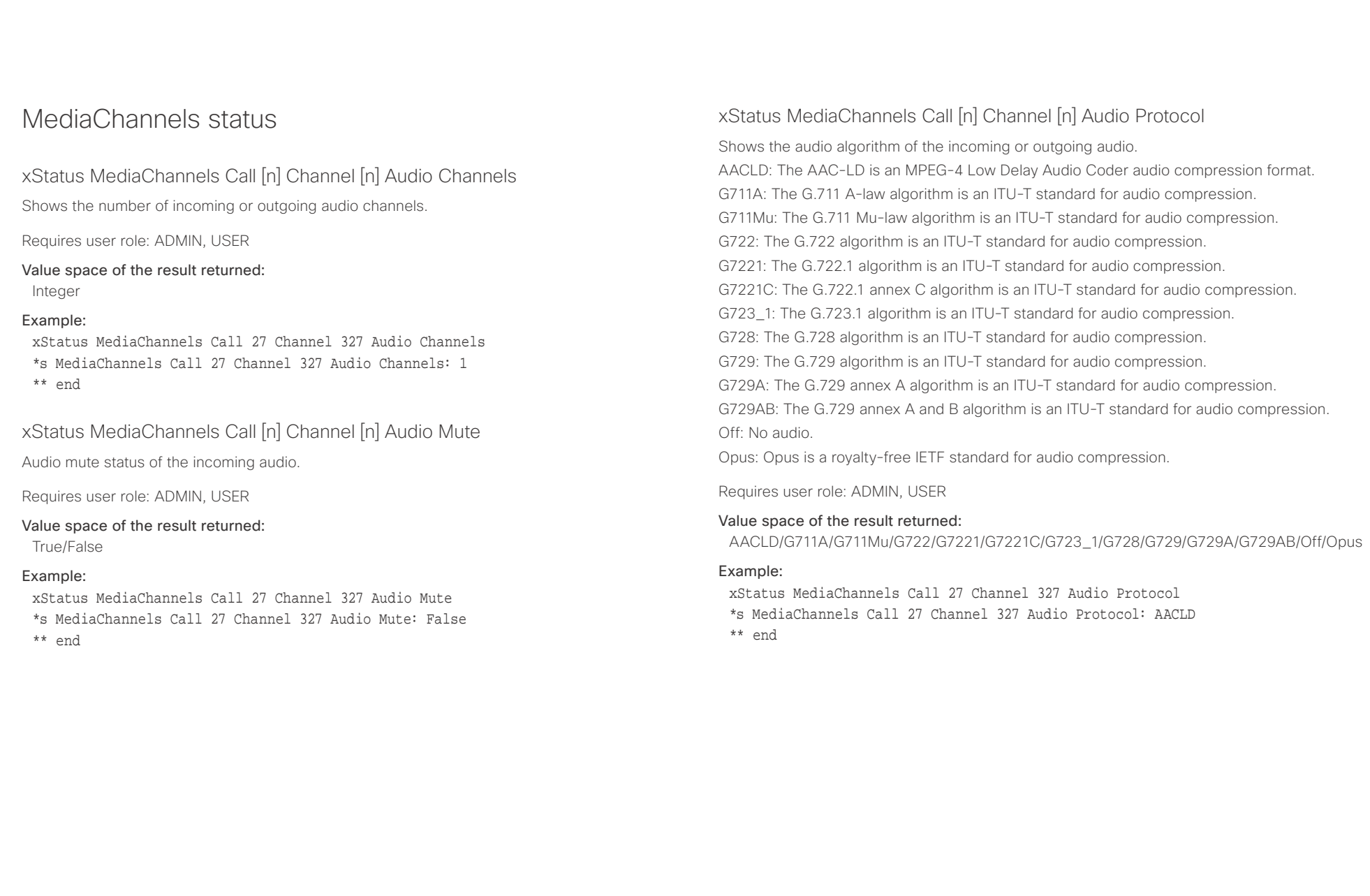

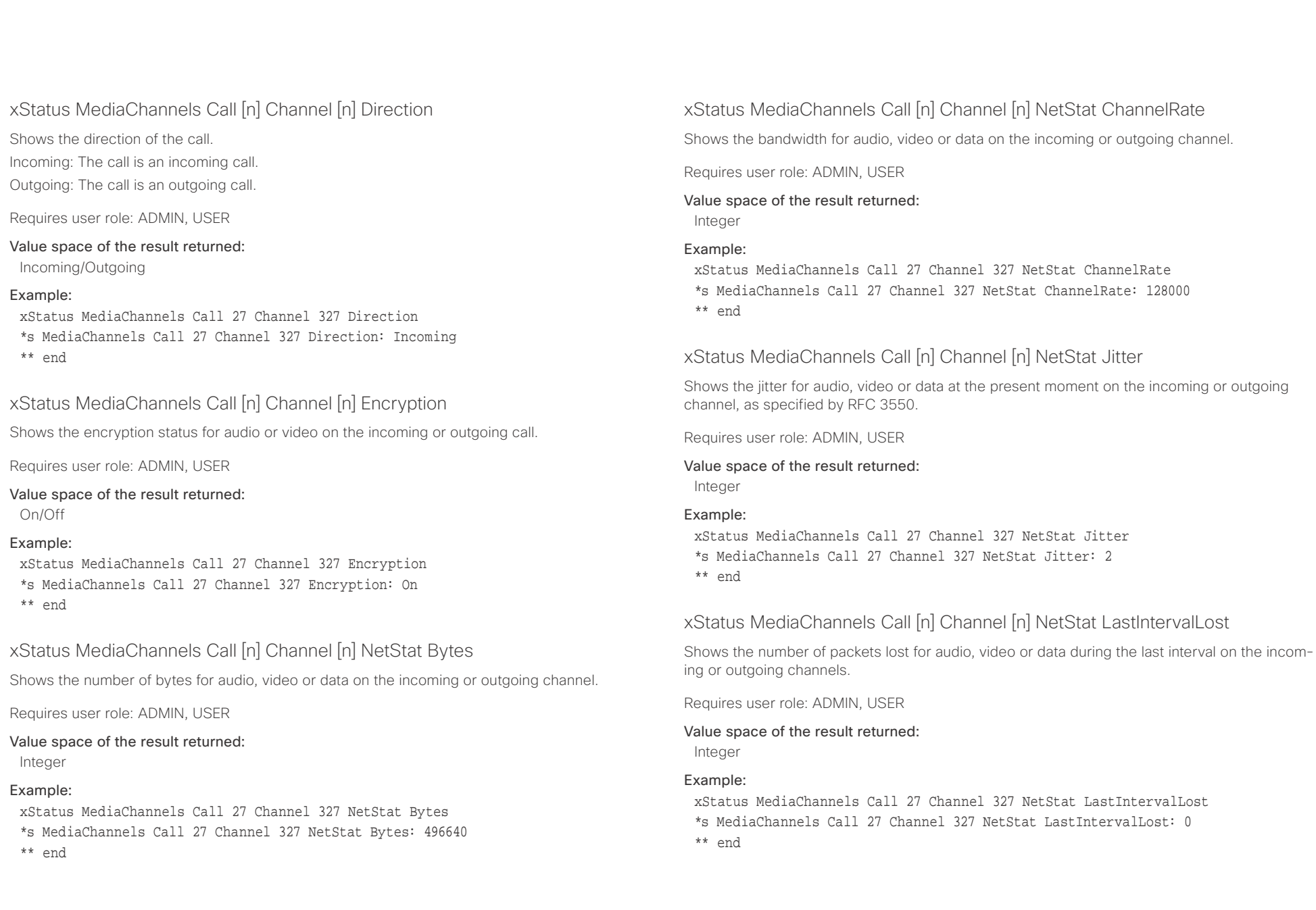

### 

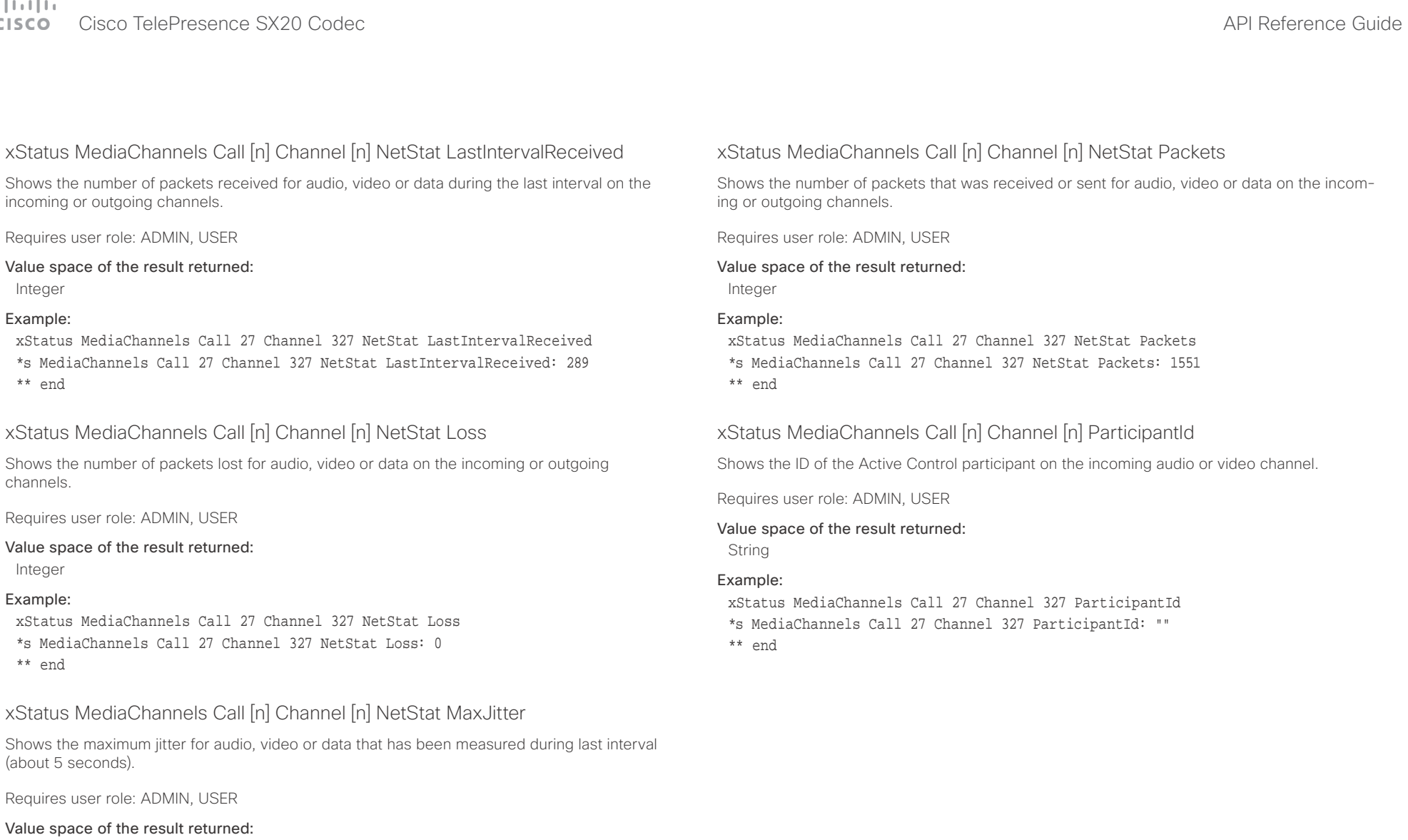

Integer

### Example:

- xStatus MediaChannels Call 27 Channel 327 NetStat MaxJitter
- \*s MediaChannels Call 27 Channel 327 NetStat MaxJitter: 2
- \*\* end

### وبا بوابر Cisco TelePresence SX20 Codec API Reference Guide **CISCO**

### xStatus MediaChannels Call [n] Channel [n] Type Shows the media type on the incoming or outgoing channel. Audio: The media type on the incoming or outgoing channel is audio. Video: The media type on the incoming or outgoing channel is video. Data: The media type on the incoming or outgoing channel is data. Requires user role: ADMIN, USER Value space of the result returned: Audio/Video/Data Example: xStatus MediaChannels Call 27 Channel 327 Type \*s MediaChannels Call 27 Channel 327 Type: Audio \*\* end xStatus MediaChannels Call [n] Channel [n] Video ChannelRole Shows the role of the incoming or outgoing video channel. Main: The main video is on the incoming or outgoing video channel. Presentation: The presentation is on the incoming or outgoing video channel. Requires user role: ADMIN, USER Value space of the result returned: Main/Presentation Example: xStatus MediaChannels Call 27 Channel 327 Video ChannelRole \*s MediaChannels Call 27 Channel 327 Video ChannelRole: Main \*\* end xStatus MediaChannels Call [n] Channel [n] Video FrameRate Shows the frame rate of the incoming or outgoing video channel. Requires user role: ADMIN, USER Value space of the result returned: Integer Example: xStatus MediaChannels Call 27 Channel 327 Video FrameRate \*s MediaChannels Call 27 Channel 327 Video FrameRate: 30 \*\* end xStatus MediaChannels Call [n] Channel [n] Video Protocol Shows the video algorithm of the incoming or outgoing video channel. Shows the video algorithm on the incoming/outgoing video channel. H261: The H.261 algorithm is an ITU-T standard for video compression. H263: The H.263 algorithm is an ITU-T standard for video compression. H263p: The H.263p (H.263+) algorithm is an ITU-T standard for video compression. H263pp: The H.263pp (H.263++) algorithm is an ITU-T standard for video compression. H264: The H.264 algorithm (MPEG-4 AVC) is an ITU-T and ISE/IEC standard for video compression. HEVC: The HEVC (H.265) algorithm (MPEG-H part 2) is an ITU-T and ISE/IEC standard for video compression. JPEG: The JPEG algorithm is an ISO/IEC standard for video compression. MP4V: The MP4V format is an ISO/IEC file format for video compression. Off: No video. Requires user role: ADMIN, USER Value space of the result returned: H261/H263/H263p/H263pp/H264/HEVC/JPEG/MP4V/Off Example: xStatus MediaChannels Call 27 Channel 327 Video Protocol \*s MediaChannels Call 27 Channel 327 Video Protocol: H264 \*\* end ■ Introduction About the API xConfiguration xCommand xCommand xStatus Appendices

### $\pm 1$  and  $\pm 1$ entralismente de la contrava de la contrava de la contrava de la contrava de la contrava de la contrava de la contrava de la contrava de la contrava de la contrava de la contrava de la contrava de la contrava de la contrav

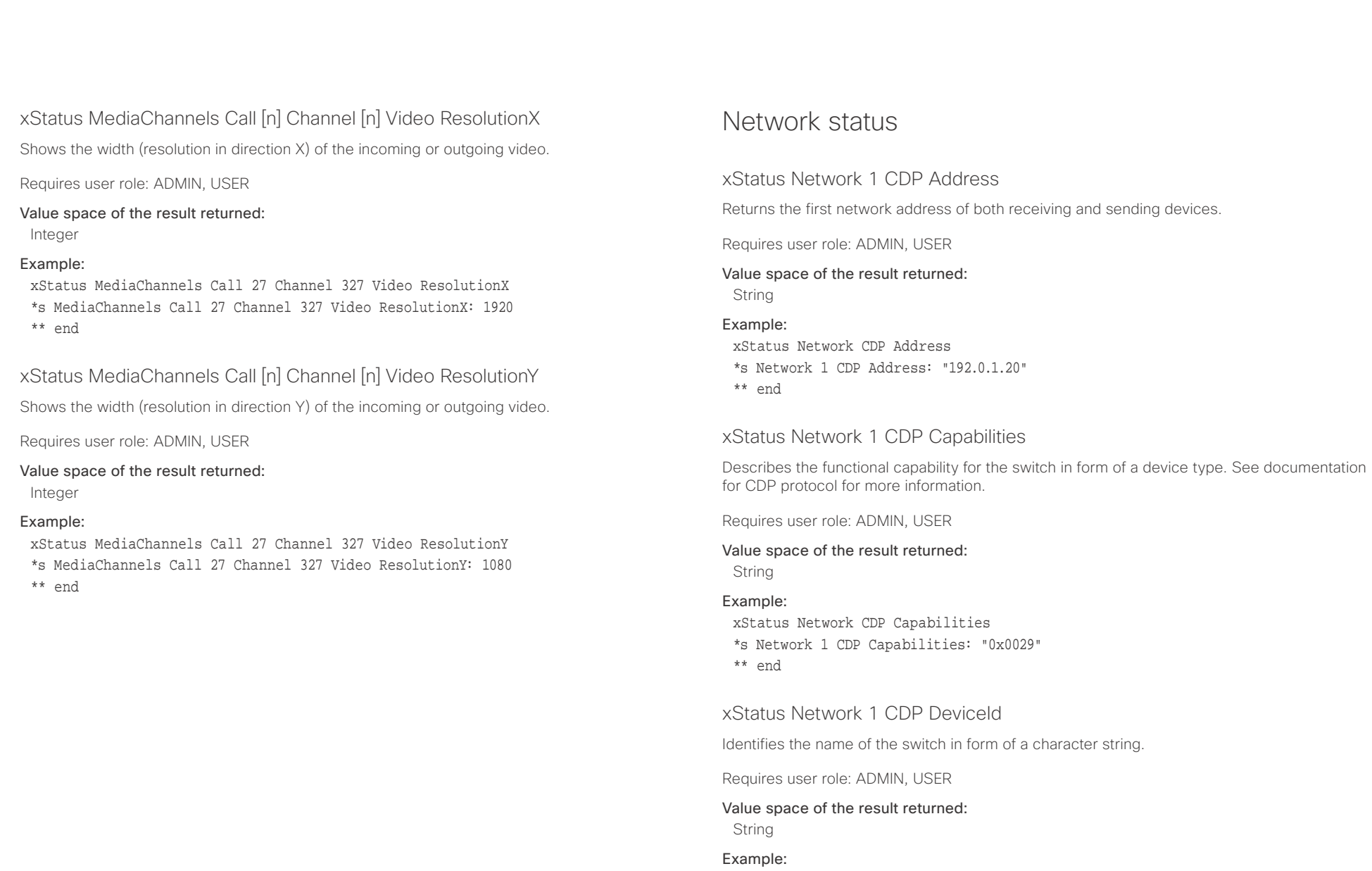

xStatus Network CDP DeviceId \*s Network 1 CDP DeviceId: "123456.company.com" \*\* end

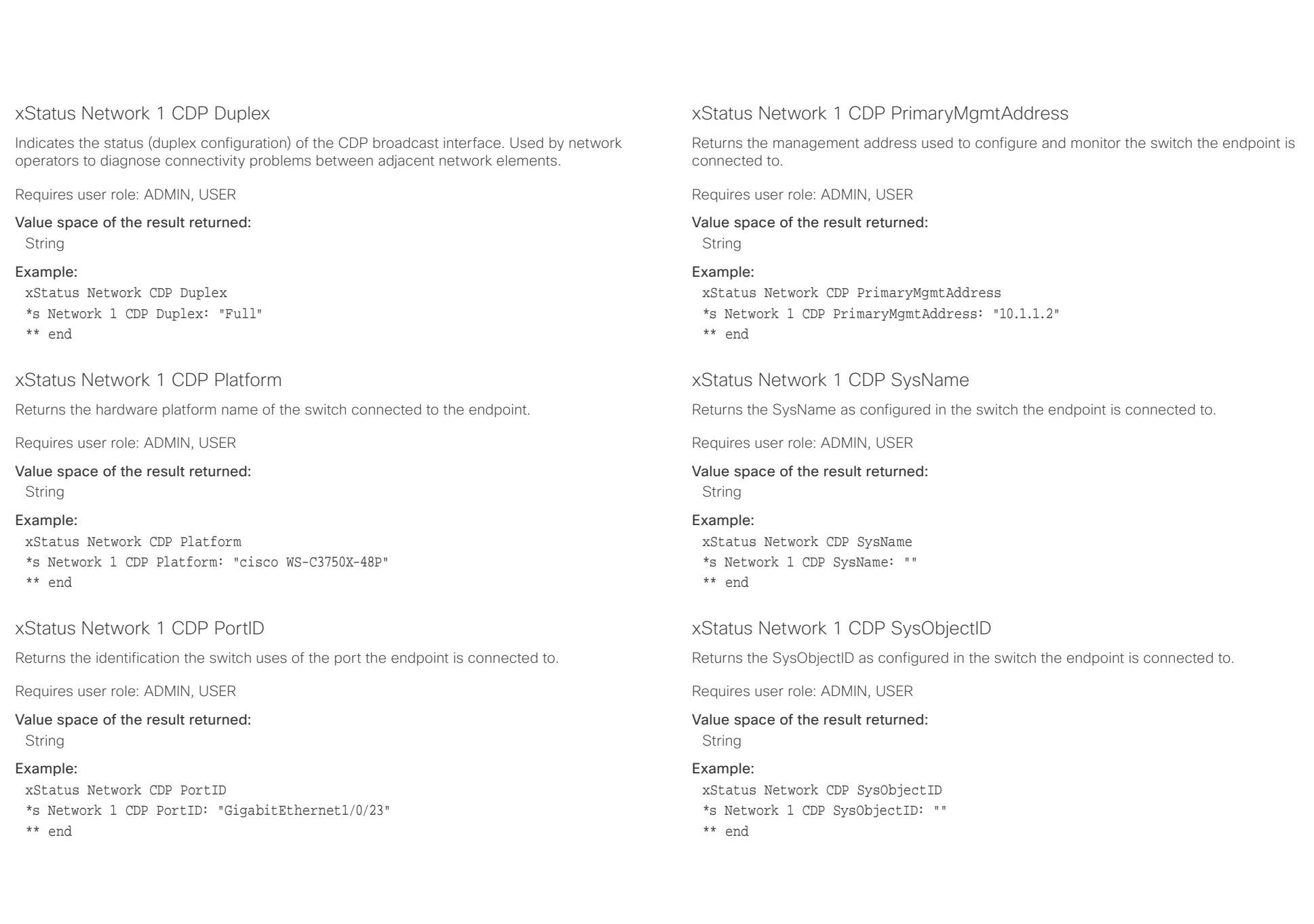

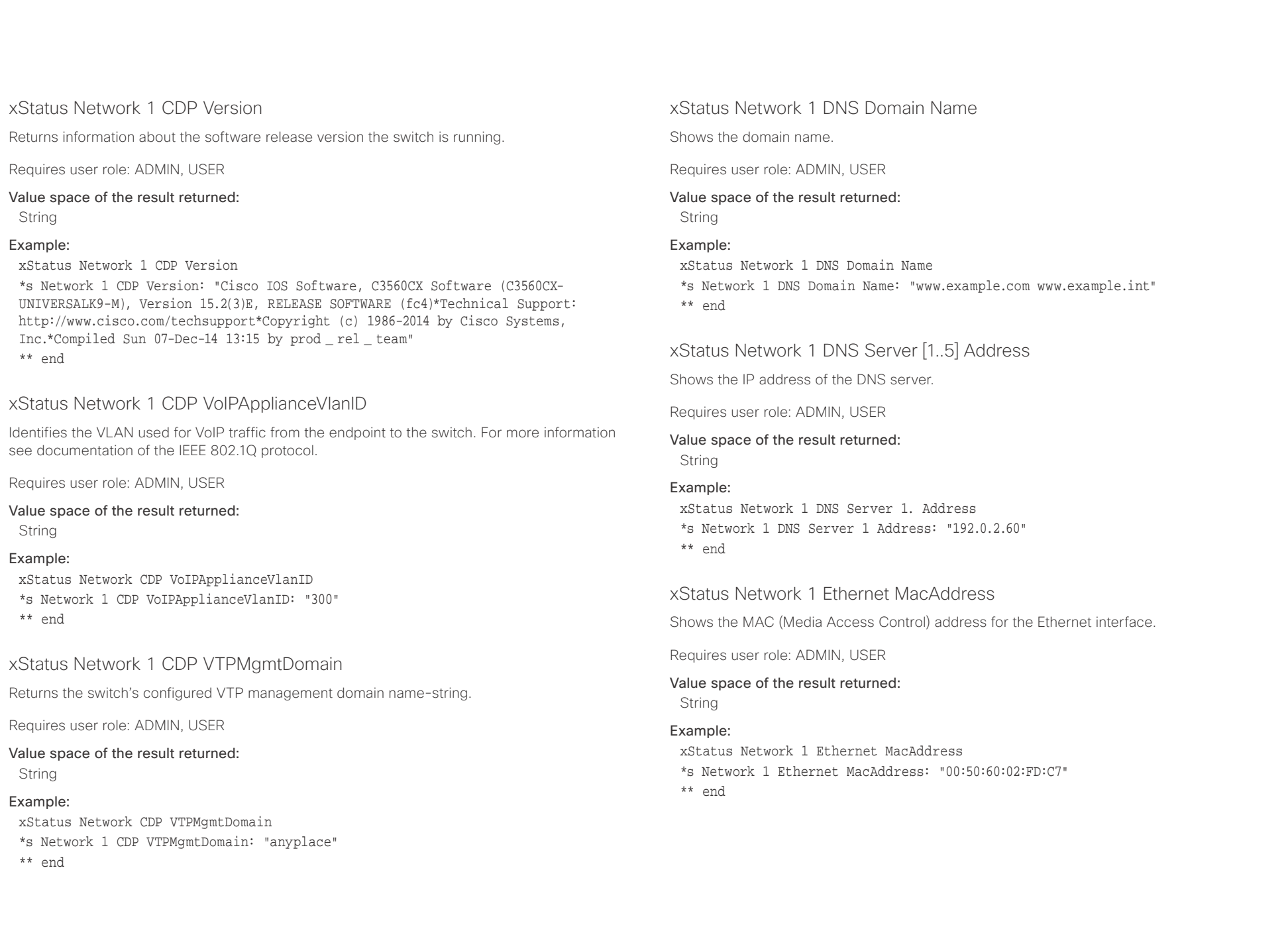

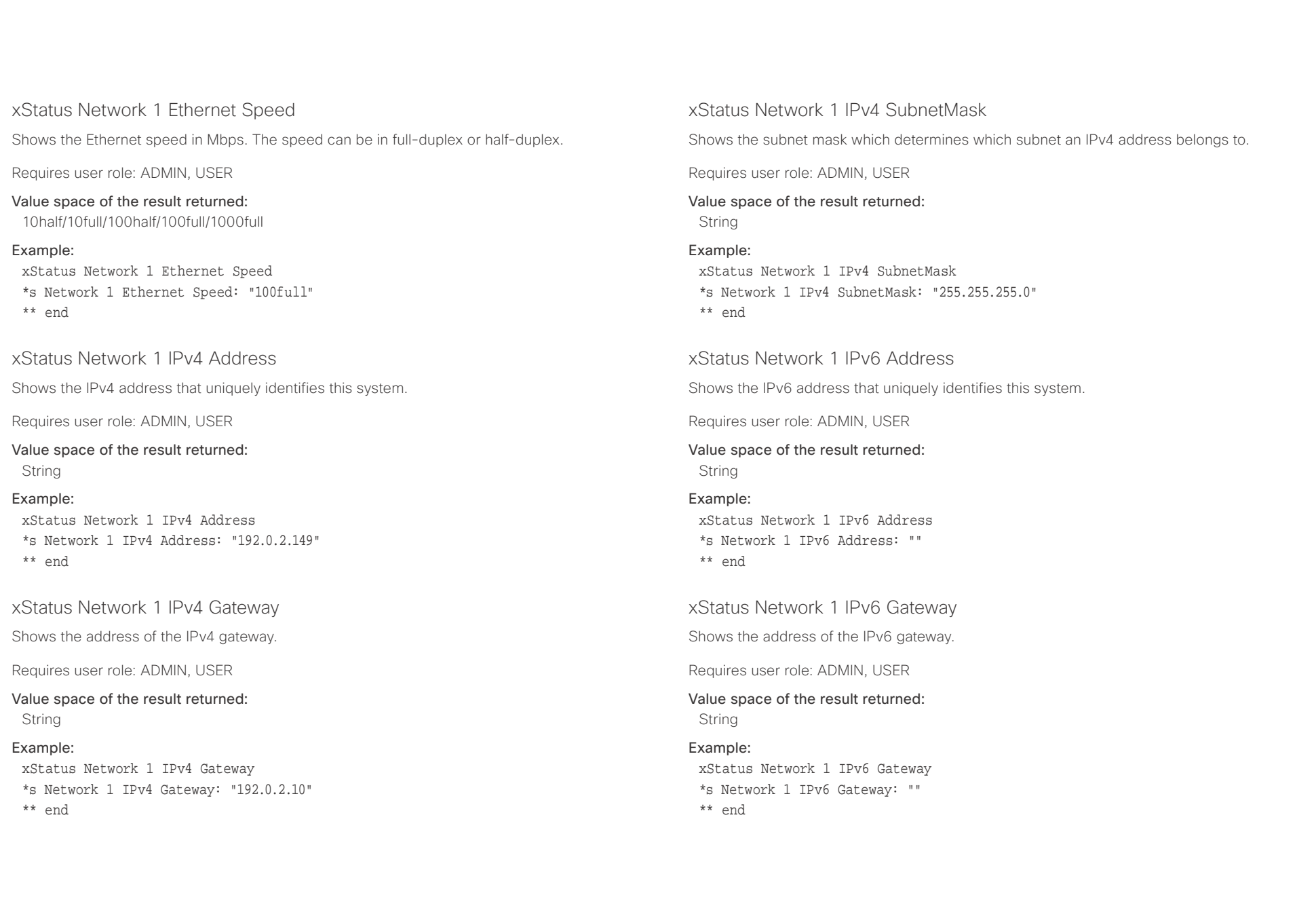

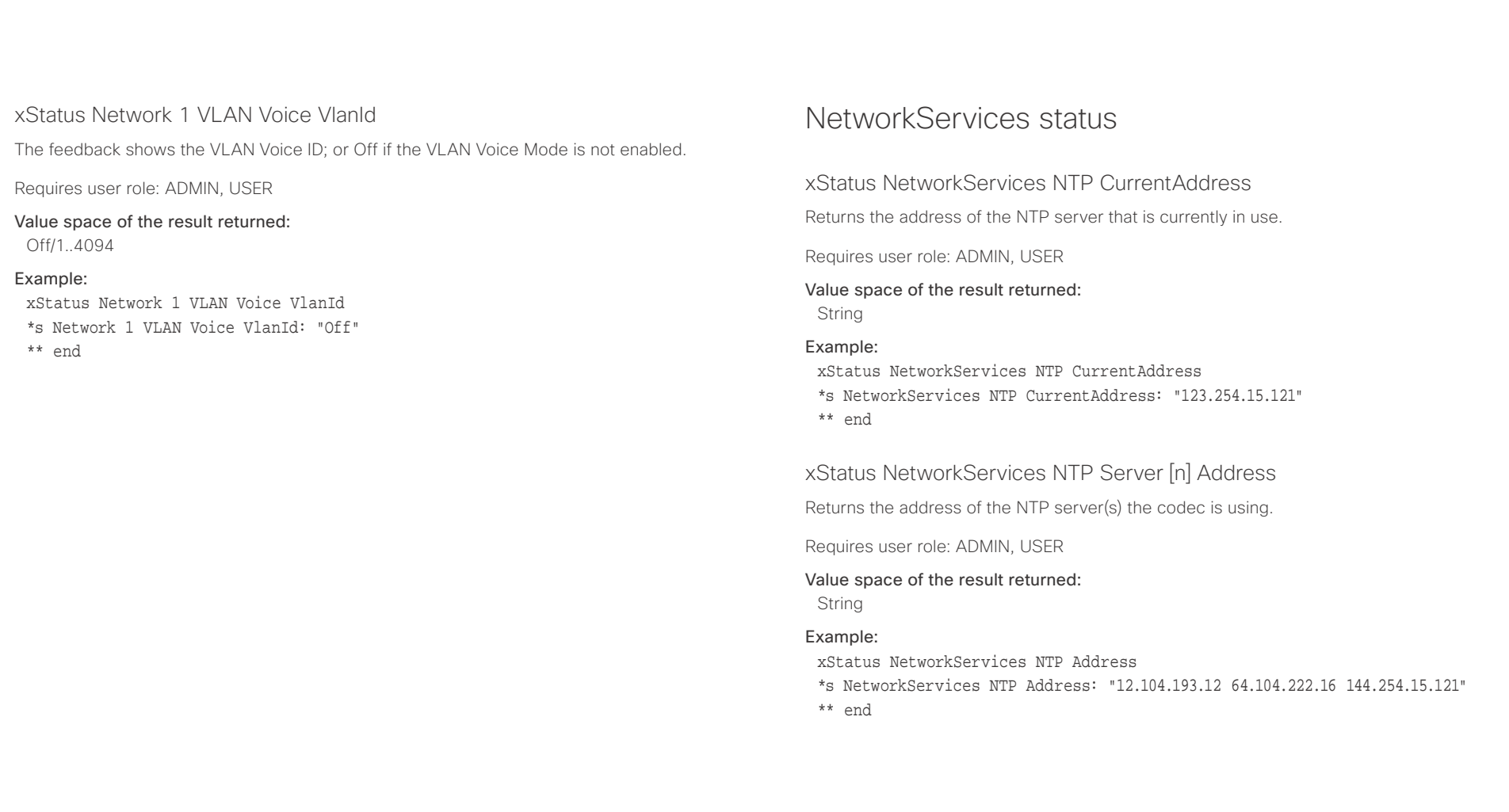

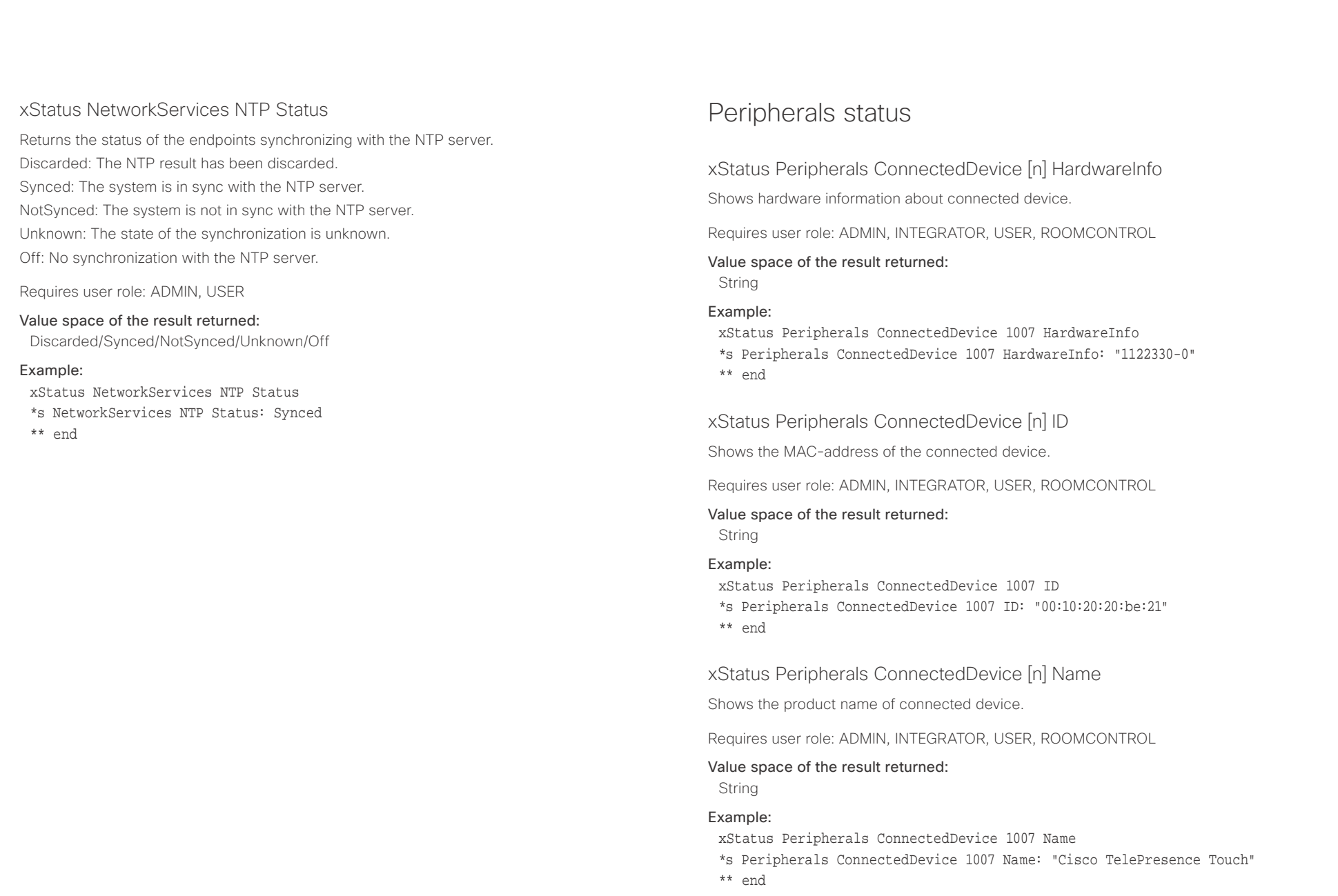

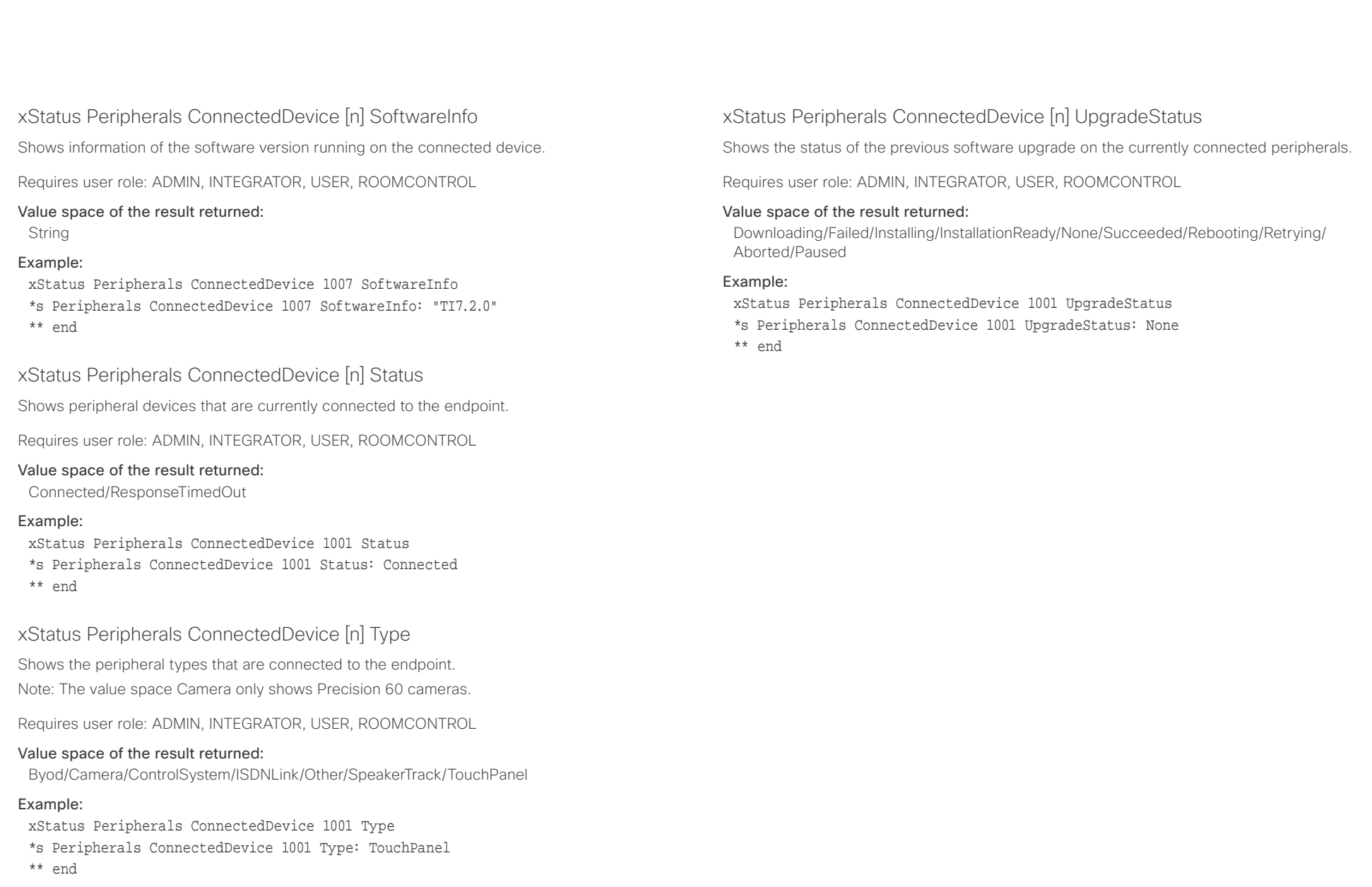

### $\alpha$  and  $\alpha$

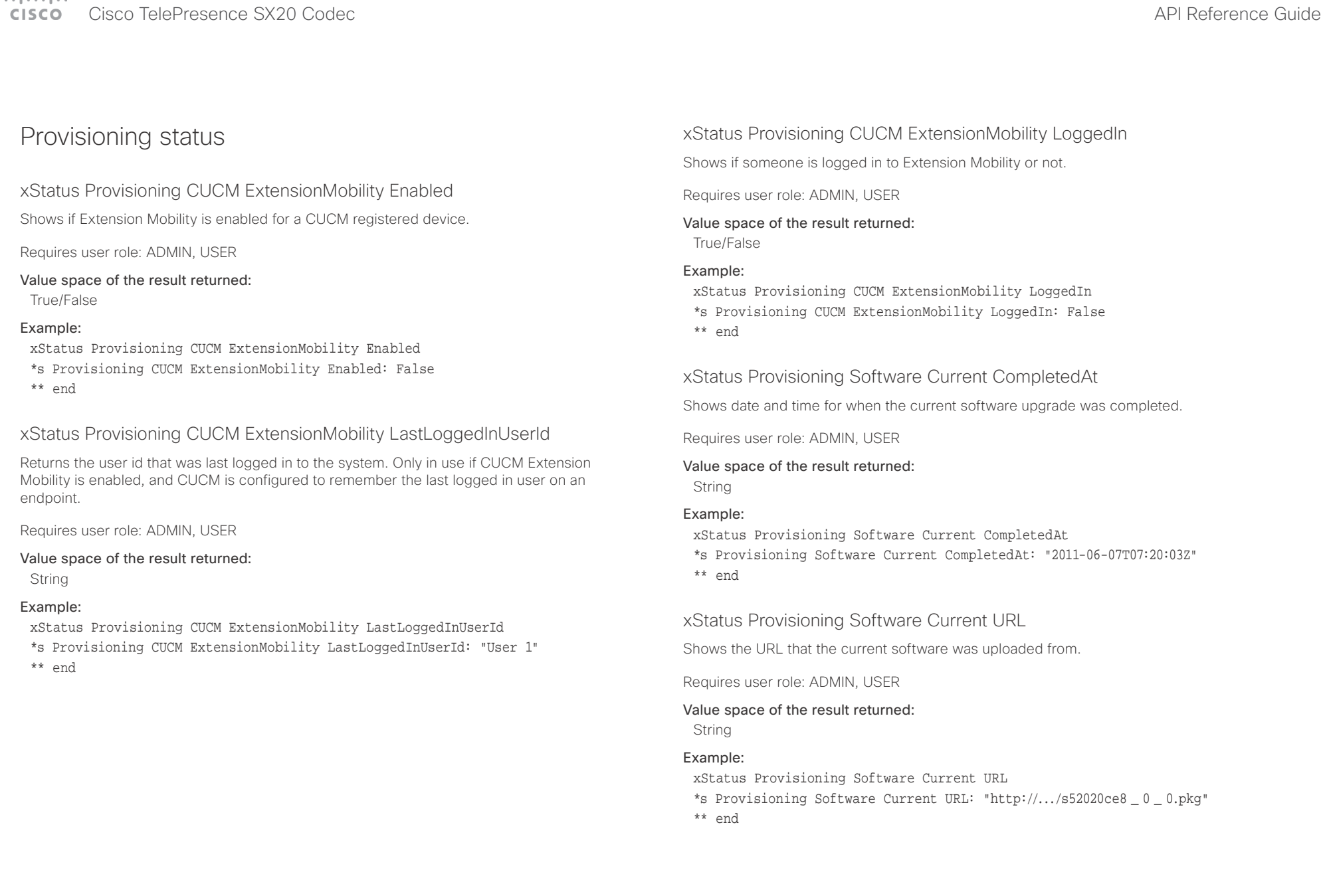

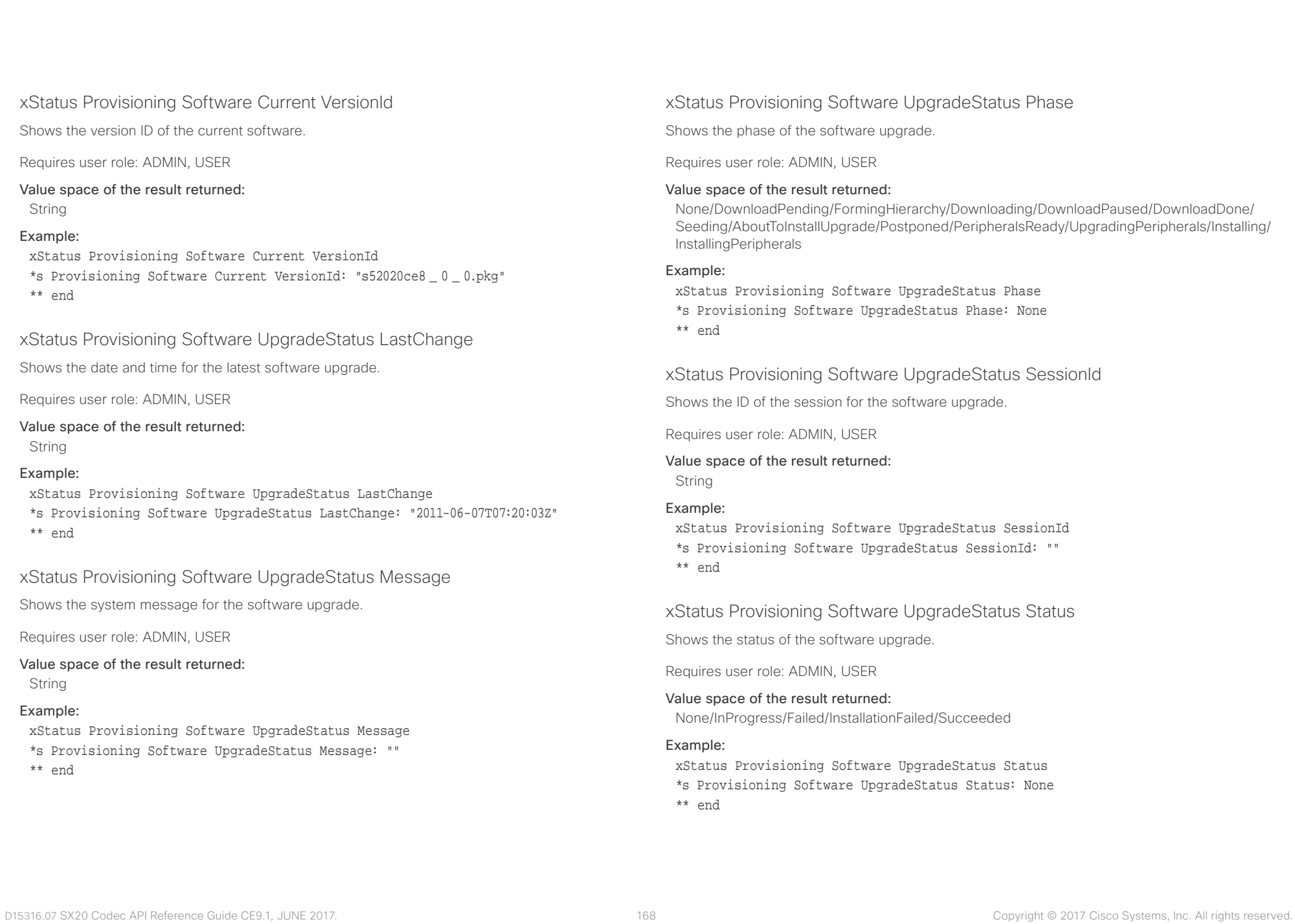

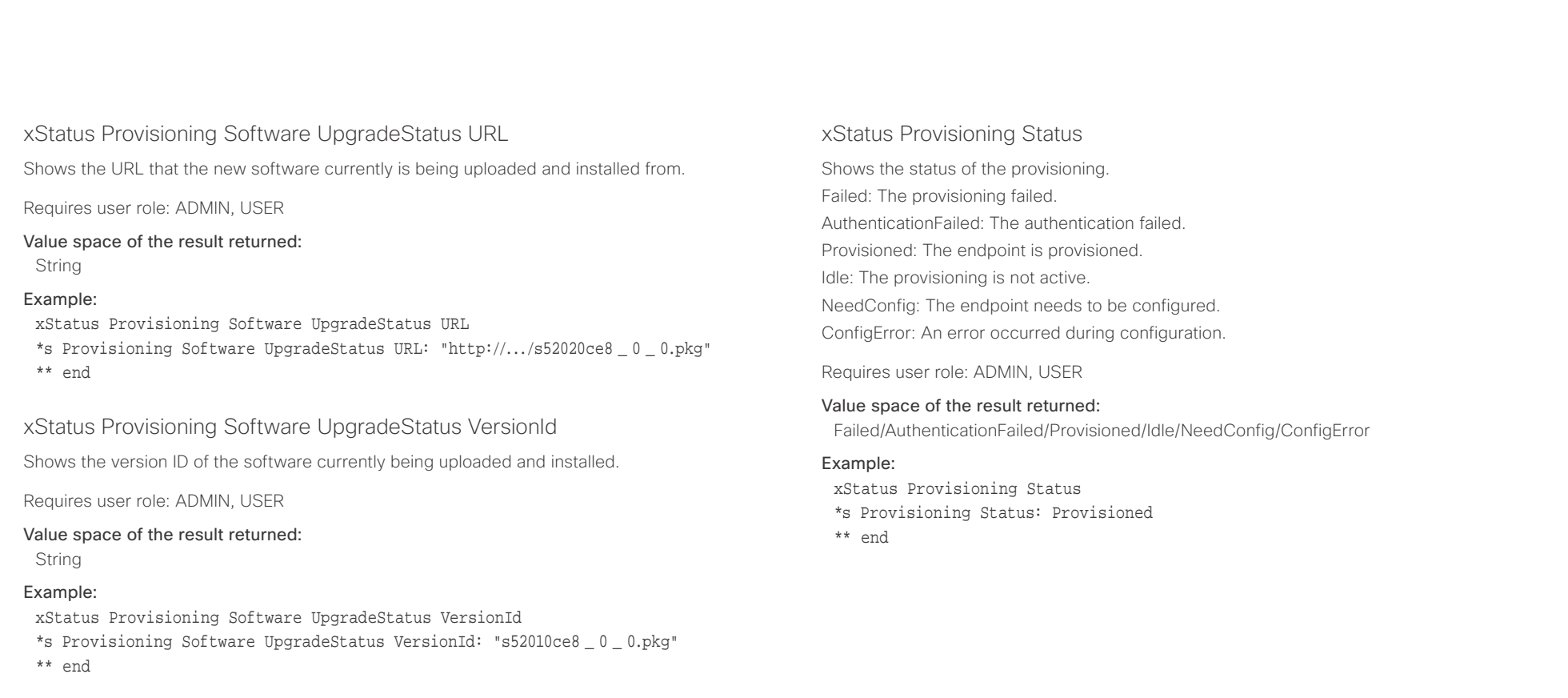

### عيانينا ب Cisco TelePresence SX20 Codec API Reference Guide CISCO.

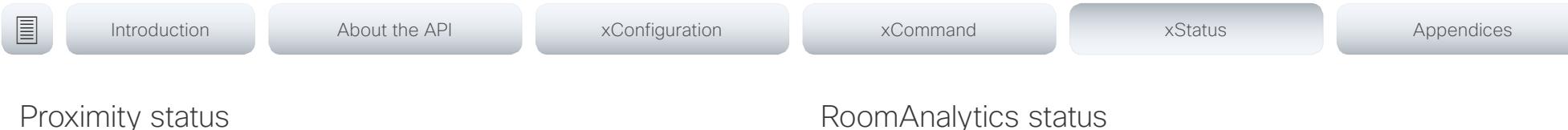

xStatus Proximity Services Availability

Shows whether proximity services are available on the endpoint.

Available: Proximity mode has been enabled with the command xConfiguration Proximity Mode and one or more of the proximity services have been enabled with xConfiguration Proximity Services commands.

Disabled: Proximity mode has been disabled with xConfiguration Proximity Mode, or none of the services have been enabled with the xConfiguration Proximity Services commands.

Deactivated: Proximity services have been deactivated with the command xCommand Proximity Services Deactivate.

Requires user role: ADMIN, USER

### Example:

xStatus Proximity Services Availability

\*s Proximity Services Availability: Disabled

\*\* end

### RoomAnalytics status

### xStatus RoomAnalytics PeoplePresence

Shows if there are people present in the room or not. It takes a minimum of two minutes to detect whether people are present or not in the room. After the room gets vacant, it may take up to two minutes for the status to change. This feature is based on ultrasound. The video system will not keep record of who was in the room, only whether or not there are people present in the room.

Requires user role: ADMIN, USER

Value space of the result returned: Yes/No/Unknown

### Example:

xStatus RoomAnalytics PeoplePresence \*s RoomAnalytics PeoplePresence: No \*\* end

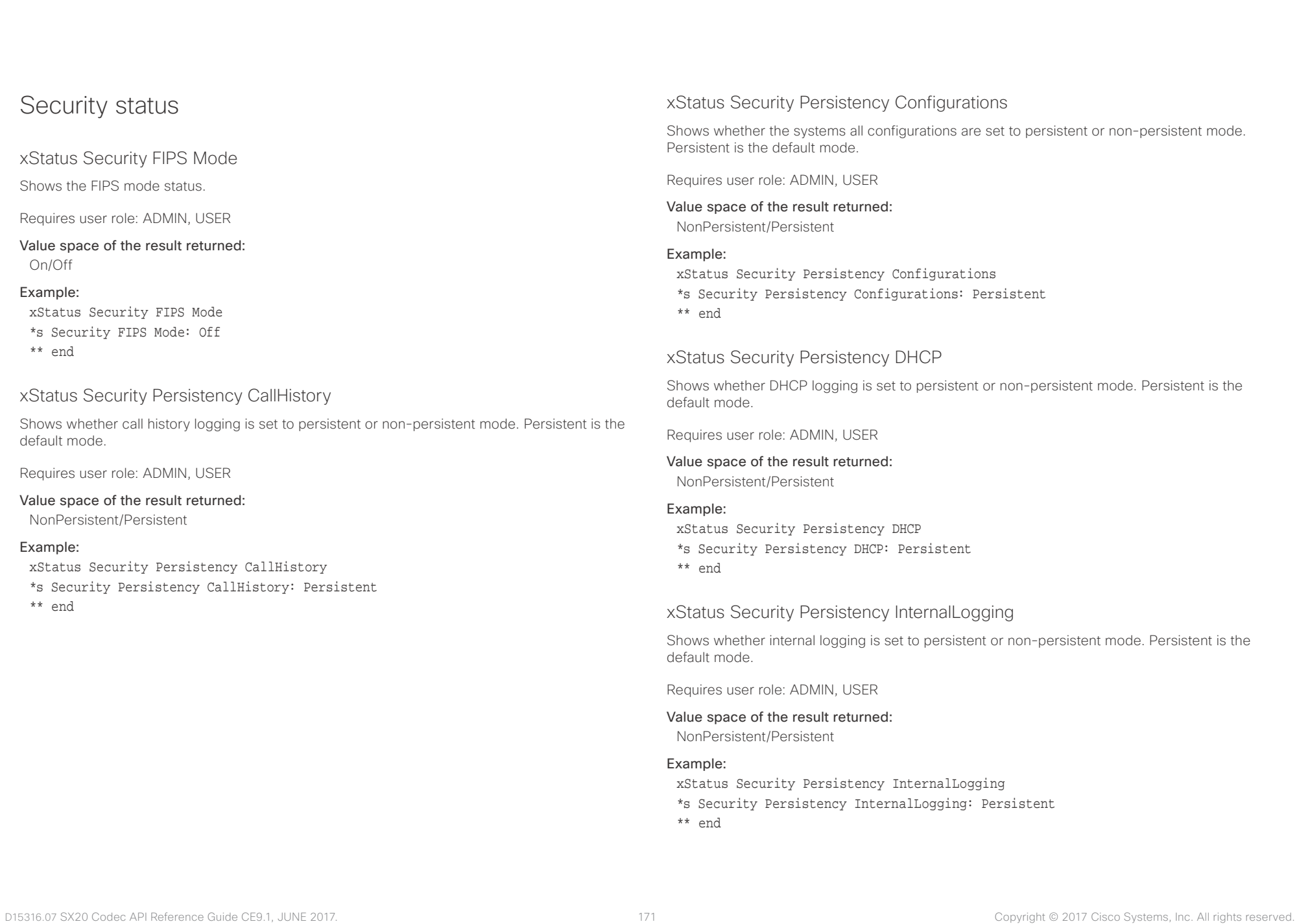

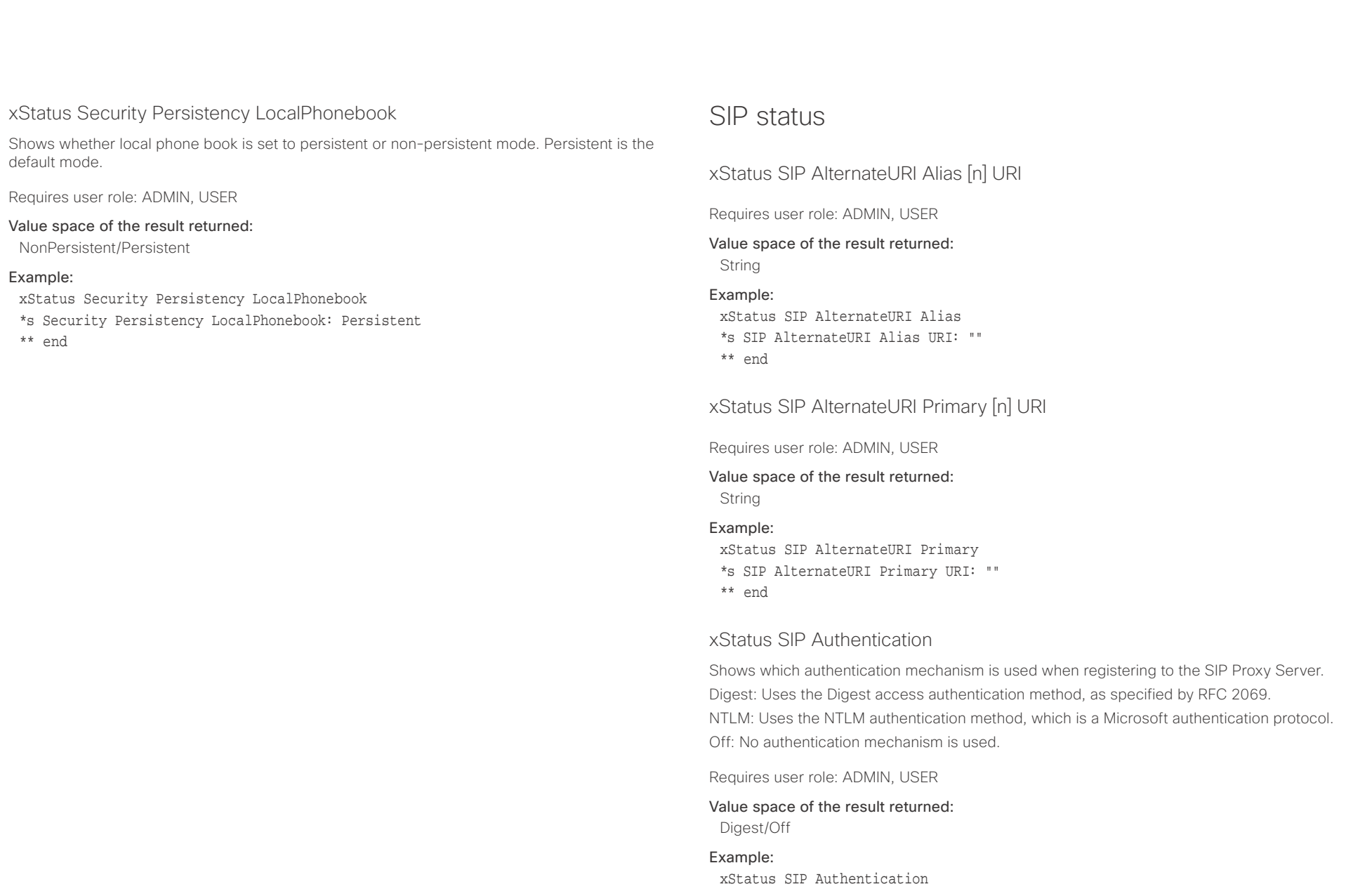

\*s SIP Authentication: Off \*\* end

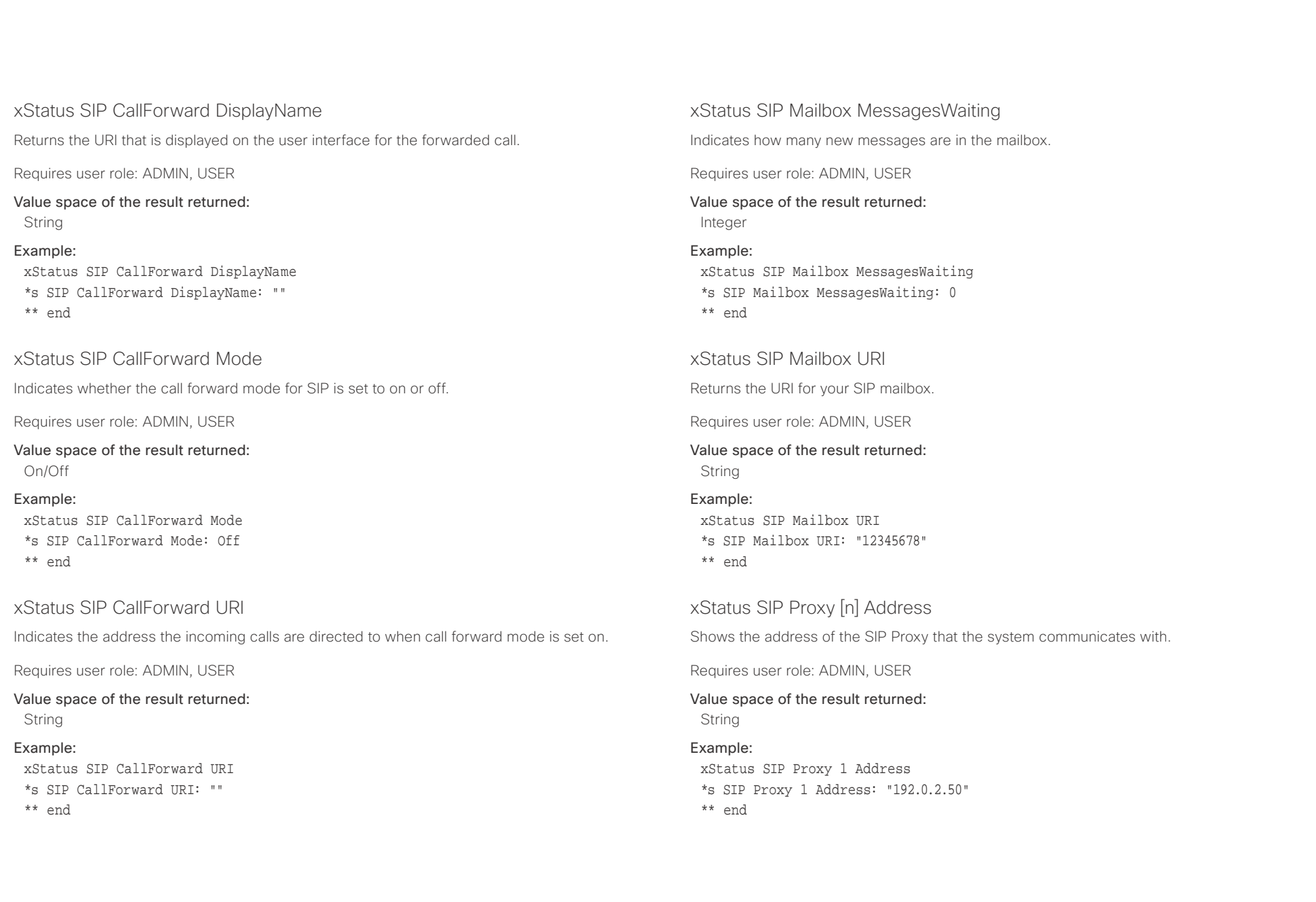

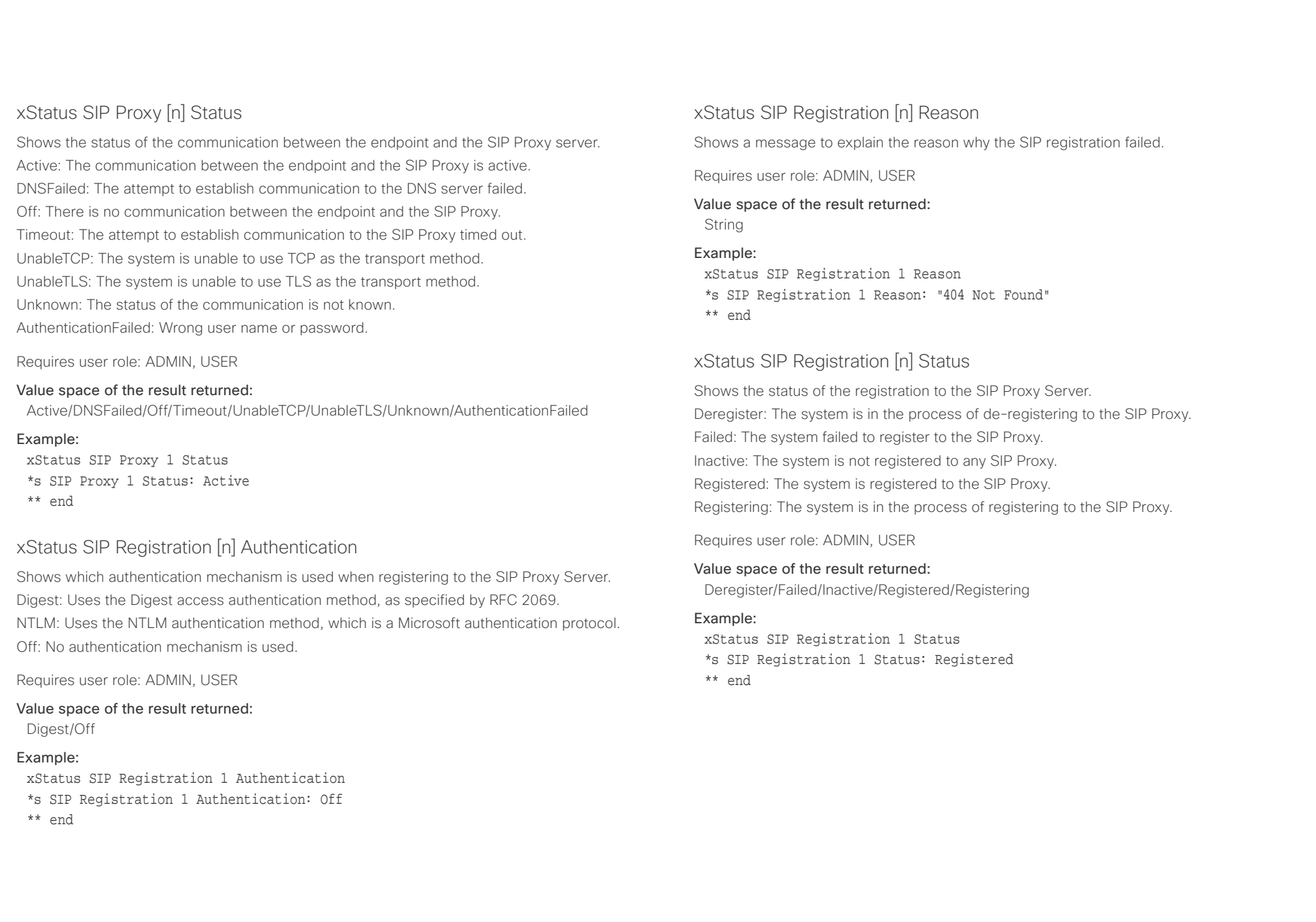

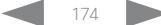

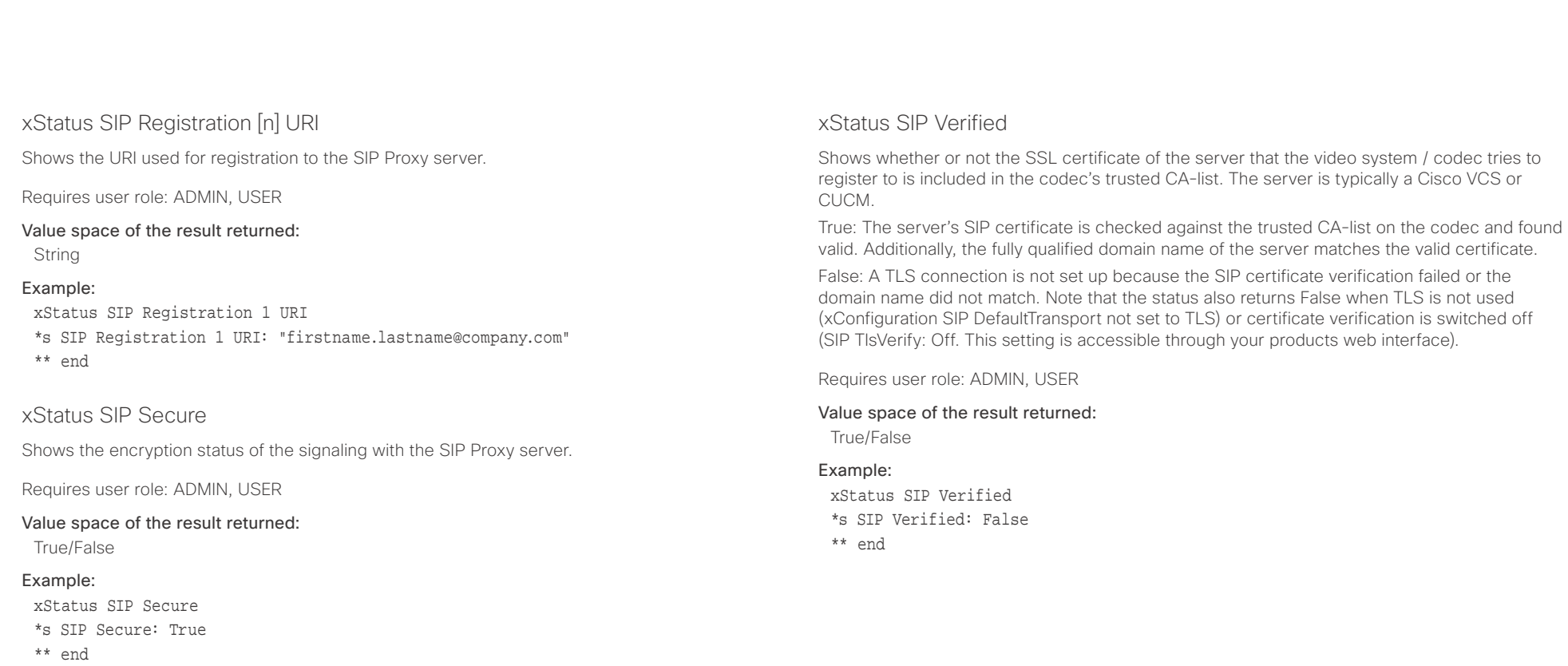

 $\pm 1$  and  $\pm 1$ **CISCO** Cisco TelePresence SX20 Codec API Reference Guide API Reference Guide API Reference Guide

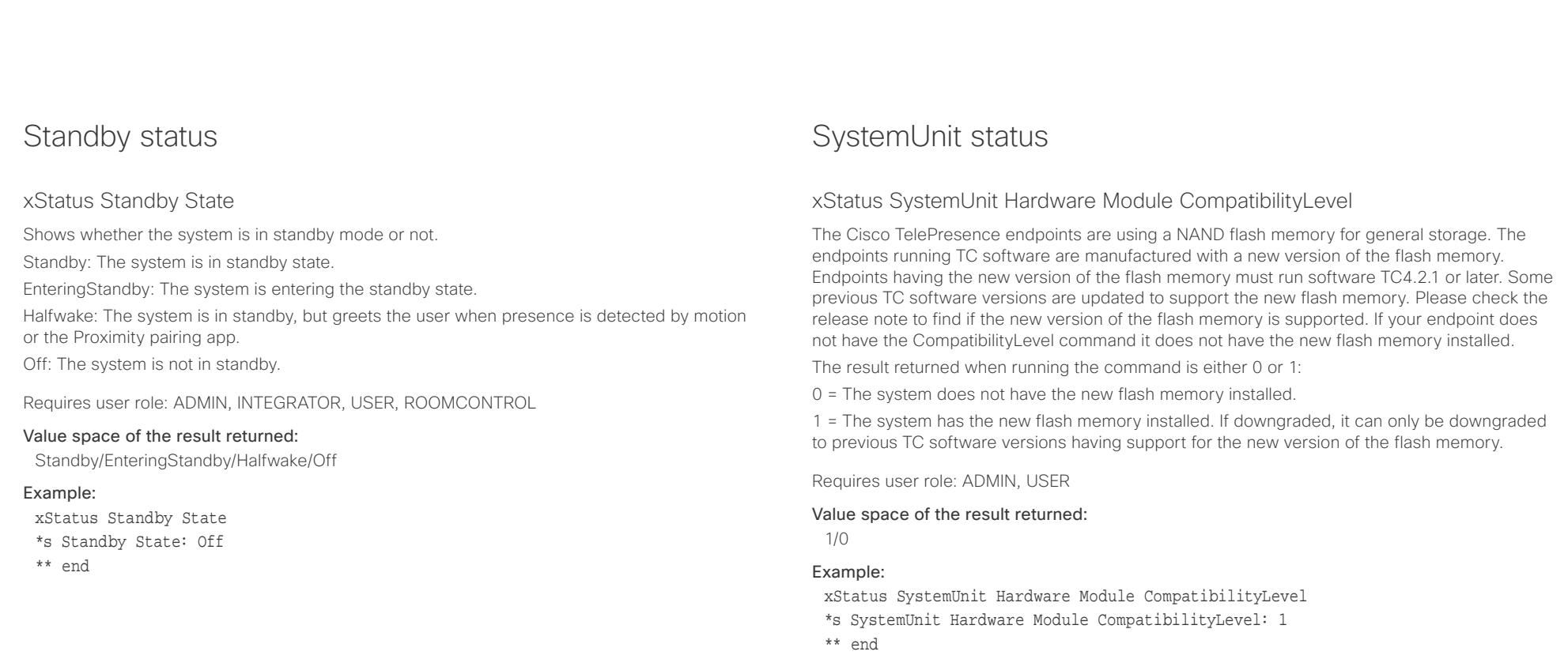

### xStatus SystemUnit Hardware Module SerialNumber

Shows the serial number of the hardware module in the codec.

Requires user role: ADMIN, USER

### Value space of the result returned:

String

### Example:

xStatus SystemUnit Hardware Module SerialNumber \*s SystemUnit Hardware Module SerialNumber: "F9AA99A00090" \*\* end

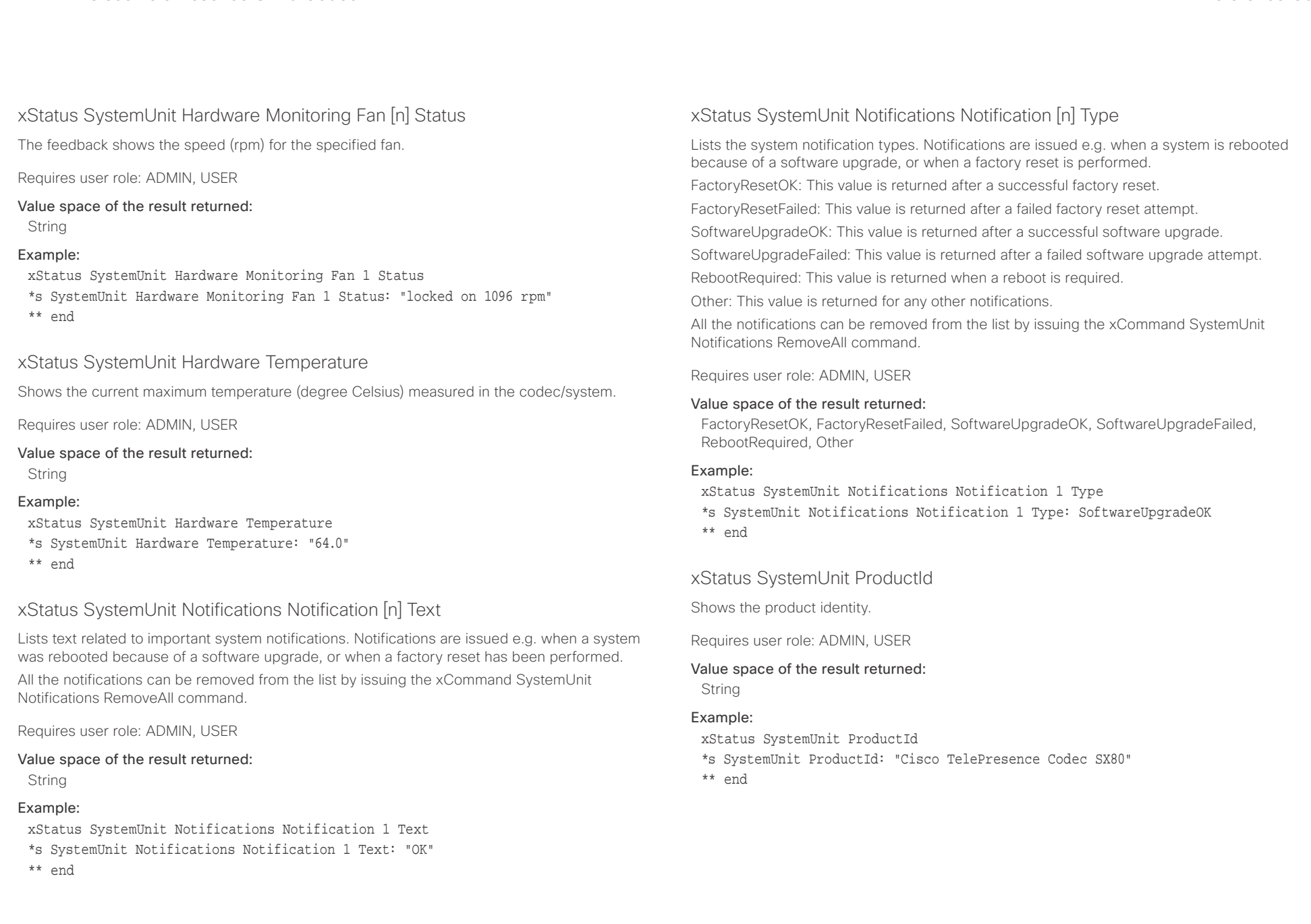

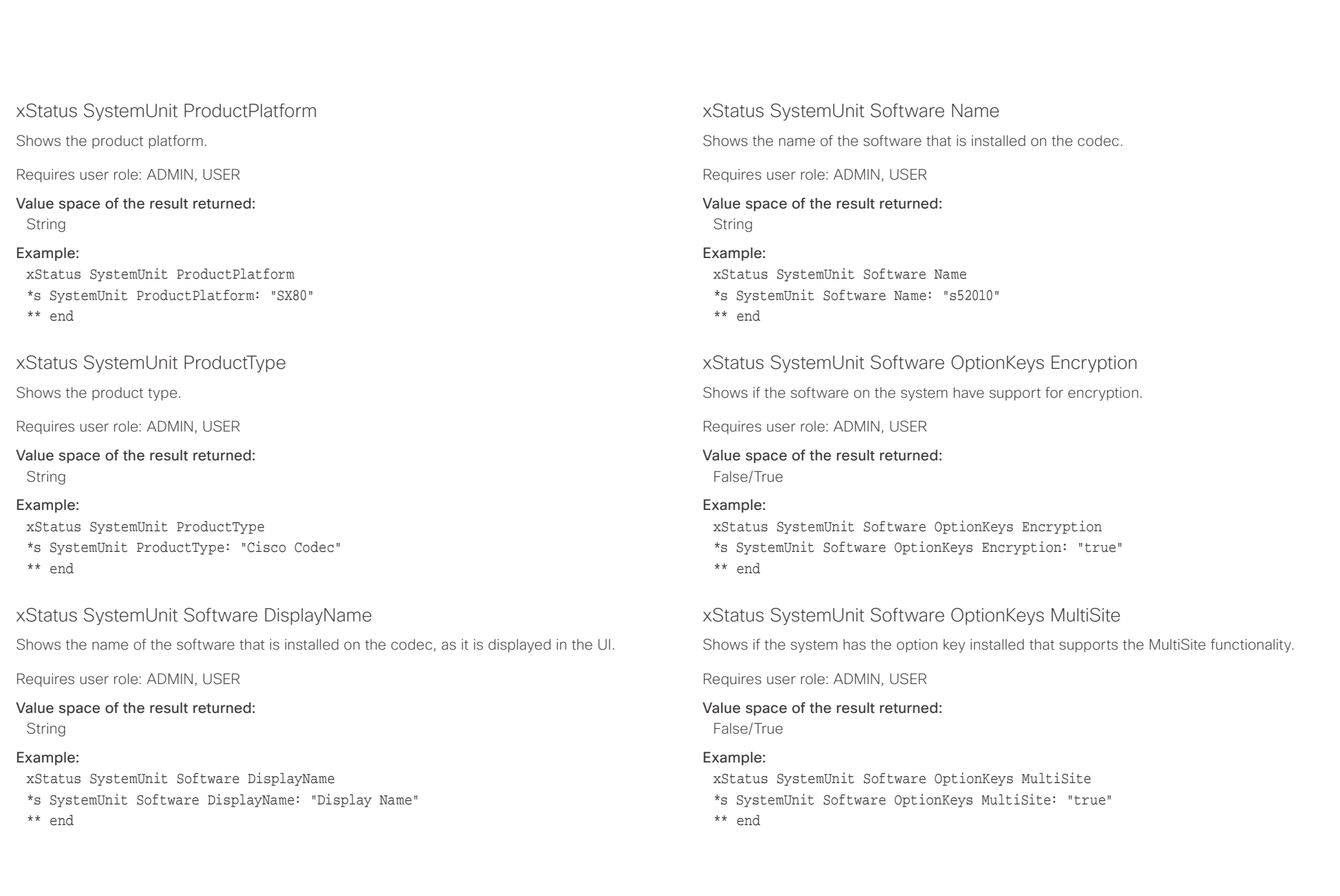

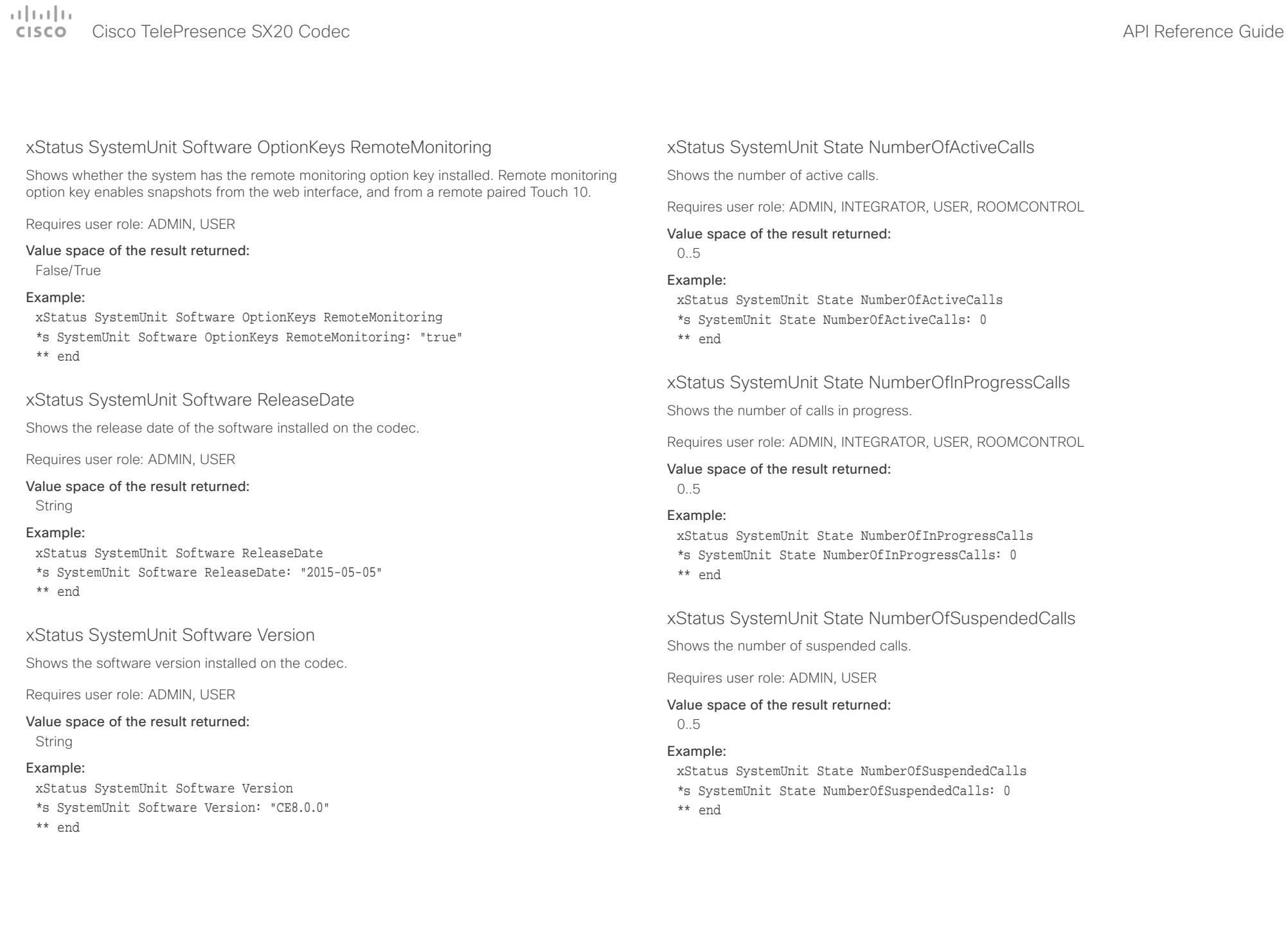

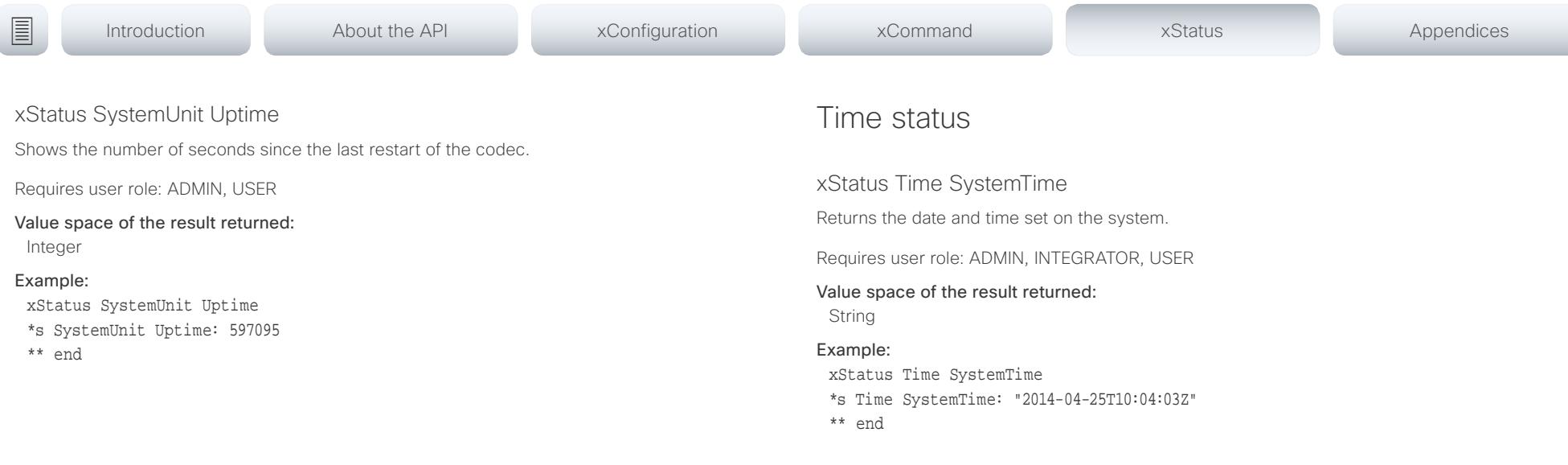
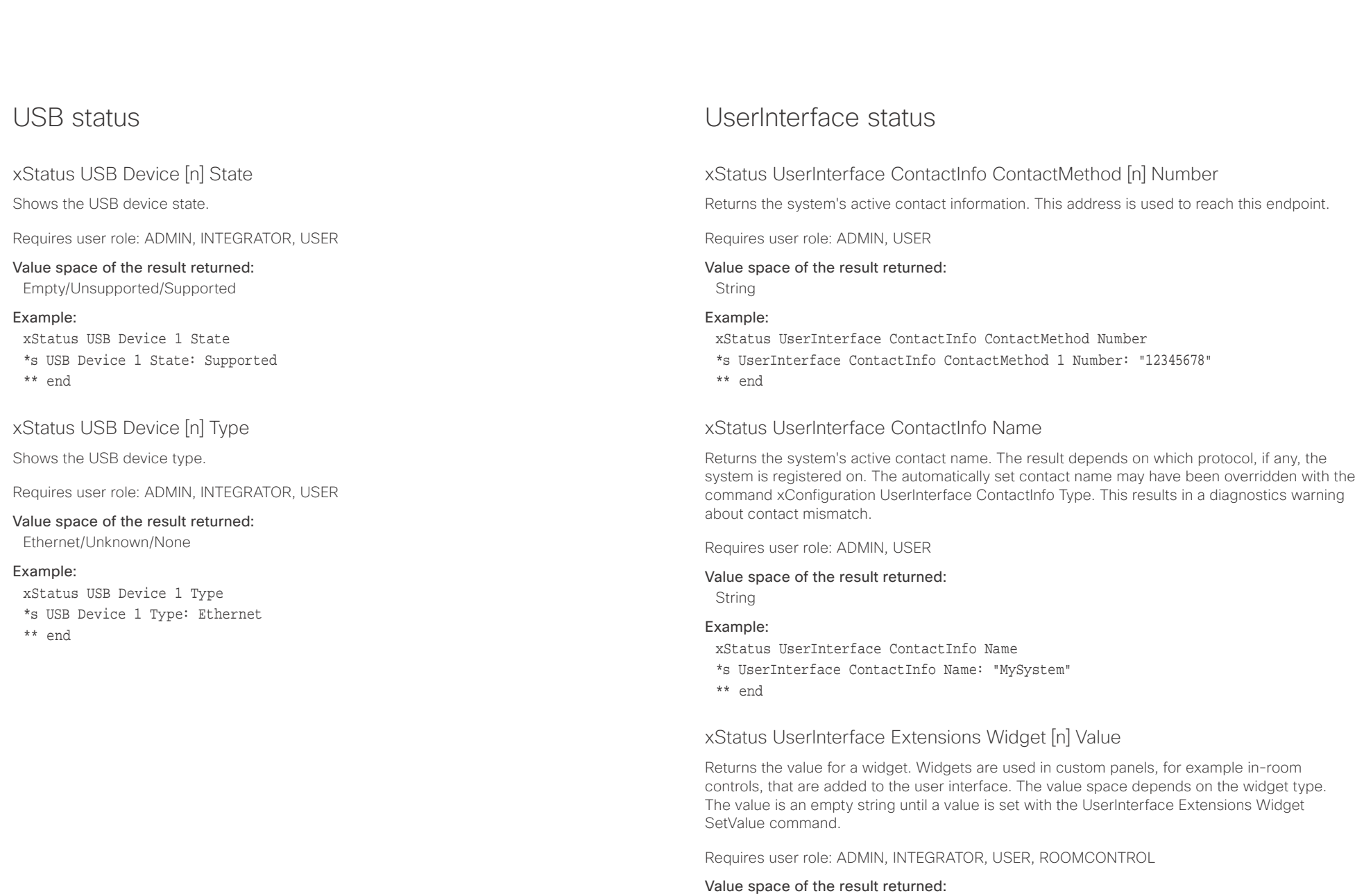

String

## $\pm1$  ]  $\pm1$  ]  $\pm\pm$

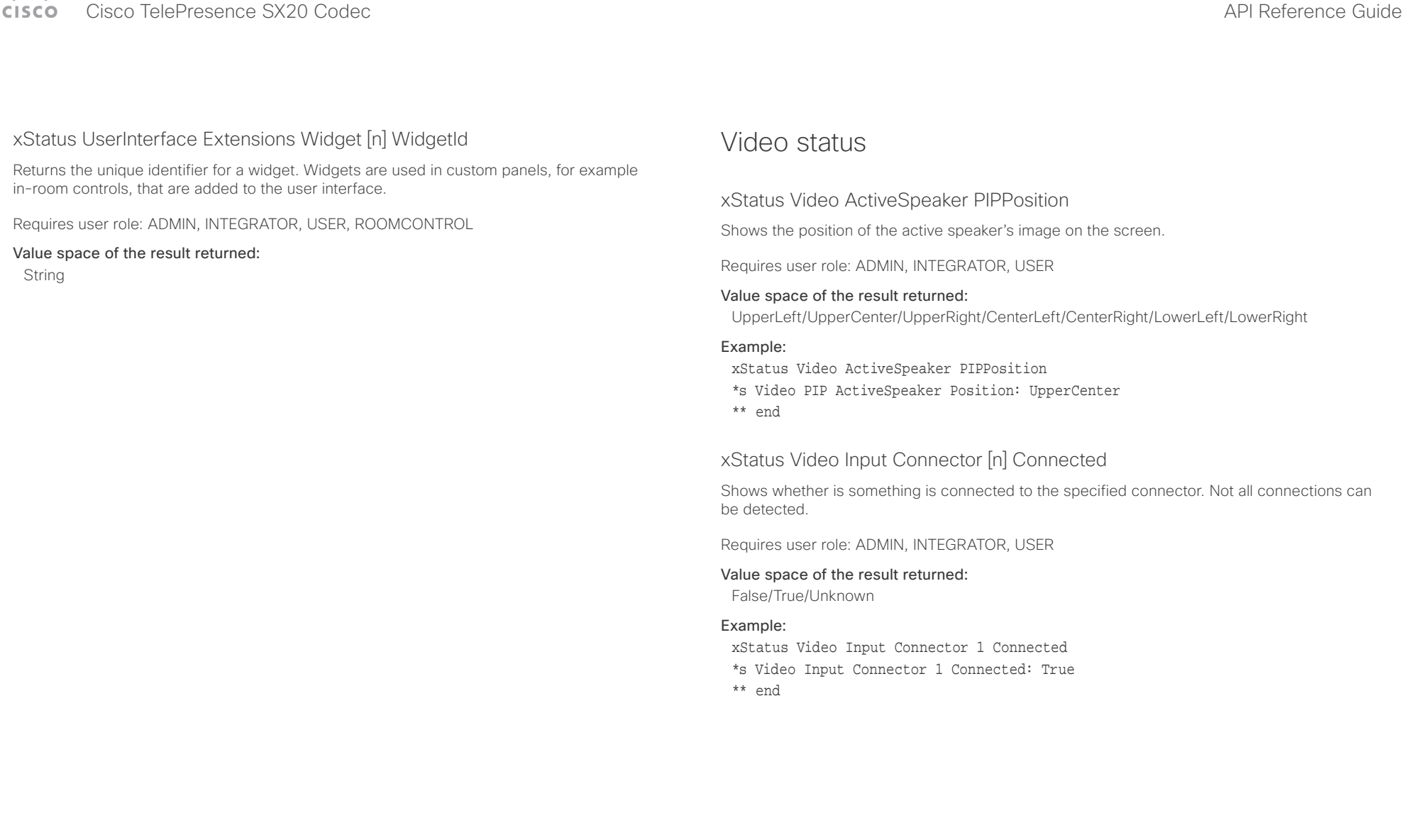

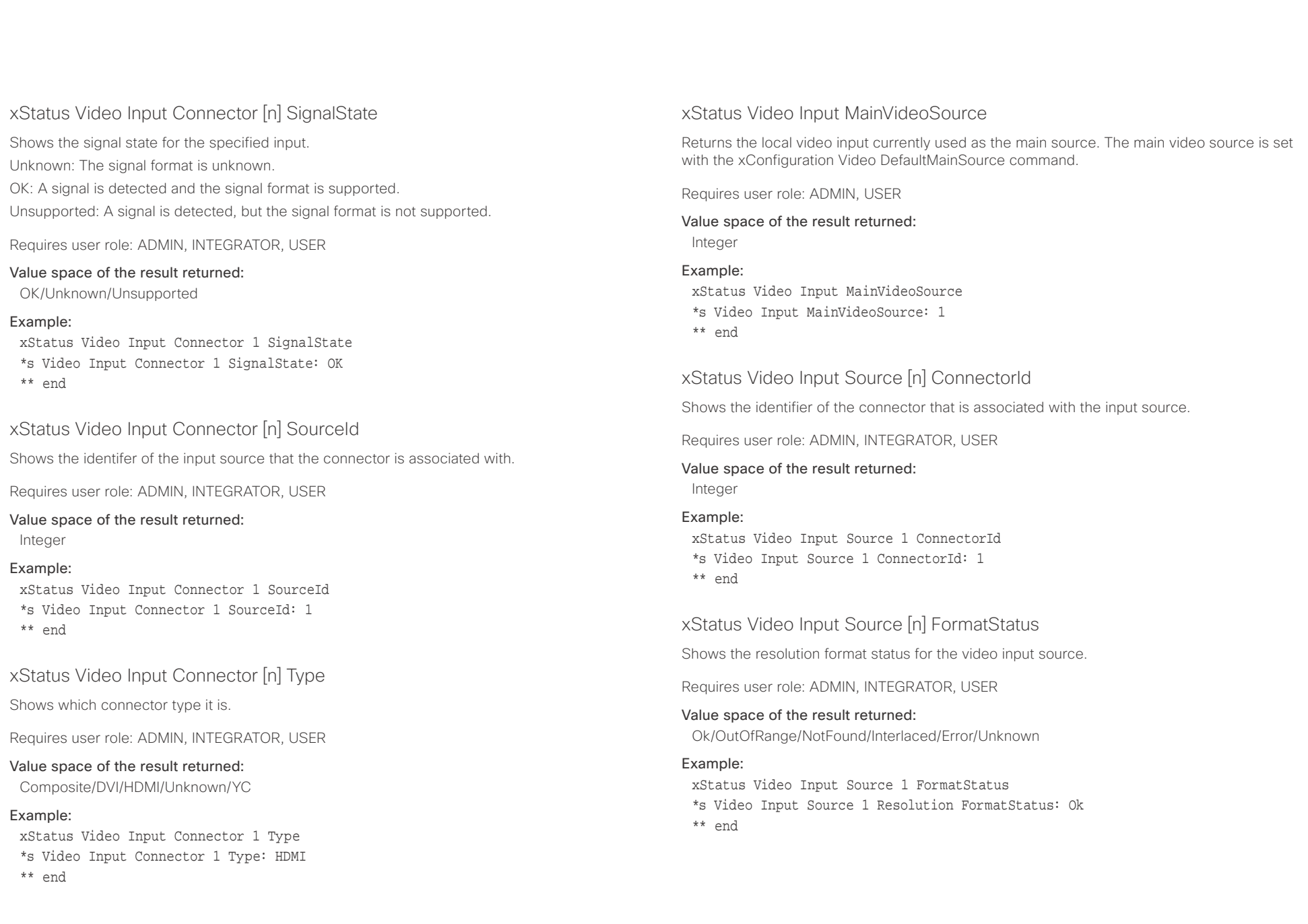

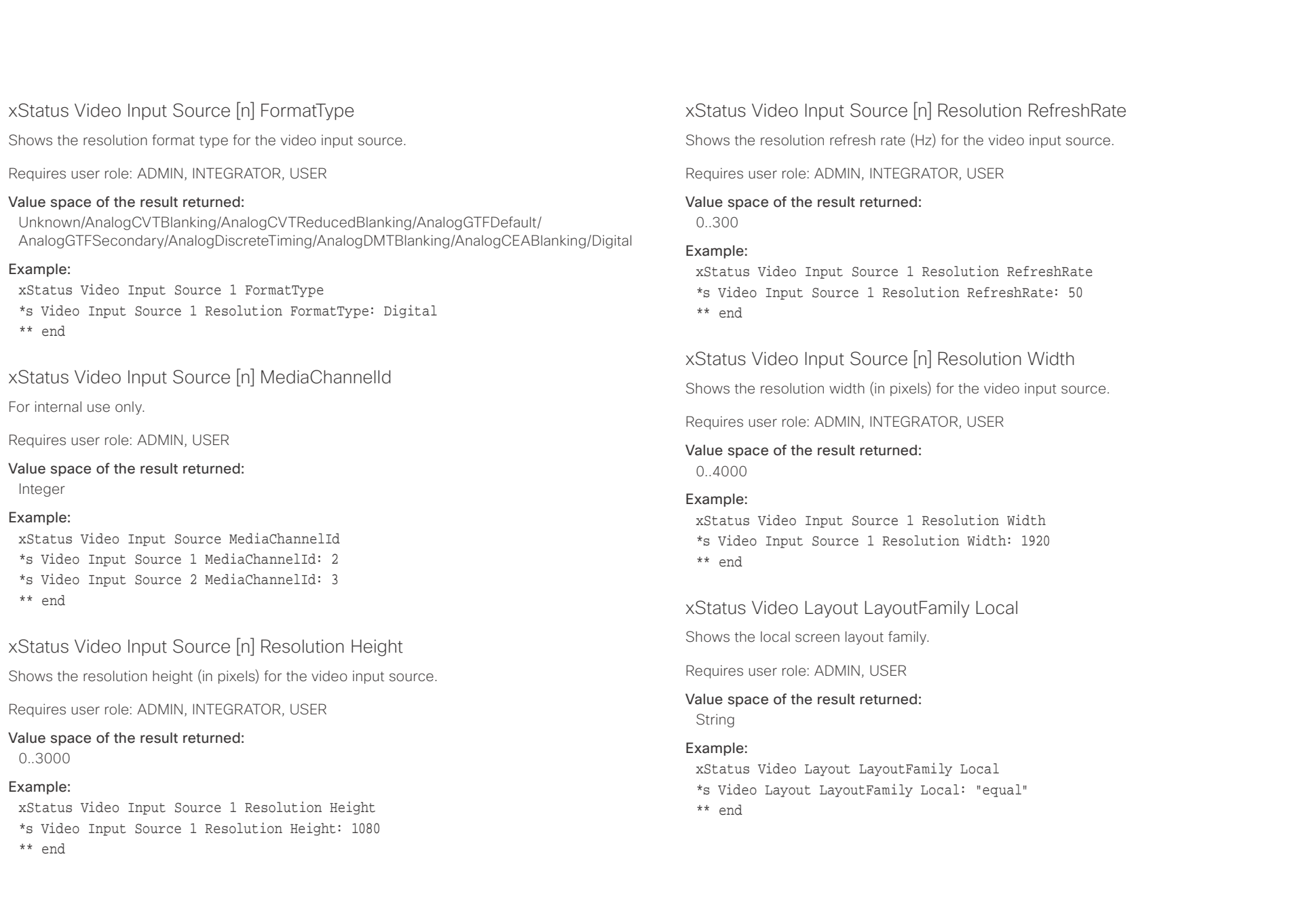

## $\mathbf{u}$  and  $\mathbf{u}$

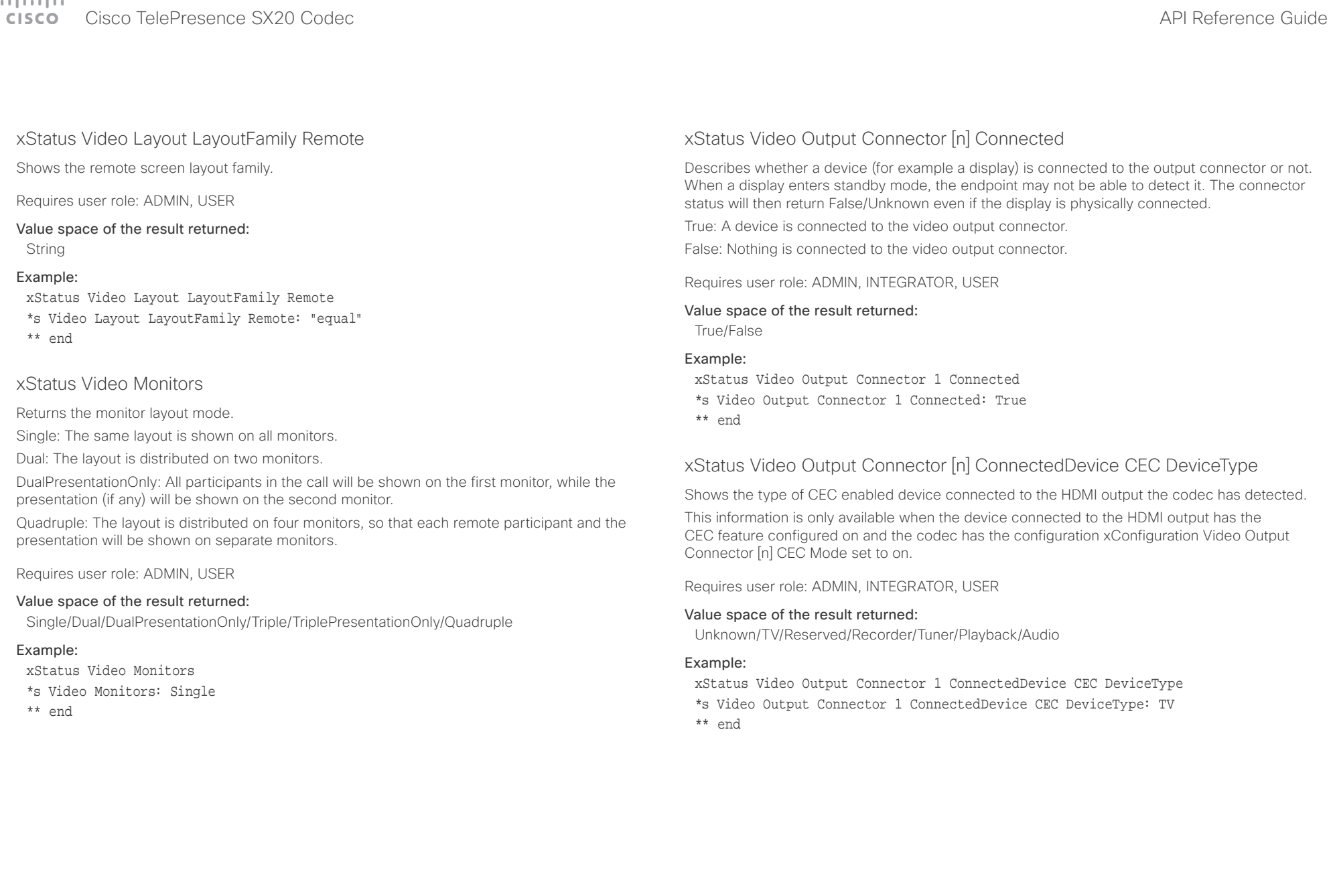

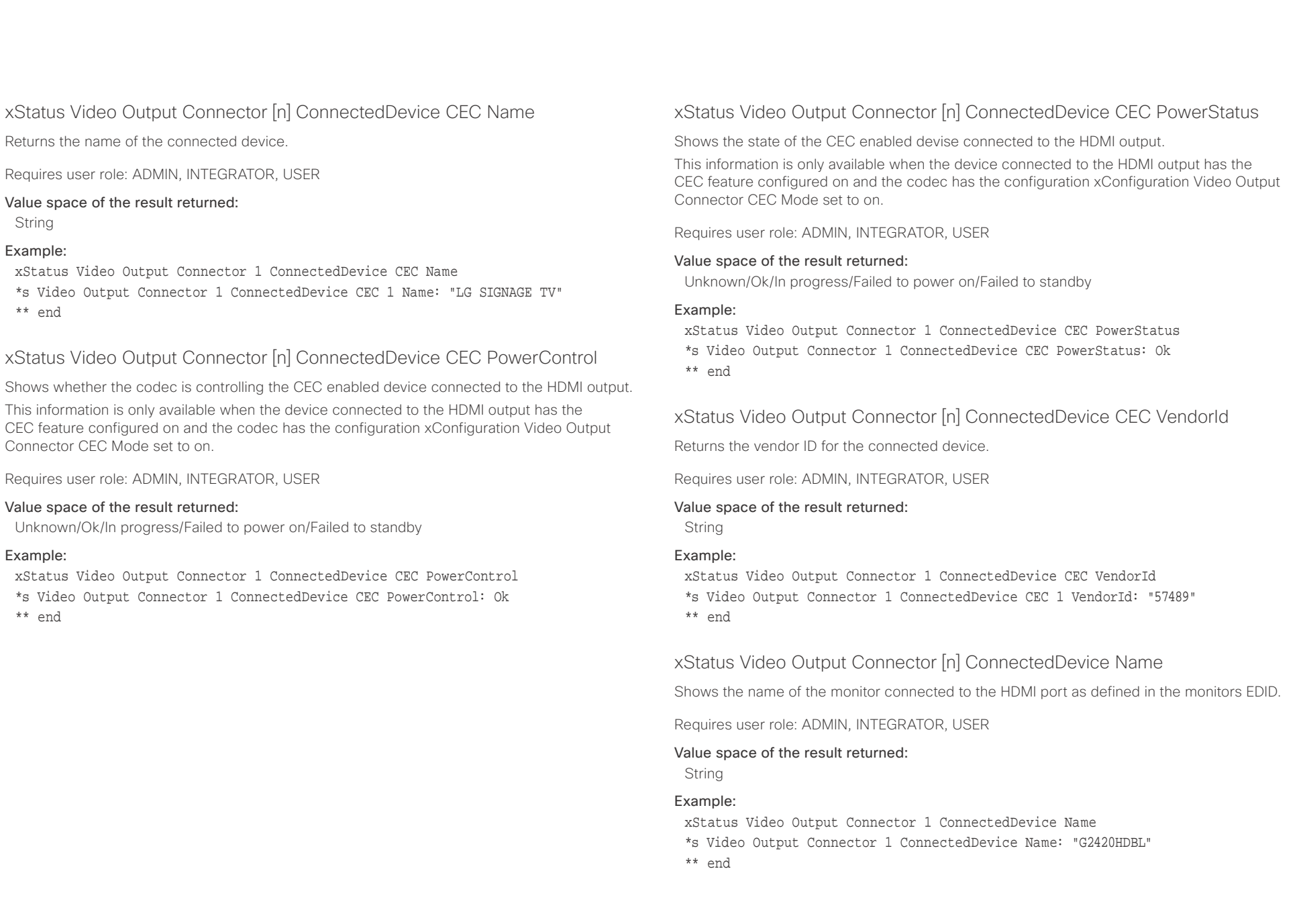

### $\pm1$  <br>  $\pm1$  ,  $\pm1$ **CISCO** Cisco TelePresence SX20 Codec and the state of the state of the state of the state of the API Reference Guide

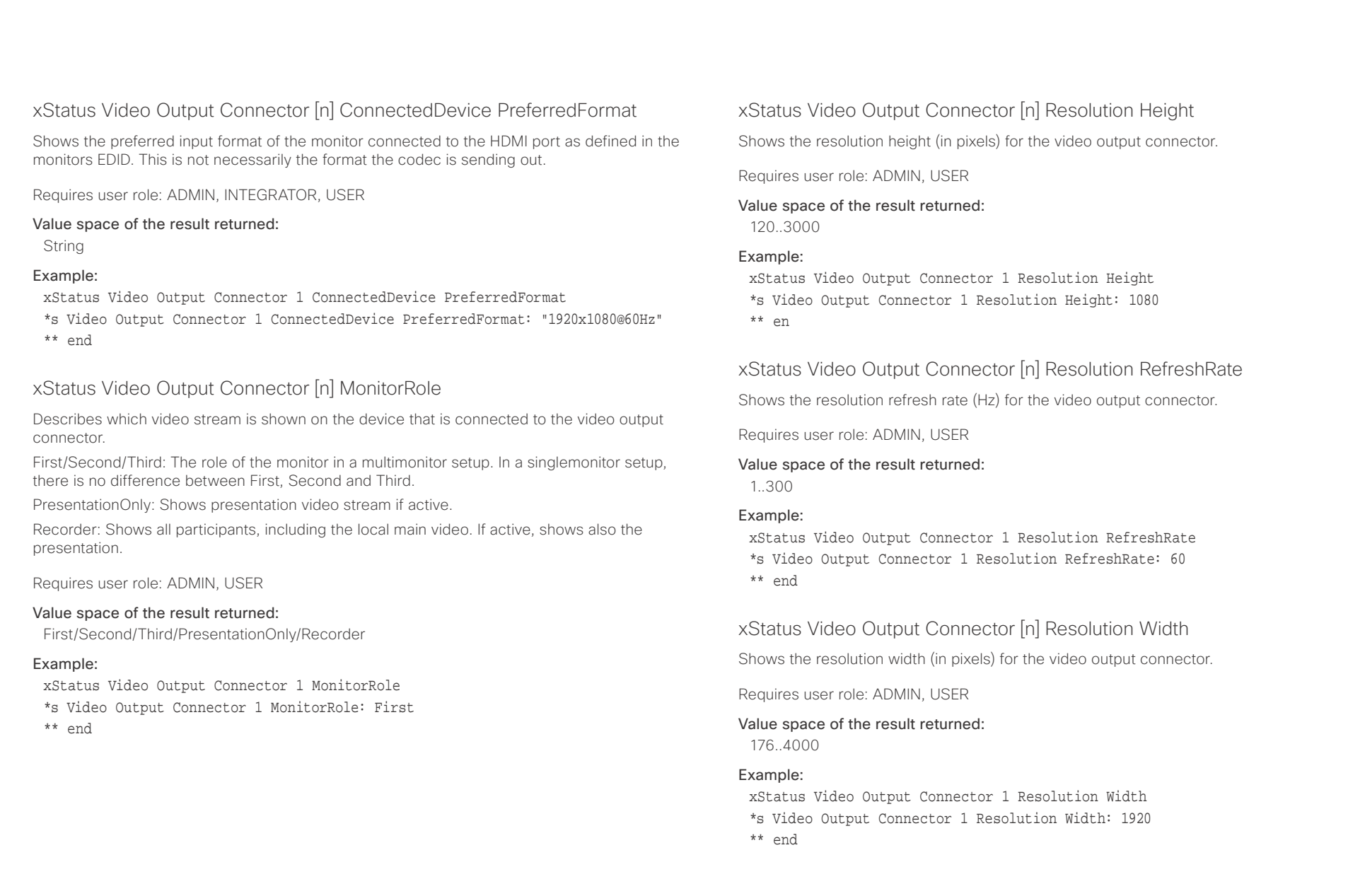

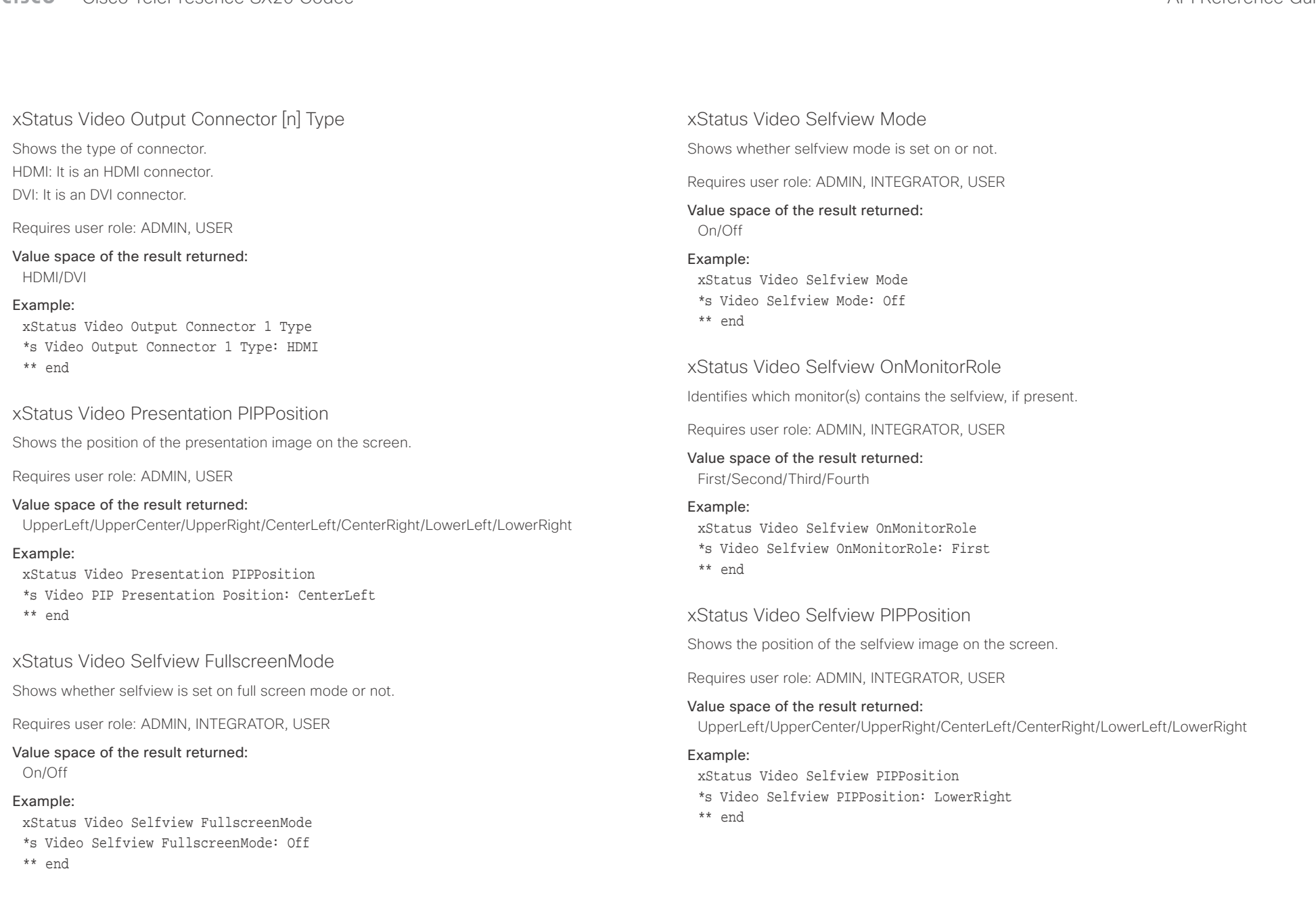

### $\frac{1}{2} \left( \frac{1}{2} \left[ \frac{1}{2} \right] + \frac{1}{2} \left[ \frac{1}{2} \right] + \frac{1}{2} \left[ \frac{1}{2} \right] + \frac{1}{2} \left[ \frac{1}{2} \right] + \frac{1}{2} \left[ \frac{1}{2} \right] + \frac{1}{2} \left[ \frac{1}{2} \right] + \frac{1}{2} \left[ \frac{1}{2} \right] + \frac{1}{2} \left[ \frac{1}{2} \right] + \frac{1}{2} \left[ \frac{1}{2} \right] + \frac{1}{2} \left[ \frac{1}{2} \right] +$ cisco TelePresence SX20 Codec and the state of the state of the state of the state of the API Reference Guide

l

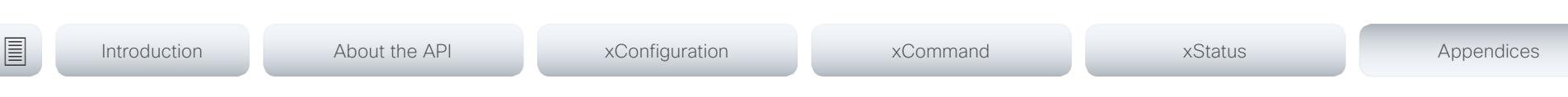

Chapter 6

# Appendices

D15316.07 SX20 Codec API Reference Guide CE9.1, JUNE 2017. 189 189 2017 Cisco Systems, Inc. All rights reserved.

### $\mathbf{u}$  and  $\mathbf{u}$ **CISCO** Cisco TelePresence SX20 Codec API Reference Guide API Reference Guide API Reference Guide

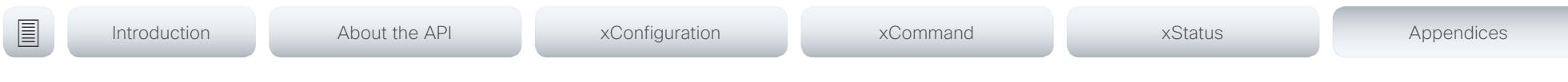

### About startup scripts

You can add one or more startup scripts to the codec. A startup script contains commands (xCommand) and configurations (xConfiguration) that will be executed as part of the start up procedure every time the codec boots. A few commands and configurations cannot be placed in a startup script, e.g. xCommand SystemUnit Boot.

Use the codec's web interface to create and manage startup scripts.

Read more about the web interface and startup scripts in the Administrator guide for your product.

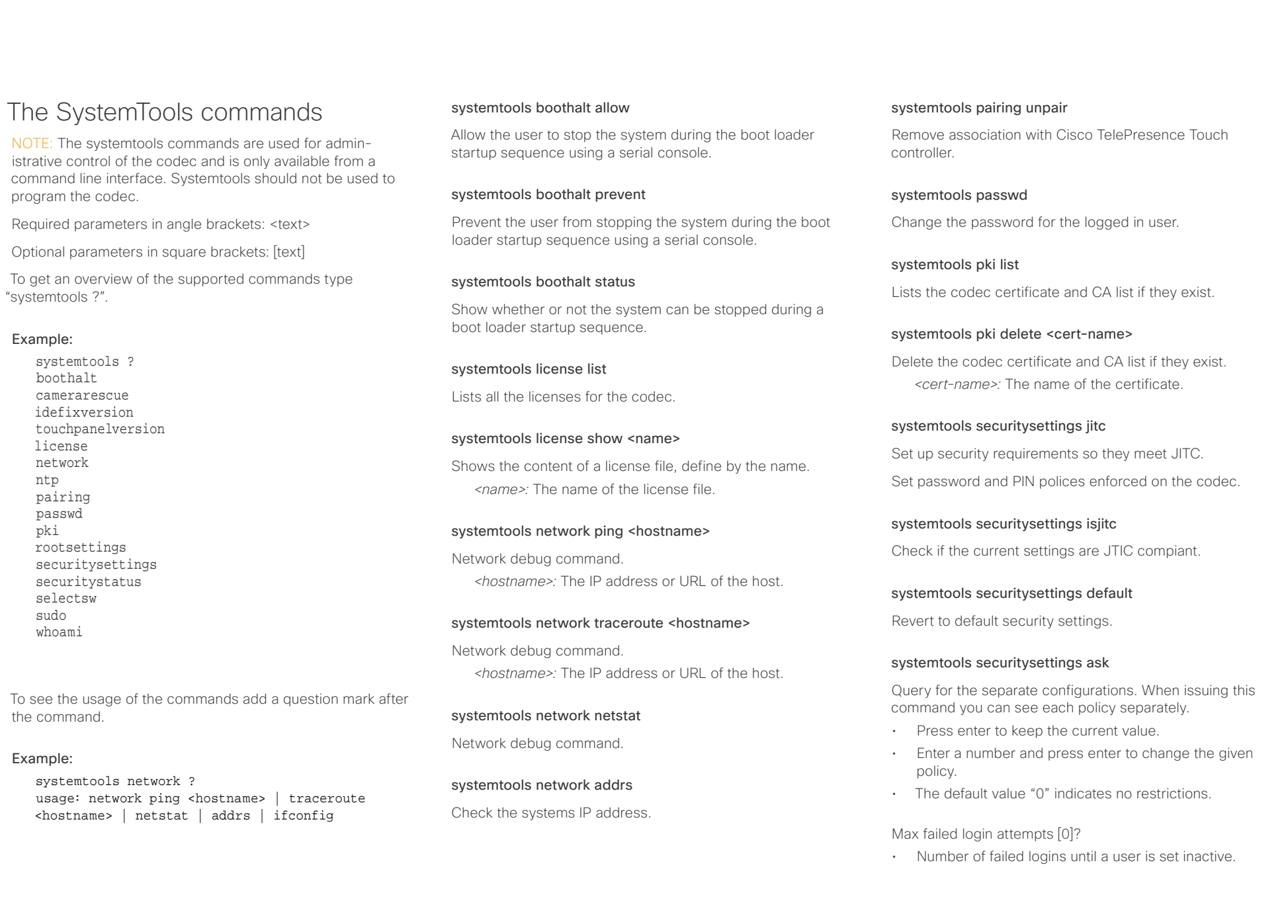

### $\alpha$  and  $\alpha$ Cisco TelePresence SX20 Codec API Reference Guide

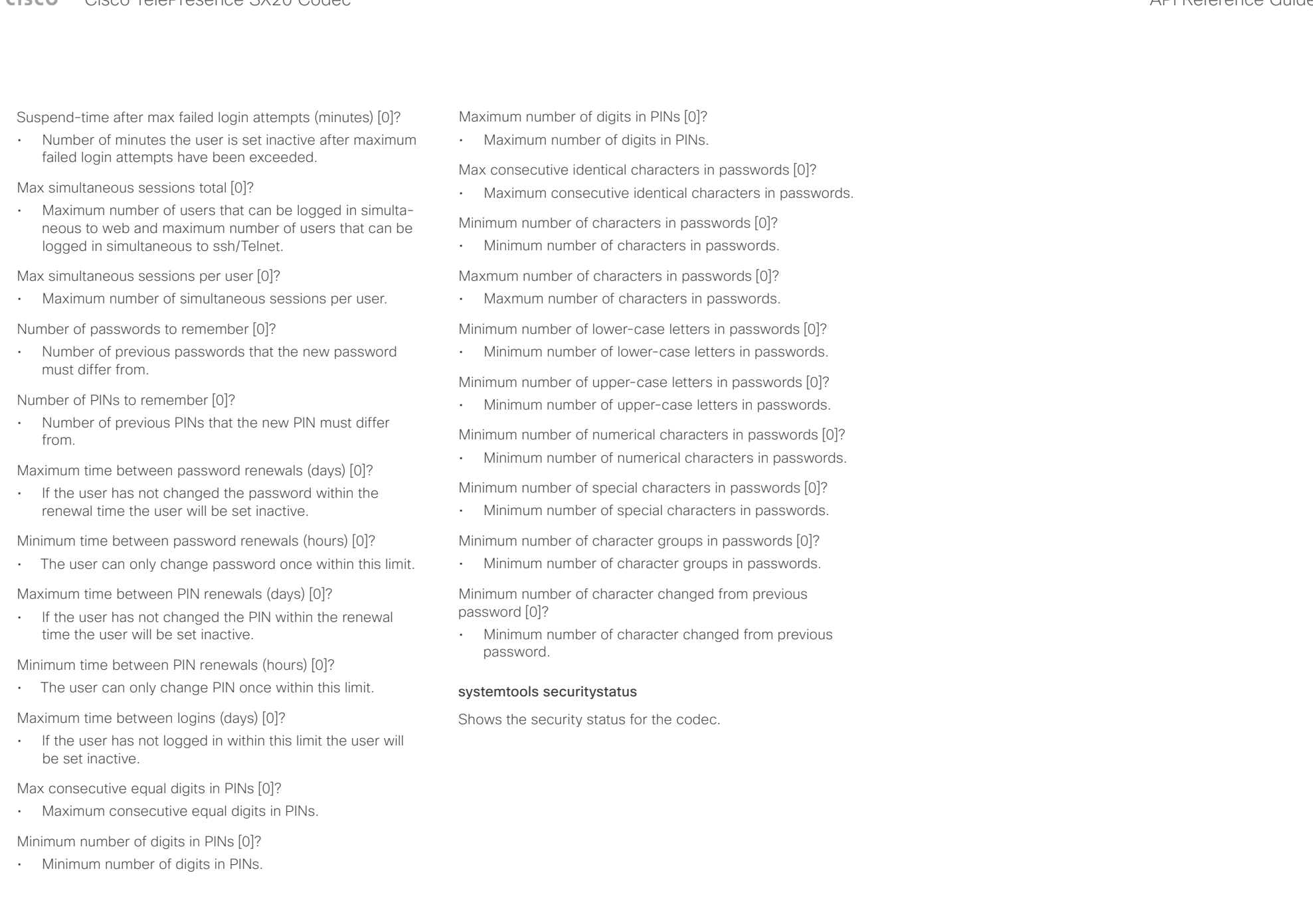

### $\pm 1$  and  $\pm 1$ entralismente de la contrava de la contrava de la contrava de la contrava de la contrava de la contrava de la contrava de la contrava de la contrava de la contrava de la contrava de la contrava de la contrava de la contrav

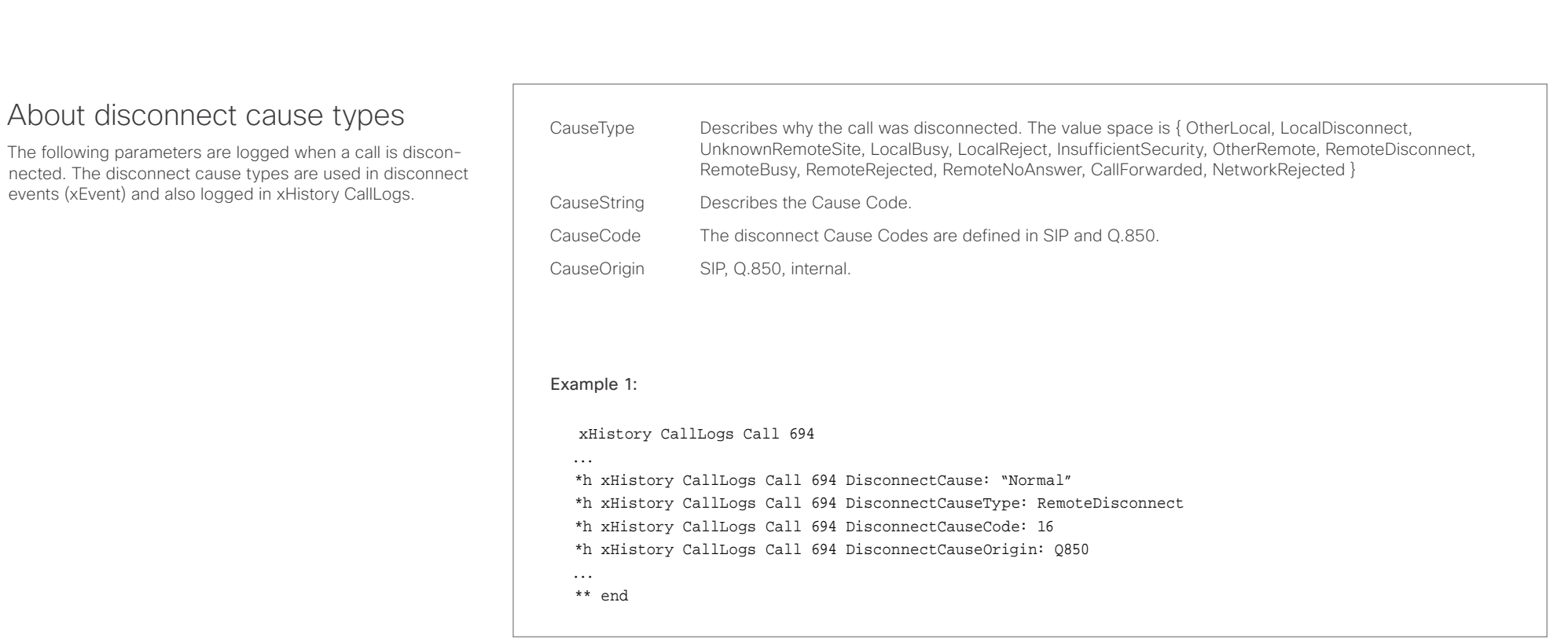

### عيانينا ب **CISCO**

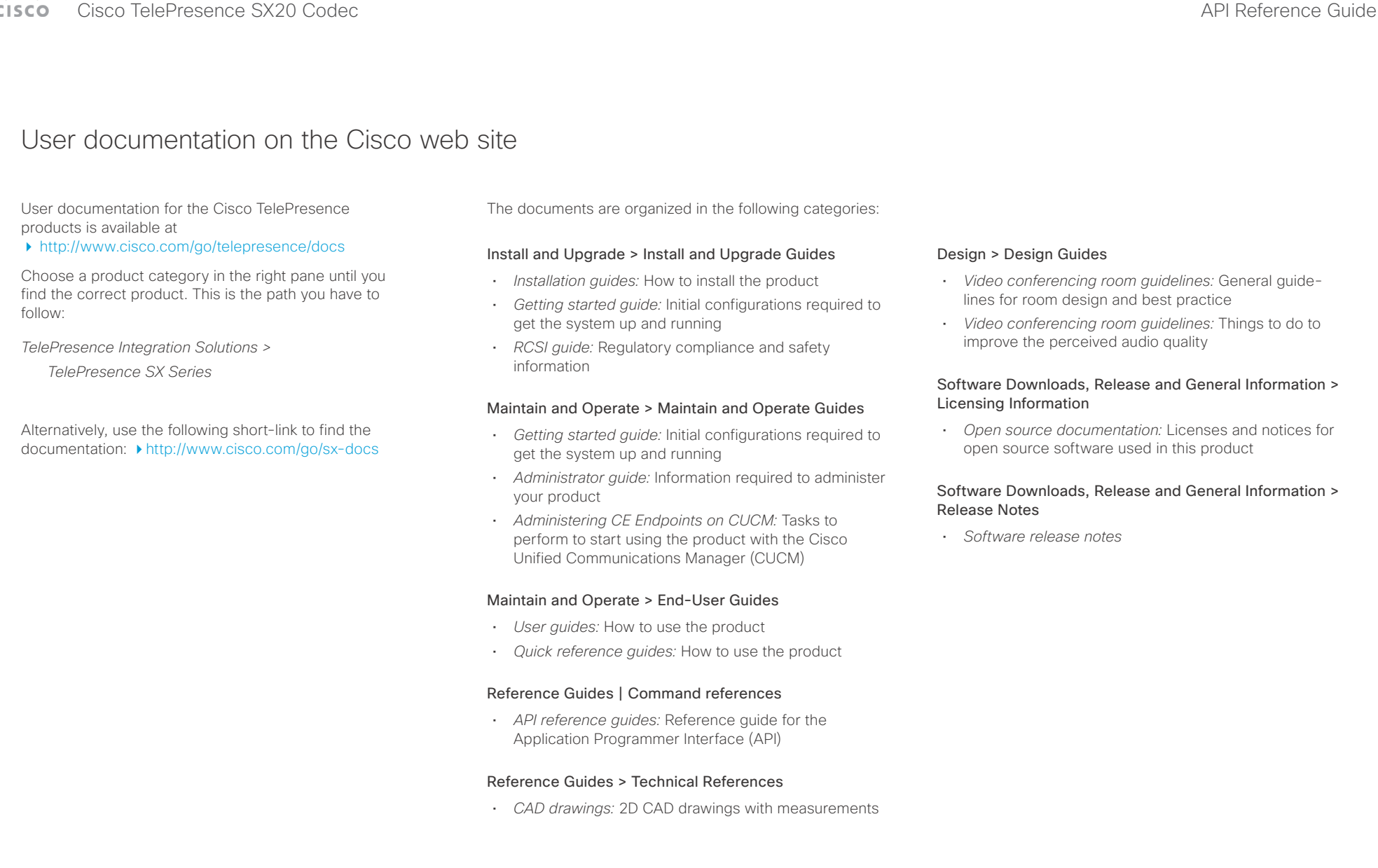

### وبا بوابر CISCO. Cisco TelePresence SX20 Codec API Reference Guide

### D15316.07 SX20 Codec API Reference Guide CE9.1, JUNE 2017. 195 Copyright © 2017 Cisco Systems, Inc. All rights reserved. Intellectual property rights THE SPECIFICATIONS AND INFORMATION REGARDING THE PRODUCTS IN THIS MANUAL ARE SUBJECT TO CHANGE WITHOUT NOTICE. ALL STATEMENTS, INFORMATION, AND RECOMMENDATIONS IN THIS MANUAL ARE BELIEVED TO BE ACCURATE BUT ARE PRESENTED WITHOUT WARRANTY OF ANY KIND, EXPRESS OR IMPLIED. USERS MUST TAKE FULL RESPONSIBILITY FOR THEIR APPLICATION OF ANY PRODUCTS. THE SOFTWARE LICENSE AND LIMITED WARRANTY FOR THE ACCOMPANYING PRODUCT ARE SET FORTH IN THE INFORMATION PACKET THAT SHIPPED WITH THE PRODUCT AND ARE INCORPORATED HEREIN BY THIS REFERENCE. IF YOU ARE UNABLE TO LOCATE THE SOFTWARE LICENSE OR LIMITED WARRANTY, CONTACT YOUR CISCO REPRESENTATIVE FOR A COPY. The Cisco implementation of TCP header compression is an adaptation of a program developed by the University of California, Berkeley (UCB) as part of UCB's public domain version of the UNIX operating system. All rights reserved. Copyright © 1981, Regents of the University of California. NOTWITHSTANDING ANY OTHER WARRANTY HEREIN, ALL DOCUMENT FILES AND SOFTWARE OF THESE SUPPLIERS ARE PROVIDED "AS IS" WITH ALL FAULTS. CISCO AND THE ABOVE-NAMED SUPPLIERS DISCLAIM ALL WARRANTIES, EXPRESSED OR IMPLIED, INCLUDING, WITHOUT LIMITATION, THOSE OF MERCHANTABILITY, FITNESS FOR A PARTICULAR PURPOSE AND NONINFRINGEMENT OR ARISING FROM A COURSE OF DEALING, USAGE, OR TRADE PRACTICE. IN NO EVENT SHALL CISCO OR ITS SUPPLIERS BE LIABLE FOR ANY INDIRECT, SPECIAL, CONSEQUENTIAL, OR INCIDENTAL DAMAGES, INCLUDING, WITHOUT LIMITATION, LOST PROFITS OR LOSS OR DAMAGE TO DATA ARISING OUT OF THE USE OR INABILITY TO USE THIS MANUAL, EVEN IF CISCO OR ITS SUPPLIERS HAVE BEEN ADVISED OF THE POSSIBILITY OF SUCH DAMAGES. Any Internet Protocol (IP) addresses and phone numbers used in this document are not intended to be actual addresses and phone numbers. Any examples, command display output, network topology diagrams, and other figures included in the document are shown for illustrative purposes only. Any use of actual IP addresses or phone numbers in illustrative content is unintentional and coincidental. All printed copies and duplicate soft copies are considered un-Controlled copies and the original on-line version should be referred to for latest version. Cisco has more than 200 offices worldwide. Addresses, phone numbers, and fax numbers are listed on the Cisco website at www.cisco.com/go/ offices. TANDBERG is now a part of Cisco. TANDBERG® is a registered trademark belonging to Tandberg ASA. Cisco and the Cisco logo are trademarks or registered trademarks of Cisco and/or its affiliates in the U.S. and other countries. To view a list of Cisco trademarks, go to this URL: www.cisco.com/go/trademarks. Third-party trademarks mentioned are the property of their respective owners. The use of the word partner does not imply a partnership relationship between Cisco and any other company. (1110R) Cisco contacts On our web site you will find an overview of the worldwide Cisco contacts. Go to: <http://www.cisco.com/go/offices> Corporate Headquarters Cisco Systems, Inc. 170 West Tasman Dr. San Jose, CA 95134 USA ■ Introduction About the API xConfiguration xCommand xCommand xStatus Appendices